# MDRest4i User Manual

MDRest4i REST on IBM i Simplified

Midrange Dynamics Copyright © 2023 Midrange Dynamics

# 1. MDRest4i v14

# 1.1 MDRest4i Documentation

## About This Guide

This manual is comprised of these sections:

- [Installation](#page-2-0)
- [Product Overview](#page-18-0)
- [SDK Web UI Help](#page-28-0)
- [Coding Guide](#page-132-0)
- [MDRest4i Commands](#page-184-0)

You can download a PDF version of this guide here.

#### Getting Started

Here are a few steps to get you started and up and running with MDRest4i:

- [Download](https://www.midrangedynamics.com/knowledge-base/mdrest4i-14-build-log/) the Product.
- Read the [Product Overviews.](#page-18-0)
- Install the [Product Library](#page-7-0) on IBM i.
- Install the [SDK Web UI](#page-11-0)
- Login to the SDK http://youribmiserver:yourSDKport/cons/
- Create a Provider or consumer program •

# Useful Shortcuts

**[SDK Web UI](#page-28-0)** 

**[Coding](#page-132-0)** 

 $\alpha_0^0$  [Provider-Overview](#page-21-0)

- [Consumer-Overview](#page-25-0)
- [Quick Install](#page-3-0)
- [Troubleshooting](#page-16-0)
- $\overline{\mathbf{V}}$  Downloads

[Previous Versions](https://www.midrangedynamics.com/knowledge-base/mdrest4i-quick-start-v12/)

# 1.2 Installation

## <span id="page-2-0"></span>1.2.1 MDRest4i 14.0 Installation Instructions

This installation guide will take you through the installation of the V14 MDRest4i MDRFRAME framework component, and the MDRest4i SDK web application on the IBM i.

# **Please Note**

Please get license keys from Midrange Dynamics before continuing!

BRIEF DESCRIPTION OF INSTALLATION

The installation consists of installing the MDRST library using command from the MDRST.savf save file on the IBM i.

Apply the license key using command MDRST/MRLICKEY.

The MDRST library contains the MDRDK save file, which contains the MDRest4i SDK web UI web application.

If the SDK is required on that LPAR, the next step is to run the MDRST/MDRSDKINS command. This restores, configures, and adds an HTTP server instance for the MDRest4i SDK web UI, creates a default Provider and Consumer program library, and creates a default HTTP server instance to expose Providers(API's)

If additional REST API servers are required on this LPAR or to setup an LPAR for running REST Providers and Consumers only(not developing), create an API server instance using command **[MDRHTTPAPI](#page-184-1)** 

## **Please Note**

This installation is for V14 upwards, and cannot be used to automatically upgrade from V12 and earlier.

# Which Product to Install?

MDRest4i MDRFRAME is required on all LPAR's where any MDRest4i API or consumer runs, including the development LPAR where the SDK will be installed.

MDRest4i SDK is only required on the LPAR where API or Consumer development takes place.

#### Updating Products

Command MDRST/MDREST4INS is used for both installing AND updating MDRest4i. Command MDRST/MDRSDKUPD is used for updating the SDK (after MDRST/MDREST4INS has completed)

#### <span id="page-3-0"></span>SIMPLIFIED INSTALLATION STEPS

The following is a simplified version of the installation steps, assumes you have already installed the [MDREST4iNS](#page-7-0) command, and you have your MDRest4i License keys.

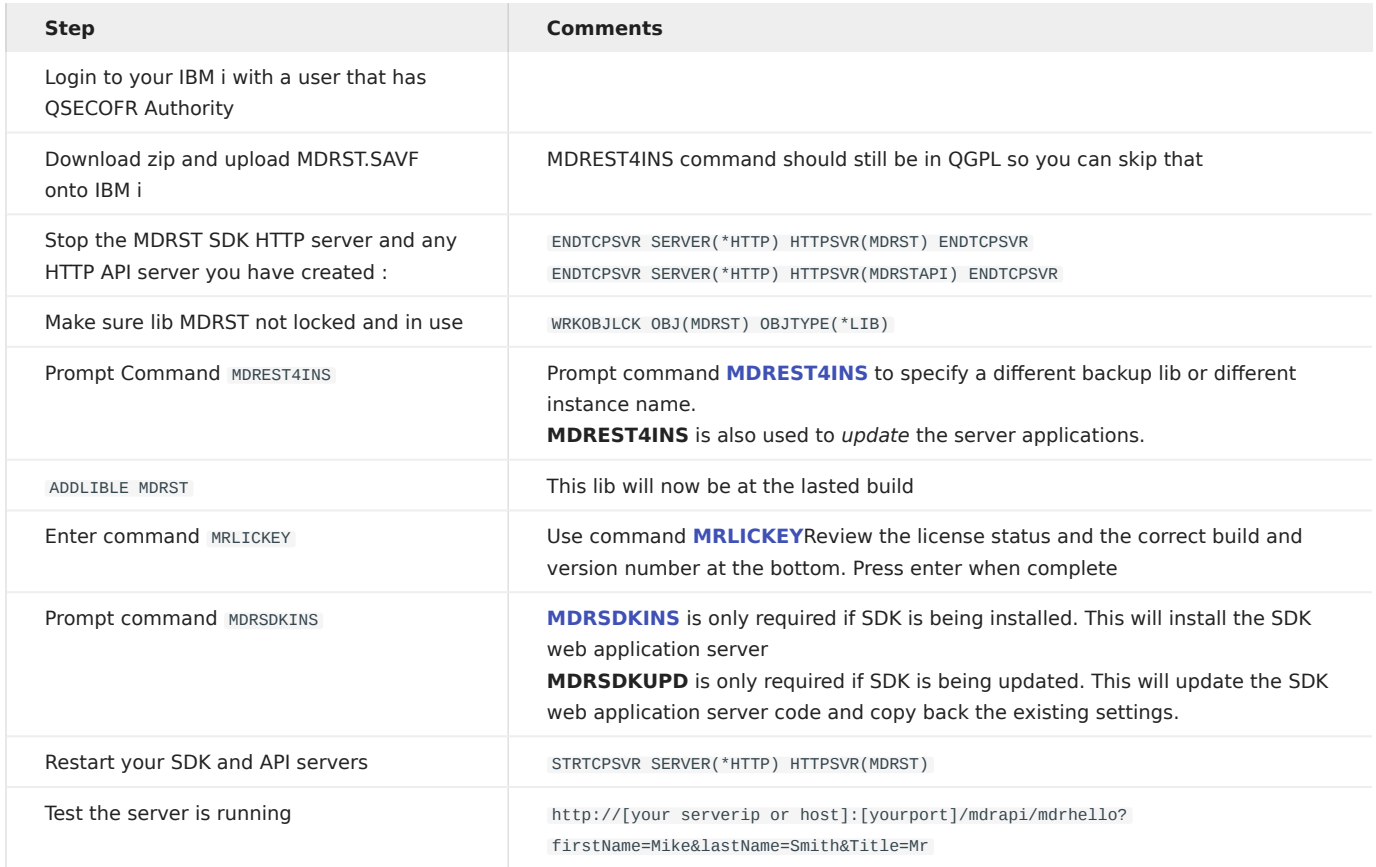

DETAILED STEP-BY-STEP INSTALLATION

For first time installations, kindly select the following installation pages in sequence:

- 1. [Pre-Requisites](#page-4-0)
- 2. [Objects Created by Installation](#page-6-0)
- 3. [MDRest4i MDRFRAME Installation](#page-7-0)
- 4. [MDRest4i SDK Installation](#page-11-0)
- 5. [Create API Server Instance](#page-184-1)

## 1.2.2 Step by Step Installation

#### <span id="page-4-0"></span>Pre-Requisites

Operating System

IBM i (AS/400) System with OS/400 Release V7R2M0 or higher

The current version can be checked using command WRKLICINF

PTFs

- Latest cumulative PTF's for TCPIP/IP
- Latest cumulative PTF's for IBM HTTP Server for i •

MRLICKEY License key command

In order to use the products, a valid License Key is required for the core product MDRest4i, which is based on the Serial Number of the system, and the version of the Product.

MDREST4i uses a license key system independent from MDCMS. So anylicense keys or installations for MDREST4i prior to May 21, 2020 will need to be reentered into MDRST4i using prompted command MDRST/MRLICKEY LTYP(\\*INT) after the new version is installed.

Please provide Midrange Dynamics or a reseller with the serial number (obtained with command WRKLICINF or DSPSYSVAL QSRLNBR) and product version and continue with the installation once the key or keys have been provided.

The following screen will appear when using MDRST/MRLICKEY LTYP(\\*INT) :

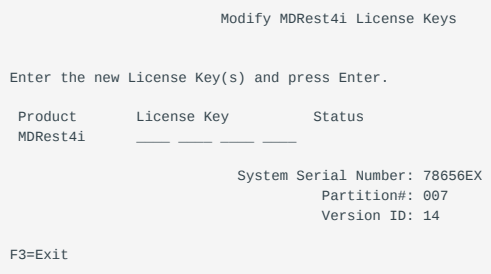

Paste in the key provided in the email received from Midrange Dynamics support, and press enter

If the keys are provided in file MDLICENSE.savf, include this file in the same IFS path or library as the product save files. When MDLICENSE.savf is included, the keys for the given serial number will be automatically applied to the product instance, and the keys for all other included systems will be stored in the product instance so that if a switch is made to a backup system, the backup keys will automatically be applied to the product, thus avoiding any delays.

Note: License keys obtained as a save file (SAVF) from the mdlicense.mdcms.ch website will sometimes have additional data in the save file name. for example: "MDLICENSE\_20220829\_160955\_411724.savf" Before running MRLICKEY to install this save file, rename it so the name of the save file is "MDLICENSE.savf"

User Authorization

The user performing the installation must have \*SECADM and \*ALLOBJ authority on the system.

Access to the Digital Certificate Manager (DCM) is required for using SSL for REST APIs or Consumers and SOAP Services or Consumers

#### Adopted Authority

The system value QALWOBJRST must include the choice of \*ALL or \*ALWPGMADP so that the product programs with the adopt attribute can be restored.

Disk Space

The product initially requires about 205 MB of space at installation time.

MDREST4i history typically requires an additional 5 MB per year of use. This is subject to the logging details selected in each program generated.

Product Library Locks when Upgrading

When upgrading an existing version of the MD Products to a new build, the existing library instances for MDRST, may not be in use.

Object locks can be checked by using command:

WRKOBJLCK OBJ(MDRSTxxxx) OBJTYPE(\*LIB) .

Where "xxx" is the instance extension – blank if the default MDRST was used.

Please also check any http instances that use MDRST instance libraries in the ScriptAlias, ScriptAliasMatch, SetEnv QIBM\_CGI\_LIBRARY\_LIST or job descriptions (mdrst/mdrst) setting in the HTTP server instance configuration. These server instances should be stopped until after the installation.

If locks exist, you can cleanly end the jobs ahead of time, or specify parameter END(\*YES) on the MDREST4INS command to automatically end all jobs locking the product libraries.

#### <span id="page-6-0"></span>Installed Objects

OBJECTS CREATED BY INSTALLATION PROCESS

QGPL Objects

The following commands are placed by default into library QGPL:

MDREST4INS – The MDREST4i Product Installer

For each command, a corresponding program and panel group are also placed in QGPL.

Libraries

Some or all of the following libraries will be created, depending on the product:

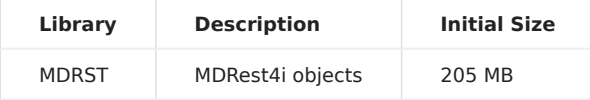

MDRST contain some site-specific data, so they should be regularly backed up.

By default, the libraries are named as stated in the table. At installation time,

a 1-4 character Instance ID (ENV) can be defined which will be used as the suffix for the library names. For example, suffix X would mean that product MDRST would be stored in library MDRSTX.

This way, several instances of the MDREST4i products can reside on the same system.

User Profiles

A user profile is created to own the objects in the product libraries. The profile is created without the ability for users to sign on or otherwise make use of the profile. By default, the name of this user profile is MDOWNER, but can be changed at installation time by specifying a different value for MDREST4INS parameter OWN.

If the product owner profile already exists, it is left as is.

MDRST4i programs use adopted authority from the owner profile, which has \*ALLOBJ authority, so that the actual users authorized to perform functions in MDREST4i do not need to have any special system authorities to accomplish the task of making changes to your business applications.

Any programs providing access to a command line do not have adopted (\*OWNER) authority.

None of the programs have parameter "Use adopted authority" set to \*YES, ensuring that authority won't be inherited from your internal calling programs.

#### <span id="page-7-0"></span>MDRFRAME Installation

#### Tip: Determine your installed version of MDRest4i

To determine the version you have installed use the following command: DSPDTAARA MDRSTxxxx/MRVERSION where xxxx is the instance name. Leave as MDRST if default instance is installed

#### Warning

This installation is for V14 upwards, and cannot be used to automatically upgrade from V12 and earlier.

#### **Please Note**

The value of MRVERSION will be displayed as 8.2.8 for v11 of MDREST4i.

#### THE INSTALLATION STEPS

Downloading and extracting the Save Files

1. Sign into the Midrange Dynamics Service Desk portal at https://support.mdcms.ch/plugins/servlet/desk

You will need to be registered to use the portal. If not yet registered, request registration from: https://www.midrangedynamics.com/ request-access-to-md-service-desk/

- 2. Proceed to the Downloads section. From here click on MDRest4i V14
- Select a mirror and download the zip file 3.
- 4. Save the zip file to a local directory on your PC.
- Extract the save files to a local directory on your PC. 5.

Option 1 - Installing from Save Files in IFS

1. Copy the save files to an IFS folder on your IBM i system.

# Tip: Copying files to IBM i IFS

One of the easiest ways to copy the save files to an IFS folder on your IBM i is to drag and drop them using IBM's System i Navigator.

You can also use FTP. A recommended FTP client is FileZilla, which is available for free from the internet. Or you can run FTP in a command or PowerShell/Terminal window on PC or MAC

1. If command MDREST4INS already exists in an IBM i library on your system, and it was created since version 8.2.5, build May 20, 2020, skip to section [Invoke the MDREST4INS Command](#page-8-0)

2. Enter command:

CRTSAVF QTEMP/MDREST4INS

3. Enter command:

CPYFRMSTMF FROMSTMF('/x/mdrest4ins.savf') TOMBR('/qsys.lib/qtemp.lib/ mdrest4ins.file') MBROPT(\\*REPLACE)

Where  $x$  is the name of the IFS folder containing the save files

4. Enter command:

RSTOBJ OBJ(\\*ALL) SAVLIB(QGPL) DEV(\\*SAVF) SAVF(QTEMP/MDREST4INS)

The objects may be restored to a different library than QGPL, if desired. However, the CHGCMD command will need to be used on the MDREST4INS command to change the library for the program and panel group.

Option 2 - Installing from Save Files in a Library

- 1. Copy the save files to a Library on your IBM i system.
- 2. If command MDREST4INS already exists in an IBM i library on your system, and it was created since version 8.2.5, build May 20, 2020, skip to section [Invoke the MDREST4INS Command](#page-8-0)
- 3. Enter command:

RSTOBJ OBJ(\\*ALL) SAVLIB(QGPL) DEV(\\*SAVF) SAVF(x/MDREST4INS)

Where  $x$  is the name of the library containing the save files

The objects may be restored to a different library than QGPL, if desired.

```
Invoke the MDREST4INS Command
```
The MDREST4INS command is used for both first time installs, and upgrades of MDRest4i. it also installs/updates the MDRDK save file into the MDRST library which contains the MDRest4i SDK software.

Enter command MDREST4INS and press F4 to review command parameters and make any necessary changes (press F1 or use the parameter table on next page for more information).

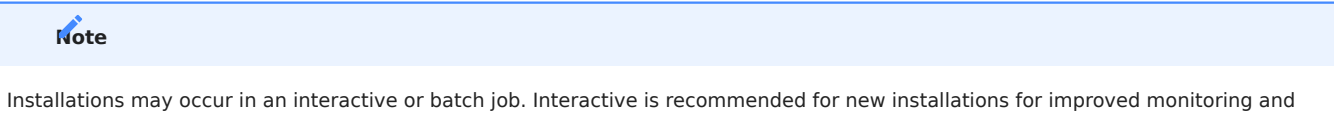

#### MDREST4INS Command Screen:

prompting of the process.

```
 Install MDRest4i (MDREST4INS) 
Type choices, press Enter. 
Save File Location Type . . . . *IFS *IFS, *LIB<br>IFS-Path containing Save Files */MDRFST4i'
IFS-Path containing Save Files
Library containing Save Files . Character value<br>Product Instance . . . . . . . *DFT *DFT, Product L
                            . . . . . *DFT *DFT, Product Library Instance
Copy Data from Instance . . . . *SAME *SAME, *DFT, *NONE, Instance
Backup Library Suffix . . . . . "_BU' Suffix for Backup Libs<br>
Replace existing Backup Libs *YES *YES *NO
Replace existing Backup Libs . . *YES<br>Install in ASP Device . . . . . *SYSBAS
                                   | THES | THES, *NO<br>| Install in ASP PASSES *SYSBAS, Device Name<br>| Install in ASP PASSES *NO, *YES
End Jobs locking Product Lib . . *NO *NO, *YES 
Product Object Owner . . . . . .
en de la construction de la construction de la construction de la construction de la construction de la constr
F3=Exit F4=Prompt F5=Refresh F12=Cancel F13=How to use this display 
F24=More keys
```
The default values typically used to install MDREST4i standalone are as follows:

MDREST4INS Parameter Table | Parameter | Label | Description | | :--- | :--- | :--- | | LTYP | Save File Location Type | Specifies if the product save files are in an IFS folder or in a library.

\*IFS – The save files are located in an IFS folder. Specify the full path of the folder in parameter PATH

\*LIB – The save files are located in a library. Specify the name of the library in parameter LIB | | PATH | IFS-Path containing Save Files | Specifies the IFS path containing the save files used to install the Midrange Dynamics products. The contents of the path must contain the MDRST.savf save file. | | LIB | Library containing Save Files | Specifies the Library containing the save files used to install the Midrange Dynamics products. The contents of the library must contain the MDRST.savf save file. | | ENV | Product Instance | Specifies the instance ID of the product. The instance value is appended to the MDRST product library in order to allow multiple instances of MDRest4i on the same partition.

\*DFT – A suffix is not appended to the library name. The product library will be named MDRST.

The suffix to be used. Up to 4 characters are allowed and each character must be accepted as part of a library name. Example ENV=T11 so the name of the installed product library becomes MDRSTT11 | | FENV | Copy Data from Instance | Specifies the location of an instance of the products, if it

exists, that should be used for the copy of the data to the new

version.

\*SAME – The same instance, or library suffix, that was defined in parameter ENV.

\*DFT – Copy the data from the default instance, which doesn't contain a suffix.

\*NONE – Do not copy any data to the new version. The new version will be a clean installation.

Specify the product instance, or library suffix, containing the data to be copied to the new version. | | BSFX | Backup Library Suffix | Specifies the suffix to be appended to the libraries containing the version to be replaced by this installation, if a prior version exists for the instance defined in parameter ENV. This way, the prior version isn't lost and can be reactivated by renaming the libraries from the backup suffix to the instance suffix. | | BREP | Replace existing Backup Libs | Specifies if existing backup libraries using the same suffix as defined in parameter BSFX should be automatically replaced.

\*YES – Any existing libraries with the same name as the new Backup libraries will be automatically replaced.

\*NO – Libraries with the same names as the new Backup libraries will not be replaced, and the installation will not occur if any exist. | | ASPD | Install in ASP Device | Specifies the auxiliary storage pool (ASP) device to which the product libraries should be restored.

\*SYSBAS – The product libraries will be restored to the base system iASP.

character-value – the product libraries will be restored to the

indicated iASP device. | | END | End Jobs locking Product Libs | Specifies if all jobs that have a lock on one of the product libraries should automatically be ended immediately.

\*NO – If a lock exists for one of the libraries, the installation process will be cancelled.

\*YES – Each job that has a lock on one of the product libraries will be ended immediately. If ending fails for a job, the installation process will be cancelled. | | OWN | Product Object Owner | Specifies the user profile to be used to own the objects in the MD product libraries and IFS folders. If the profile doesn't exist yet, the installer will create it. The profile should have \*ALLOBJ, \*JOBCTL, and \*SPLCTL special authorities to ensure that deployments function correctly. |

Using MDCMS to Install MDRest4i

If using MDREST4INS to upgrade an existing product to a newer version, the distribution and installation can occur as part of an RFP using MDCMS. In this case ensure the following in MDCMS:

- MDREST4INS should be a Post-Installation (3) attribute command attached to the \*IFS or \*FILE attribute defined with the IFS path or save file library as the target object library.
- Run for Modifications  $=$  Y
- Keep MD Libs in Libl  $= N$
- Frequency  $= R$
- MDREST4INS command should begin with SBMJOB so that it runs separately from the RFP
- END(\*YES) to terminate any locks
- DLY(30) to allow RFP time to finish before starting with installation
- USER for SBMJOB should be a profile with \*SECADM authorit00
- INLLIBL for SBMJOB should include only QTEMP and QGPL (or library where MDREST4INS command exists)

Otherwise continue as per the following example command definition:

```
Appl.....: MD Run for Modifications: Y Y/N
Lvl......: 50 Recompiles...: N Y/N
Attribute: INSTALL Attribute, \*RFP Deletes......: N Y/N
Updates......: N Y/N
Type.....: 3 Post-Installation Ignore Errors........: Y Y/N
```

```
Sequence.: 1 Keep MD Libs in Libl.: N Y/N
Frequency: R O=Object, R=RFP
```
#### Command:

SBMJOB CMD(MDREST4INS PATH('##OBJLIB##') END(\\*YES) DLY(30)) JOB(MRINSTALL) USER(QSO) INLLIBL(QTEMP QGPL)

Default API and Consumer logs folder

The examples provided by MDREST4i and the default generator options, store logs and uploaded files in folders on the IFS. These folders is created automatically by the installer. Each instance installed will add instance sub-folders to these folders.

The folders created are:

/MDREST4i/**logs**/<instances> /MDREST4i/attachments/<instances> /MDREST4i/json/<instances> /MDREST4i/sdk/<instances> /MDREST4i/sdklogs/<instances>

#### <span id="page-11-0"></span>Installing or Updating the MDRest4i SDK

The MDRest4i SDK web interface runs as a web application served by an HTTP server on IBM i. The MDREST4i SDK web application uses REST APIs (Built using MDREST4i) which are exposed via the same instance of this Apache HTTP server.

To install SDK web UI application, run the MDRSDKINS command

To update an existing installation, first stop the MDRST server instance and any server instance created over MDRST for running your API's, and then run the MDRSDKUPD command.

<span id="page-11-1"></span>Invoking the MDRSDKINS command

- ADDLIBLE MDRST •
- Prompt MDRSDKINS

The following screen will appear:

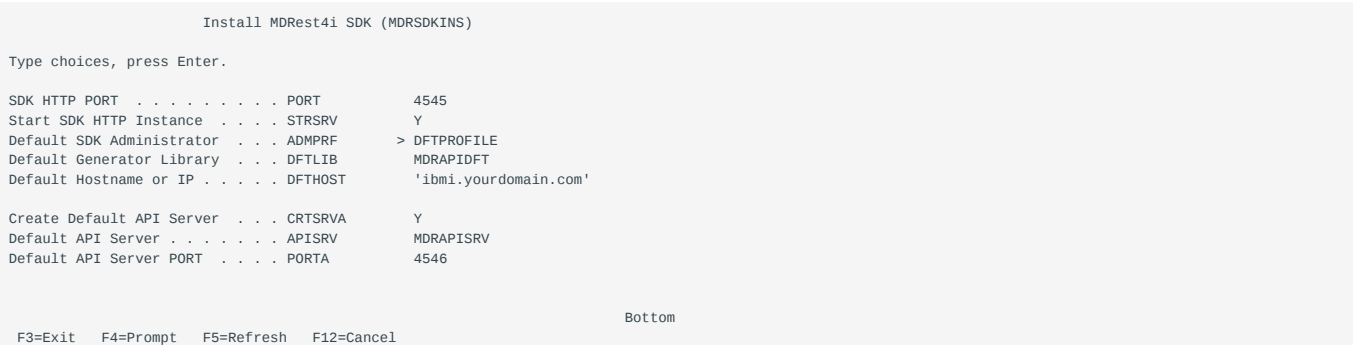

MDRSDKINS Parameter Table

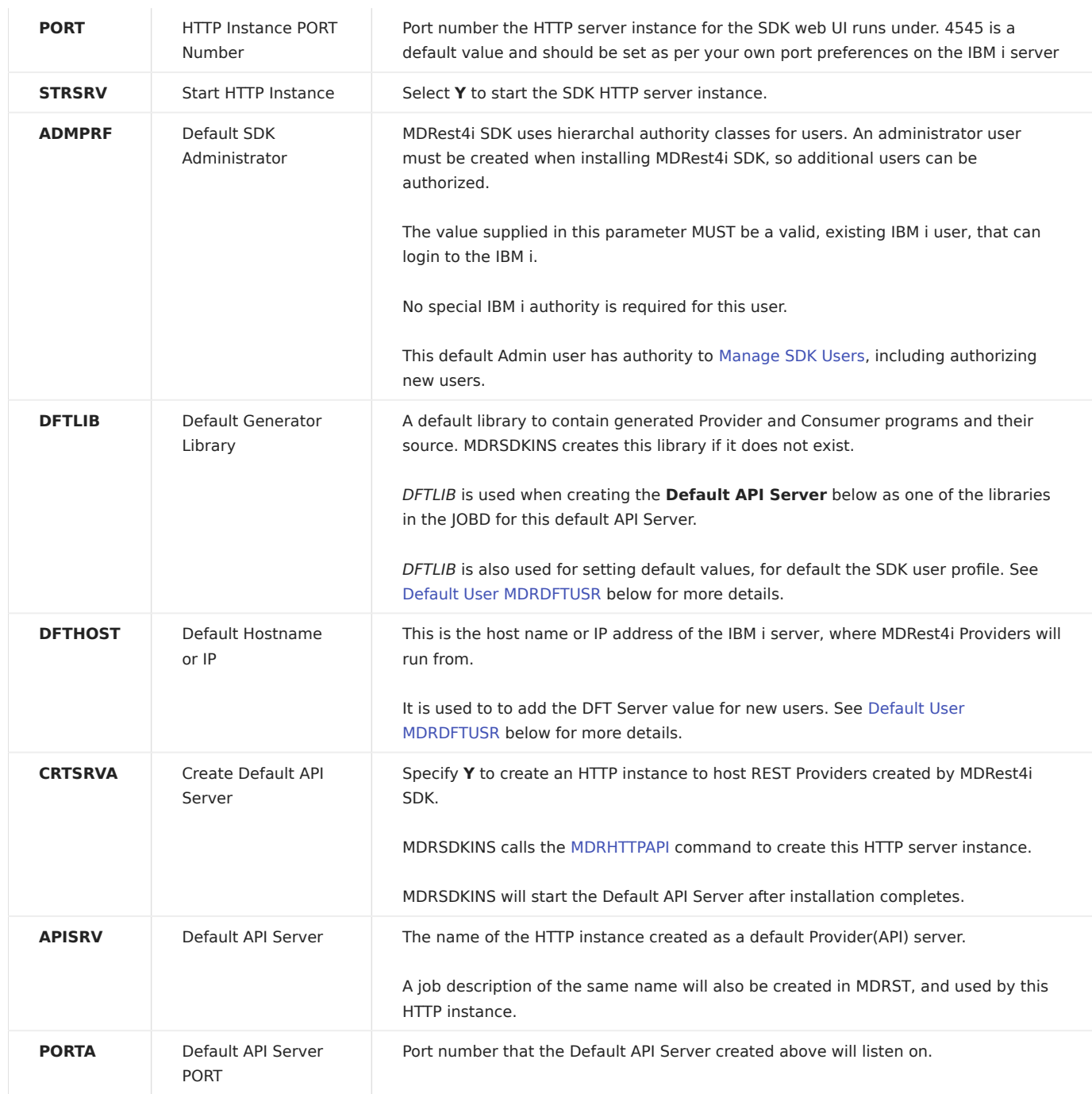

<span id="page-12-0"></span>Default User MDRDFTUSR

A dummy user: MDRDFTUSR is created by MDRSDKINS.

When a new SDK user signs up using the Signup link in the [SDK Login](#page-31-0) page, this MDRDFTUSR record is copied to create the new user profile record, in file MDRST/MDRDUSER.

Default values are set in this dummy profile by MDRSDKINS. Individual users default values can be edited later from the [Edit User](#page-36-0) screen in the SDK UI. The default values set by MDRSDKINS are:

- The default value for [Object Library](#page-36-0) is set with the DFTLIB value.
- The default [Source File](#page-36-0) for code generation is set as *MDRDFTSRC* using the library specified in **DFTLIB** above. For example: DFTLIB = MYAPILIB. The default source file value will be set as /QSYS.LIB/MYAPILIB.LIB/MDRDFTSRC.FILE
- The default [Server URL](#page-36-0) value added to the OAPI/SWAGGER definition when a new Provider or Consumer is created in the SDK UI. •

See the SDK [Edit Profile](#page-36-0) for editing the default values set for a user during Signup.

The default values for MDRDFTUSR can be edited at a later date, using the [MDRSDKUSR command.](#page-187-0)

#### Note

The Owner of the SDK web UI objects in the IFS is set the same owner used to install the product via the MDREST4INS command.

Running MDRest4i SDK Web UI

Use the following url to connect to the web UI

HTTP://youribmiserver:yourport/cons/

This will bring up the following interface:

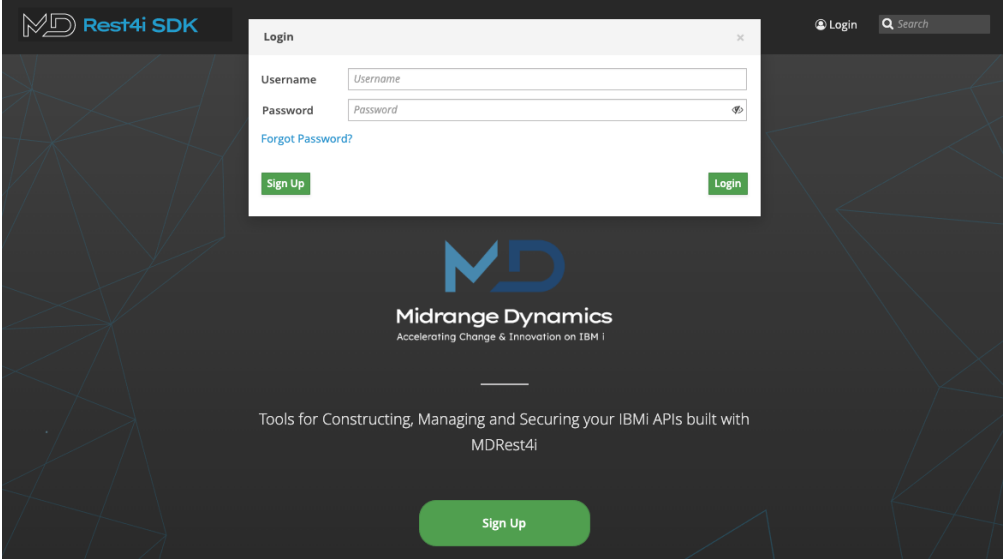

Login with user profile provided in the MDRSDKIN.ADMPRF command parameter above

Once logged in, click on any "?" in the UI to bring up the online help

Updating the SDK Web Application

The MDRSDKUPD command has no parameters. It only executes if the SDK has already been installed. It backs up the existing config files for the MDRest4i SDK web UI, installs the new code base, and copies back the SDK web UI config files.

#### Warning

If unsure if the SDK has already been installed, check the value of data area MDRST/MDRSDKROOT. If this is blank, then command MDRSDKINS MUST be run, not MDRSDKUPD

MDRSDKUPD backs up the SDK web UI application to IFS folder: /mdrest4i/sdkbu-mdrst

# **Note**

The backup path is based uon the instance name for MDRest4i. If the MDRest4i instance is 'V14' for example, the backup folder for te SDK update will be: /mdrest4i/sdkbu-mdrst

To run command MDRSDKUPD:

- ADDLIBLE MDRST •
- MDRSDKUPD command and enter

## <span id="page-15-0"></span>API Server Setup

CREATING AN HTTP SERVER FOR YOUR API'S

REST APIs are exposed via an IBM i Apache server instance. By default command [MDRSDKINS](#page-11-1) installs a default server for your Provider and Consumer programs.

# Note

The default API server created by the SDK installation can be used as necessary. Addiotnal API servers can easily be installed for production, or other testing environments. There is virtually no limit to the number of API servers that can be added in the same MDRest4i instance. The job description and configuration required in these instances, can be created on the IBM i using the command **[MDRHTTPAPI](#page-184-1)** 

#### <span id="page-16-0"></span>1.2.3 Troubleshooting

#### Troubleshooting the HTTP Servers

Please Note: In the sections below, if you are using any instance name other than default for MDRest4i, MDRST should be replaced with MDRSTxxxx where, xxxx is the instance name

If the SDK web UI wont load, or an API wont respond, it may be caused by a server configuration problem.

Please check the following areas.

IS THE SERVER RUNNING

Use the following command to see if the server jobs are started:

WRKACTJOB SBS(QHTTPSVR) JOB(MDRST)

where "MDRST" is the library where MDrest4i MDRFRAME is installed.

If it isn't running, use the following command to start the server

STRTCPSVR SERVER(\*HTTP) HTTPSVR(MDRST)

Then check to see if the jobs are active. If they are test the web ui again

```
SDK SERVER CONFIG - HTTPD.CONF
```
If the server wont start of you cannot connect it may be the server configuration.

View the HTTP config file here: /www/mdrst/conf/httpd.conf file (either from the HTTPAdmin console or the IFS in 5250 screens/ VSCode). It should look like this:

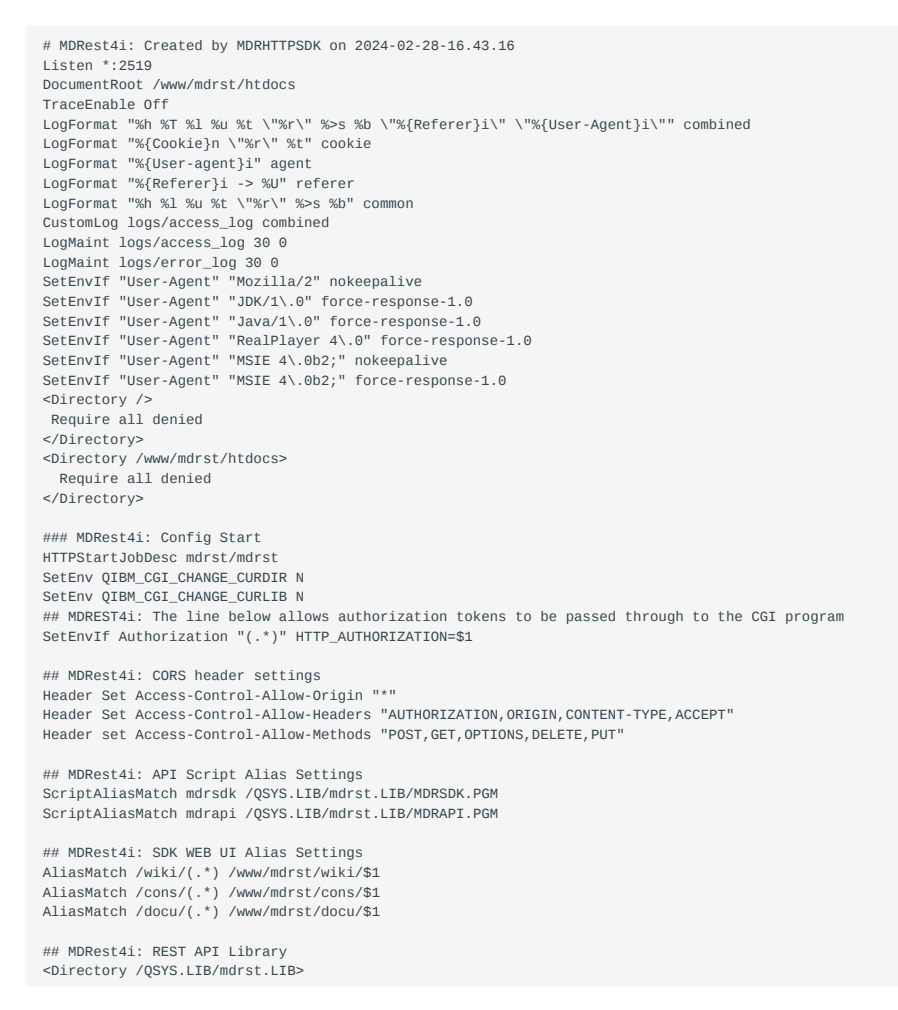

```
 Require all granted
  SetEnv MDREST4I_RESOURCE_COMPONENT 3
  SetEnv MDREST4I_SDK_CONFIG_PATH "/www/mdrst/cons/mdrsdk_Templates.json"
 SetEnv MDREST4I_SDK_INITIALIZE_DEFAULTS *NO
  DefaultNetCCSID 1208
  CgiConvMode binary
   ServerUserID mdowner
</Directory>
## MDRest4i: Console Config
<Directory /www/mdrst/cons>
 <FilesMatch "index.html|startup.json|build.json">
   FileEtag None
   Header Unset ETag
   Header Set Cache-Control "max-age=0, no-store, no-cache, must-revalidate"
   Header Set Pragma "no-cache"
  Header Set Expires "Thu, 1 Jan 1970 00:00:00 GMT"
  </FilesMatch>
  Header set Access-Control-Allow-Origin "*"
  Options +FollowSymLinks -MultiViews
  DirectoryIndex index.html
  RewriteEngine On
  RewriteRule mdrconsoleapp_(.*)\.js mdrconsoleapp.js
  RewriteCond %{REQUEST_FILENAME} !-f
 RewriteRule artefacts/TokenManager/tokenapp_(.*)\.js artefacts/TokenManager/tokenapp.js
 RewriteCond %{REQUEST_FILENAME} !-f
 RewriteRule ^ index.html [QSA,L]
  Require all granted
  ServerUserID mdowner
</Directory>
## MDRest4i: Documenter Config
<Directory /www/mdrst/docu>
 <FilesMatch "index.html|startup.json|build.json">
   FileEtag None
   Header Unset ETag
  Header Set Cache-Control "max-age=0, no-store, no-cache, must-revalidate"
 Header Set Pragma "no-cache"
 Header Set Expires "Thu, 1 Jan 1970 00:00:00 GMT"
  </FilesMatch>
  Header set Access-Control-Allow-Origin "*"
  Options FollowSymLinks MultiViews
  DirectoryIndex index.html
  RewriteEngine On
  RewriteRule mdrdocumenterapp_(.*)\.js mdrdocumenterapp.js
 RewriteCond %{REQUEST_FILENAME} !-f
 RewriteRule ^ index.html [QSA,L]
  Require all granted
  ServerUserID mdowner
</Directory>
## MDRest4i: Wiki Docs
<Directory /www/mdrst/wiki>
  Require all granted
  ServerUserID mdowner
</Directory>
### MDRest4i: Config End
```
#### HTTP SERVER LOGS

Navigate to /www/mdrst/logs and view the contents of the error and/or access logs.

SPOOL FILES FOR THE SERVER JOB

If there is a crash or server startup problem, it may generate a spool file which can be found here:

WRKSPLF SELECT(QTMHHTTP \*ALL \*ALL MDRSTT14)

```
HTTP SERVER JOB DESCRIPTION
```
In the httpd.conf configuration file there is a directive: HTTPStartJobDesc mdrst/mdrst

Look at the library list part of this job description, to ensure that MDRST (or the library name MDRSTxxx consistent with the instance installed) is in the library list of this JOBD. DSPJOBD JOBD(MDRST/MDRST)

# 1.3 Concepts & Overviews

# <span id="page-18-0"></span>1.3.1 MDRest4i 14 Development Overview

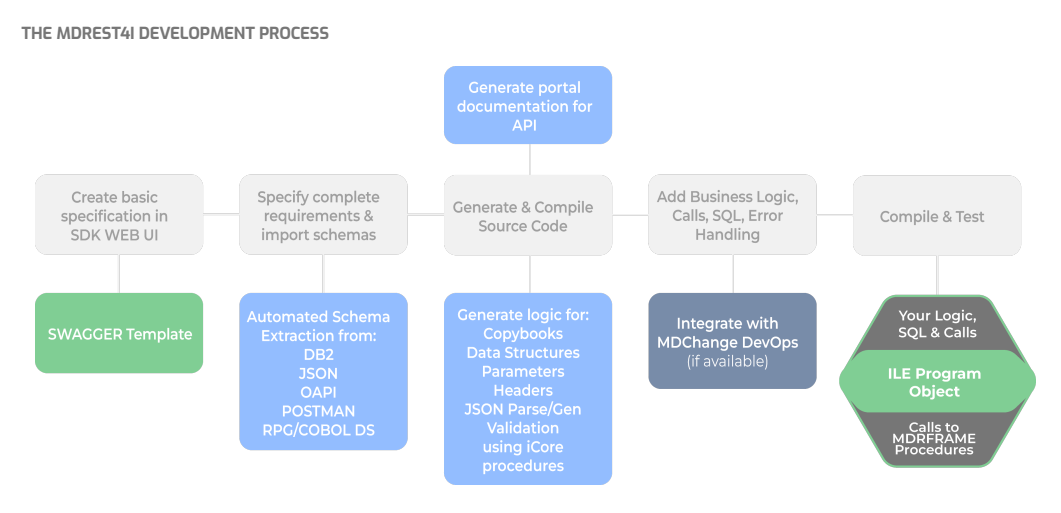

The MDRest4i SDK uses templates to create a basic OAPI (SWAGGER) specification.

The user then adds details according to requirements in the form based SDK GUI.

The SDK extracts OAPI schemas for payloads from many different types of source information(DDS).

The user then assigns these schemas to request or response payloads, and generates the RPG or COBOL code.

MDChange DevOPs requests can be triggered at this stage if available.

The user then manually adds their own logic to the generated programs to handle getting data to and from payloads, calls to existing assets, business logic and any additional messages. The MDRFRAME ILE framework functions can be called to customize, or add to the data and flow of the generated code.

Compile and test as normal.

THE MDREST4I CONCEPT

MDRest4i is a combination of ILE Framework and automation tools, that simplify REST API and REST client development on IBM i.

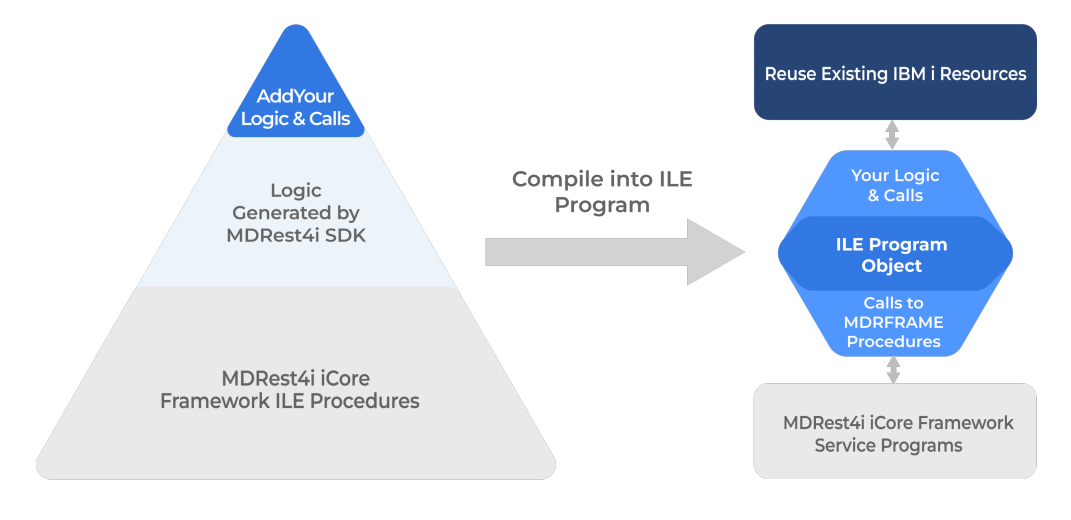

#### MDREST4I COMPONENTS

[MDRFRAME Framework](#page-132-0) - a native IBM i ILE framework for building REST API's and REST Clients in any ILE language

[SDK](#page-28-0) - a Software Development Kit, that automates the generation of REST API and Rest Client Programs that use the MDRFRAME framework

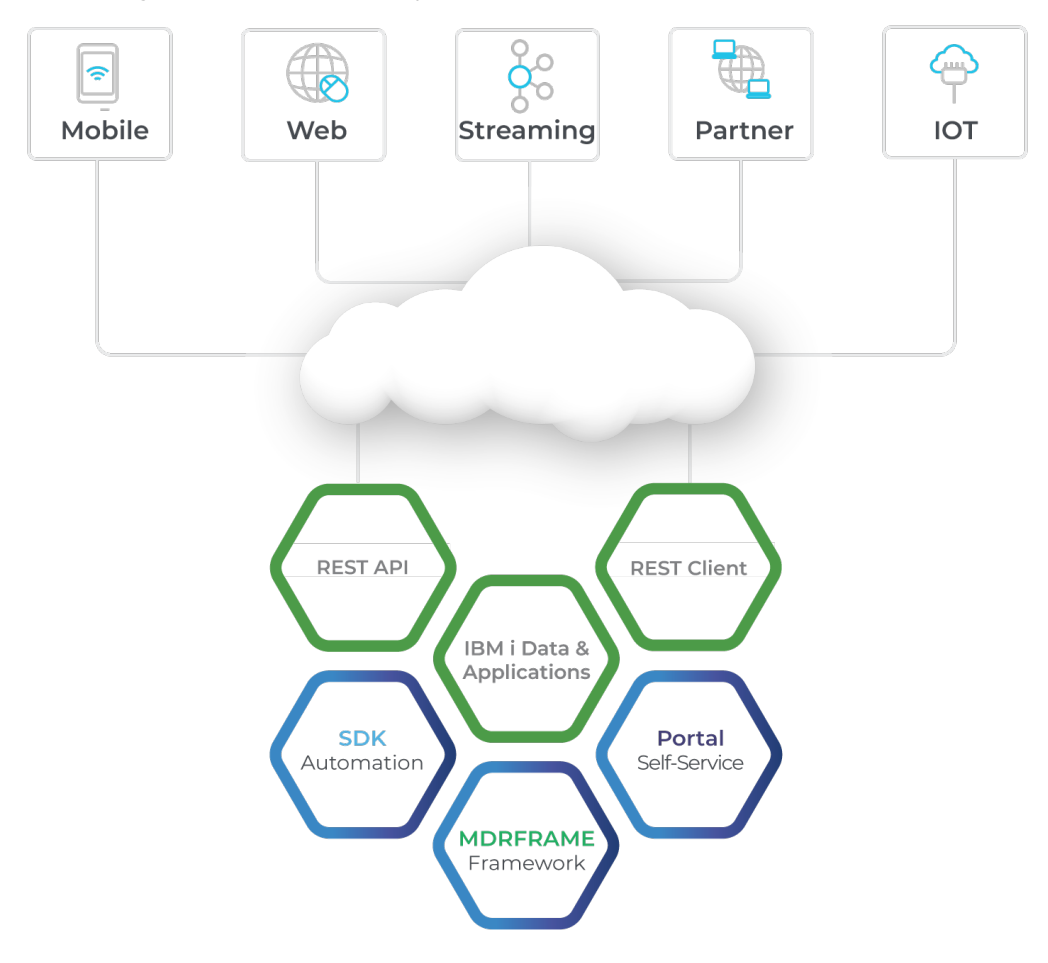

Portal - a generator, editor and web portal for REST API documentation

REST API's are also referred to as Providers. More details available in the [REST API-Provider](#page-21-0) section.

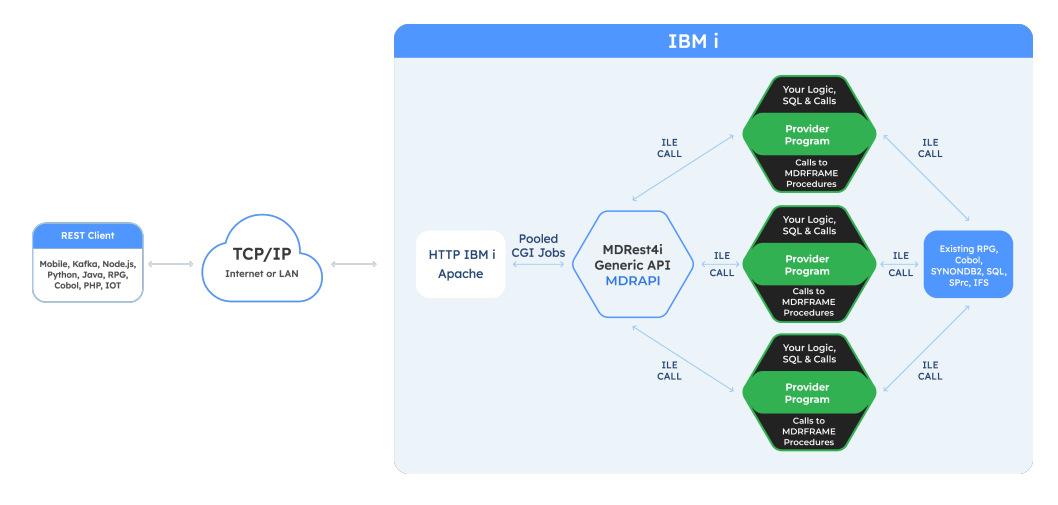

REST CLIENT RUNTIME ARCHITECTURE

REST Clients are also referred to as Consumers. More details available in the [REST CLIENT-Consumer](#page-25-0) section.

REST API RUNTIME ARCHITECTURE

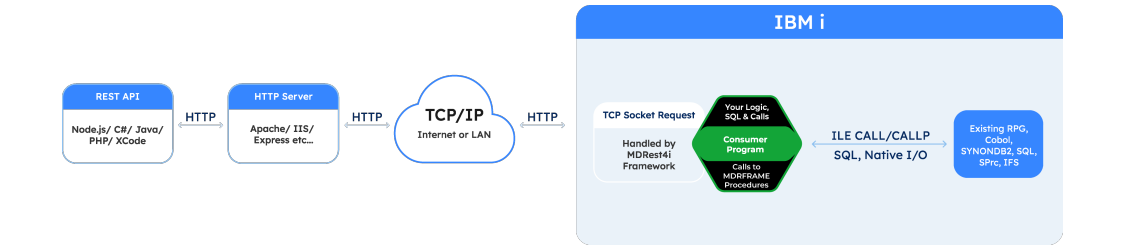

USEFUL SHORTCUTS:

[Provider Overview](#page-21-0)

[Consumer Overview](#page-25-0)

**[Copybooks](#page-133-0)** 

Coding in COBOL

[Create HTTP API Server](#page-184-1)

[Troubleshooting](#page-16-0)

#### <span id="page-21-0"></span>1.3.2 REST API - Provider

#### The common used term for a REST API is a Provider. A REST Client is referred to as a Consumer.

RUNTIME ARCHITECTURE

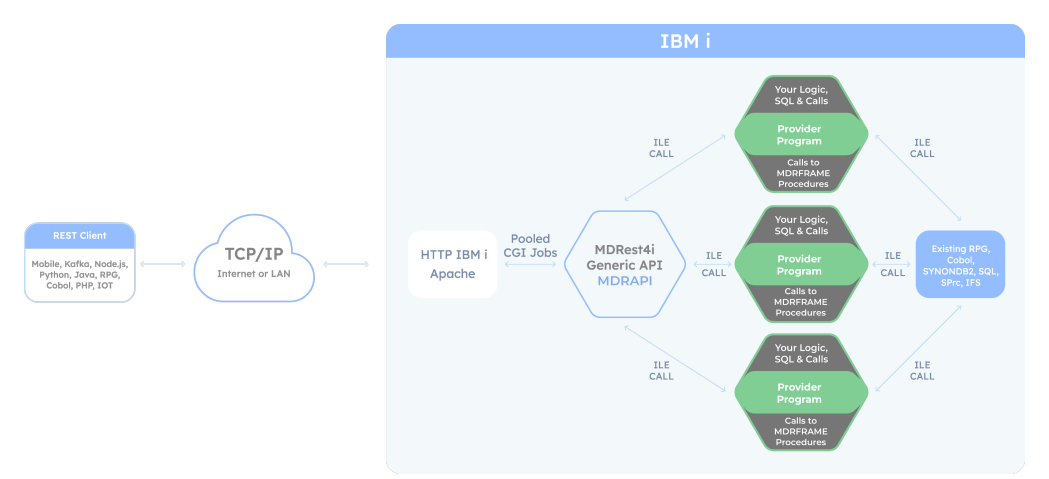

The runtime architecture a REST API/Provider is self contained on the IBM i using native components.

An HTTP server is created using the [MDRST/MDRHTTPAPI](#page-15-0) command. This server instance is configured to receive requests from a REST client and call the [MDRAPI](#page-21-1) controller program.

The [Provider](#page-22-0) program is the program generated by the SDK and is called by MDRAPI.

<span id="page-21-1"></span>MDRAPI

MDRAPI is an ILE program. It is called as a CGi program by the HTTP server. Its roll is to control the flow of data between the HTTP server and the REST API program generated by the SDK.

MDRAPI allocates a unique "handle", gathers all the inbound message data from a request, and sets this up in memory using pointers keyed by the "handle" for each request.

It then calls the REST API program(written by the developer), passing some of the inbound data(handle, method, body) in the initial call. The REST API program, then manipulates the data in memory using calls to the MDRFRAME service program procedures, passing the "handle" passed in by MDRAPI each time.

The REST API program then passes control back to MDRAPI, and MDRAPI sends the response back to the REST Client request, via the HTTP server.

MDRAPI release any resource allocation created with the initial "handle".

What API Program to call, and what, and hwo to log each request is controlled by MDRAPI, as defined in the MDRDCFG database described in MDRST/MDRSTCFG section.

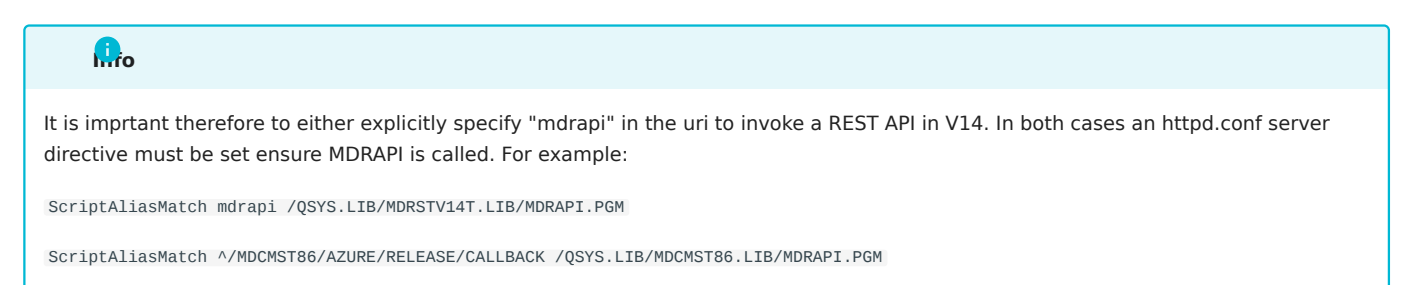

#### <span id="page-22-0"></span>PROVIDER PROGRAM

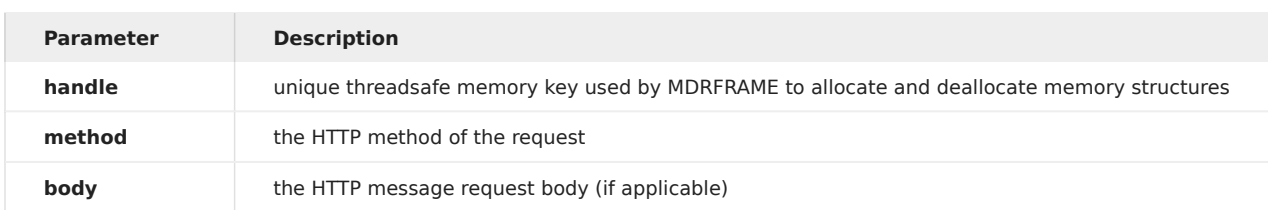

MDRAPI calls the provider program passing three parameters:

The general flow of the provider program is:

- Handle the extraction of inbound of REST headers, parameters, attachments, parsing payloads etc.
- Call or run your business logic, DB/IFS IO, and calls to IBM i applications/Stored procedures etc.
- Set any error messages.
- Build REST headers and payloads.
- Set the HTTP status.
- Return control to MDRAPI which sends the response via the HTTP server to the REST Client.

This data extraction of the request, and writing of the response is executed by calling the appropriate MDRFRAME procedures (found in the [MDRFRAME](#page-132-0) service program).

#### EXAMPLES

Below is an example of a simple REST Provider program that uses a POST method. The source of these examples can be found in MDRST/EXAMPLES.

# Info

In the COBOL example below the MDR-DATAGEN SECTION is used to generate JSON. This function is unique to MDRFRAME, and overcomes the limitation that IBM's DATA-GEN procedure is only available in RPGLE or from V7R2 upwards. The Copybook "MAPIC001C" below shows how the MDR\_DATAGEN and MDR\_DATAINTO functions use a special 'schema' to parse or generate JSON via the MDRFRAME framework. The MDR\_DATAINTO-MDR\_DATAGEN section has the details about how to use this.

RPGLE COBOL COBOL COPY MAPIC001C \*\*free // CRTBNDRPG PGM(&O/&ON) SRCFILE(&L/&F) OPTION(\*EVENTF) DBGVIEW(\*ALL) - // USRPRF(\*OWNER) TGTRLS(V7R2M0) // RPGLE REST API Template Using DATA-GEN and DATA-INTO for JSON. ctl-opt dftactgrp(\*no) actgrp(\*new); ctl-opt BNDDIR('MDRFRAME'); /copy mdrframe dcl-ds output qualified; message char(50); // example only : change as required end-ds; dcl-ds input qualified; message char(50); // example only : change as required end-ds; dcl-pi \*n; handle like(MDR\_Handle\_t); method char(32) const; body varchar(500000); // MAxSize: 16000000 end-pi; dcl-s result varchar(1000); // Logic to process request body MDR\_genParseOptions(handle: 'document\_name=input'); data-into input %data('':'') %parser('MDRFRAME(PARSER)':handle); eval-corr output = input; // Logic to process response MDR\_genParseOptions(handle: 'document\_name=output'); data-gen output %data(result: '') %gen('MDRFRAME(GENERATOR)':handle); \*Inlr =  $*$ On; PROCESS varchar apost nomonoprc nosync nostdtrunc IDENTIFICATION DIVISION. PROGRAM-ID. MAPIC001. AUTHOR. Midrange Dynamics. \*> CRTCBLMOD MODULE(&O/&ON) SRCFILE(&L/&F) DBGVIEW(&DV) - \*> OPTION(\*SOURCE \*EVENTF \*IMBEDERR) \*> CRTPGM PGM(&O/&ON) MODULE(&O/&ON) BNDDIR(MDRFRAME) - \*> ACTGRP(\*NEW) \*\*\*\*\*\*\*\*\*\*\*\*\*\*\*\*\*\*\*\*\*\*\*\*\*\*\*\*\*\*\*\*\*\*\*\*\*\*\*\*\*\*\*\*\*\*\*\*\*\*\*\*\*\*\*\*\*\*\*\*\*\*\*\*\* ENVIRONMENT DIVISION. CONFIGURATION SECTION. SOURCE-COMPUTER. IBM-I. OBJECT-COMPUTER. IBM-I. SPECIAL-NAMES. \* MDRest4i Special Names for MDRFRAME Procedures \* Please insert any program specific SEPCIAL NAMES BEFORE this \* COPYBOOK, and the COPYBOOK delimits the divsion with a period COPY MDRCBLSPC OF QLBLSRC. \*\*\*\*\*\*\*\*\*\*\*\*\*\*\*\*\*\*\*\*\*\*\*\*\*\*\*\*\*\*\*\*\*\*\*\*\*\*\*\*\*\*\*\*\*\*\*\*\*\*\*\*\*\*\*\*\*\*\*\*\*\*\*\*\* DATA DIVISION. \*\*\*\*\*\*\*\*\*\*\*\*\*\*\*\*\*\*\*\*\*\*\*\*\*\*\*\*\*\*\*\*\*\*\*\*\*\*\*\*\*\*\*\*\*\*\*\*\*\*\*\*\*\*\*\*\*\*\*\*\*\*\*\*\* WORKING-STORAGE SECTION. \* MDRest4i REQ/RSP Payload Schemas COPY MAPIC001C OF QLBLSRC. \* MDRest4i Framework Variables COPY MDRCBLWSC OF QLBLSRC. \* MDRest4i Large Framework Variables COPY MDRCBLWSVS OF QLBLSRC. \* =============================================================== LINKAGE SECTION. COPY MDRCBLLSC OF QLBLSRC. \* MDR-HTTP-METHOD - To recive supplied HTTP method \*\*\*\*\*\*\*\*\*\*\*\*\*\*\*\*\*\*\*\*\*\*\*\*\*\*\*\*\*\*\*\*\*\*\*\*\*\*\*\*\*\*\*\*\*\*\*\*\*\*\*\*\*\*\*\*\*\*\*\*\*\*\*\*\*\* 01 MDR-HTTP-METHOD PIC X(10). \* MDR-INPUT-DATA - To recive input JSON request. \*\*\*\*\*\*\*\*\*\*\*\*\*\*\*\*\*\*\*\*\*\*\*\*\*\*\*\*\*\*\*\*\*\*\*\*\*\* 01 MDR-INPUT-DATA.<br>10 MDR-INPUT-DATA-LEN PIC 9(9) USAGE BINARY. 10 MDR-INPUT-DATA-BUFFER PIC X(5000000). \* MDR-BODY-TYPE - To recive Body type ( \*CAR or \*VARCHAR) \*\*\*\*\*\*\*\*\*\*\*\*\*\*\*\*\*\*\*\*\*\*\*\*\*\*\*\*\*\*\*\*\*\*\*\*\*\*\*\*\*\*\*\*\*\*\*\*\*\*\*\*\*\*\*\*\*\*\*\*\*\*\*\*\*\* 01 MDR-BODY-TYPE PIC X(10). PROCEDURE DIVISION USING MDR-HANDLE MDR-HTTP-METHOD MDR-INPUT-DATA

BEG.

MDR-BODY-TYPE.

## <span id="page-25-0"></span>1.3.3 REST Client - Consumer

#### A REST API is referred to as a PROVIDER. The common used term for a REST CLIENT is a CONSUMER.

RUNTIME ARCHITECTURE

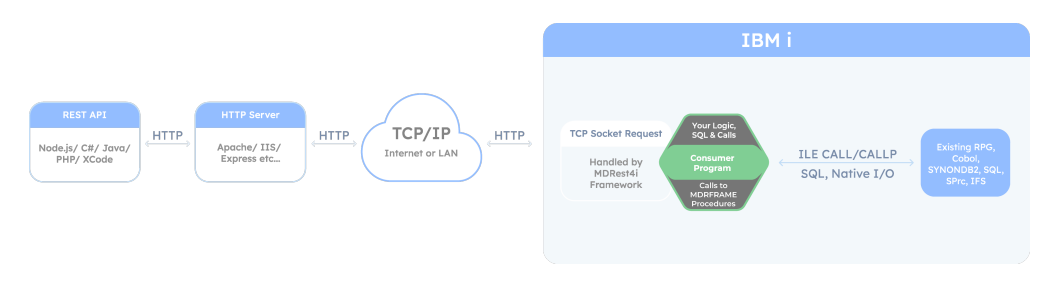

CONSUMER PROGRAM

The Consumer program is the program generated by the SDK. It can be called directly or be embedded in any ILE program.

The general flow of a Consumer is:

- Create a REST Client instance in memory via the [MDRFRAME](#page-132-0) framework. This "handle" key ensures threadsafe data when calling MDRFRAME procedures during the execution of the Consumer program.
- Set the request options: URL, logging, authorisation, PROXY, DCM, KDB etc see MDR\_setClientOpt
- Call or run your business logic, DB/IFS IO, and calls to IBM i applications/Stored procedures etc. •
- Build JSON, file, XML etc payloads.
- Set request headers and query parameters.
- Add attachments.
- Make the request.
- Handle the extraction of response headers and parsing payloads, or attachments
- Call or run your business logic, DB/IFS IO, and calls to IBM i applications/Stored procedures etc.
- Set any error messages
- Release the "handle" created by MDRFRAME and therefore release resource allocation.
- Return control to the calling program.

MDRFRAME takes care of all the socket communications, including SSL/TLS etc that occur when making the request, and receiving a response from the API/URI.

EXAMPLES

# **Info**

In the COBOL example below the MDR-DATAGEN SECTION is used to generate JSON. This function is unique to MDRFRAME, and overcomes the limitation that IBM's DATA-GEN procedure is only available in RPGLE or from V7R2 upwards. The Copybook "MAPIC001C" below shows how the MDR\_DATAGEN and MDR\_DATAINTO functions use a special 'schema' to parse or generate JSON via the MDRFRAME framework. The MDR\_DATAINTO-MDR\_DATAGEN section has the details about how to use this.

RPGLE COBOL COBOL COPYBOOK CNS001C \*\*Free // CRTBNDRPG PGM(&O/&ON) SRCFILE(&L/&F) OPTION(\*EVENTF) DBGVIEW(\*ALL) - // USRPRF(\*OWNER) TGTRLS(V7R2M0) // RPGLE REST API Template Using DATA-GEN and DATA-INTO for JSON. ctl-opt dftactgrp(\*no) actgrp(\*new); ctl-opt BNDDIR('MDRFRAME'); /copy mdrframe dcl-ds output qualified; message char(50); // example only : change as required end-ds; dcl-ds input qualified; message char(50); // example only : change as required end-ds; dcl-pi \*n; handle like(MDR\_Handle\_t); method char(32) const; body varchar(500000); // MAxSize: 16000000 end-pi; dcl-s result varchar(1000); // Logic to process request body MDR\_genParseOptions(handle: 'document\_name=input'); data-into input %data('':'') %parser('MDRFRAME(PARSER)':handle); eval-corr output = input; // Logic to process response MDR\_genParseOptions(handle: 'document\_name=output'); data-gen output %data(result: '') %gen('MDRFRAME(GENERATOR)':handle); \*Inlr =  $*$ On; PROCESS varchar apost nomonoprc nosync nostdtrunc IDENTIFICATION DIVISION. PROGRAM-ID. CNS001. AUTHOR. Midrange Dynamics. \* Consumer program example with POST HTTP method. \*> CRTCBLMOD MODULE(&O/&ON) SRCFILE(&L/&F) DBGVIEW(&DV) -<br>\*><br>\*> CRTPGM PGM(&O/&ON) MODULE(&O/&ON) BNDDIR(MDRFRAME) - \*> ACTGRP(\*NEW) \*\*\*\*\*\*\*\*\*\*\*\*\*\*\*\*\*\*\*\*\*\*\*\*\*\*\*\*\*\*\*\*\*\*\*\*\*\*\*\*\*\*\*\*\*\*\*\*\*\*\*\*\*\*\*\*\*\*\*\*\*\*\*\*\* ENVIRONMENT DIVISION. CONFIGURATION SECTION. SOURCE-COMPUTER. IBM-I. OBJECT-COMPUTER. IBM-I. SPECIAL-NAMES. \* MDRest4i Special Names for iCore Procedures \* Please insert any program specific SEPCIAL NAMES BEFORE this \* COPYBOOK, and the COPYBOOK delimits the divsion with a period COPY MDRCBLSPC OF MCLBL. \*\*\*\*\*\*\*\*\*\*\*\*\*\*\*\*\*\*\*\*\*\*\*\*\*\*\*\*\*\*\*\*\*\*\*\*\*\*\*\*\*\*\*\*\*\*\*\*\*\*\*\*\*\*\*\*\*\*\*\*\*\*\*\*\* DATA DIVISION. \*\*\*\*\*\*\*\*\*\*\*\*\*\*\*\*\*\*\*\*\*\*\*\*\*\*\*\*\*\*\*\*\*\*\*\*\*\*\*\*\*\*\*\*\*\*\*\*\*\*\*\*\*\*\*\*\*\*\*\*\*\*\*\*\* WORKING-STORAGE SECTION. \* MDRest4i REQ/RSP Payload Schemas COPY CNS001C OF QLBLSRC. \* MDRest4i Framework Variables COPY MDRCBLWSC OF MCLBL. \* MDRest4i Large Framework Variables \* Set sizes accoprding to maximum size required in this program \* This will effect the size of the compiled object \* MDR-DOC - by default this paramater is OMMITTED in the SECTIONs \* MDR-DATAGEN and MDR-DATAINTO. For more information see comments \* for MDR-DATAGEN \* MAXSIZE: 16000000 \*\*\*\*\*\*\*\*\*\*\*\*\*\*\*\*\*\*\*\*\*\*\*\*\*\*\*\*\*\*\*\*\*\*\*\*\*\*\*\*\*\*\*\*\*\*\*\*\*\*\*\*\*\*\*\*\*\*\*\*\*\*\*\*\*\* \* 01 MDR-DOC PIC X(16773100). \* MDR-PAYLOAD MAXSIZE: 16000000 \*\*\*\*\*\*\*\*\*\*\*\*\*\*\*\*\*\*\*\*\*\*\*\*\*\*\*\*\*\*\*\*\*\*\*\*\*\*\*\*\*\*\*\*\*\*\*\*\*\*\*\*\*\*\*\*\*\*\*\*\*\*\*\*\*\* 01 MDR-PAYLOAD PIC X(10000). \* MDR-CLIENT-CONFIG MAXSIZE: 32767 \*\*\*\*\*\*\*\*\*\*\*\*\*\*\*\*\*\*\*\*\*\*\*\*\*\*\*\*\*\*\*\*\*\*\*\*\*\*\*\*\*\*\*\*\*\*\*\*\*\*\*\*\*\*\*\*\*\*\*\*\*\*\*\*\*\* 01 MDR-CLIENT-CONFIG PIC X(4096). \* MDR-MESSAGE MAXSIZE: 32767 \*\*\*\*\*\*\*\*\*\*\*\*\*\*\*\*\*\*\*\*\*\*\*\*\*\*\*\*\*\*\*\*\*\*\*\*\*\*\*\*\*\*\*\*\*\*\*\*\*\*\*\*\*\*\*\*\*\*\*\*\*\*\*\*\*\*  $PIC X(4096)$ . \* MDR-STRING MAXSIZE: 65536 \*\*\*\*\*\*\*\*\*\*\*\*\*\*\*\*\*\*\*\*\*\*\*\*\*\*\*\*\*\*\*\*\*\*\*\*\*\*\*\*\*\*\*\*\*\*\*\*\*\*\*\*\*\*\*\*\*\*\*\*\*\*\*\*\*\* 01 MDR-STRING

\* MDR-INPUT-BUFFER MAXSIZE: 5000000

\*<br>\*\*\*\*\*\*\*\*\*\*\*\*\*\*\*\*\*\*\*\*\*\*\*\*\*\*\*\*\*\*\*\*\*\*\*

# 1.4 SDK Web-UI Help

## <span id="page-28-0"></span>1.4.1 MDRest4i SDK

MDRest4i Software Development Kit (SDK) provides automation for building and documenting REST Provider and Consumer programs.

It is a web application that is hosted on the IBM i with all of the extraction, parsing, generation and data being executed/stored on the IBM i via REST API's, built using MDRFRAME.

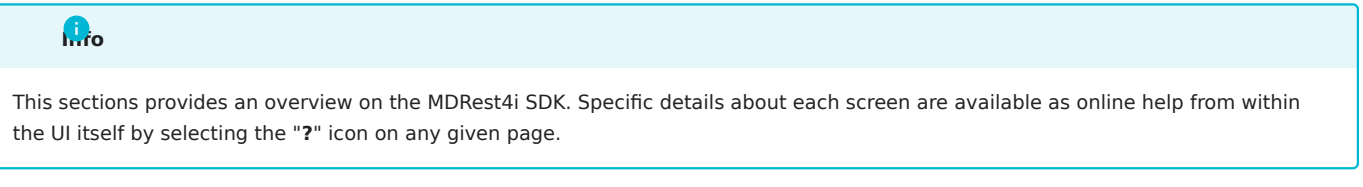

The main parts of the SDK are as follows:

SDK WEB UI

A graphical, form-based web UI hosted from the IBM i HTTP server. Simplifies the editing of SWAGGER definitions, used to generate Consumer and Provider programs in RPG/COBOL. SWAGGER editor and SWAGGER UI are apps are embedded in the SDK UI, which provides a rich set of additional validation and testing capabilities to the SDK.

Form-based editing in the SDK UI

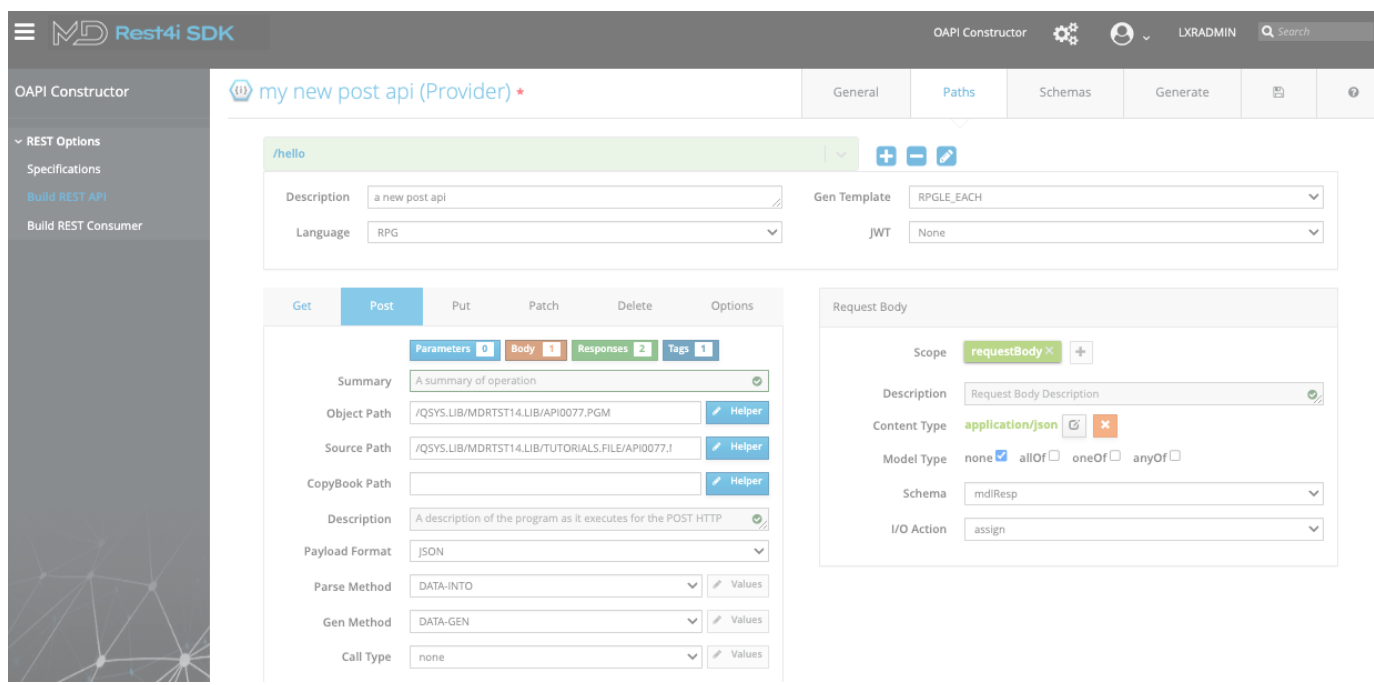

#### SWAGGER/OAPI

Consumer and Provider definitions are edited via the web UI and submitted to the REST API code generator.

SWAGGER definitions can be edited from basic templates provided in the SDK, imported from externally created SWAGGER/OAPI docs, or imported from POSTMAN collections.

Extensions to SWAGGER are used by the SDK to specify information needed by the code generators, such as objects names, IBM i field attributes, parsing methods, etc... below is an example of the main MDRGenoptions extension added to the SWAGGER definition by the SDK:

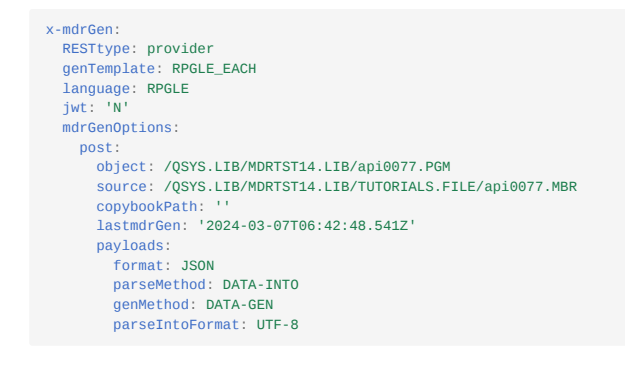

SWAGGER Schema Extractors

A set of ILE REST API's called by the web UI of via IBM i commands, that generate the SWAGGER schemas and merge them into the Consumer/Provider SWAGGER definitions.

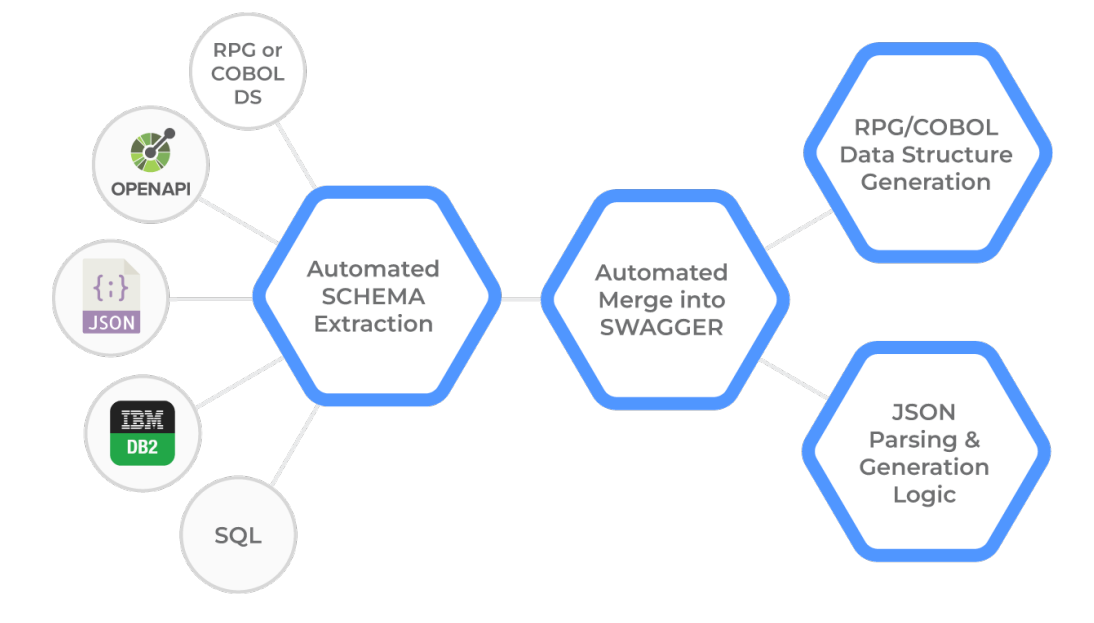

#### Automated SWAGGER Schema Extraction

Consumer & Provider Generators

A Rest API and ILE generator plugins, that accept SWAGGER from the SDK web UI, and generate RPGLE or COBOL code as Consumer or Provider programs.

The SDK web UI provides the user with Consumer or Provider SWAGGER(OAPI) templates

SDK USER MANAGEMENT

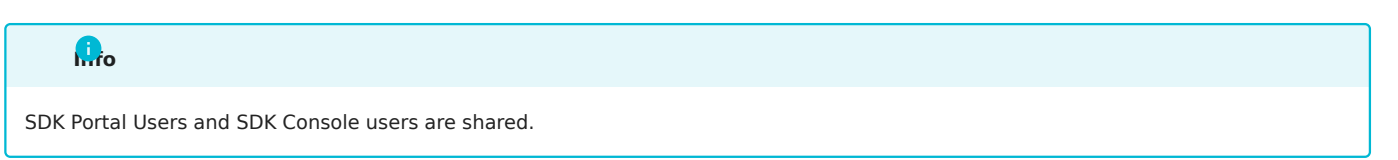

SDK Users have a "User Class" assigned to them. SDK users must exist as IBM i users, before registering. No special IBM i authority is required for an SDK user

The [MDRST/MDRSDKINS](#page-11-0) installation command requires a user name (ADMPRF) to use as the default SDK Administrator.

This user can be used to login to the SDK Web UI for the first time.

New users can then use the "Sign Up " option at the SDK Login screen.

New users must then be authorized by an Admin level user, after registering. This is accomplished via the SDK Site Admin, Manage Users section, clicking on the locked padlock icon, to "unlock" the user.

#### SDK Web UI Login

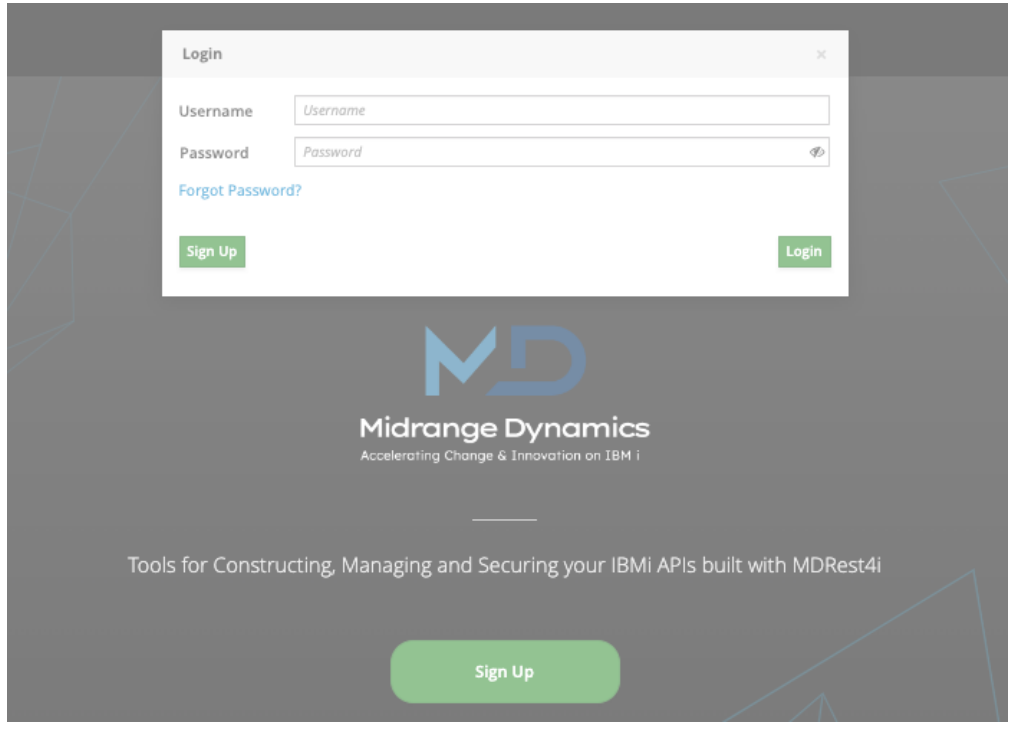

#### Site Admin, Manage Users UI

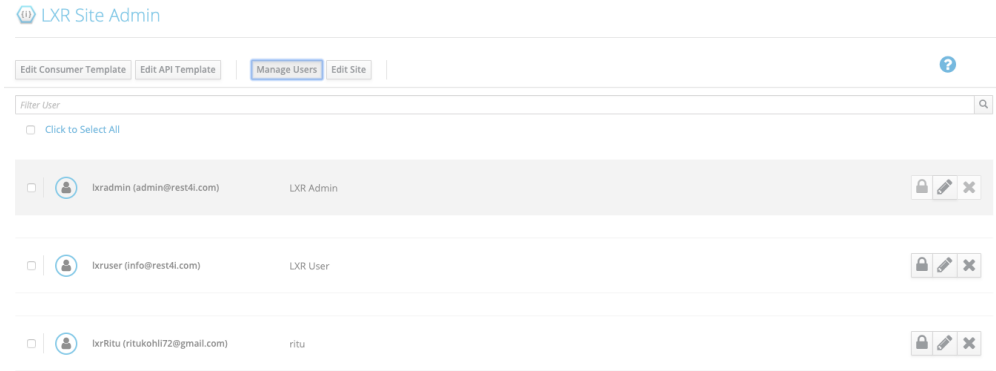

# 1.4.2 Login

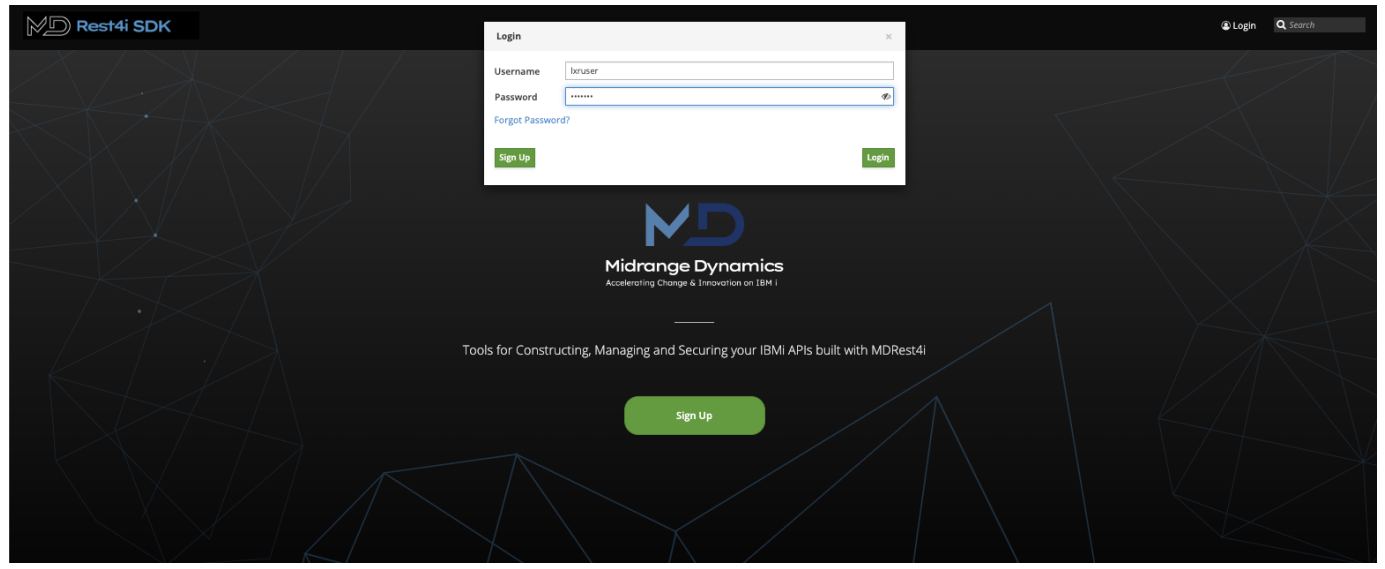

## Login

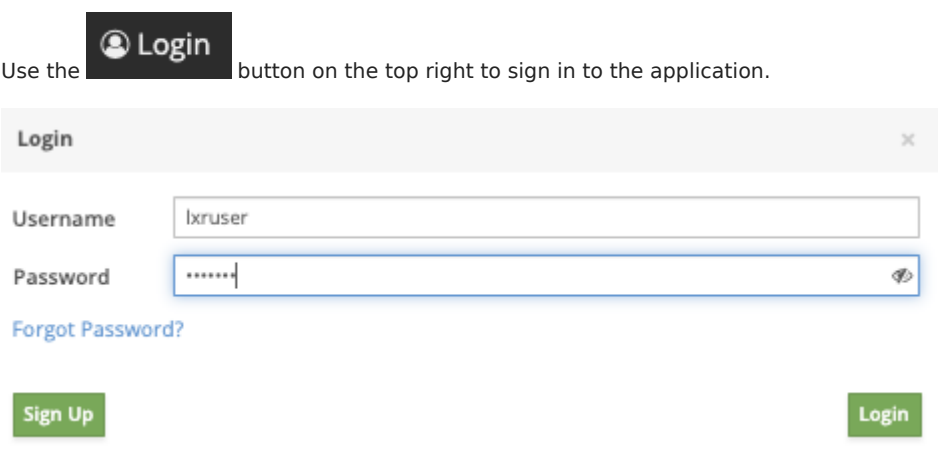

On successful login, the next screen shows up.

# <span id="page-31-0"></span>Sign Up

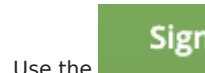

**USE SIGN UP**<br>Use the **button to create a new account. This opens a signup form.** 

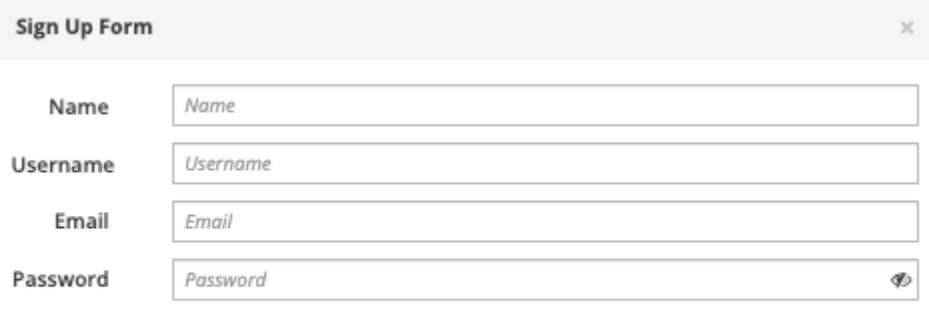

# Fill the form and click the "Sign up" button.

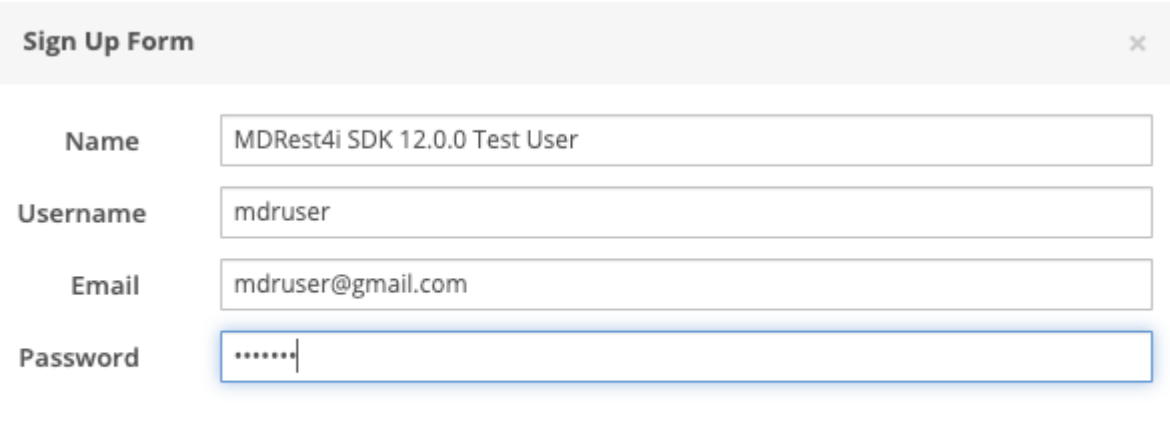

Sign up

Sign up

If the username and the email id entered are unique, the account gets created successfully!

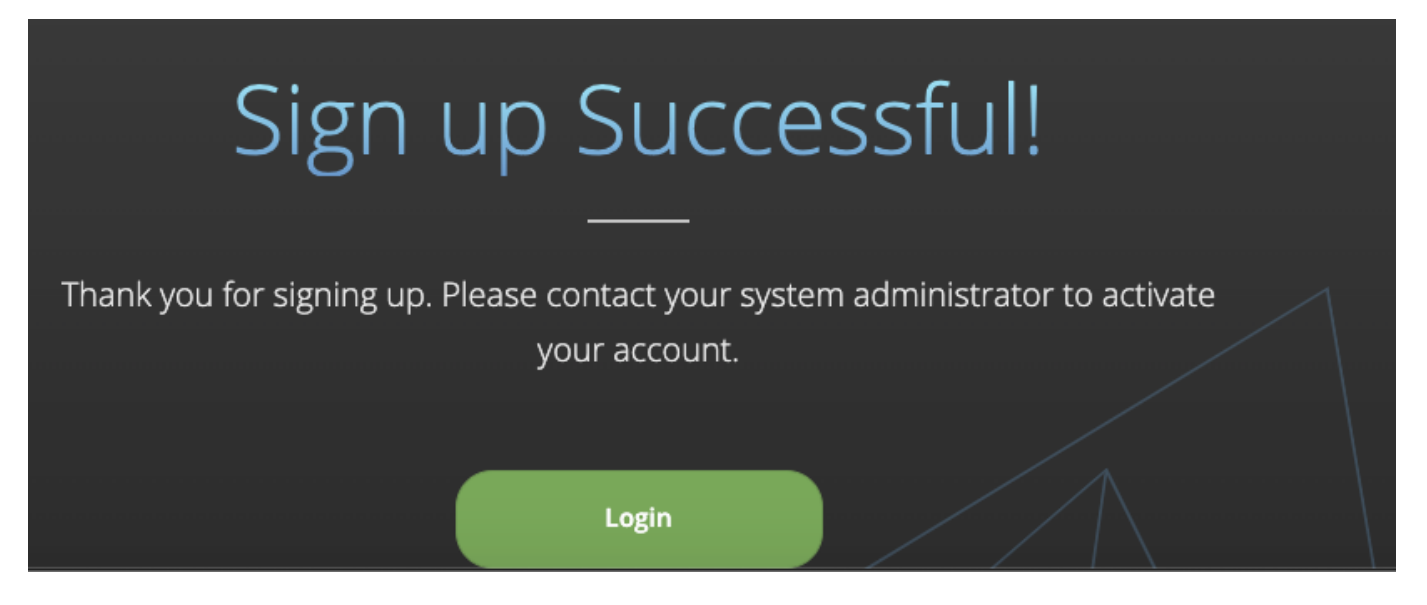

Now if you try to login using your credentials, you get an error message

# Login

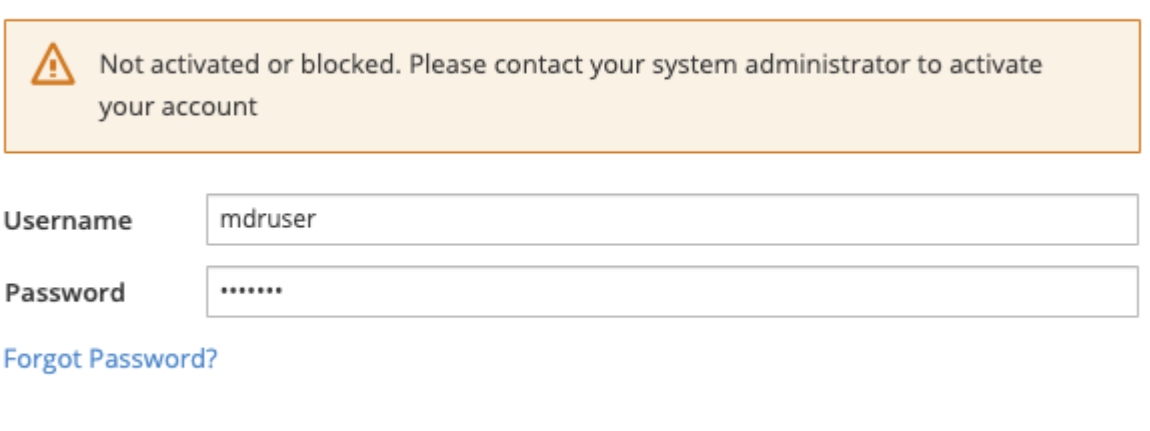

Sign Up

Login

 $\times$ 

You need to contact your system administrator to activate your account in the [Site Admin](#page-35-0).

# 1.4.3 SDK Site Administration

ONLY users with Admin class, are enabled to access the site administration section, including [managing users](#page-34-0). Toaccess this, select the  $\mathbf{R}_{\mathbf{B}}^{\mathbf{B}}$  button. This displays the site administration options tool bar and opens the Manage Users window by default: <sup>(ii)</sup> Site Admin Edit Consumer Template Edit API Template Manage Users 2024-04-30T10:28-v14.0.0-9b1548a Edit Site [Manage Users](#page-34-0) Manage the users - block/delete the selected users or edit a user profile [Edit Consumer Template](#page-36-1) **Edit the standard template for Consumer** [Edit Provider Template](#page-37-0) **Edit the standard template for Provider** [Edit Site](#page-37-1) Edit the configuration settings for the application 2024-04-30T10:28-V14.0.0-9b1548a The build Date of the SDK and the commit hash Manage Users: Options to unlock/lock, edit or delete.

# <span id="page-34-0"></span>(ii) Site Admin

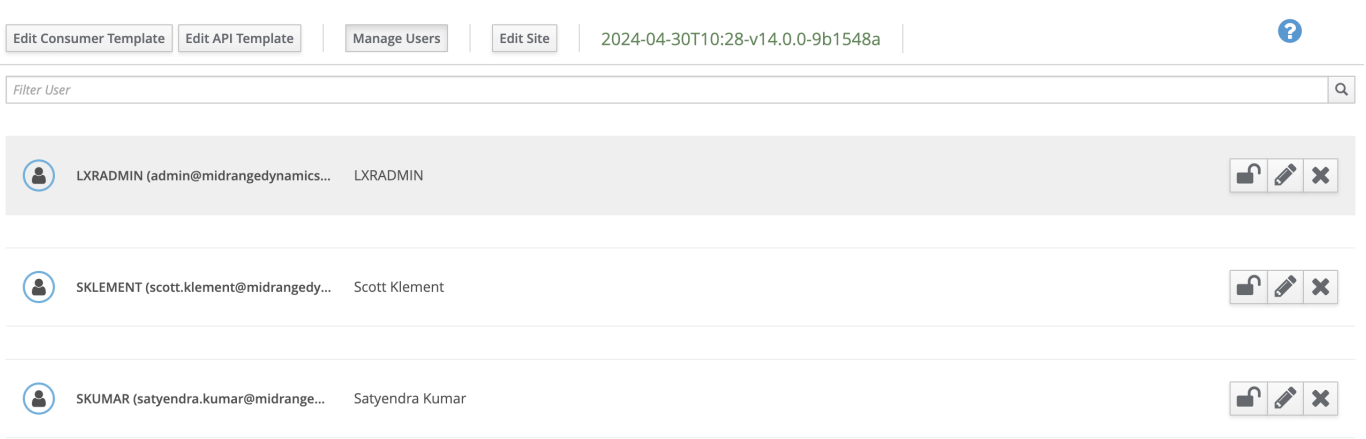

<span id="page-35-0"></span>USER ACTIONS

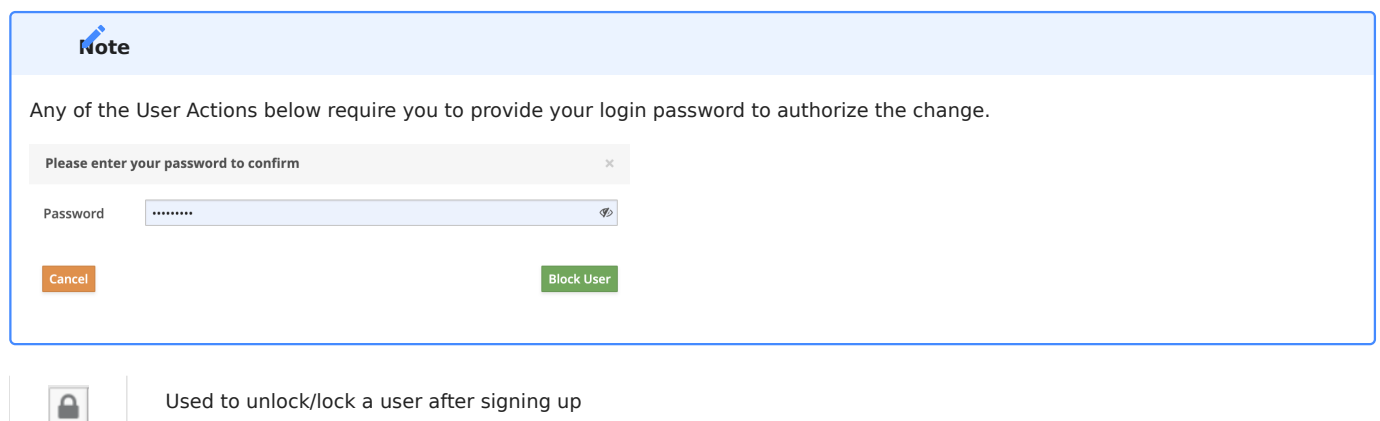

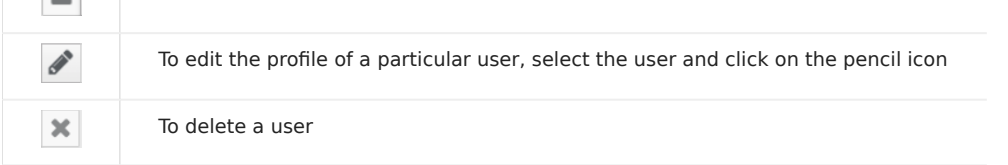
#### <span id="page-36-0"></span>EDIT PROFILE

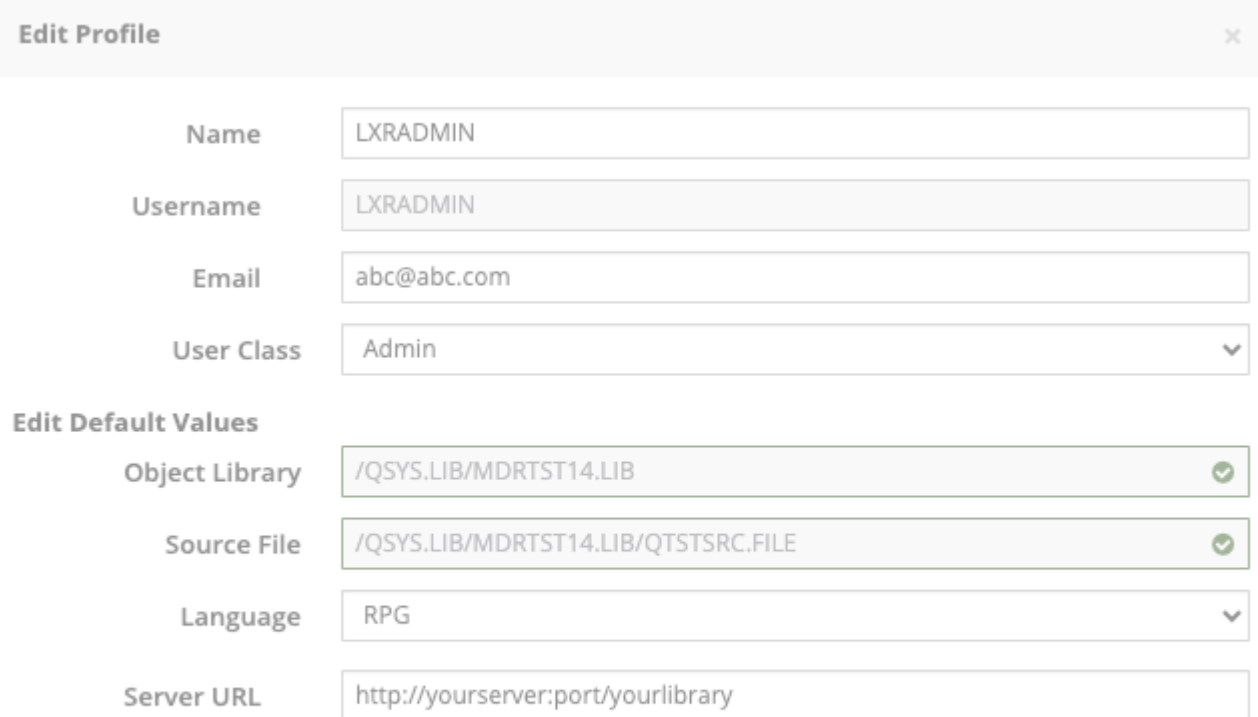

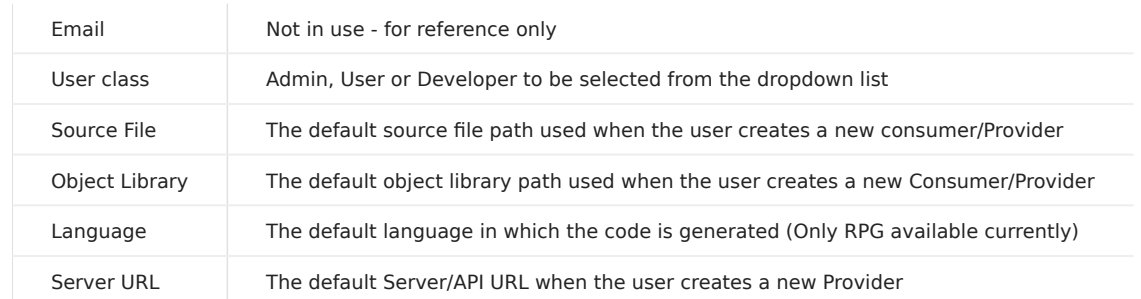

### Edit Consumer Template

Use this option to edit the standard template for "Consumer"

Ŏ

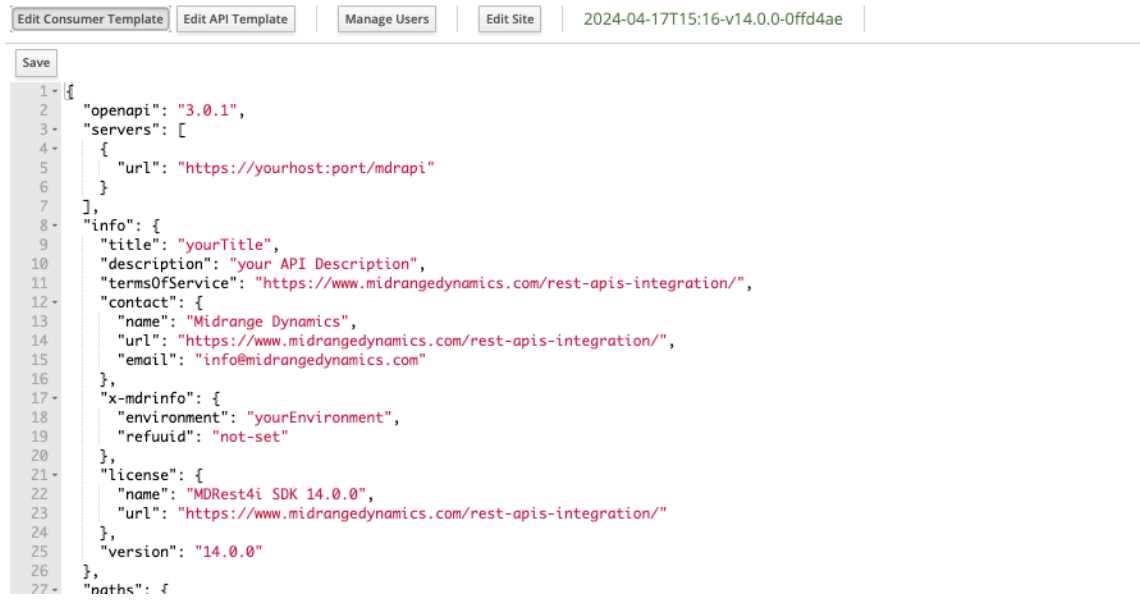

### Edit Provider Template

#### Use this option to edit the standard template for "Provider"

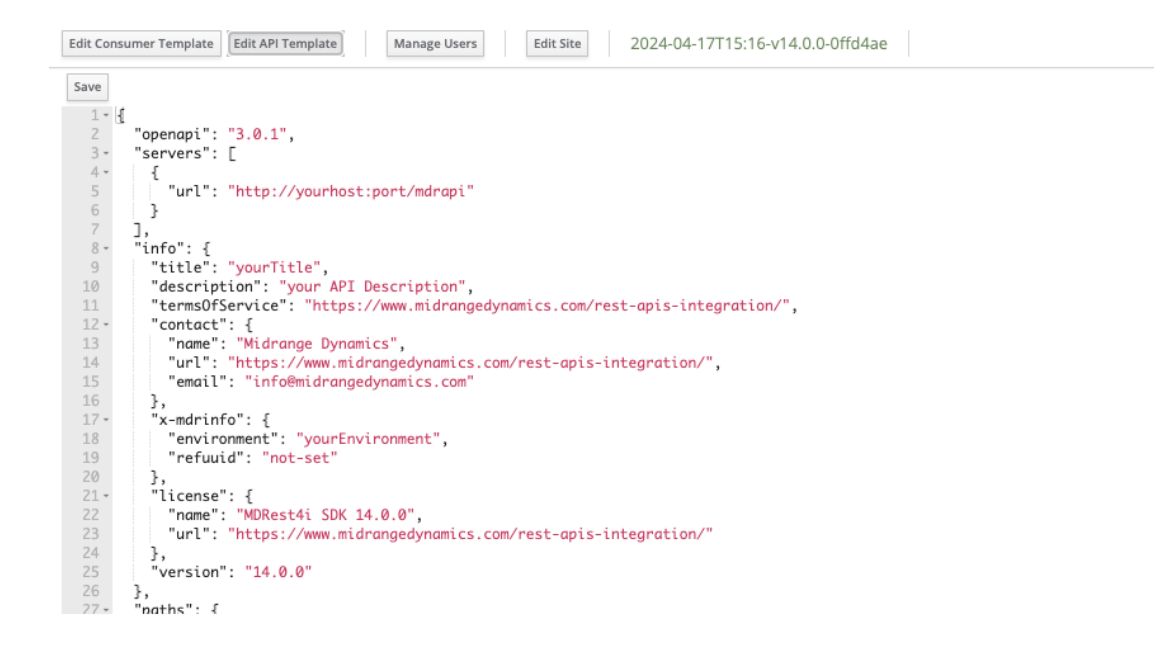

### <span id="page-37-0"></span>Edit Site

Enter/edit the values to set the configuration for the application.

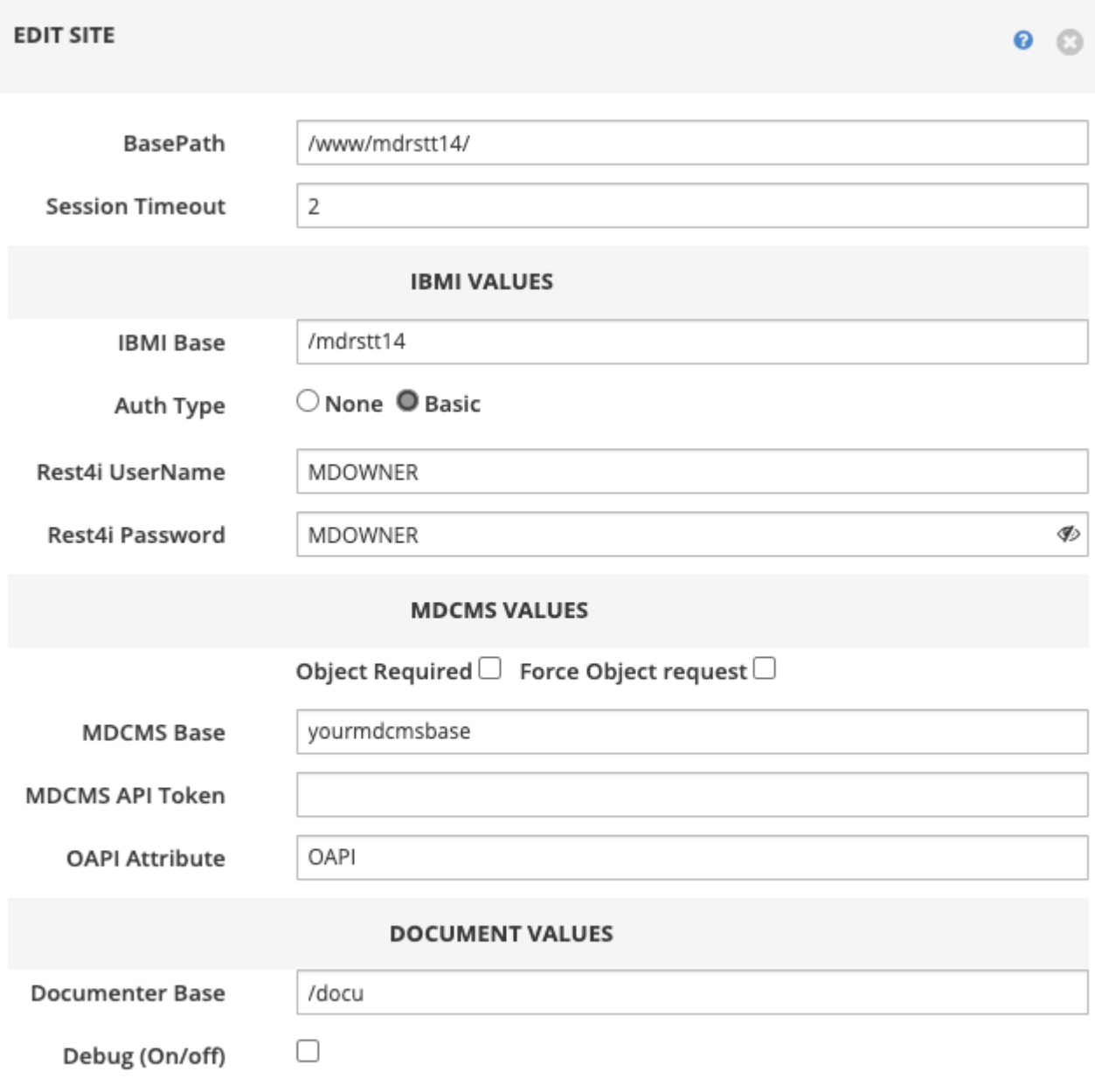

Save

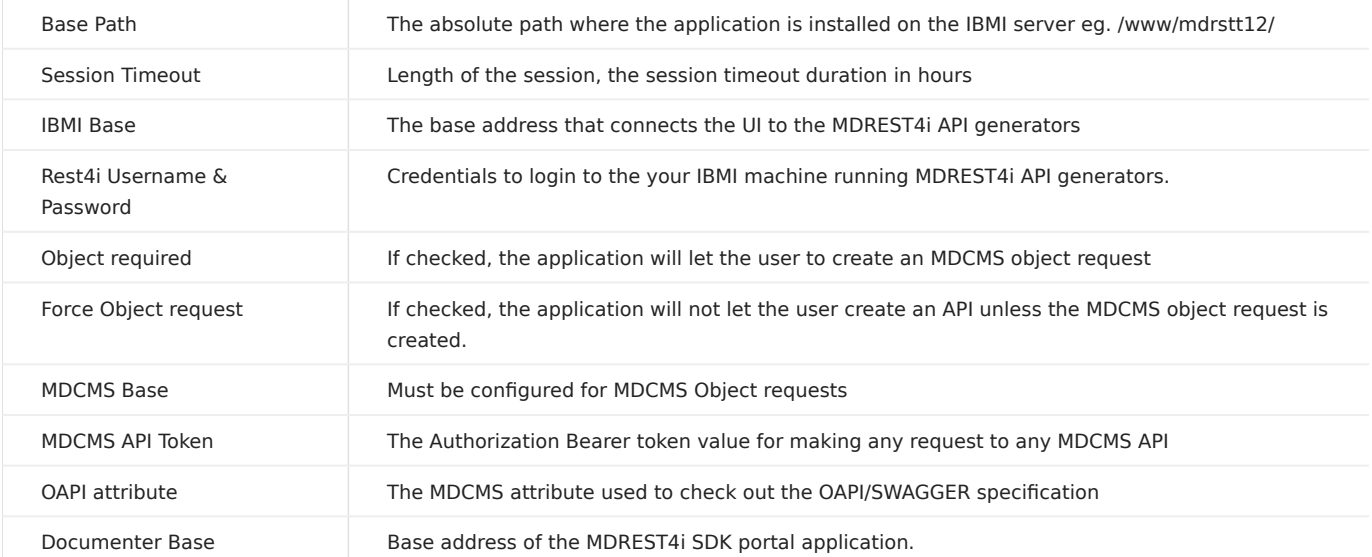

### 1.4.4 User Specifications List

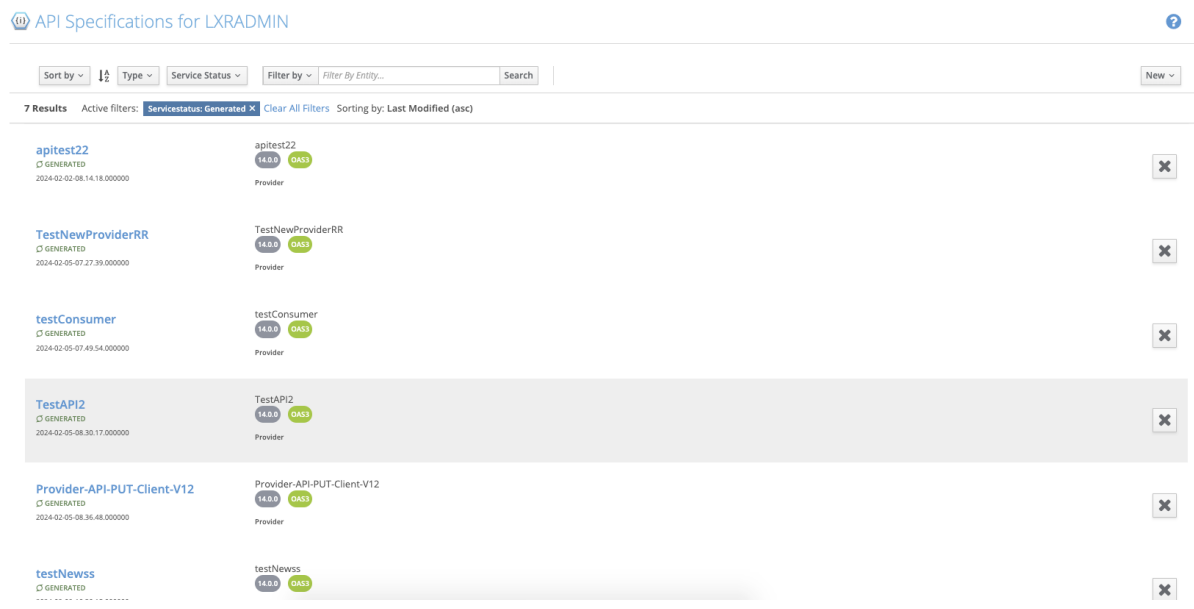

### This screen allows the logged in user, to manage their OAPI/SWAGGER specifications.

#### Header Filters

Allow the user to control what specs are displayed in the main section

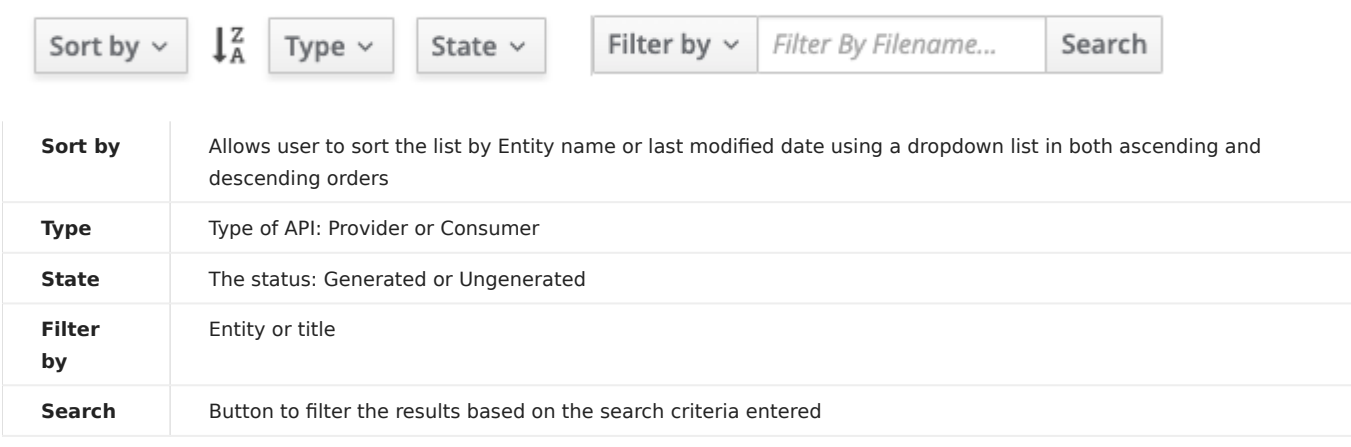

### New Actions

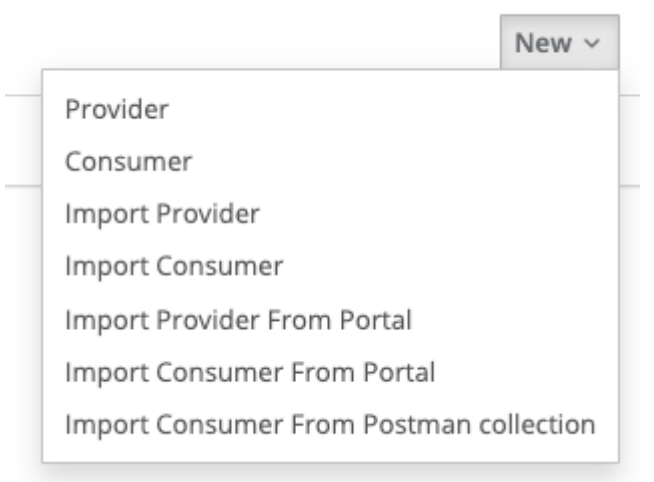

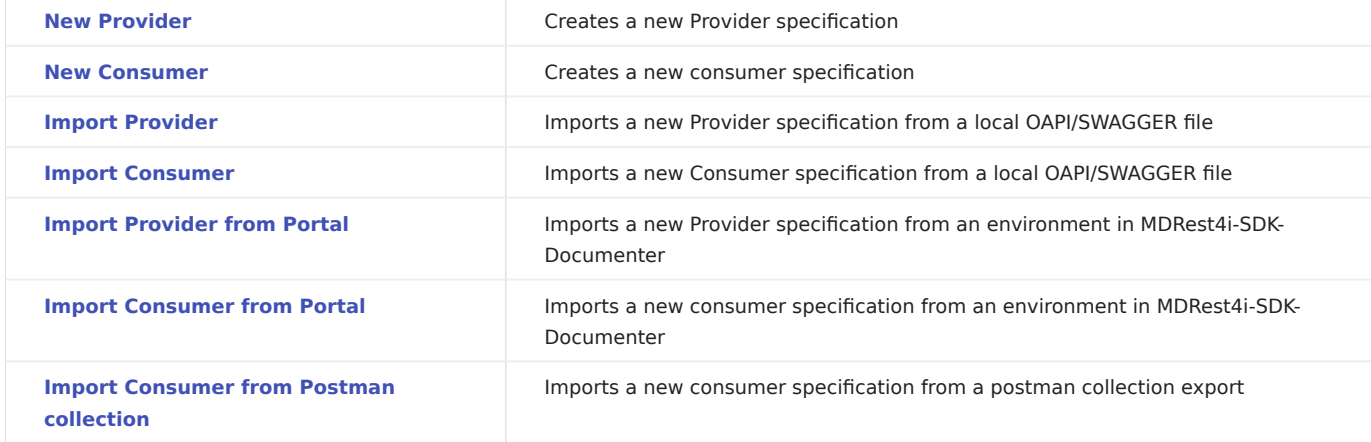

<span id="page-41-0"></span>NEW PROVIDER

Use this option to create a new Provider spec.

#### **Add New Provider Specification**  $\ddot{\mathbf{o}} \times$ Provider API Get Client V14 Title  $\bullet$ Provider-API-Get-Client-V14  $\bullet$ Refuuid Description Produces an API/Provider that returns a client or a list of clients  $\bullet$ from the LXCLIENT file Path eg. /users/{id}..Enclose path parameters in curly braces  $\bullet$  $\checkmark$ Method get  $\overline{\mathbf{v}}$ Language RPG Program Name getcintdti  $\bullet$  $\mathscr{P}$  Helper Object path /QSYS.LIB/MDRSTT14.LIB /QSYS.LIB/MDRSTT14.LIB/EXAMPLE.FILE  $\mathscr{P}$  Helper Source File

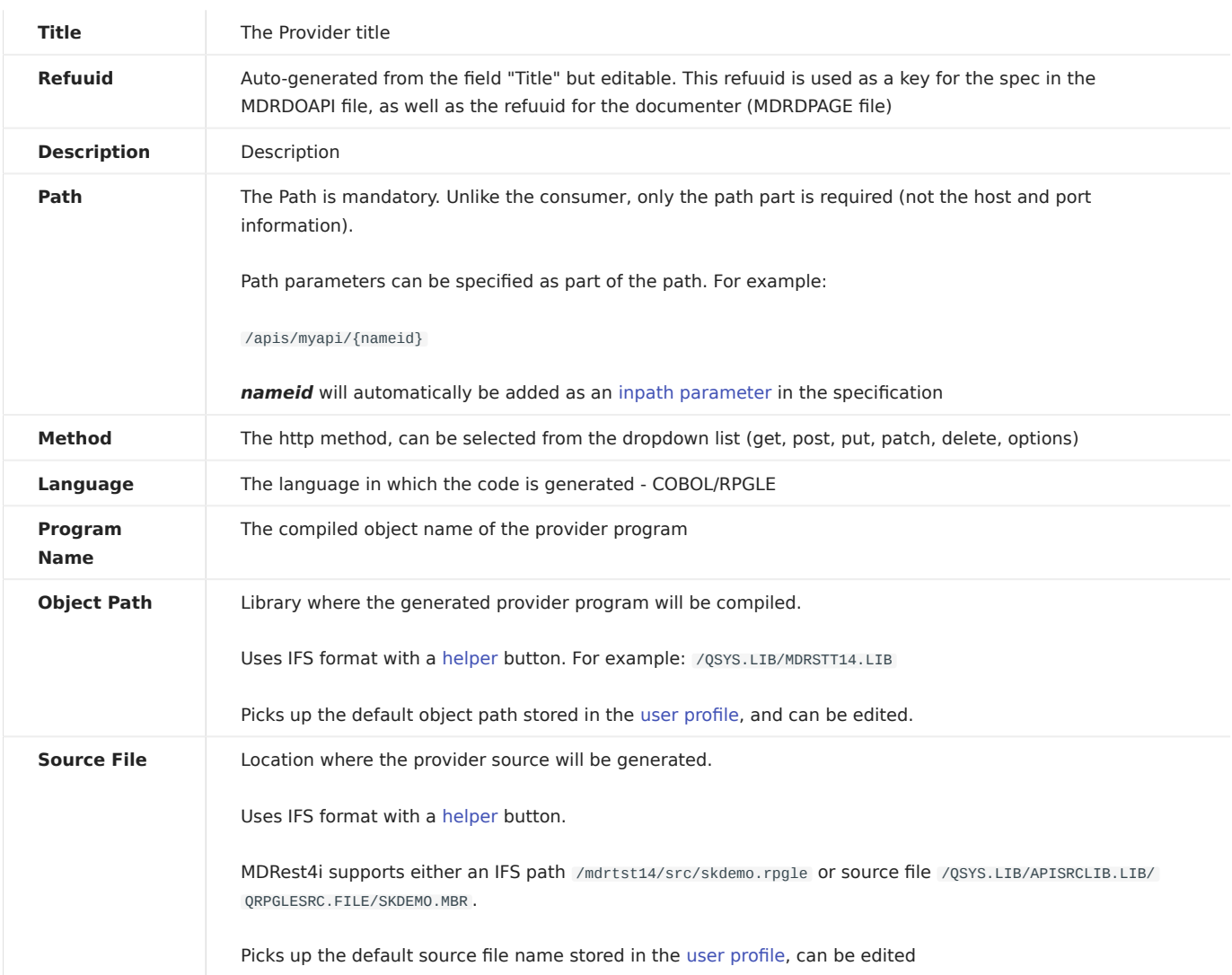

Done

The General tab screen now appears.

<span id="page-43-0"></span>NEW CONSUMER

Use this option to create a new Consumer spec

 $\mathbf{Q} \times$ 

### **Add New Consumer Specification**

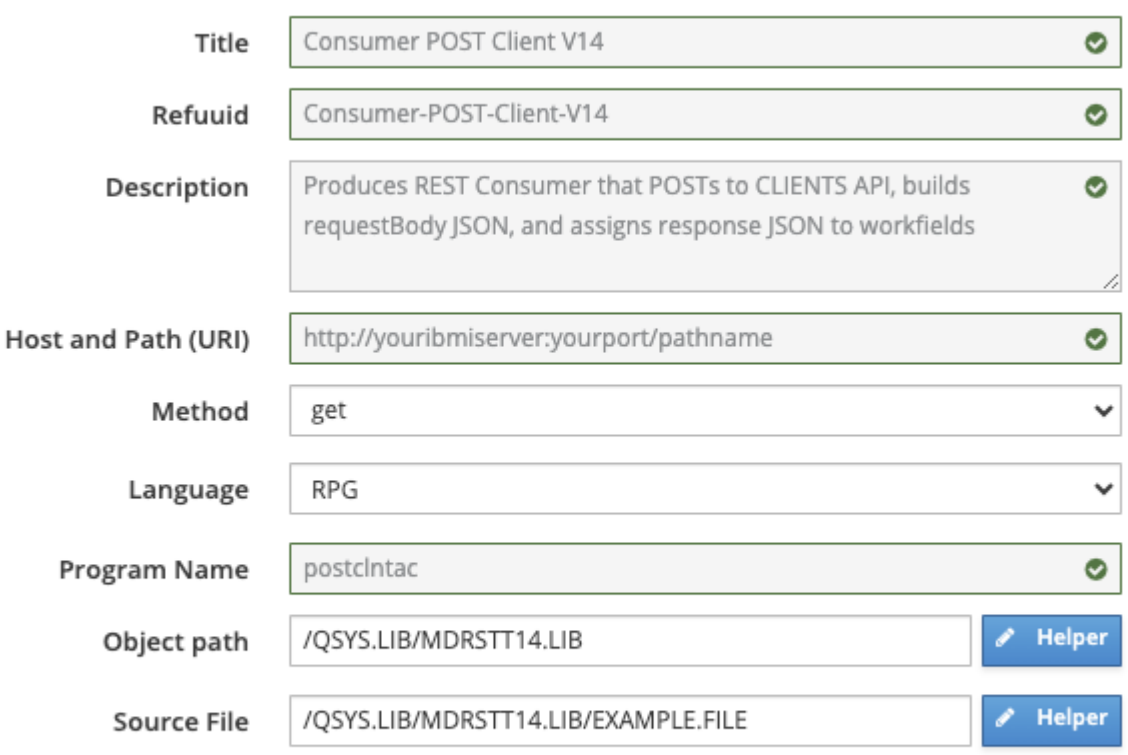

Done

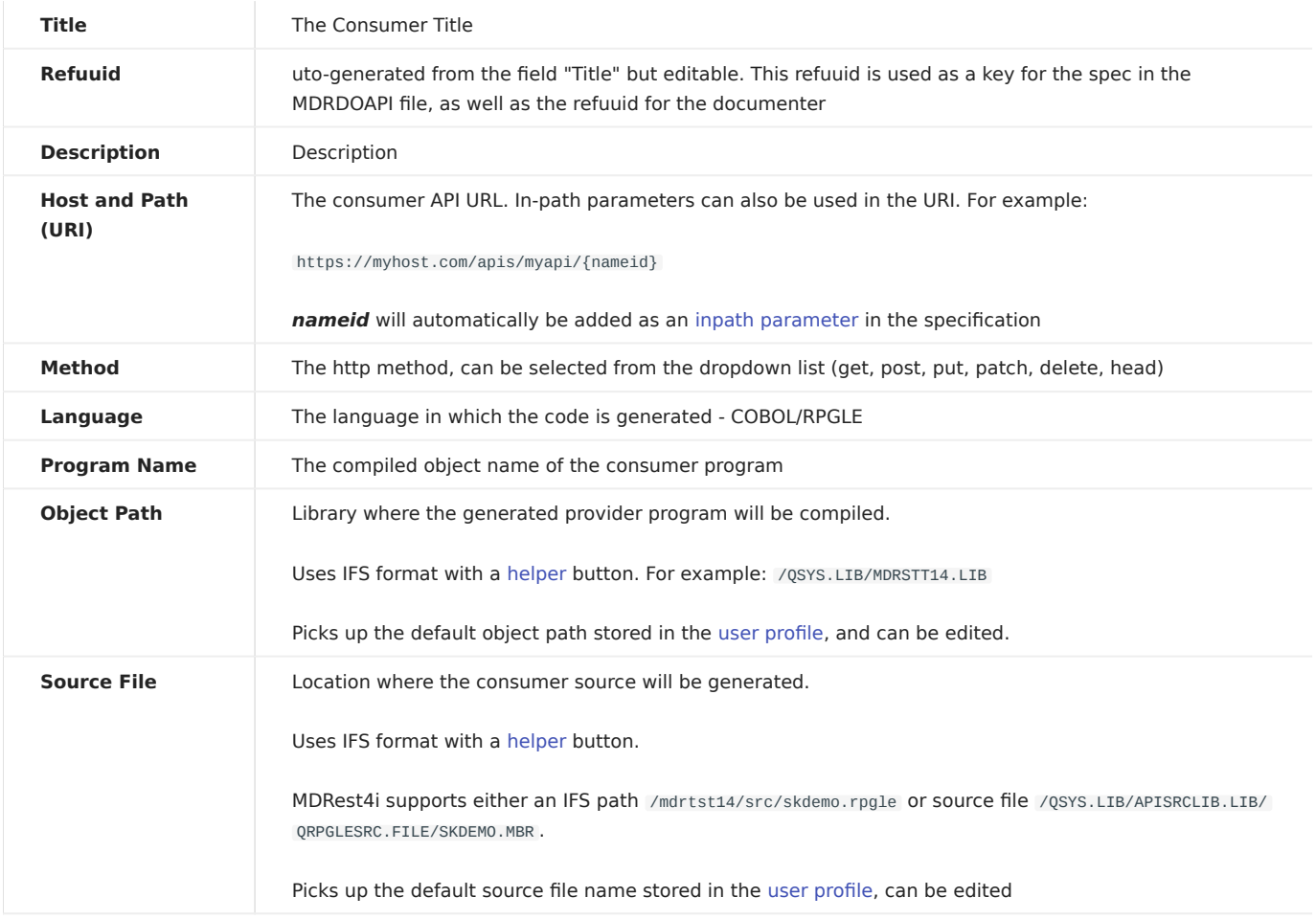

Click the "Done" button (which is enabled only after validating all the input fields).

The [General](#page-57-0) tab screen now appears.

<span id="page-45-0"></span>IMPORT PROVIDER

### Warning

The SDK supports OPAI 3.0.0 upwards

Use this option to import a new Provider from the provided Swagger specification file.

The SDK adds its own extensions to the OAPI/SWAGGER content on import.

Selecting this option opens the file browser from where you select the file to upload. If the import happens successfully, the following screen appears:

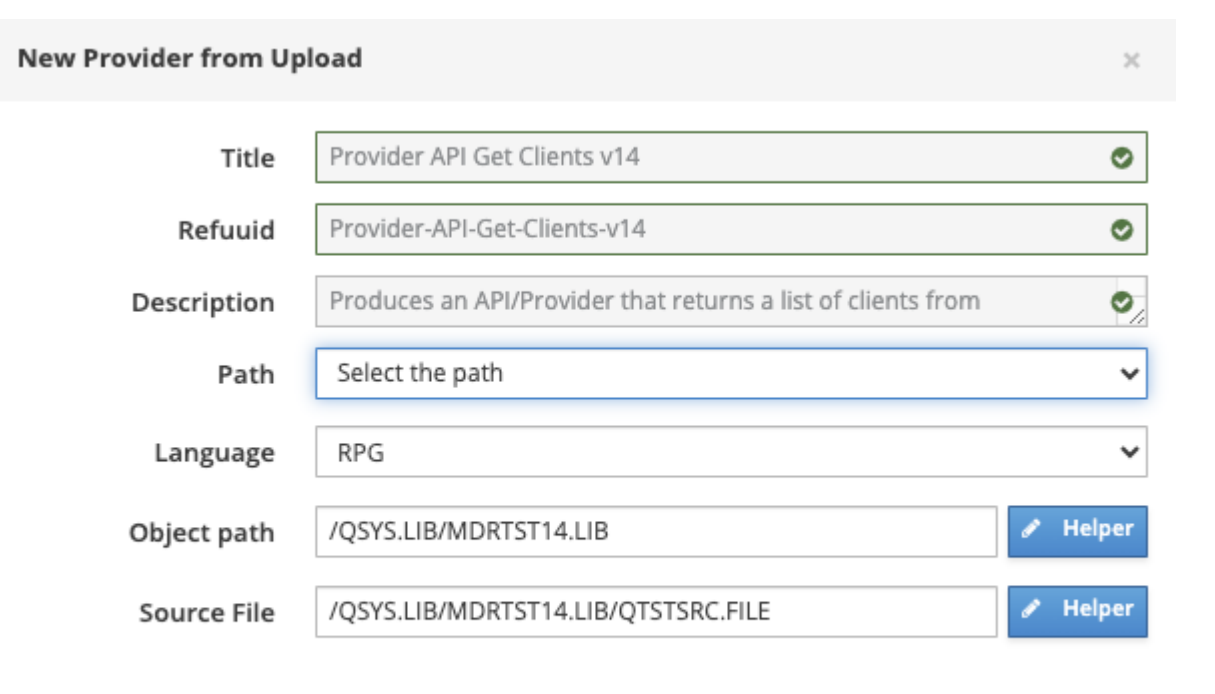

Done

The [Helper buttons](#page-54-0) are also available to help you create the source and object paths.

The [input fields](#page-41-0) in the form are picked up from the default values entered in the [user profile.](#page-36-0)

Click the "Done" button (which is enabled only after validating all the input fields). The General tab screen now appears.

### <span id="page-46-0"></span>IMPORT CONSUMER

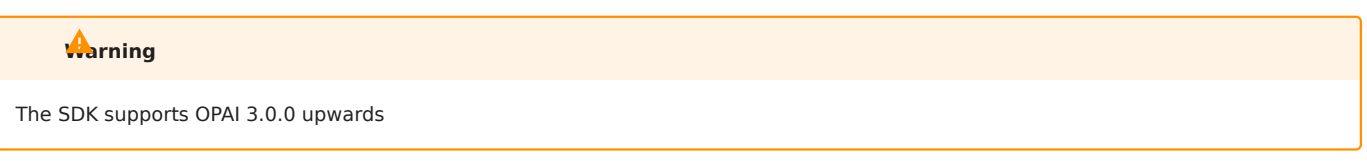

Use this option to import a new consumer from the provided Swagger specification file.

The SDK adds its own extensions to the OAPI/SWAGGER content on import.

Selecting this option opens the file browser from where you select the file to upload. If the import happens successfully, the following screen appears:

Done

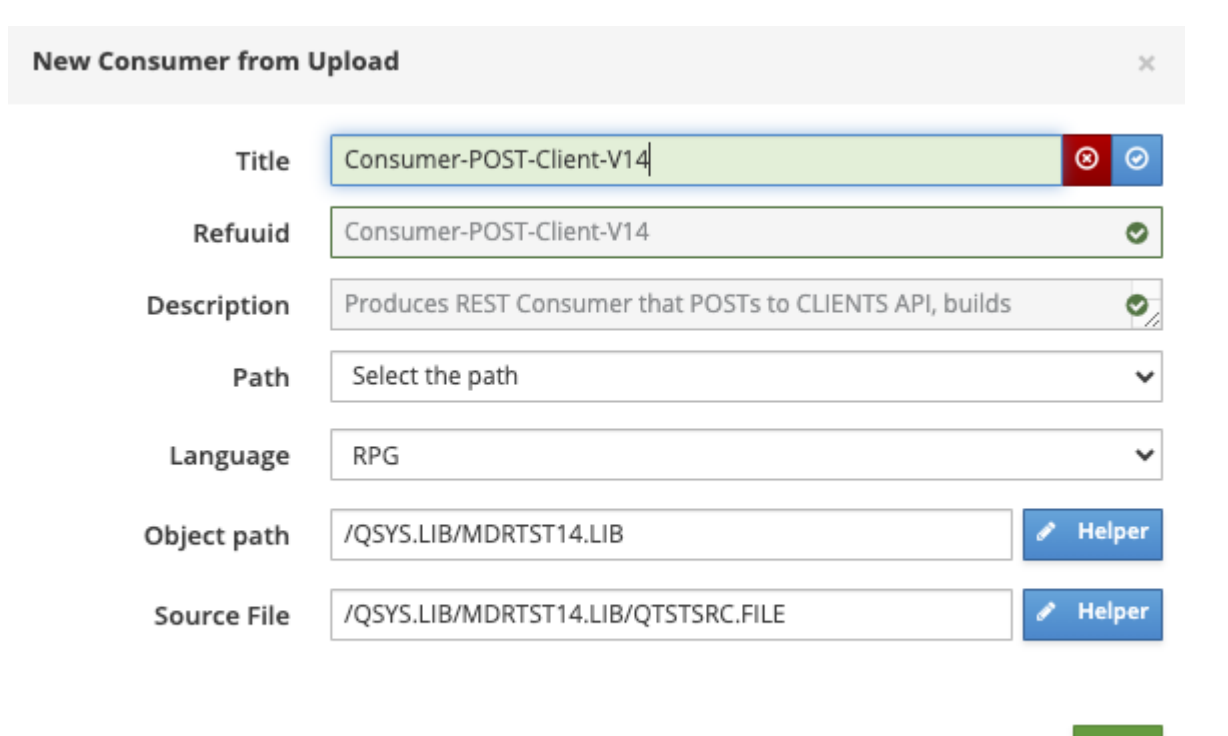

The [input fields](#page-43-0) in the form- Object Library, Source File and language are picked up from the default values entered in the [user](#page-36-0) [profile.](#page-36-0)

The other values would be picked up from the file imported.

Click the "Done" button (which is enabled only after validating all the input fields). The [General](/../SpecEditorTabGeneral/#general-screen-consumer) tab screen now appears.

<span id="page-47-0"></span>IMPORT PROVIDER FROM PORTAL

Use this option to import a new Provider from the documenter portal.

Selecting this option opens the following popup to select the environment and the API file to upload.

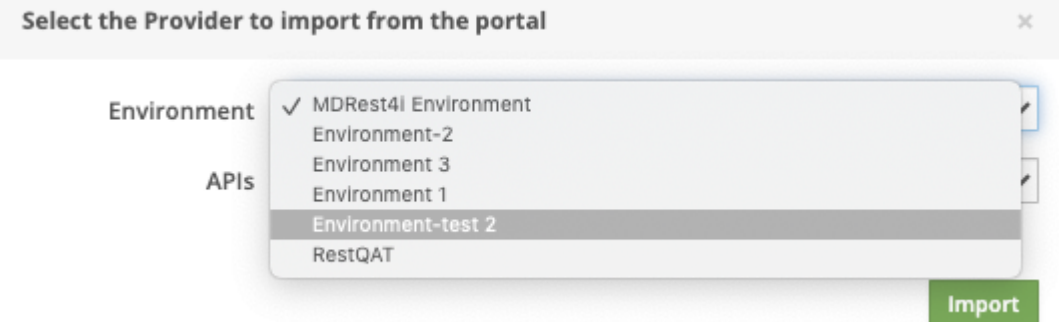

### Select the Provider to import from the portal

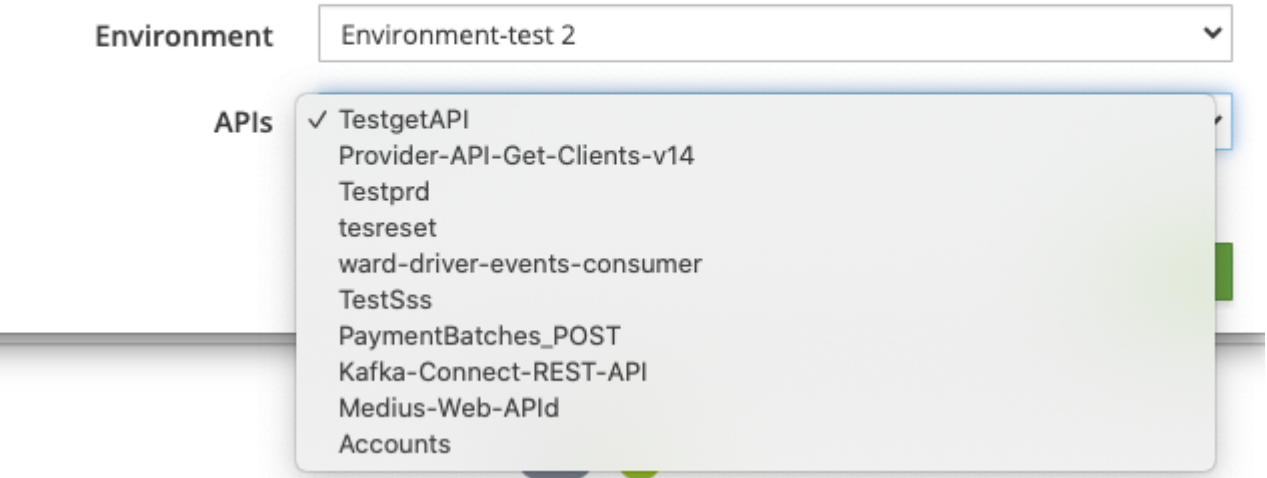

If the import happens successfully, the following screen shows up:

### **New Provider from Upload**

Provider API Get Clients v14 Title  $\bullet$ Refuuid Provider-API-Get-Clients-v14 Ø Description Produces an API/Provider that returns a list of clients from ۰ Path Select the path  $\checkmark$ Language **RPG**  $\checkmark$ **Helper** Object path /QSYS.LIB/MDRTST14.LIB **Helper** Source File /QSYS.LIB/MDRTST14.LIB/QTSTSRC.FILE

Done

The input fields in the form- Object Library, Source File and library are picked up from the default values entered in the [user profile](#page-36-0).

The other values would be picked up from the file imported.

Click the "Done" button (which is enabled only after validating all the input fields). The General tab screen now appears.

<span id="page-48-0"></span>IMPORT CONSUMER FROM PORTAL

Use this option to import a new Consumer from the portal.

Selecting this option opens the following popup to select the environment and the API file to upload.

# Select the Consumer to import from the portal  $\sim$ Environment MDRest4i Environment ◯ Consumer-POST-Client-V14 APIs Accounts testConsumer11 **Import** If the import happens successfully, the following screen shows up: New Consumer from Upload Title Consumer POST Client V14  $\bullet$ Refuuid Consumer-POST-Client-V14 Ø

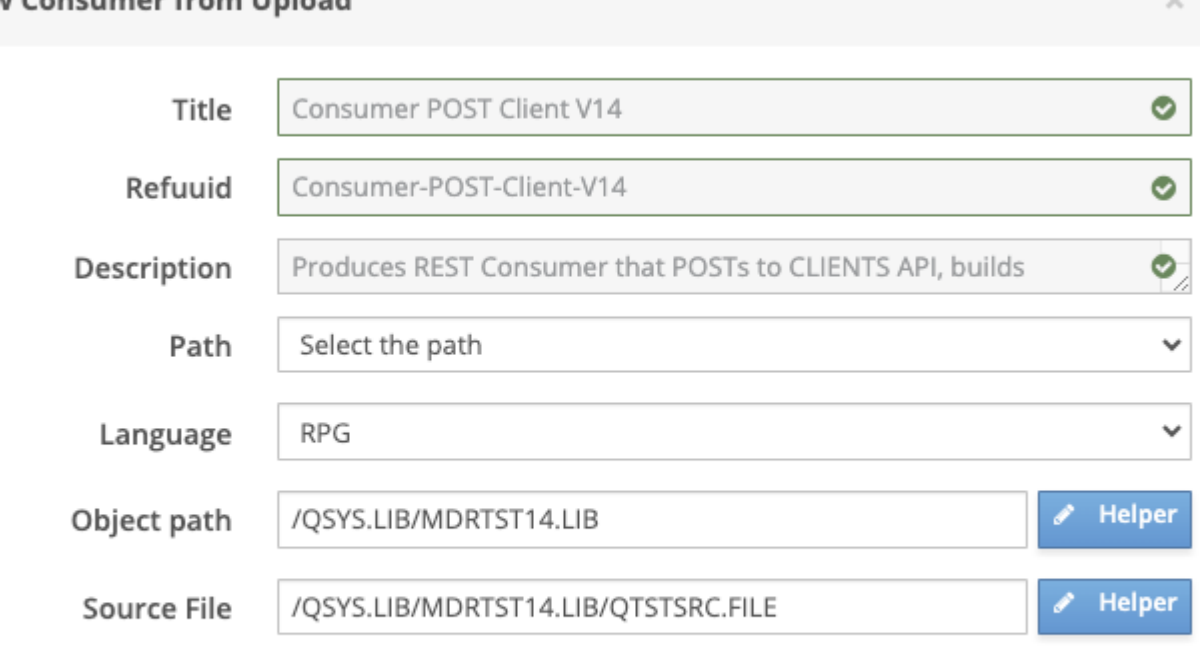

The [input fields](#page-43-0) in the form- Object Library, Source File and library are picked up from the default values entered in the [user profile](#page-36-0). The other values would be picked up from the file imported.

Click the "Done" button (which is enabled only after validating all the input fields). The [General](#page-57-0) tab screen now appears.

<span id="page-49-0"></span>IMPORT CONSUMER FROM POSTMAN COLLECTION

How to export from a postman collection

Use this option to import a new consumer from a postman collection export file.

Consider this example in postman where we have created a collection named SDK-V12

**Done** 

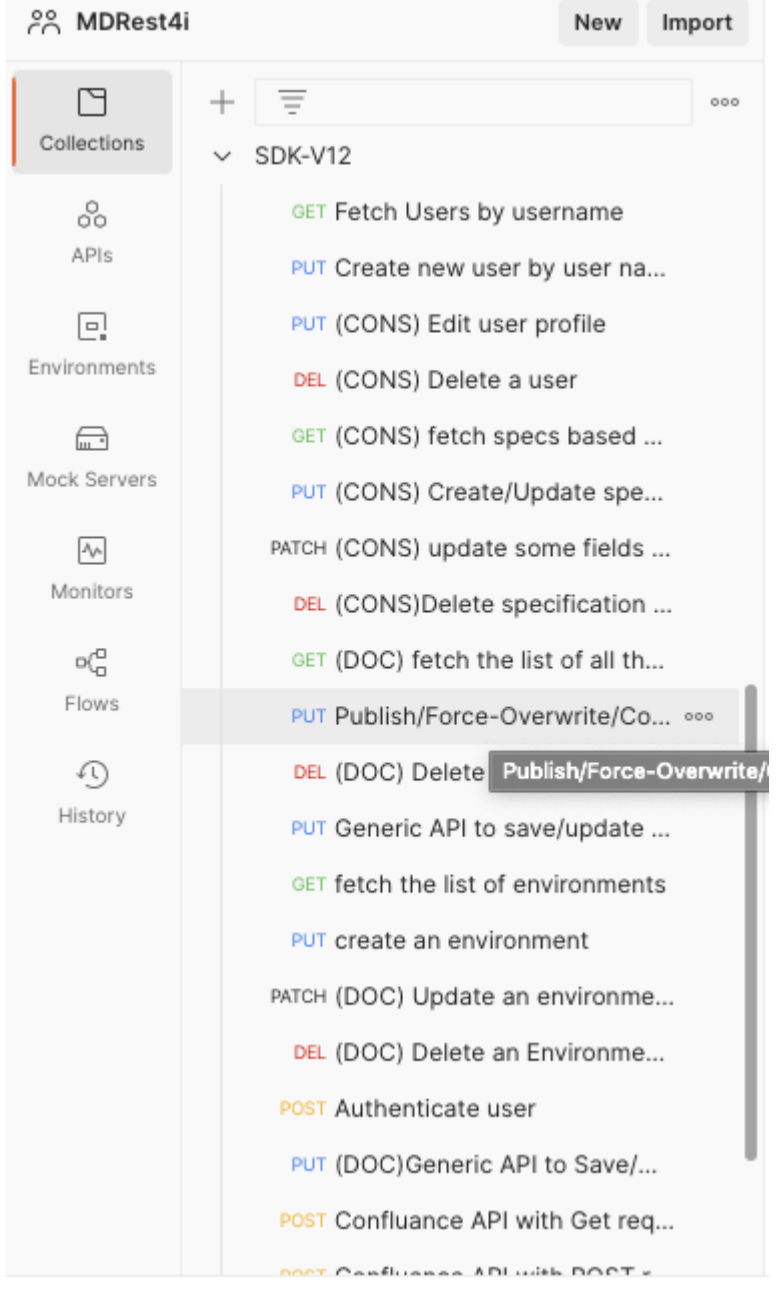

Clickon the ellipses to bring up the menu and select the option - "Export".

and the control

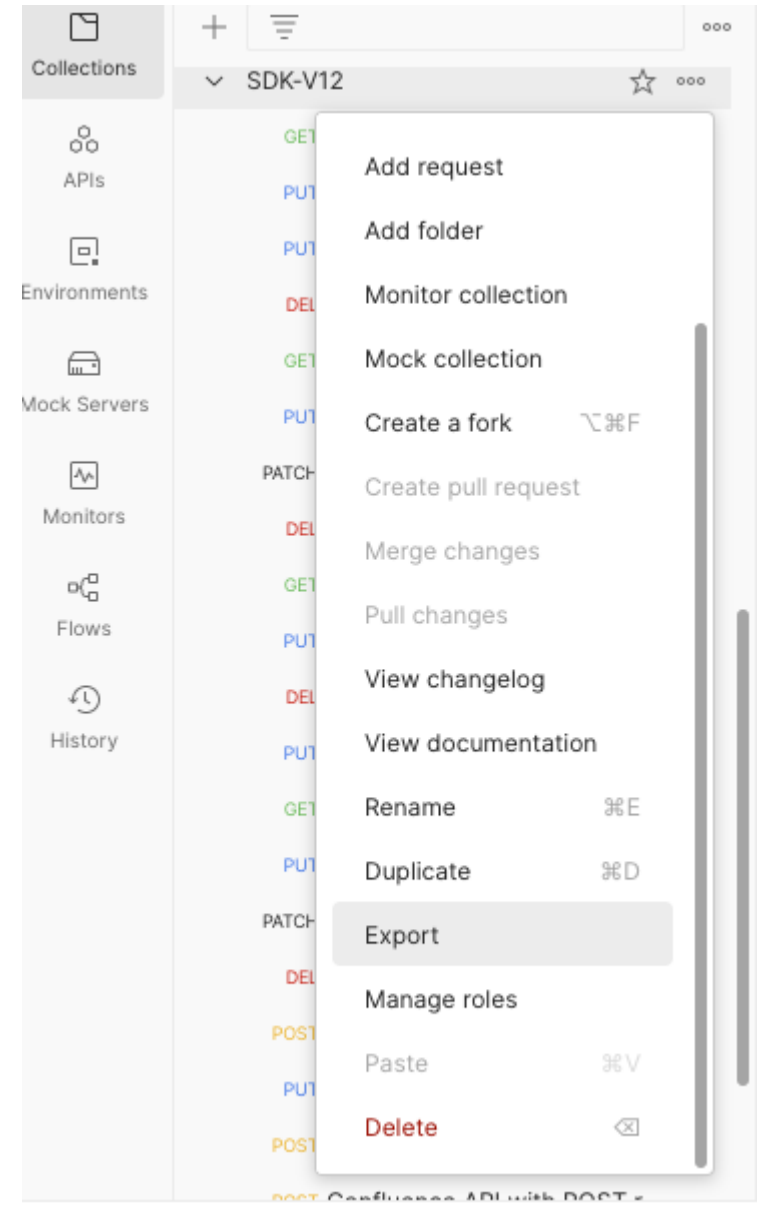

 $\pi$   $\Omega$  Online  $\Box$  Consolo

A postman collection may or may not contain multiple folders and sub-folders containing the different requests.

On selecting this option, the postman export file gets saved on your local file system.

Import from the exported postman collection file

Select the option "Import Consumer From Postman Collection" brings up the file explorer where you can select the file you wish to import. After the file is selected, a popup shows up.

A complete dropdown list of all the APIs is shown and the user can select any one to import.

All the folders and the sub-folders (if any) and the APIs would be listed in hierarchical order.

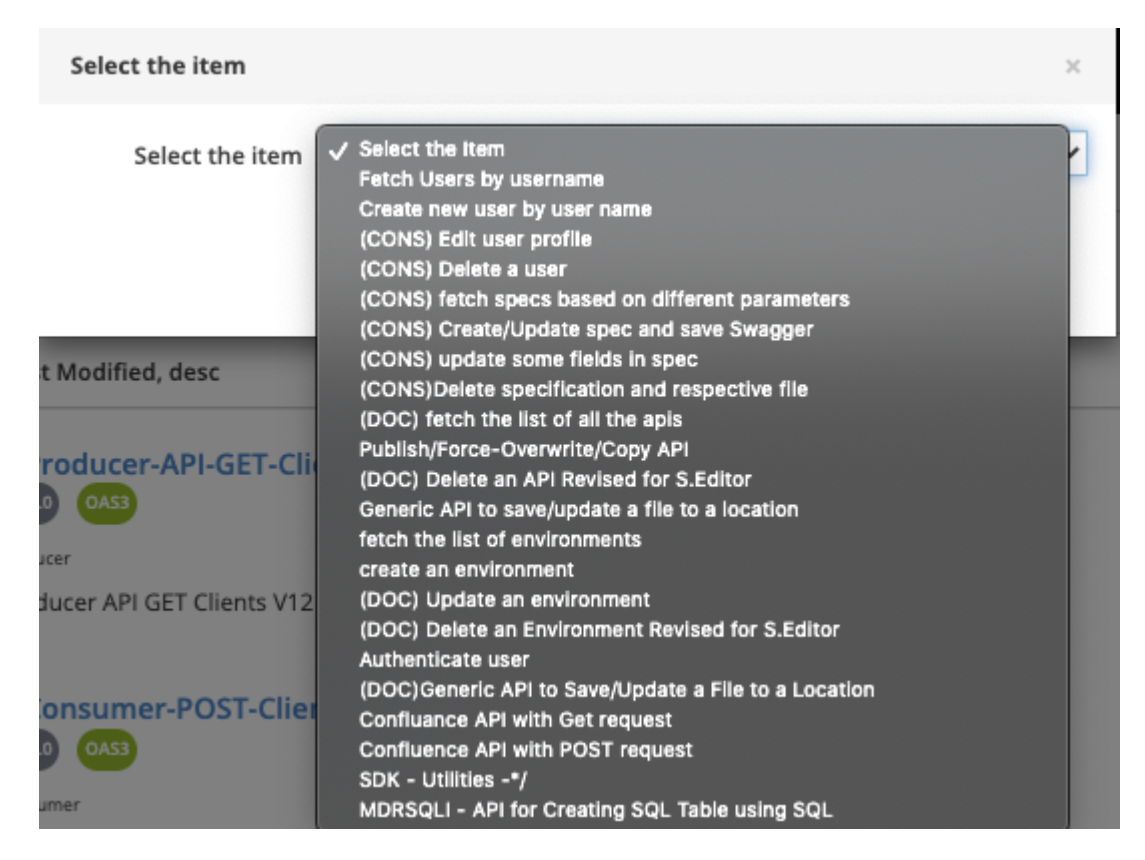

Let us, for example, select the option 3 from the list.

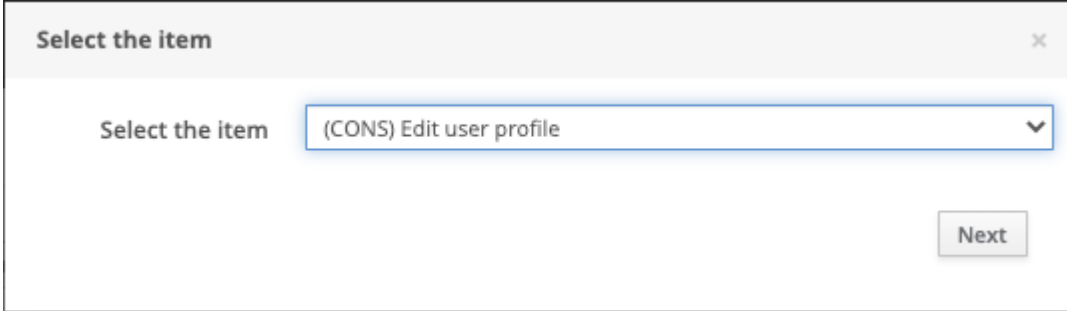

Click the Next button.

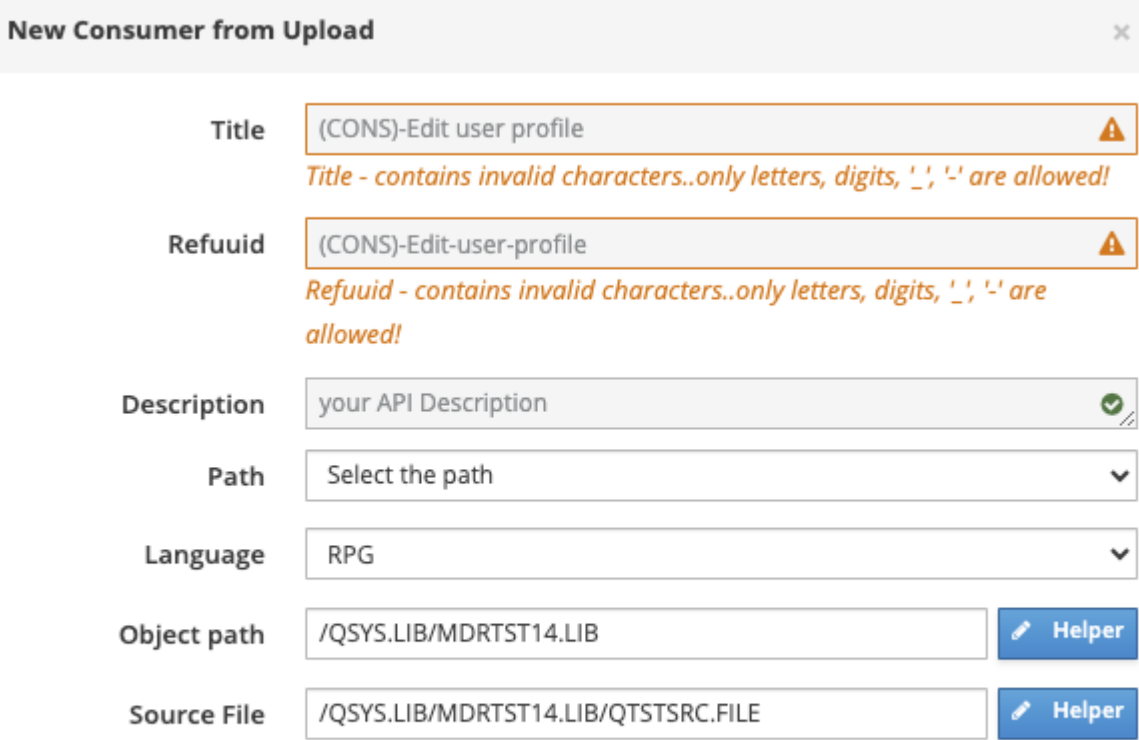

Done

Edit the title and Refuuid and remove the invalid characters, if any.

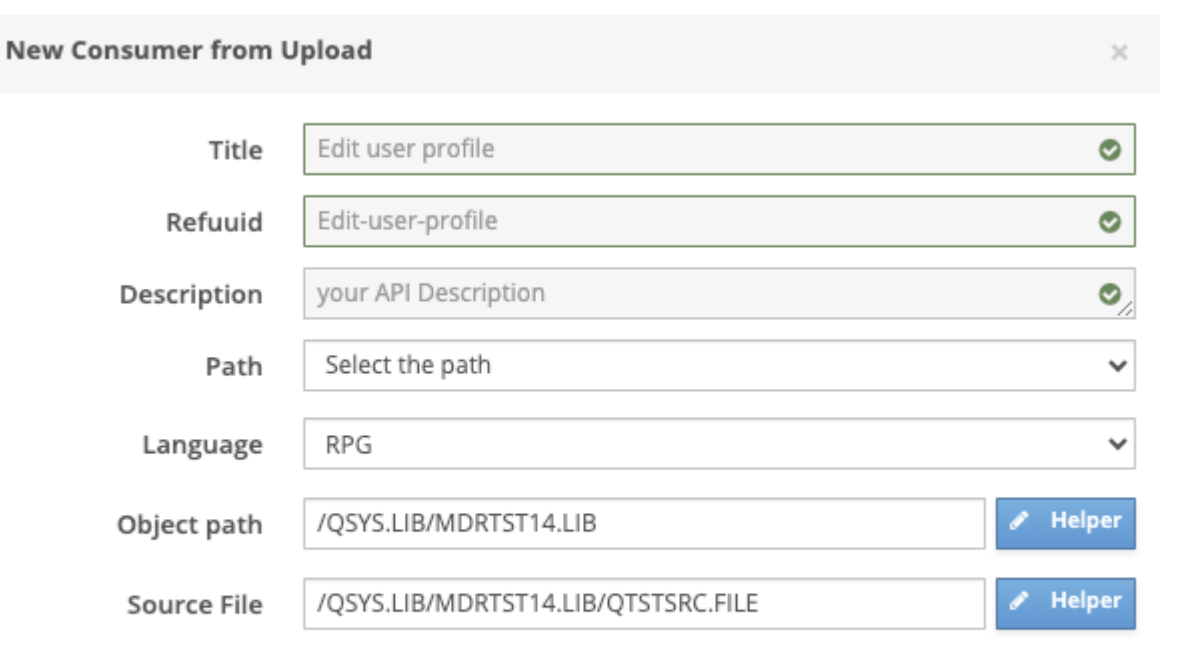

Done

Click "Done". The import is done and the [General](#page-57-0) tab screen now appears!

### Main Content List

LEFT MAIN CONTENT

Shows the Entity name, Generated status, last generated date/time

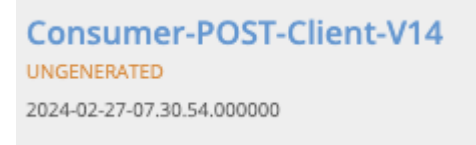

CENTER MAIN CONTENT

Shows the title,version, the OAS type, consumer or Provider type

Consumer POST Client V14 14.0.0 OAS

Consumer

RIGHT MAIN CONTENT

DELETE A SPEC

× Use the **button** to delete a spec.

#### <span id="page-54-0"></span>Helper buttons

MDRest4i supports iAsp, IFS and Source file options for compilation.

To allow for this a member APIPGM in source file QRPGLESRC in library APISRCLIB, must be entered using this IFS syntax:

/QSYS.LIB/APISRCLIB.LIB/QRPGLESRC.FILE/APIPGM.MBR

The same source file in the folder APISRC would use this syntax:

/APISRC/APIPGM.RPGLE

Using this format, an object path would look like this:

/QSYS.LIB/YOURLIB.LIB/APIPGM.PGM

Forthose users not familiar with this syntax for lib/file/member or objects, a popup has been created.

This popup allows the traditional manner of editing these details.

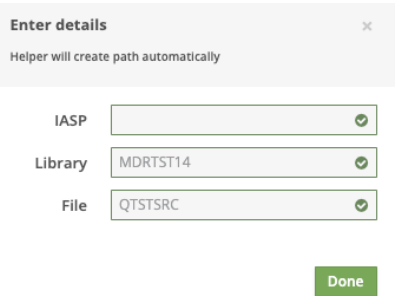

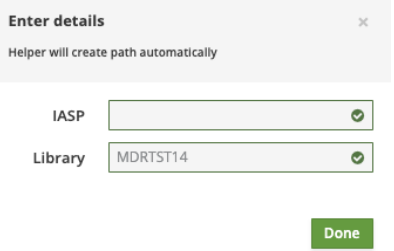

Unless you are using a specific iASP, this value can be left blank for \*SYSBAS iASP.

The previous form and underlying OAPI/SWAGGER are updated saved after the Done button is clicked.

### 1.4.5 Spec Editor

### General Tab - Spec Editor

The General Screen displays the details of Consumer / Provider spec selected from the List of Specifications on the Specs page. This screen also comes up when a new Provider / Consumer is created.

#### GENERAL SCREEN - PROVIDER

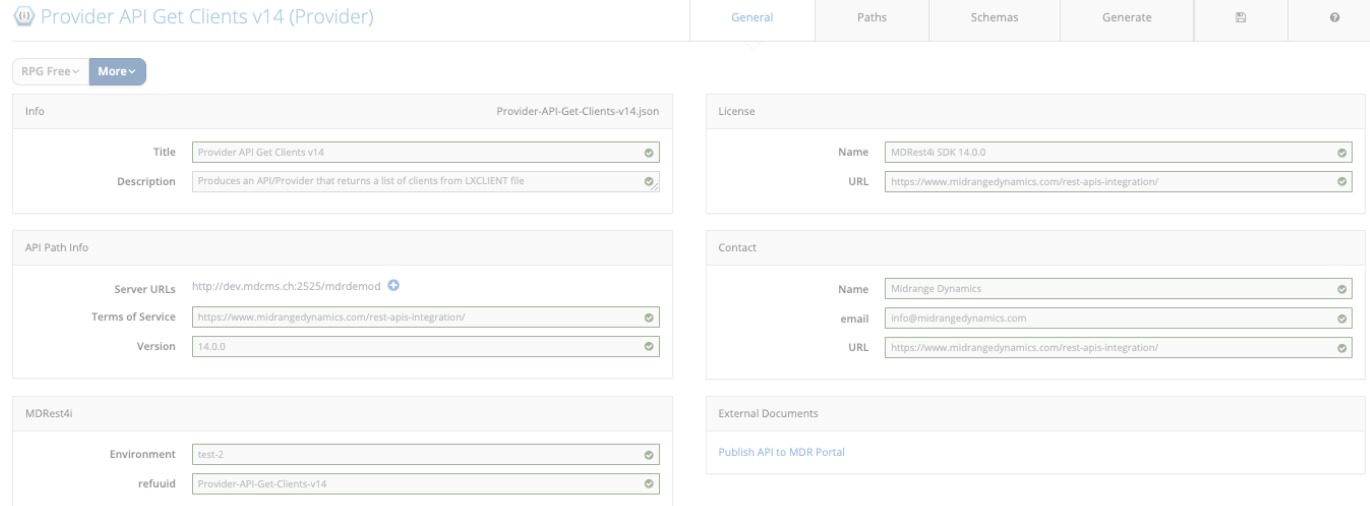

#### Buttons

### We have 2 buttons on the left side of the screen (Figure 2)

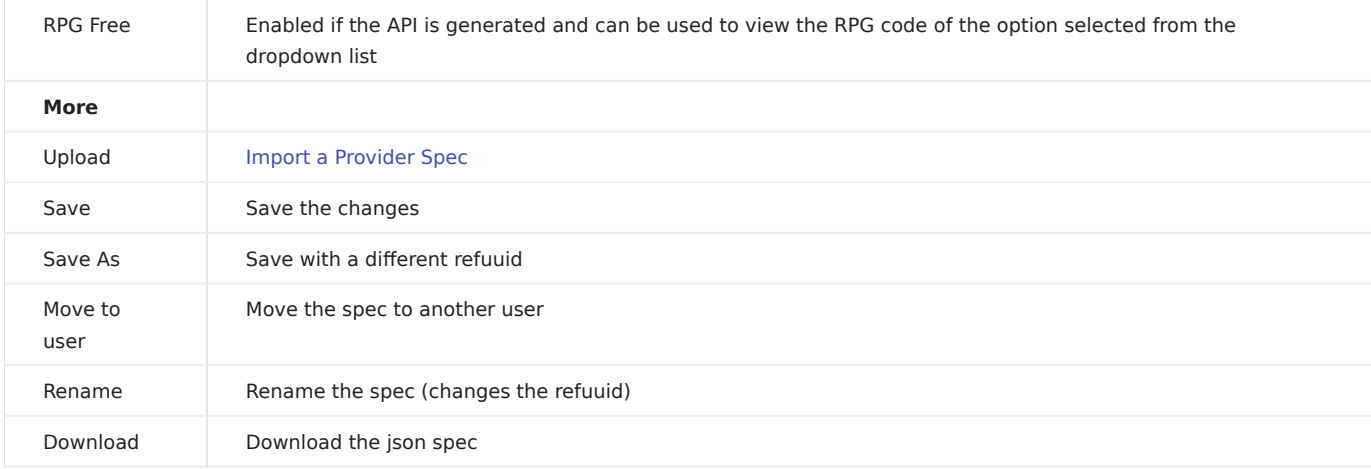

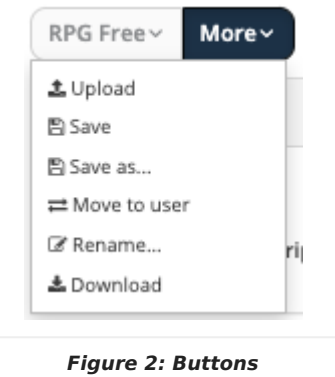

#### <span id="page-57-0"></span>GENERAL SCREEN - CONSUMER

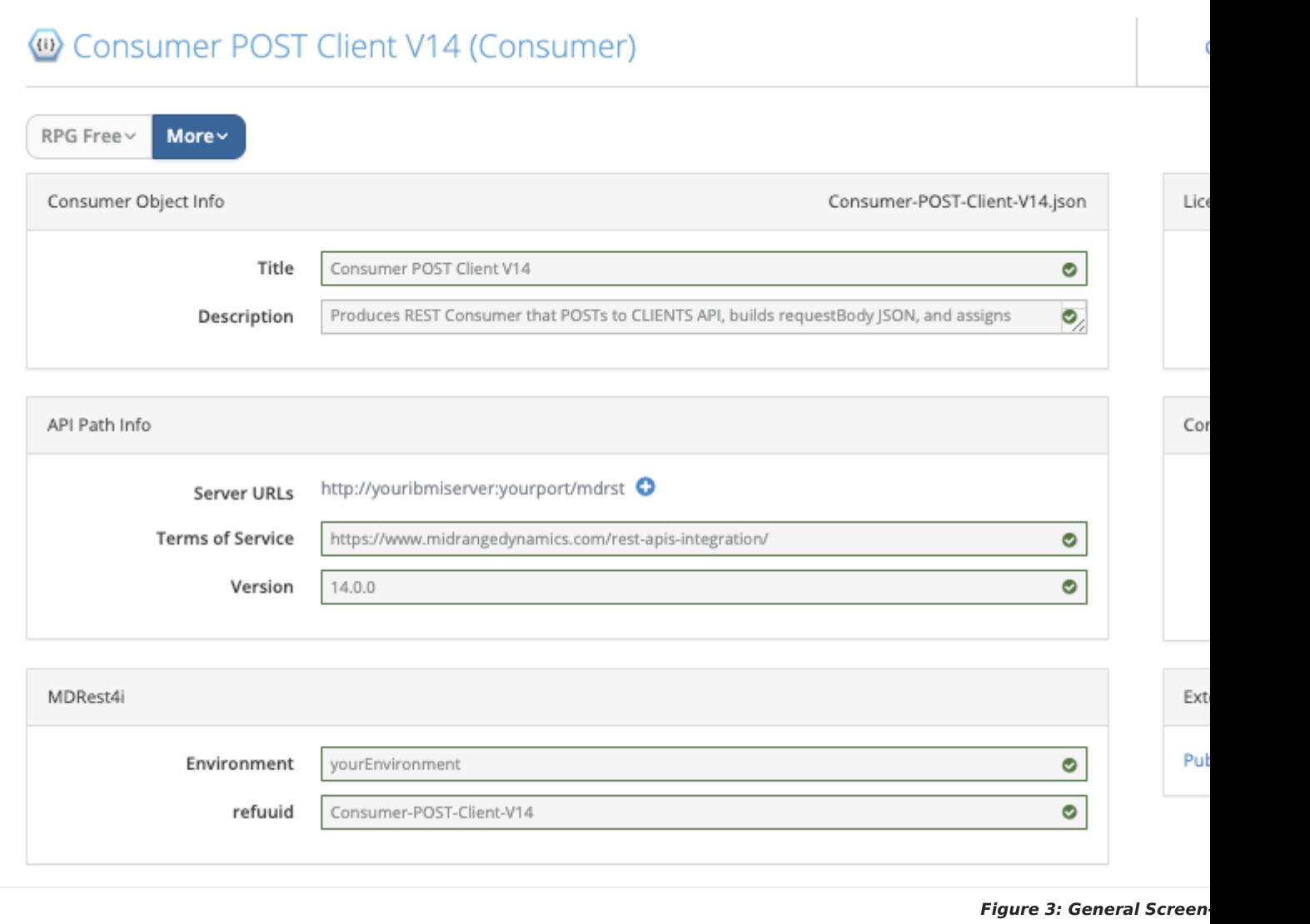

The only thing that needs updating is the server URLs. Add the host name, Port number and library name used when setting up the iCore HTTP server during installation. The default value is picked up from the value set in the [User Profile](#page-36-0). The rest is general information and can be left as is.

#### Buttons

## We have 2 buttons on the left side of the screen (Figure 2)

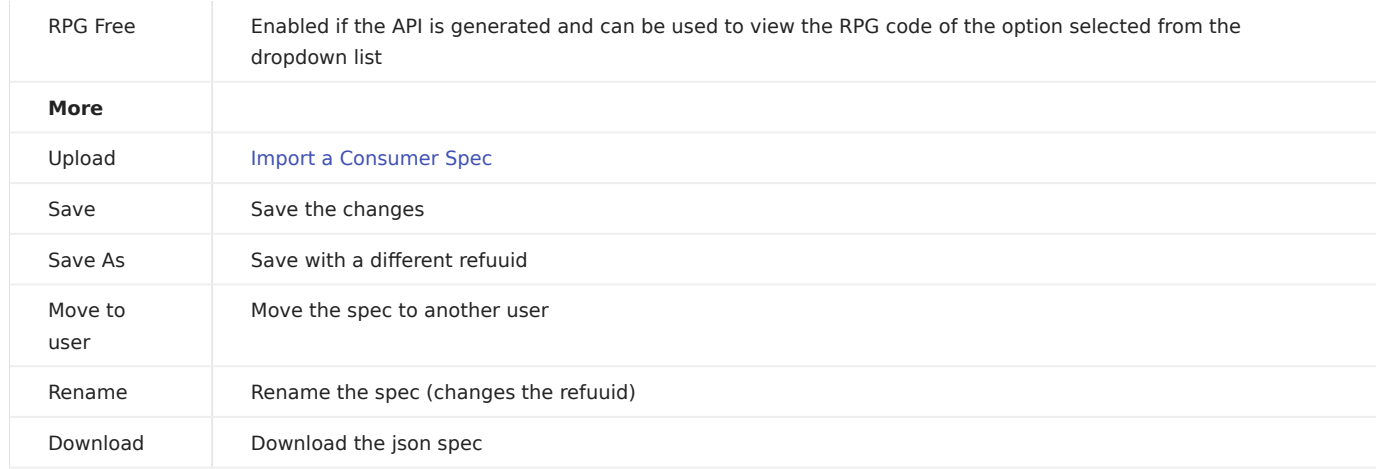

THE EXTERNAL DOCUMENTS

#### MDR Portal

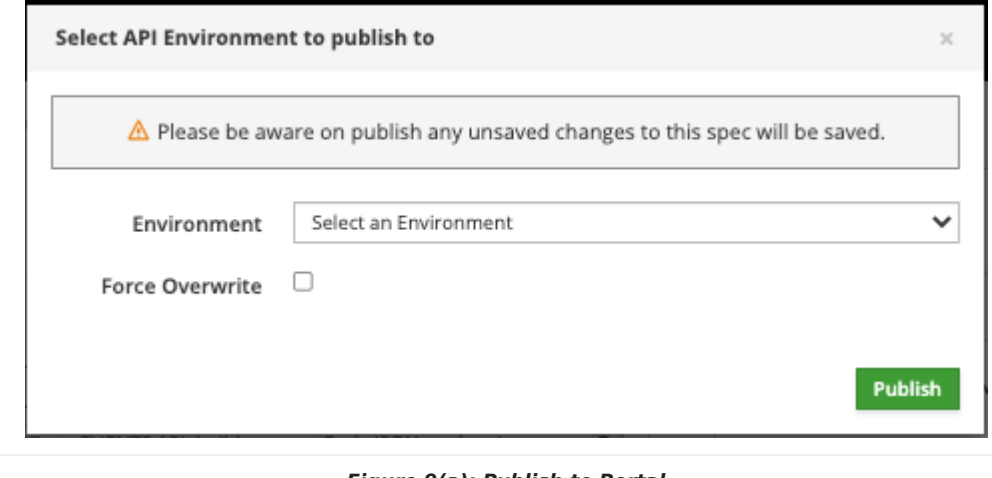

Figure 9(a): Publish to Portal

Selectthe Environment from the dropdown list and click

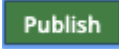

If an older version of the document is already published on the documenter, you get an error message

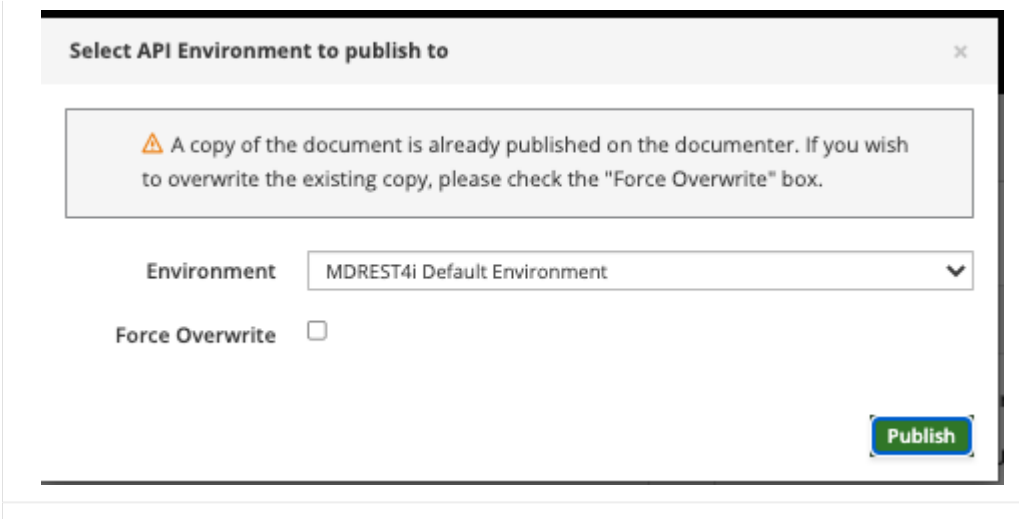

Figure 9(b): Publish to Portal

If we check the "Force Overwrite" checkbox, then the copy on the MDR Portal (MDRESt4i-SDK-Documenter) is over-written.

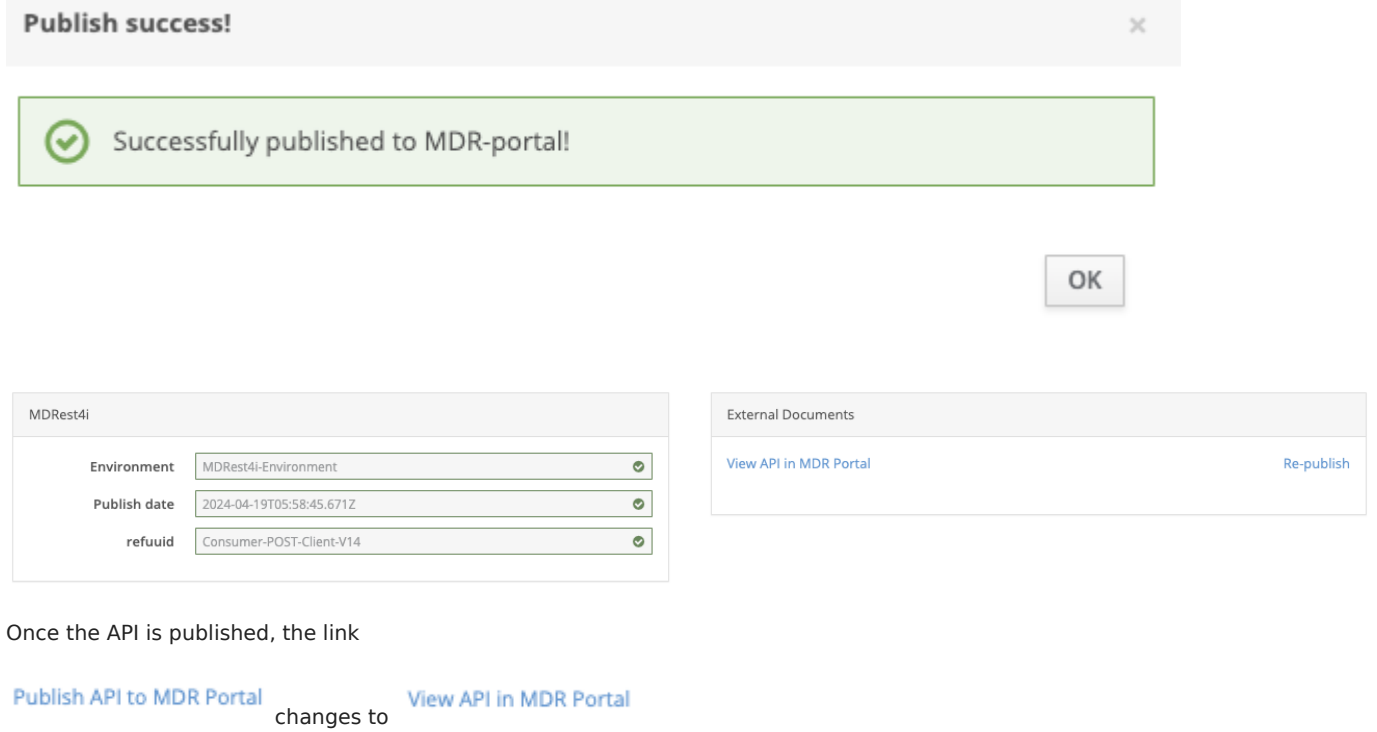

### Provider Path Tab

SCREEN LAYOUT

The screen below appears when editing a Provider spec and the "Path" tab is selected.

Each section controls a different aspect of OAPI/SWAGGER editing, and providing details for the RPG/COBOL generators.

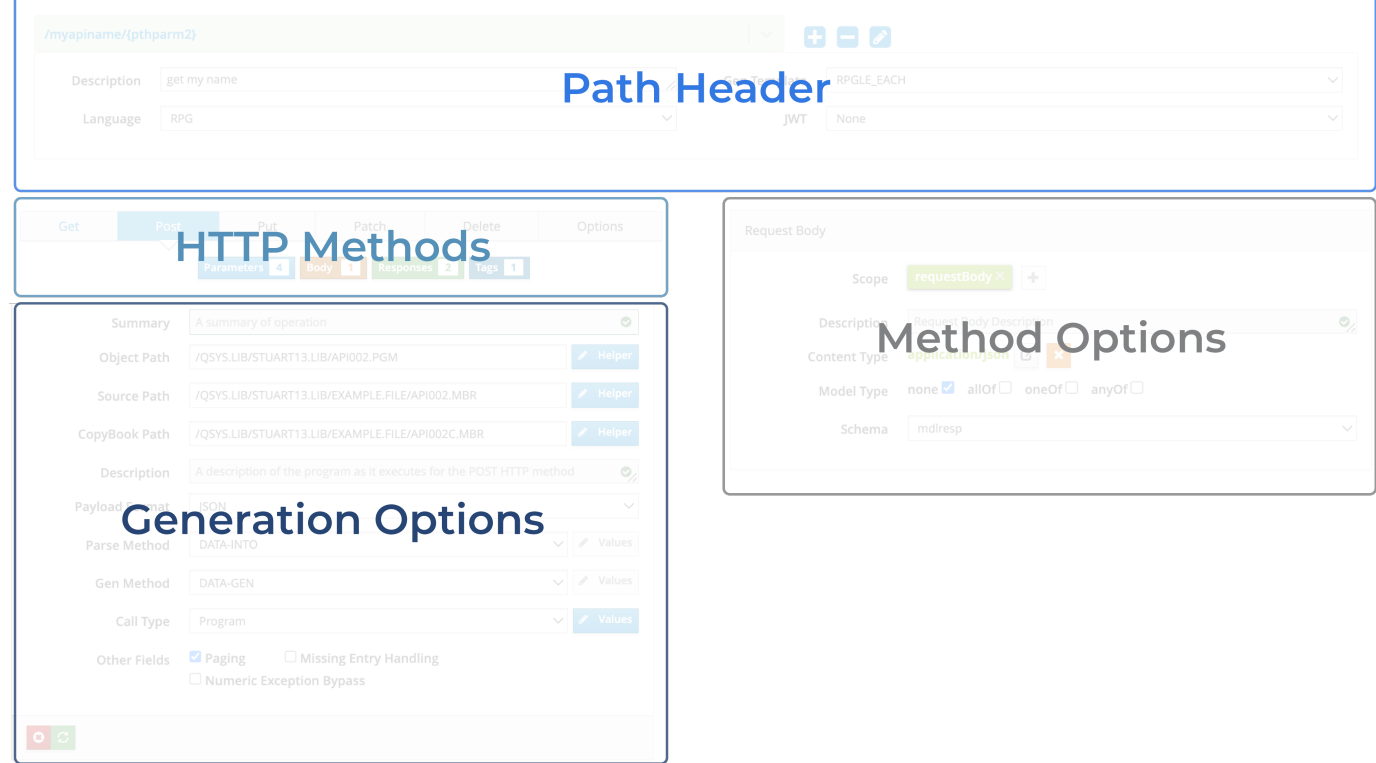

[Path Header](#page-60-0) - adding, deleting, selecting paths from the OAPI/SWAGGER specification.

[HTTP Methods](#page-63-0) - Select or enable HTTP methods, and control what appears in the Method Options section such as parameters, response payload details etc.

[Generation Options](#page-63-1) - Edit details that control the specifics of the generation of provider programs.

[Method Options](#page-68-0) - Maintain details related to parameters, response body, request body, and tags for each path/method combination. Activated by selecting a button from the HTTP methods section.

#### example

<span id="page-60-0"></span>PATH HEADER

#### Select a path

The Paths are shown in the dropdown list on the left hand side.

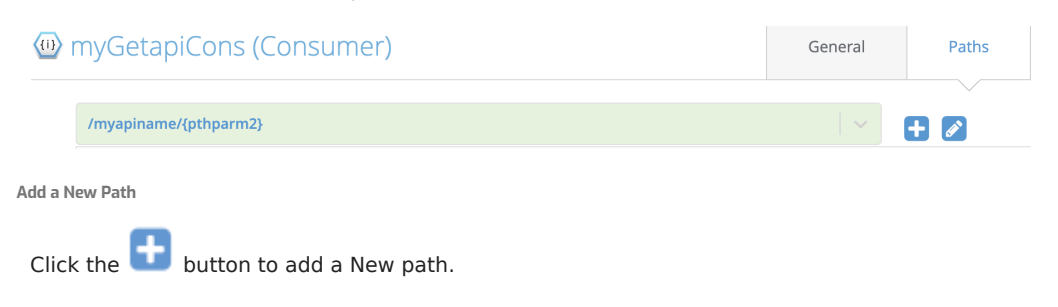

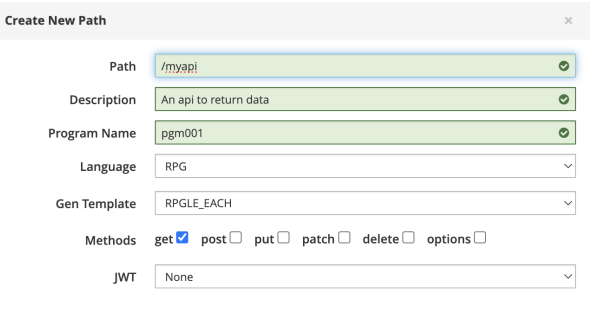

Cancel Done

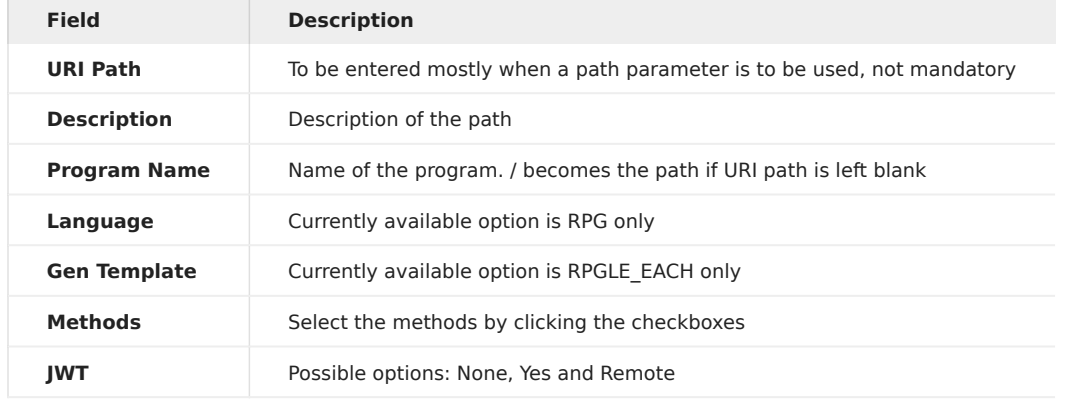

Click the **Done** button, and the path is added to the underlying OAPI/SWAGGER, and the dropdown list updated.

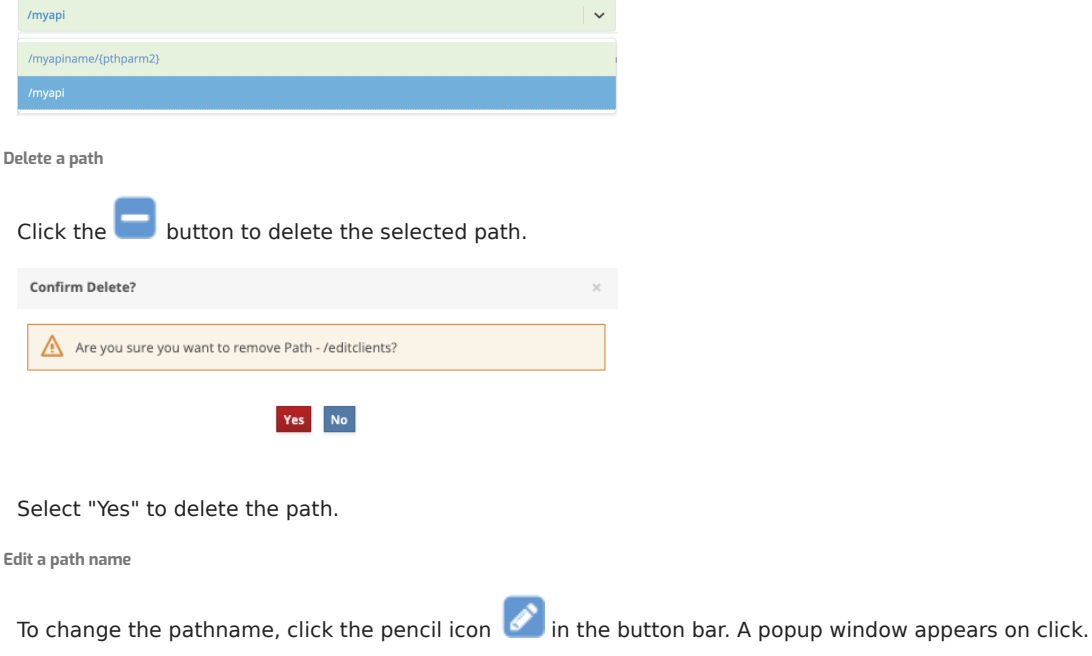

Make the necessary changes and press the Update button. This will update corresponding in the underlying OAPI/SWAGGER.

<span id="page-61-0"></span>Adding Path Parameters

Path parameters can be added to the path name by enclosing the path parameter in curly braces as shown in the example below:

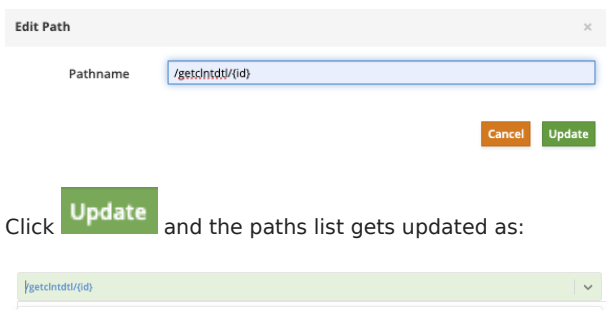

This will add an in: Path parameter to the requests section of the underlying OAPI/SWAGGER:

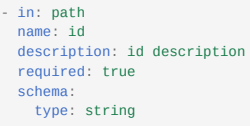

This parameter will also appear in the HTTP Options when the parameters button is selected:

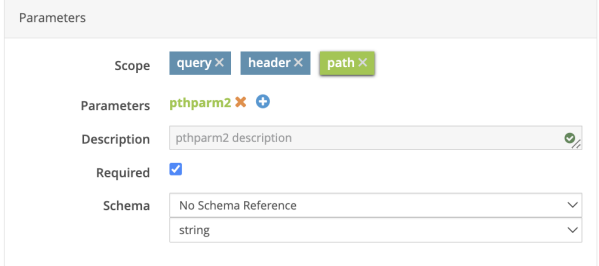

This tells the generator to add code in the provider program, to extract the value of the path parameter:

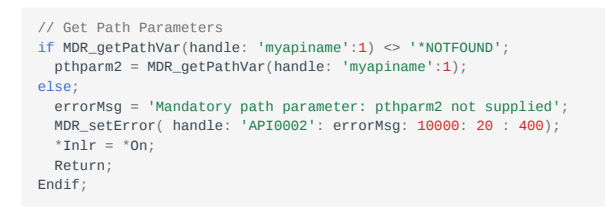

Path Header Options

This section below the path editing line, includes more details for the selected path. These details correspond to the "x-mdrGen" object in the OAPI section of the selected path.

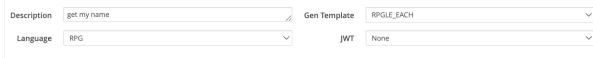

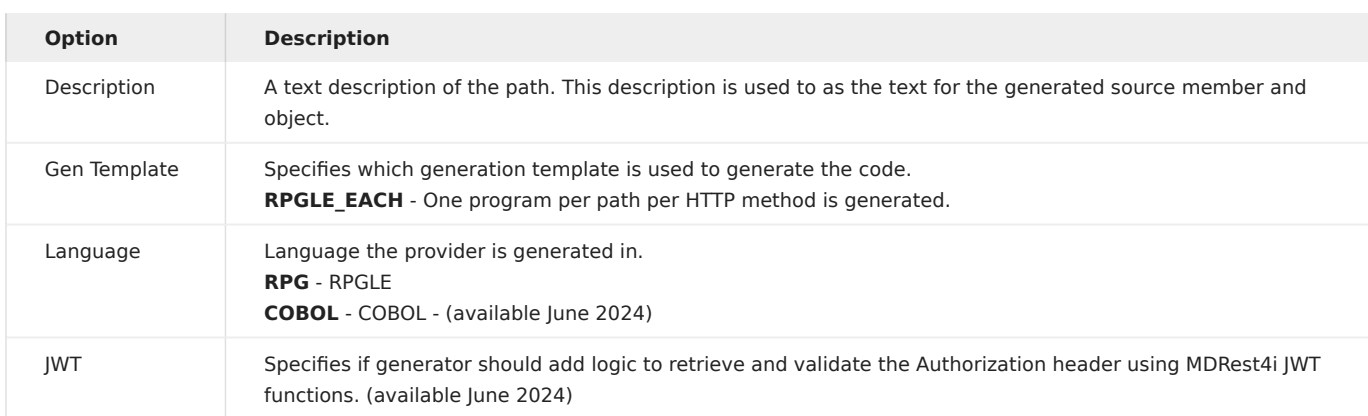

#### <span id="page-63-0"></span>HTTP METHODS

Shows the lists of HTTP methods as different tabs

e de la post de Post de Parche de la pelete de la prions de la prions de la prions de la prions de la prions d<br>De la priorité de la priorité de la priorité de la priorité de la priorité de la priorité de la priorité de la

Enable Method

To enable additional methods, select the method required and, if this method is not found in the OAPI/SAWGGER for this path,

**Enable patch method** select the Enable xxxx Method button for that method:

This will add this method, with default values from the provider template for that method, to the OAPI/SWAGGER and update the screen, to show [Generation Options](#page-63-1) for that method.

#### <span id="page-63-1"></span>GENERATION OPTIONS FOR PROVIDER

All these values are added/edited in the "mdrGenOptions" object of the selected method inside for the "x-mdrGen" object for the selected path.

#### Note

MDRest4i supports iAsp, IFS and Source file options for compilation.

To allow for this a member APIPGM in source file QRPGLESRC in library APISRCLIB, must be entered using this IFS syntax:

/QSYS.LIB/APISRCLIB.LIB/QRPGLESRC.FILE/APIPGM.MBR

For those users not familiar with this syntax for lib/file/member or objects, a [Helper](#page-74-0) popup has been created.

This popup allows the traditional manner of editing these details.

#### Generation Options for a Provider

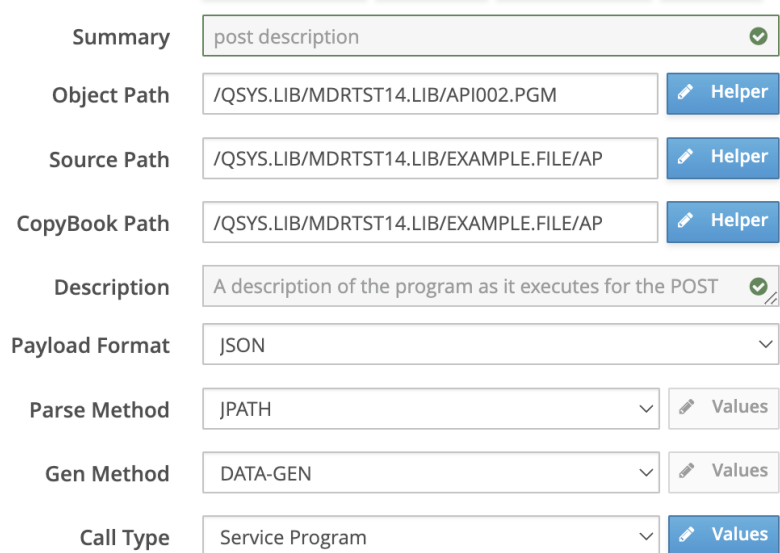

Summary

Short description of the API path.

#### Object Path

This is the IFS formatted path to the Library/object name of the API. The library and object names can be edited using the Helper popup.

EXAMPLE: /QSYS.LIB/YOURLIB.LIB/APIPGM.PGM

Source Path

Location of source file/mbr for the Provider program.

EXAMPLE /QSYS.LIB/STUART13.LIB/EXAMPLE.FILE/API002.MBR

Copybook Path

Location of copy book source file/mbr for payloads. The generator will create all payload data structures in this copybook, and add the /copy statement to the copybook in the generated provider.

EXAMPLE /QSYS.LIB/STUART13.LIB/EXAMPLE.FILE/API002.MBR

#### Description

Description of the selected method for that Provider

Payload Format

This can be JSON, XML, or TXT. The generator will create logic to write or parse the correct payload syntax

Parse Method

Determines what parsing functions are used to process the inbound payload in the generated code. Select DATA-INTO, JPATH(used for mdr\_ISONPATHV etc), or IFS.

If IFS is selected, the **path** can be entered using the **button** button.

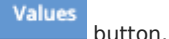

This will display a popup that allows the adding of path name to the IFS object to be used in the program.

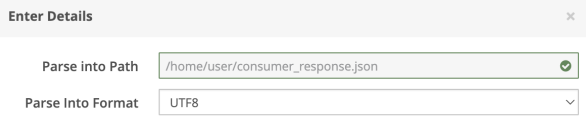

#### Gen Method

Determines how the outbound payload is handled in the generated code.

Select DATA-GEN, MDR-YAJL(used for mdr\_addchar() etc), or IFS.

If IFS is selected, the values can be entered using the **button**.

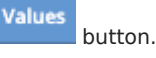

This will display a popup that allows the adding of path name to the IFS object to be used in the program.

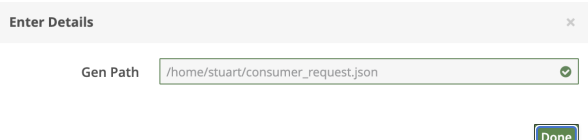

#### <span id="page-65-0"></span>CALL TYPE

Generator creates logic for calling a module/program/service-program from a provider. Options available: none, Program, Module, Service Program

Selecting any option other than "none", enables the **button** which can be used to enter the details used by the generator to create the call logic.

Each of the call types specified below allows the entry of what to call, and what parameters should be passed with the call.

The provider generator will add the necessary prototypes, bindings and calls to these objects.

Each type shows a [different popup](#page-65-0), and generates different code in the provider program: - [Program](#page-65-1) - [Module](#page-65-2)

Done

- - [Service Program](#page-66-0)

### <span id="page-65-1"></span>Program

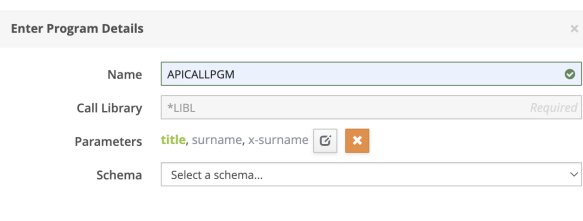

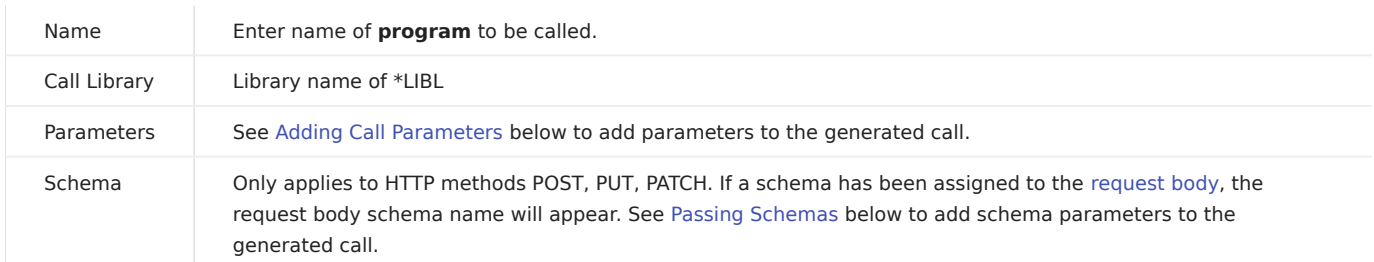

The code generated for a program call is as follows:

```
dcl-pr APICALLPGM Extpgm('APICALLPGM');
   *n like(title);
   *n like(surname);
   *n like(x_surname);
end-pr;
...
callp(e) APICALLPGM(title:surname:x_surname);
```
<span id="page-65-2"></span>Module

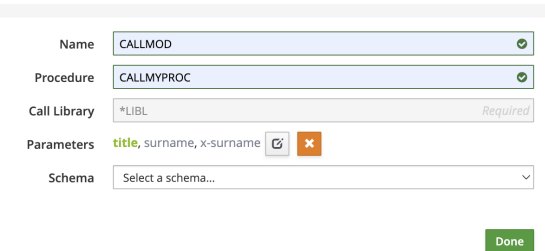

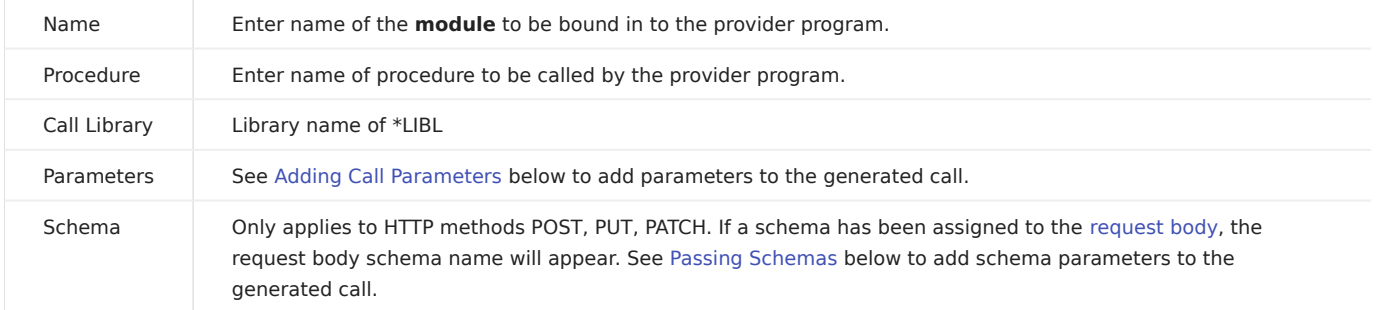

 $\overline{\phantom{a}}$  pone

#### The code generated for the call is as follows:

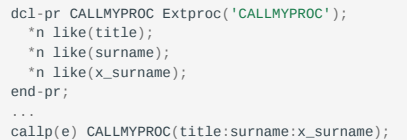

### <span id="page-66-0"></span>Service Program

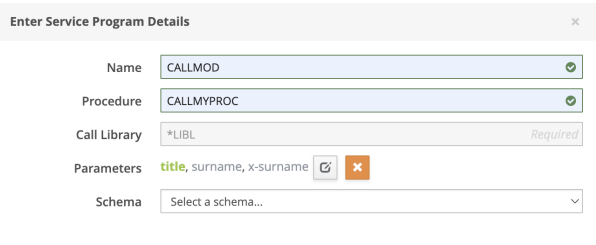

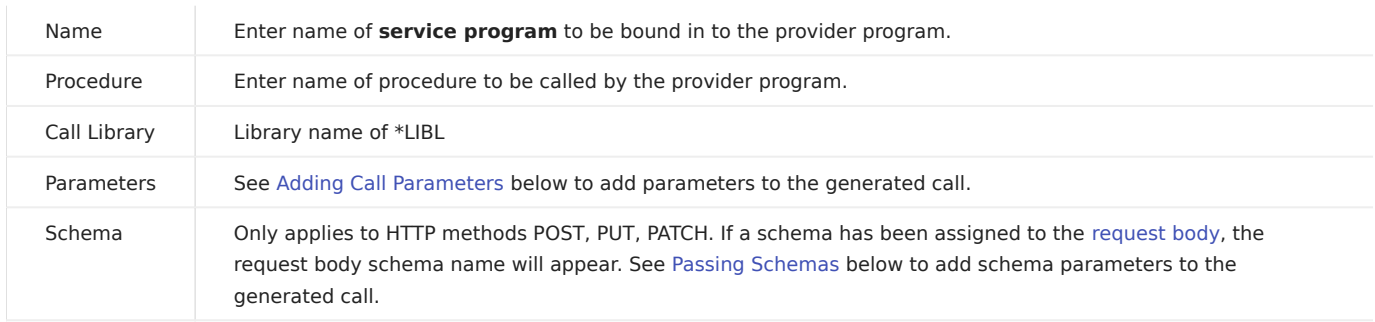

Done

### The code generated for the call is as follows:

```
dcl-pr CALLMYPROC Extproc('CALLMYPROC');<br>*n like(title);<br>*n like(surname);<br>*n like(x_surname);
end-pr;
 ...
callp(e) CALLMYPROC(title:surname:x_surname);
```
#### <span id="page-67-0"></span>Adding Call Parameters

Provider parameters including query, path and headers can be passed to the called pgm/mod/srvpgm. The SDK generator will add logic to extract these parameters, and assigns them to the call wheer specified

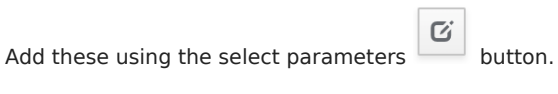

When this is clicked, any inbound parameter defined for this path and method (including query parameters, headers and path parameters) will be displayed as a list from which any can be selected. For example:

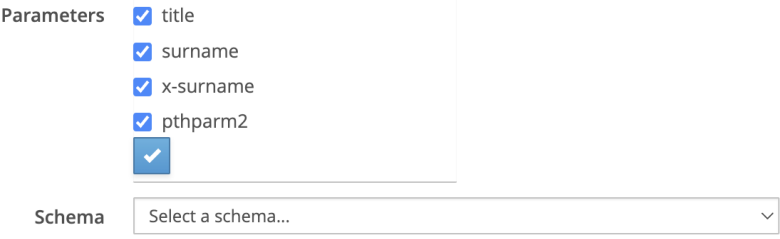

Once selected and confirmed with the **button**, the screen is updated, and the underlying OAPI/SWAGGER is updated in mdrGenOptions for that method:

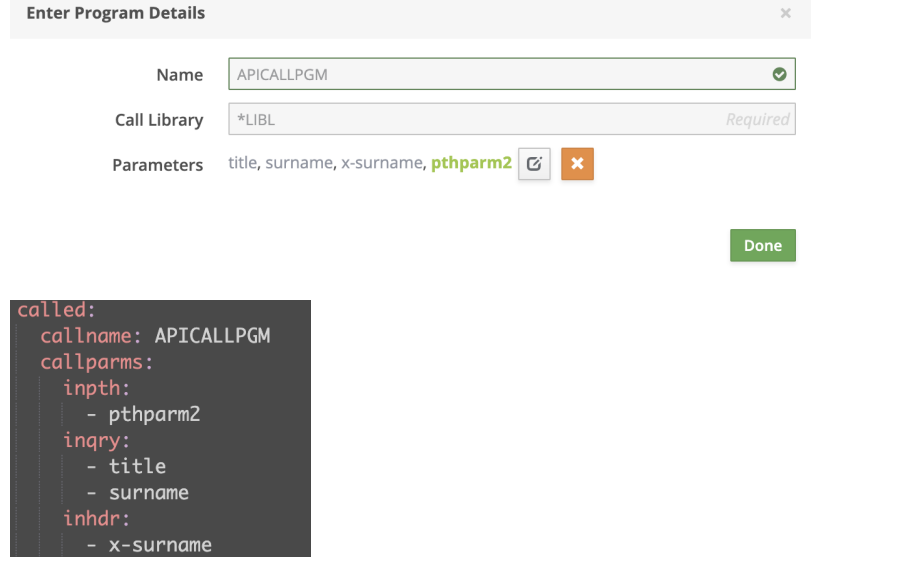

Theseparameters can be removed individually using the  $\mathbf{X}$ , while the parameter is selected in green.

#### Passing Request Schema

The request body schema (POST, PUT, PATCH methods) can be passed as a parameter to the called program/procedure.

This adds the request body data structure (created from the request body schema) to the end of the call to the specified program/ module/service pgm.

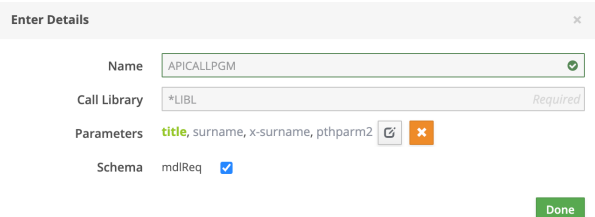

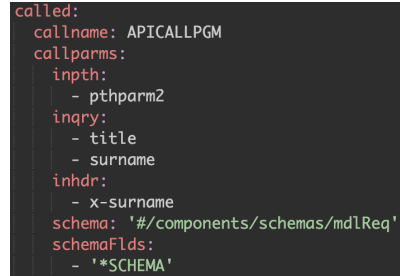

<span id="page-68-0"></span>METHOD OPTIONS

For the Get & Delete Methods, the following buttons appear:

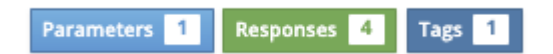

Other methods (POST, PUT, PATCH) display the following buttons:

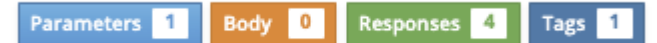

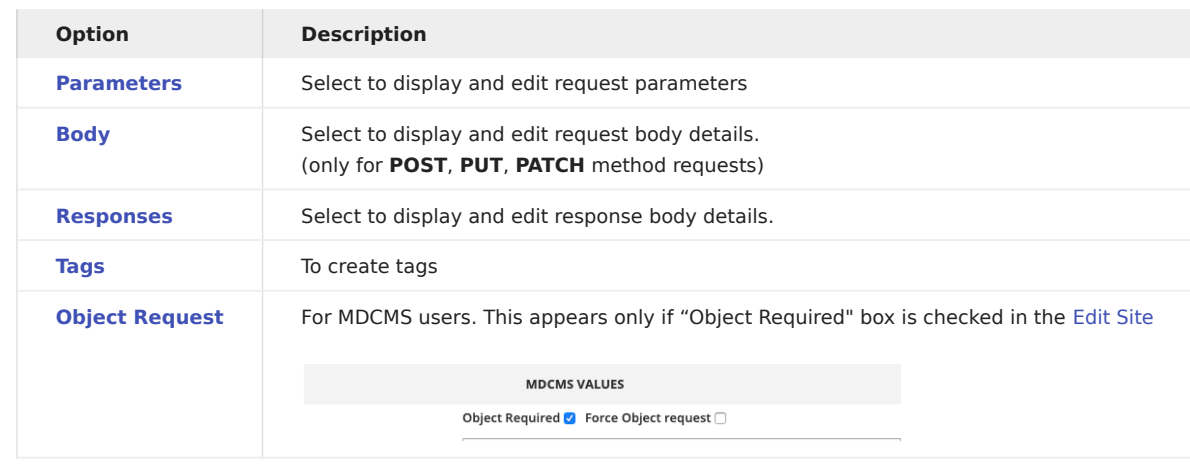

<span id="page-68-1"></span>Parameters

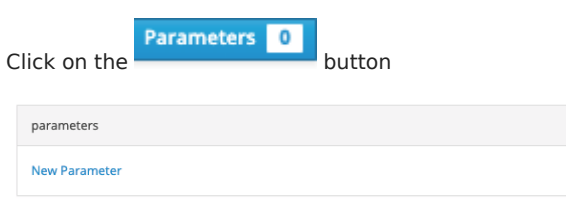

Toadda new parameter, click on the **New Parameter** link

A new popup window appears

Select the scope (query/header). Enter the parameter name and description and click

Done

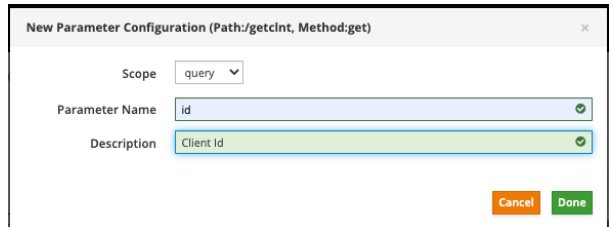

### The "Paths" tab screen now looks like:

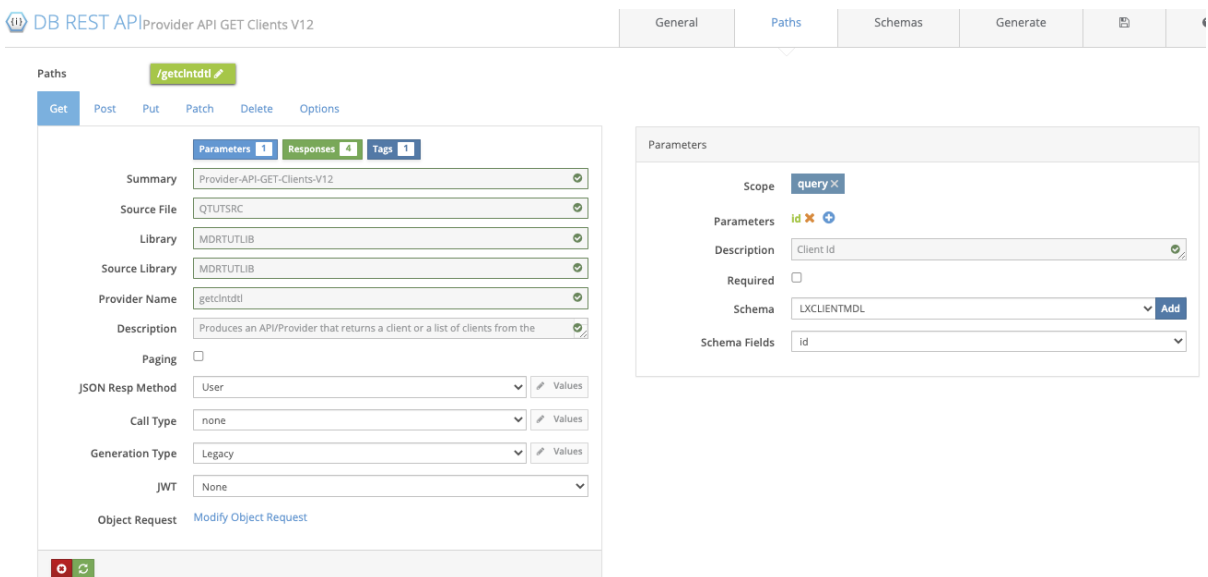

The schema can be selected from the dropdown list of schemas created using the schema tab.

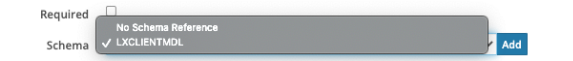

On selecting the schema, the list of fields automatically is displayed in the next input field, Schema Field.

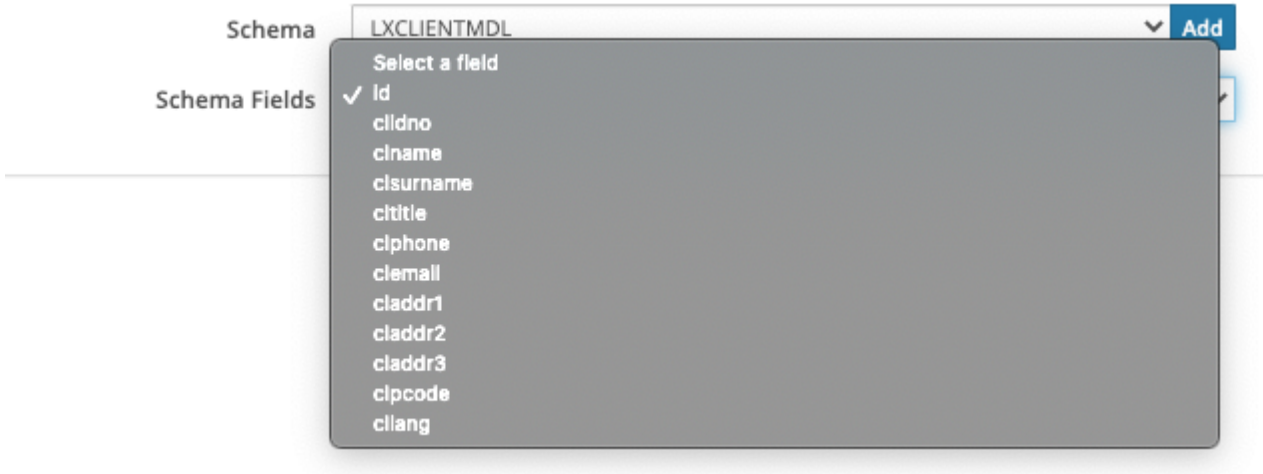

The Swagger definition now adds the "parameters" field .

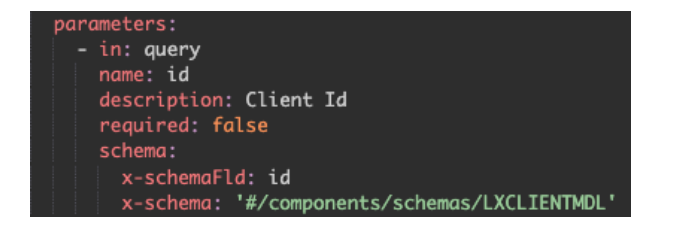

Here, the Swagger Extension fields x-schema, x-schemaFld are used.

In case of "header" type parameters, an additional input "flow" is required.

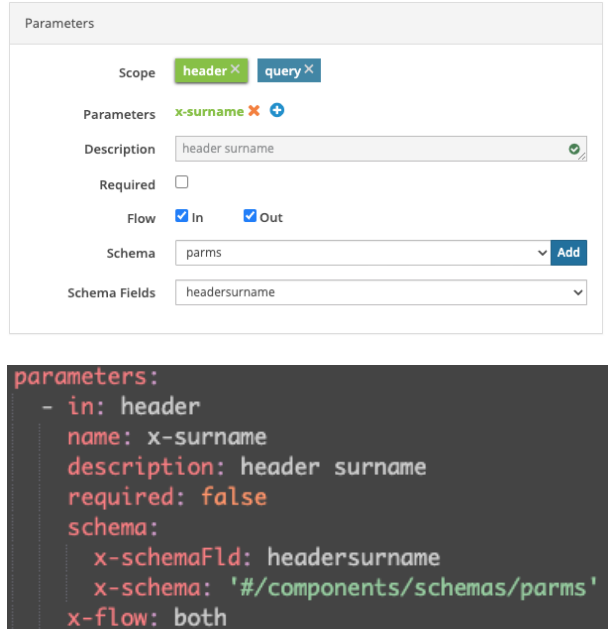

The Swagger Extension field x-flow is used which can have the value "in", "out" or "both" depending on the boxes checked.

<span id="page-70-0"></span>Body

Click on the **Body 0** button to edit the request body. The "Body" option is available only for "POST", "PUT" and "PATCH" methods.

When this button is selected the "requestBody" section appears. Identical to the response section, it allows the request body schema and format to be selected. There are no parameters required for POST, PATCH, or PUT methods in REST style, although it is not forbidden and sometimes parameters are used with these methods.

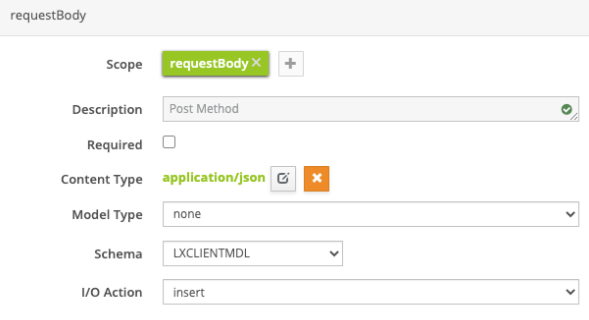

When no request body has been created, the section looks like:

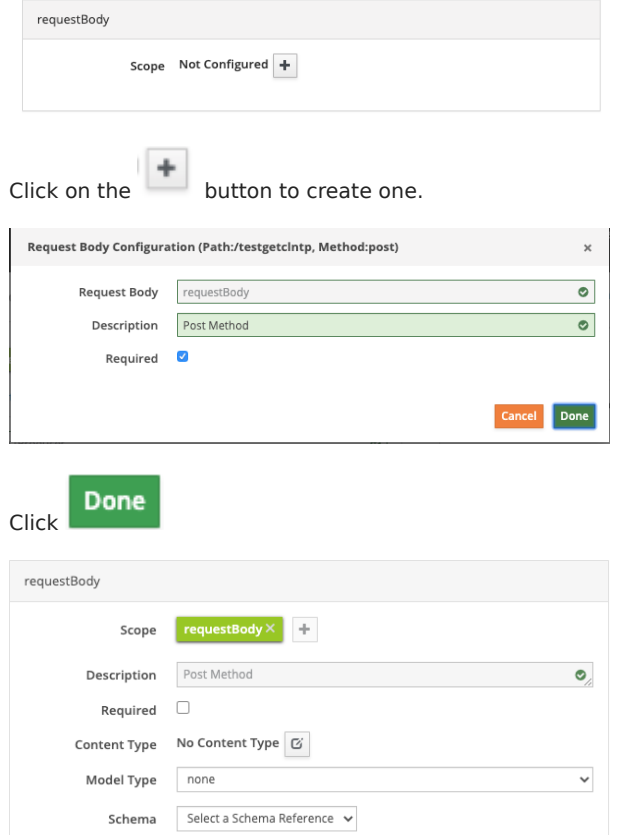

Select the Content Type as application/json from the dropdown list.

Content Type  $\Box$  application/json □ application/xml  $\Box$  application/pdf multipart/form-data  $\Box$  text/plain;charset=utf-8  $\Box$  text/html  $\Box$  image/png  $\Box$  application/zip

I/O Action insert

Select the Model type from the dropdown provided which lets you select if the type: allOf, anyOf, oneOf, if you wish to combine schemas.

 $\checkmark$ 

- one0f validates the value against exactly one of the subschemas
- allof validates the value against all the subschemas
- anyof validates the value against any (one or more) of the subschemas

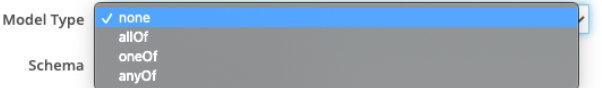

Selecting none lets you select a single schema.

Selecting oneOf, allOf, anyOf brings up the entry fields to select/deselect the multiple schemas and the multiple no-schema reference objects too. Click the **button to close the dropdown list.**
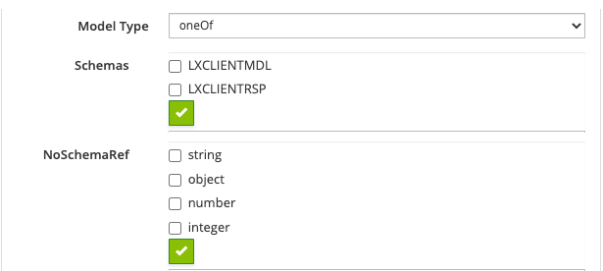

Select the schemas and no schema references, if any.

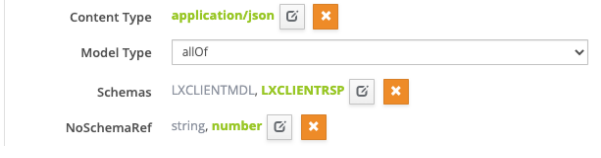

The following object: requestBody is added to the swagger.

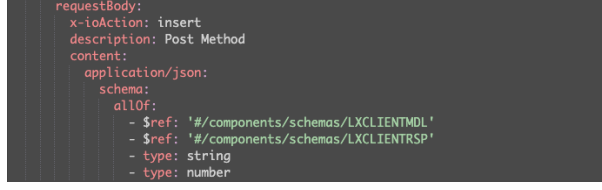

Select the schema from the dropdown list which shows the list of schemas created in the schema tab.

Following object: requestBody is added to the swagger.

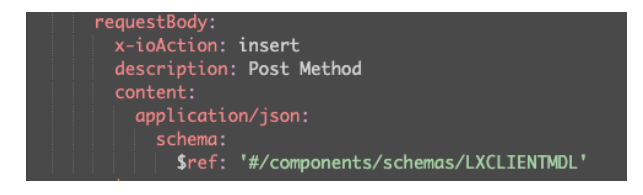

Responses

By default, four HTTP responses are added to each API. Response 200 is the default status header field and value, which tells the requesting browser or consumer, that everything is OK.

From the "Responses" section on the right hand side, select the content type, Model Type and then select a schema(s) created earlier from the Schema drop down depending on the model type selected.

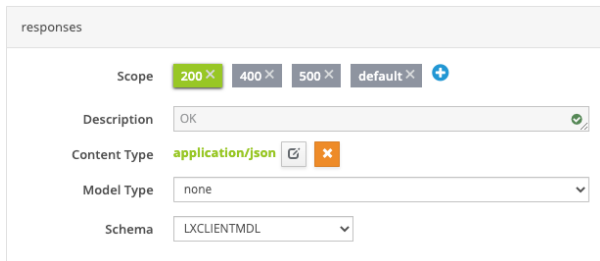

The "responses" object is updated like so:

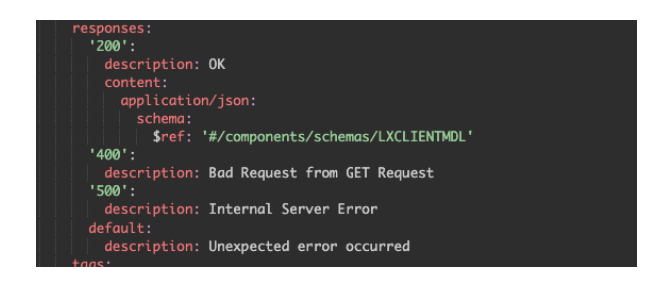

For model type other than "none":

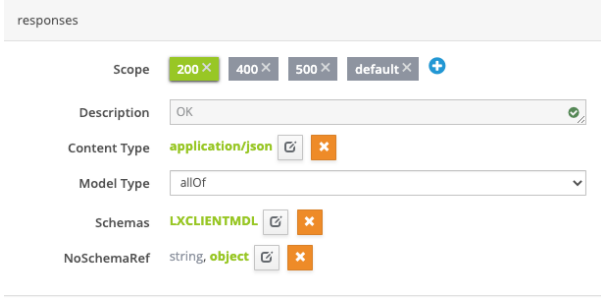

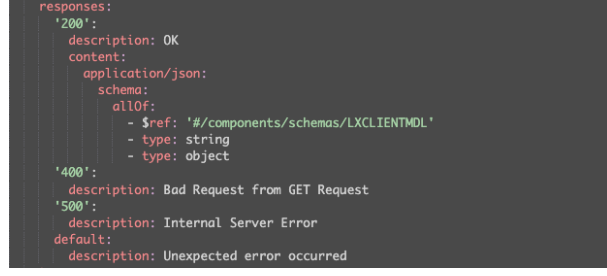

# The "responses" object is updated like so:

Tags tags Tags postcint  $\times$  0

The "tags" array is now added to the Swagger definition.

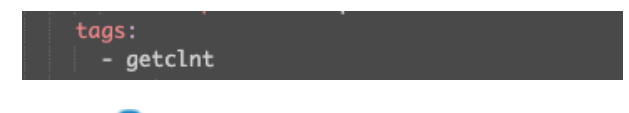

Use the button to create more tags. The first one is created by default and takes the program name.

Object Request

When selected the dynamic dialogue below appears. The fields are initialised with the default values fetched from the IBMi server using the Rest API.

Object Request Add Object Request

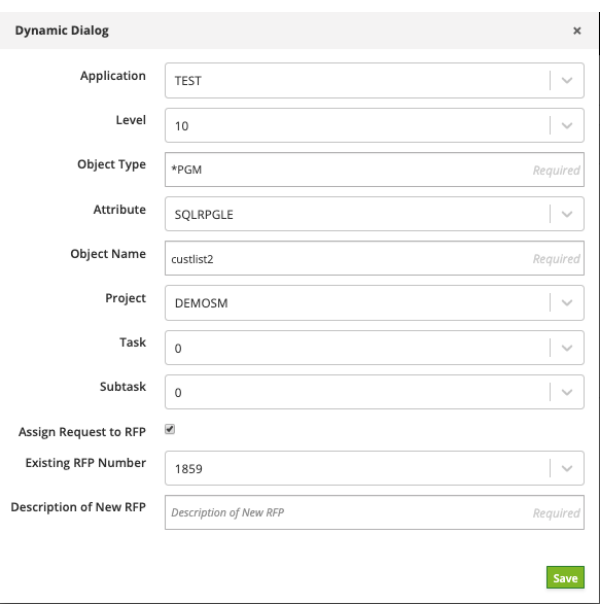

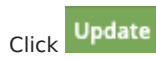

This updates the swagger spec as per the section below:

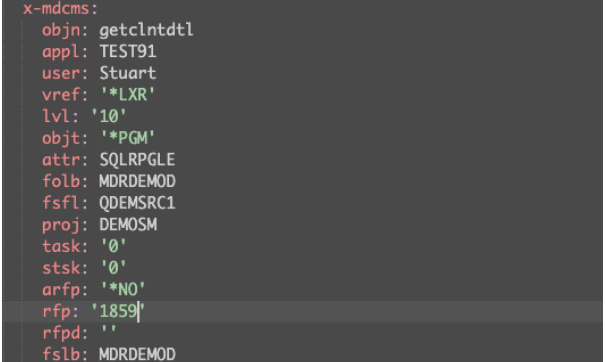

Read more about x-mdcms here

The values can be edited and saved.

TheAdd Object Request changes to Modify Object Request

now which lets you modify the object definition anytime.

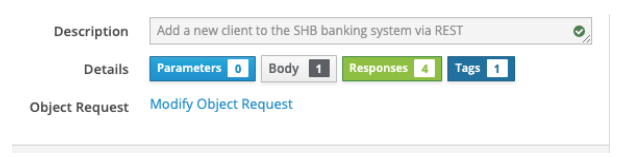

### HELPER BUTTONS

MDRest4i supports iAsp, IFS and Source file options for compilation.

To allow for this a member APIPGM in source file QRPGLESRC in library APISRCLIB, must be entered using this IFS syntax:

/QSYS.LIB/APISRCLIB.LIB/QRPGLESRC.FILE/APIPGM.MBR

The same source file in the folder APISRC would use this syntax:

/APISRC/APIPGM.RPGLE

Using this format, an object path would look like this:

/QSYS.LIB/YOURLIB.LIB/APIPGM.PGM

Forthose users not familiar with this syntax for lib/file/member or objects, a popup has been created.

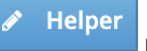

This popup allows the traditional manner of editing these details.

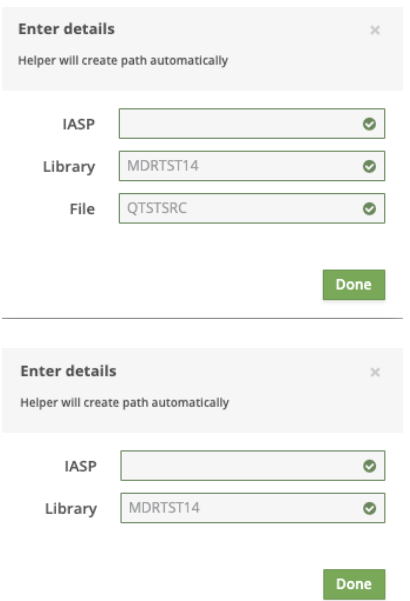

Unless you aer using a specific iASP, this value can be left blank for \*SYSBAS iASP.

The previous form and underlying OAPI/SWAGGER are updated saved after the Done button is clicked.

# Consumer Path Tab

SCREEN LAYOUT

The screen below appears when editing a Consumer spec and the "Path" tab is selected.

Each section controls a different aspect of OAPI/SWAGGER editing, and providing details for the RPG/COBOL generators.

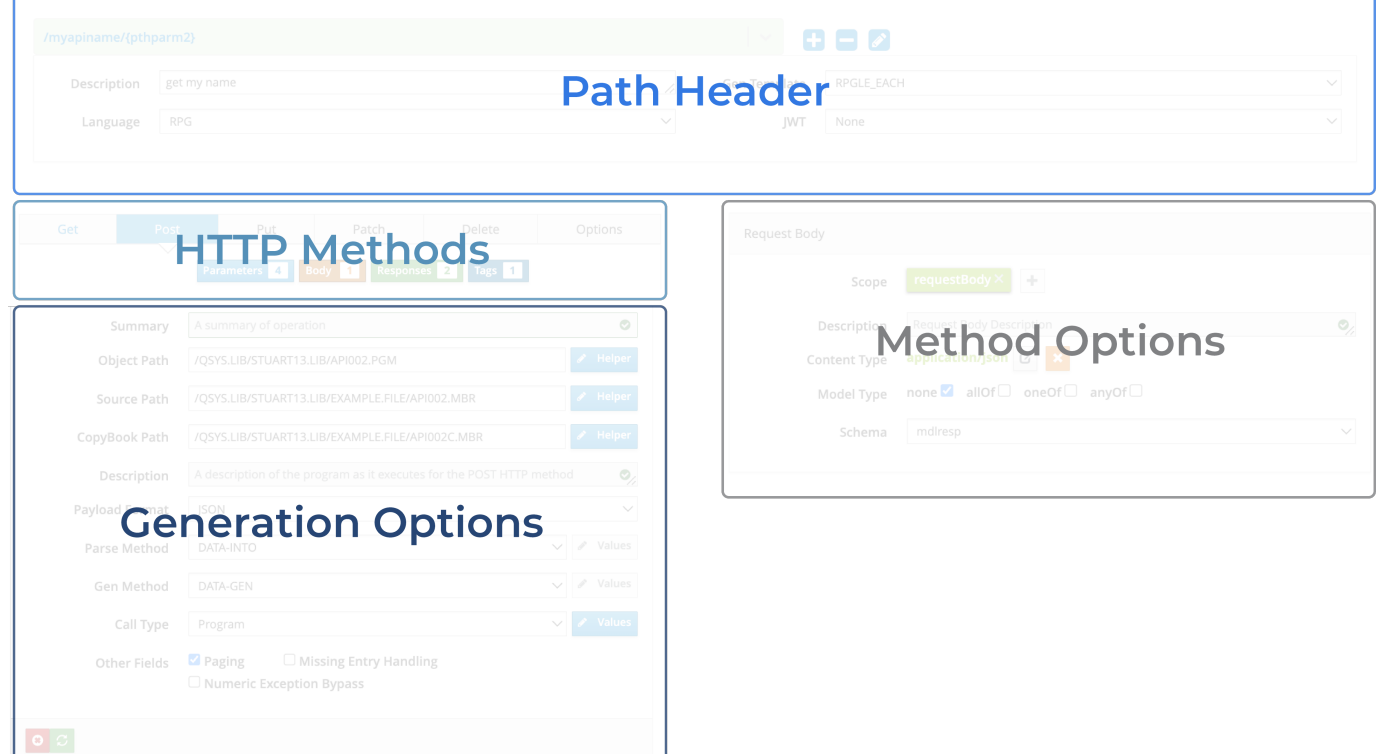

[Path Header](#page-76-0) - adding, deleting, selecting paths from the OAPI/SWAGGER specification.

[HTTP Methods](#page-79-0) - Select or enable HTTP methods, and control what appears in the Method Options section such as parameters, response payload details etc.

[Generation Options](#page-79-1) - Edit details that control the specifics of the generation of Consumer programs.

[Method Options](#page-85-0) - Maintain details related to parameters, response body, request body, and tags for each path/method combination. Activated by selecting a button from the HTTP methods section.

#### <span id="page-76-0"></span>PATH HEADER

Select a path

The Paths configured in the OAPI/SWAGGER spec are displayed in the dropdown list on the left hand side.

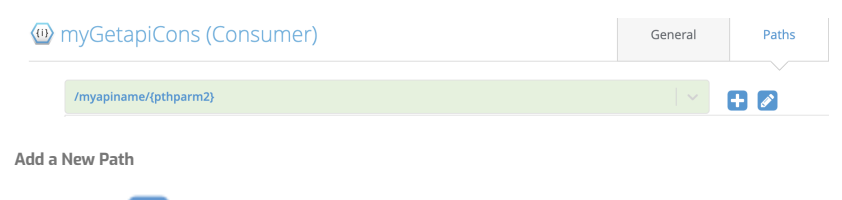

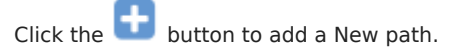

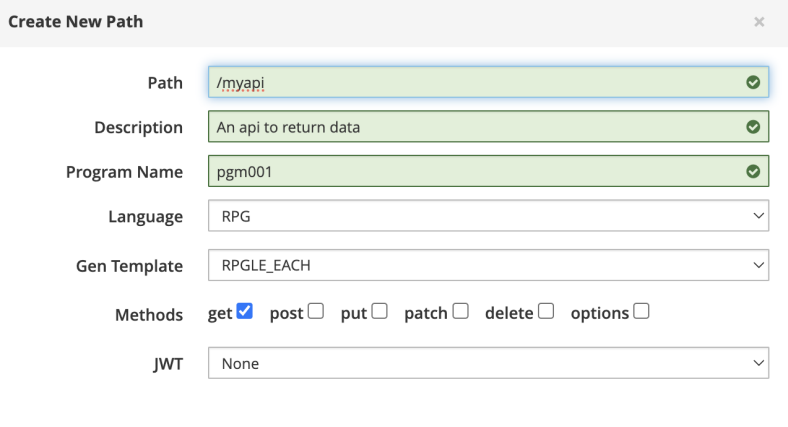

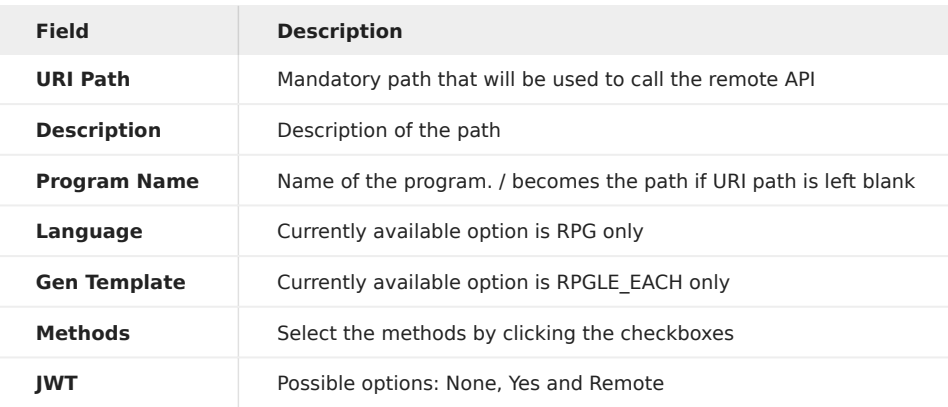

Click the Done button, and the path is added to the underlying OAPI/SWAGGER, and the dropdown list updated.

Cancel

Don

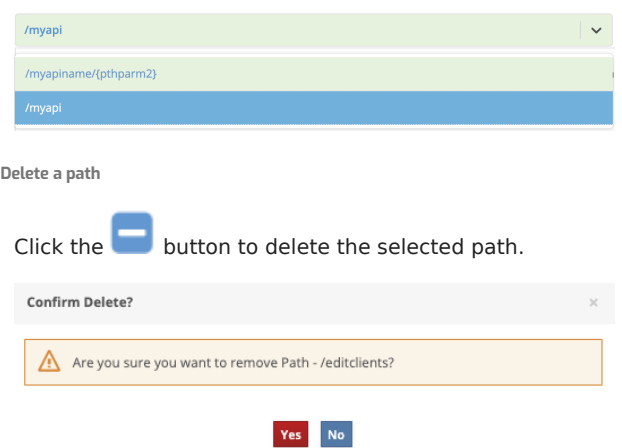

Select "Yes" to delete the path.

Edit a path name

To change the pathname, click the pencil icon  $\alpha$  in the button bar. A popup window appears on click.

Make the necessary changes and press the Update button. This will update corresponding in the underlying OAPI/SWAGGER.

Adding Path Parameters

Path parameters can be added to the path name by enclosing the path parameter in curly braces as shown in the example below:

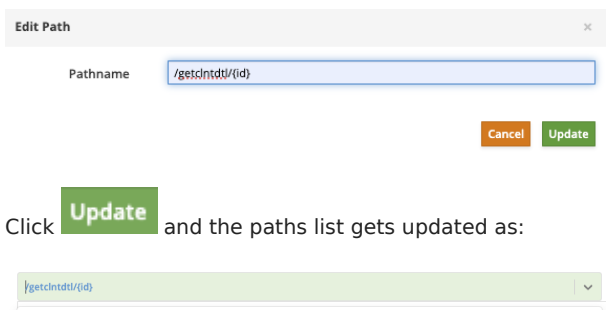

This will add an in: Path parameter to the requests section of the underlying OAPI/SWAGGER:

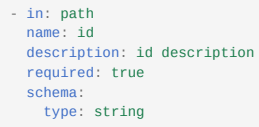

This parameter will also appear in the HTTP Options when the parameters button is selected:

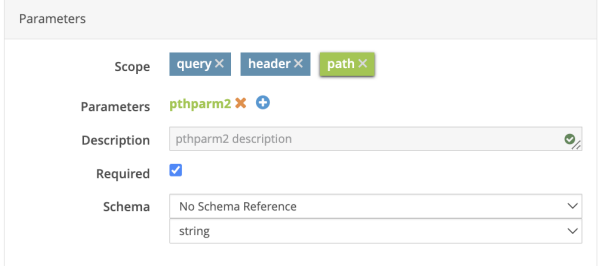

This tells the generator to add function [MDR\\_encode\(\)](#page-140-0) in the consumer program, to add this parameter to the URI in the request:

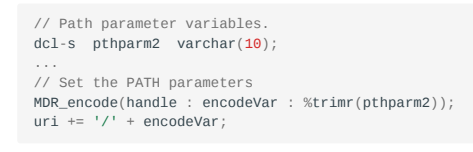

Path Header Options

This section below the path editing line, includes more details for the selected path. These details correspond to the x-mdrGen object in the OAPI/SWAGGER section of the selected path.

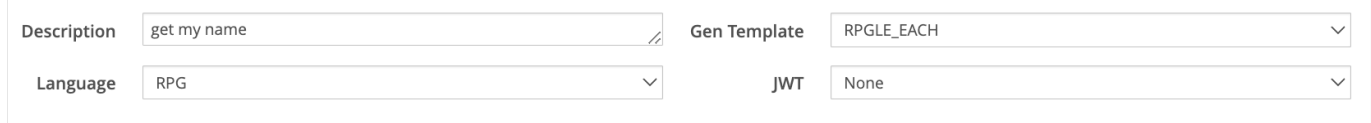

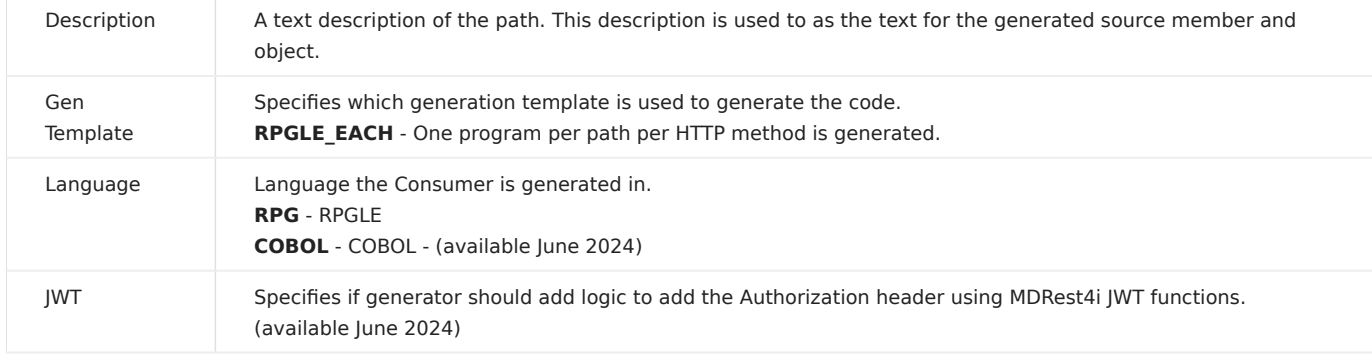

#### <span id="page-79-0"></span>HTTP METHODS

## Shows the lists of HTTP methods as different tabs

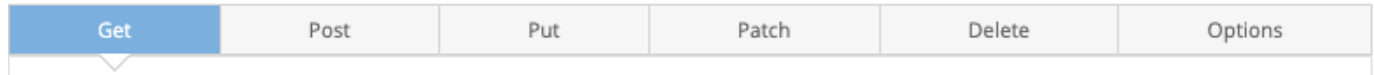

Enable a Method

To enable additional methods, select the method required and, if this method is not found in the OAPI/SAWGGER for this path,

**Enable patch method** select the Enable xxxx Method button for that method:

This will add this method, with default values from the [Consumer template](#page-36-0) for that method, to the OAPI/SWAGGER and update the screen, to show [Generation Options](#page-79-1) for that method.

#### <span id="page-79-1"></span>GENERATION OPTIONS FOR CONSUMER

These values are updated in the underlying OAPI/SWAGGER mdrGenOptions object of the selected method, inside for the xmdrGen object for the selected path. They are used to determine what code is generated and where it is generated.

# **Note**

MDRest4i supports iAsp, IFS and Source file options for compilation.

To allow for this a member APIPGM in source file QRPGLESRC in library APISRCLIB, must be entered using this IFS syntax:

/QSYS.LIB/APISRCLIB.LIB/QRPGLESRC.FILE/APIPGM.MBR

For those users not familiar with this syntax for lib/file/member or objects, a [Helper](#page-91-0) popup has been created.

This popup allows the traditional manner of editing these details.

#### Generation Options for a Consumer

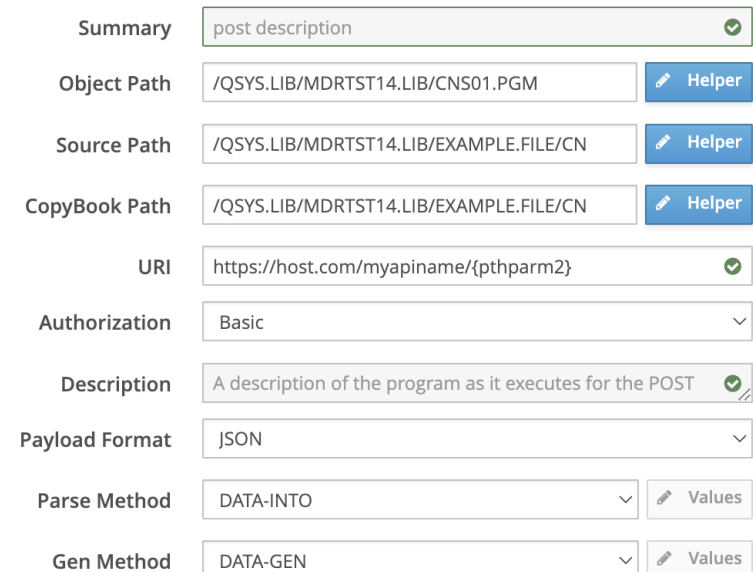

#### Summary

Short description of the API path.

#### Object Path

This is the IFS formatted path to the Library/object name of the consumer program. The library and object names can be edited

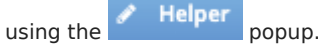

Example: /QSYS.LIB/YOURLIB.LIB/APIPGM.PGM

Source Path

Location of source file/mbr for the Consumer program.

Example: /QSYS.LIB/STUART13.LIB/EXAMPLE.FILE/API002.MBR

Copybook Path

Location of copy book source file/mbr for payloads. The generator will create all payload data structures in this copybook, and add the /copy statement to the copybook in the generated Consumer.

Example: /QSYS.LIB/STUART13.LIB/EXAMPLE.FILE/API002.MBR

Authorization

Defines what type of authorization will be used in the request.

The generator adds variables and logic to add the Authorization header, to the request. The default value of string is created by the generator for these values. The developer should amend appropriately.

Selecting a value in the Authorization drop down, adds/sets the security object in the OAPI/SWAGGER for the path and method being edited in the paths tab.

In the generated consumer code, the value string is used by default. The appropriate values must be set by the developer.

Available options are:

Warning

Basic

When **Basic** is selected, the OAPI/SWAGGER is updated to:

OAPI/SWAGGER /myapiname: ... get: ... security: - BasicAuth: []

The following logic is generated in the consumer program:

```
dcl-s authUser varchar(256:4);<br>dcl-s authPwd varchar(2048:4)
                         \frac{1}{200.4}; varchar(2048:4);
...
// TODO: Assign values for Basic authorization
authUser = 'string';
author = 'string';// Set request Authorization header
opts = 'authtype=basic user=' + authUser + ' password=' + authPwd;
MDR_setClientCfg(handle:opts);
```
See [MDR\\_setClientCfg](#page-149-0) for more information on setting these values.

Bearer

When **Basic** is selected, the OAPI/SWAGGER is updated to:

# OAPI/SWAGGER /myapiname: ... get: ... security: - BearerAuth: []

The following logic is generated in the consumer program:

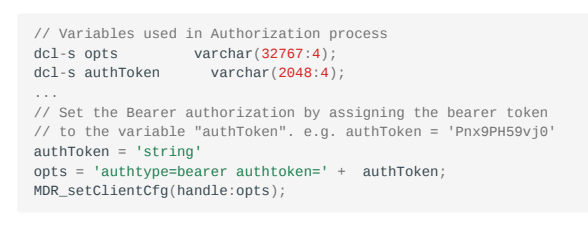

See [MDR\\_setClientCfg](#page-149-0) for more information on setting these values.

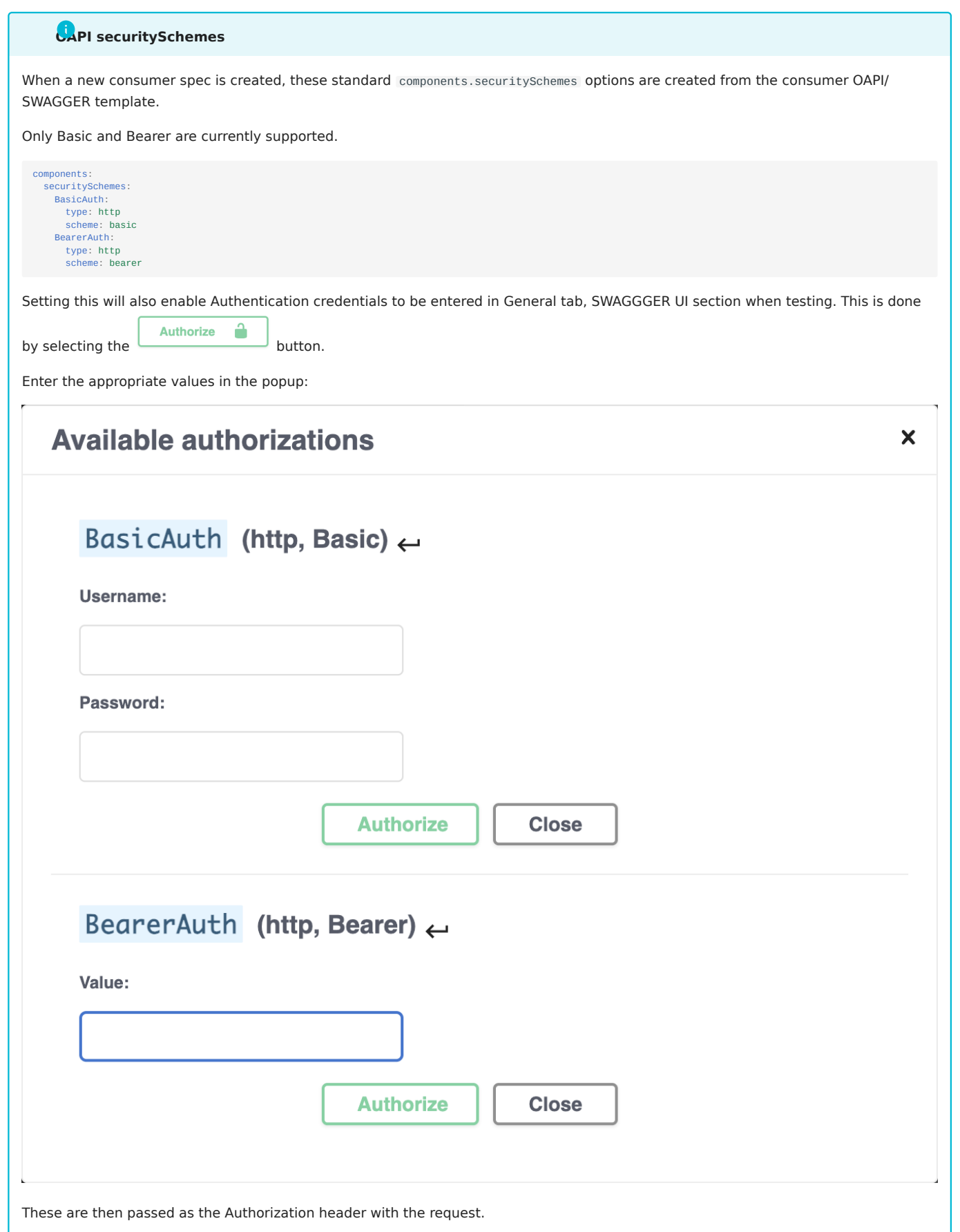

Description

Description of the selected method for that Consumer

Payload Format

This can be JSON, XML, or TXT. The generator will create logic to write or parse the correct payload syntax

<span id="page-83-0"></span>Parse Method

Determines what parsing functions are used to process the inbound payload (response from api) in the generated code.

Available options are:

DATA-INTO - Uses the generated, qualified data structure (eg. mdlResp), assigned in the [Responses](#page-90-0) section, IBM's DATA-GEN, and the MDRFRAME parser. It generates the following code:

```
// Process Response Data for HTTP Status 200
// Parse JSON response into ds "mdlresp" using DATA-INTO
MDR_genParseOptions(handle: 'document_name=mdlresp');
data-into mdlresp %data('': 'case=convert +
                                      countprefix=num_ +
                                     allowmissing=yes allowextra=yes')
                            %parser('MDRFRAME(PARSER)':handle);
```
JPATH Uses the generated, qualified data structure (eg. mdlResp), assigned in the [Responses](#page-90-0) section, and generates MDRest4i JSON parsing functions such as [MDR\\_jsonPathV](#page-159-0) etc in the consumer code. For example:

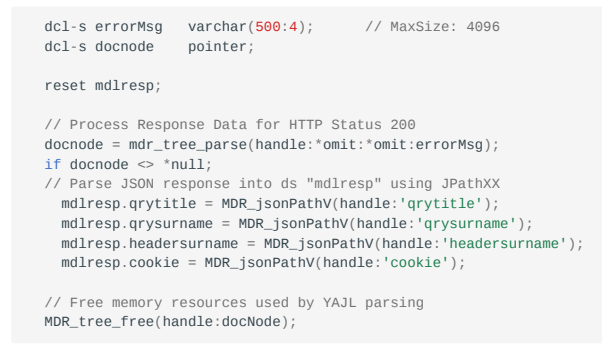

IFS - No parsing occurs. Generates logic in the consumer program to write the inbound payload directly to the IFS. Add the IFS

path to [b](../../img/SpecEditorPath/valuesButton.png)e used using the **button.** This will display a popup that allows the adding of path name to the IFS object to be used in the program.

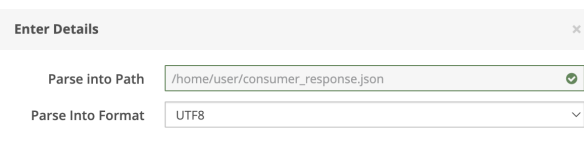

The following code is generated in the consumer program:

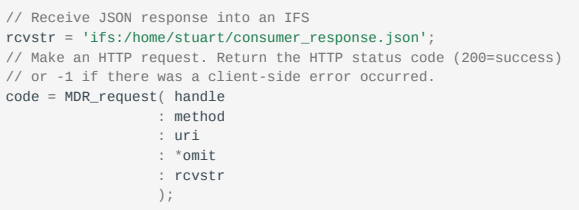

## Warning

rcvstr value is set with an "ifs:" prefix. Function MDR\_request automatically writes the JSON response to this path as a result.

If the 'ifs:' prefix is not used, this function will not handle this automatic assignment.

See MDR request for more details.

#### <span id="page-84-0"></span>Gen Method

ONLY applicable to POST, PUT, PATCH HTTP methods. Determines how the outbound (consumer request) payload is handled in the generated code. Available options are:

DATA-GEN: Uses the generated, qualified data structure (eq. mdlReq), assigned in the [Body](#page-88-0) section, and IBM's DATA-GEN and the MDRFRAME parser. It generates the following code:

```
// Create JSON request payload using DATA-GEN.
MDR_genParseOptions(handle: 'document_name=mdlReq');
data-gen mdlReq %data(result: 'doc=string +
                                countprefix=num_ +
                                renameprefix=name_')
                   %gen('MDRFRAME(GENERATOR)':handle);
```
MDR-YAJL: Generates MDRest4i YAJL functions such as mdr addChar which use the generated, qualified data structure (eg. mdlReq - assigned in the [Request Body\)](#page-89-0) section to create JSON for the request body:

```
// Start writing the JSON using YAJL functions.
mdr_startJson(*OFF:*OFF);
// Build JSON request body using YAJL functions.
mdr_beginObject();
mdr_addChar('field1':mdlReq.field1);
mdr_addChar('field2':mdlReq.field2);
mdr_beginObject('object');
mdr_addChar('field3':mdlReq.object.field3);
mdr_addChar('field4':mdlReq.object.field4);
mdr_endObject();
mdr_endObject();
// Retrieve JSON loaded in buffer memory
mdr_getJson(*zero:JsonPtr:%size(JsonStr):rtnlen);
// End the JSON write
mdr_endJson();
// Assign the JSON into SendStr to send JSON request to the API
// using MDR_request.
If rtnlen > *zero;
   sendStr = %subst(JsonStr:1:rtnlen);
endif;
```
MDR-YAJL-NULL: Exactly the same mechanism as MDR-YAJL, but adds a parameter(isNull) to each function call \*ON.

 $\textcircled{a}$  param isNull (input) = if \*ON output is null, otherwise is value supplied in second parameter

Example:

```
mdr_beginObject();<br>mdr_addChar('name':mdlReq.name:mdlReq.name=' ');<br>mdr_addNum('age':mdlReq.age:mdlReq.age=0);
mdr_endObject();
```
If mdlReq.name is blank, then the JSON will look like this: {"name": null}

if mdlReq.name is 'stuart', then the JSON will look like this: {"name": "stuart"}

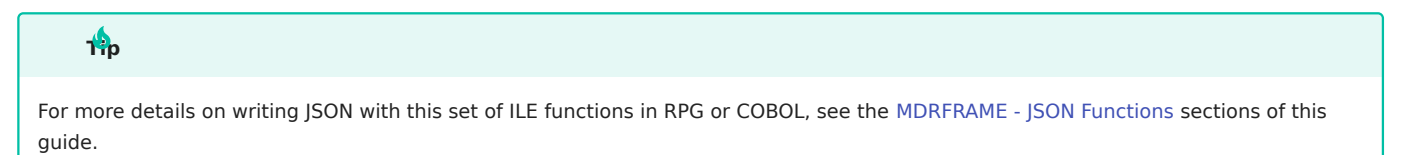

IFS: Generates logic in the consumer program, to write the outbound payload, directly from the contents of an IFS file.

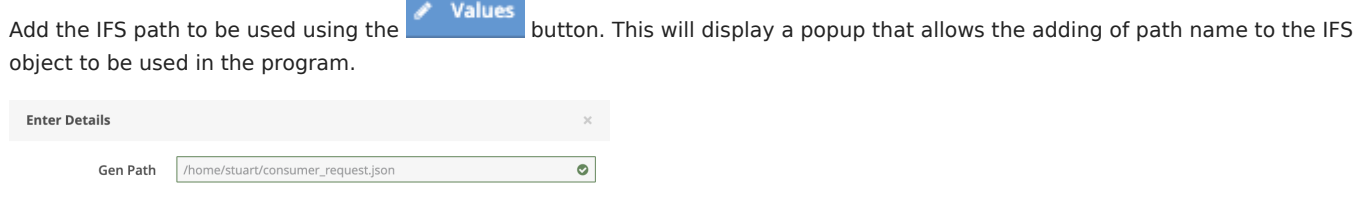

Done

The following code is generated in the consumer program when IFS is used:

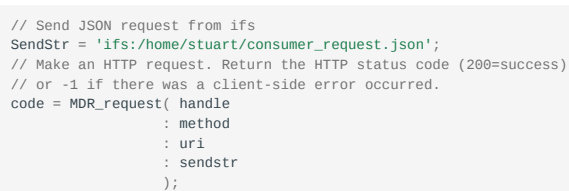

# Warning

The sndstr value is set with an 'ifs:' prefix. Function MDR\_request automatically writes the request payload from this path into the request.

If the 'ifs:' prefix is not used, this function will not handle this automatic assignment.

See [MDR\\_request](#page-150-0) for more details.

#### <span id="page-85-0"></span>METHOD OPTIONS

For the GET, DELETE and OPTIONS HTTP Methods, the following buttons appear:

Responses 4 Parameters Tags<sup>1</sup>  $\mathbf{1}$ 

HTTP methods POST, PUT, PATCH display the following buttons:

Parameters 1 Body 0 Responses 4 Tags<sup>1</sup>

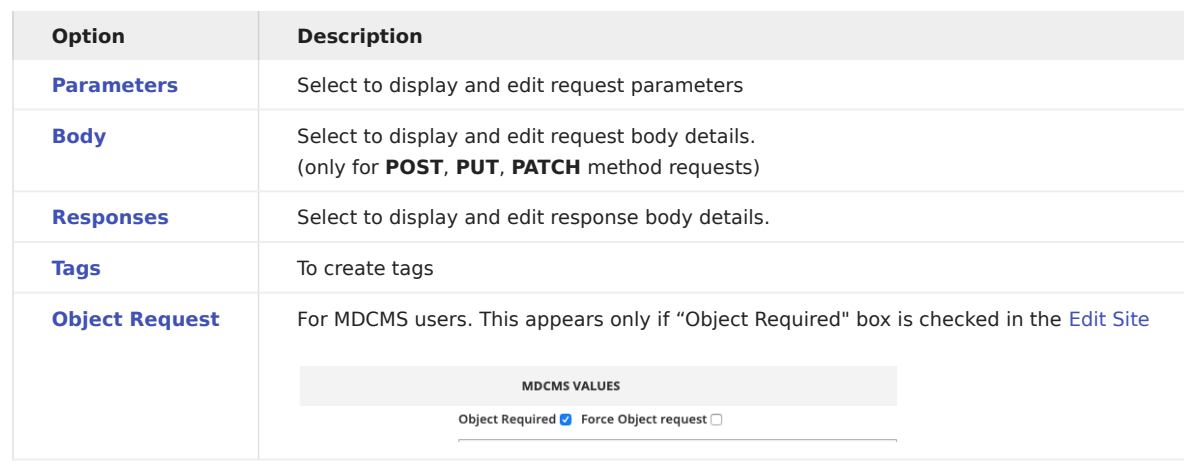

<span id="page-85-1"></span>Parameters

**Parameters O** button

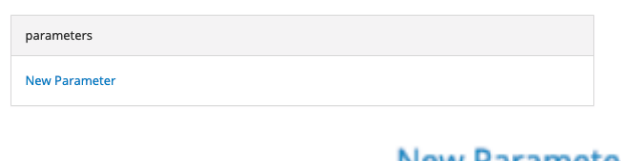

To add a new parameter, click on the **New Parameter** link

In the popup window, select the scope (query/header). Enter the parameter name and description and click **Done** button

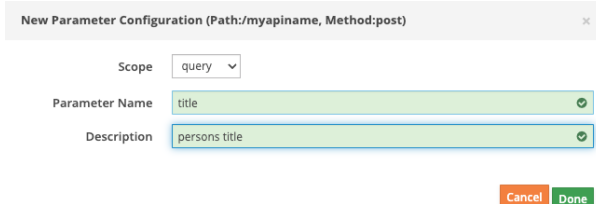

Header parameters can be added using the same method.

The **Parameters** section is now updated:

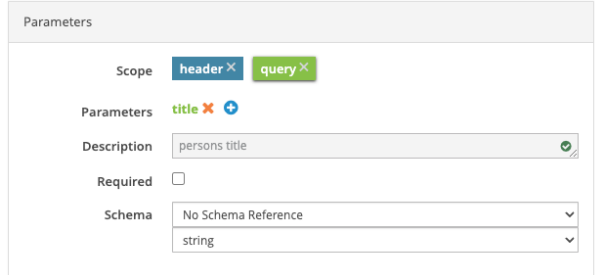

Using function [MDR\\_encode](#page-140-0), the generator creates code that URL encodes the query parameter, then appends this encoded value to the [uri](#page-150-0) variable. The uri variable is used to make the final request. In the above example, it also generates the function MDR setHeader() to set the outbound HTTP header for the request:

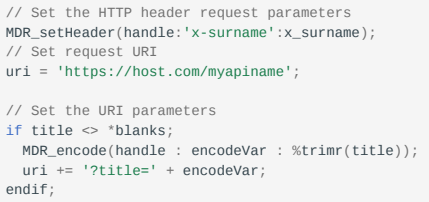

# Detailed Parameter Attributes

OAPI Schemas allow [specifying of detailed attributes](#page-117-0) of variables. Using this mechanism, detailed attributes of the query, header and path variables can specified for the generated code.

Select a schema from the dropdown list of existing schemas.

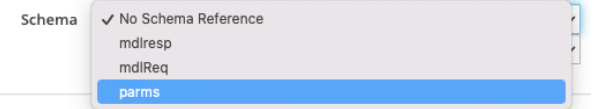

On selecting the schema, the list of fields automatically is displayed in the next input field, Schema Field.

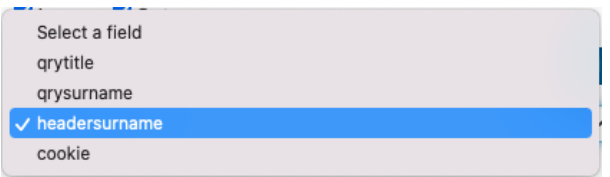

The OAPI/Swagger definition now adds the parameters field to the path and method selected, with references to the schema.

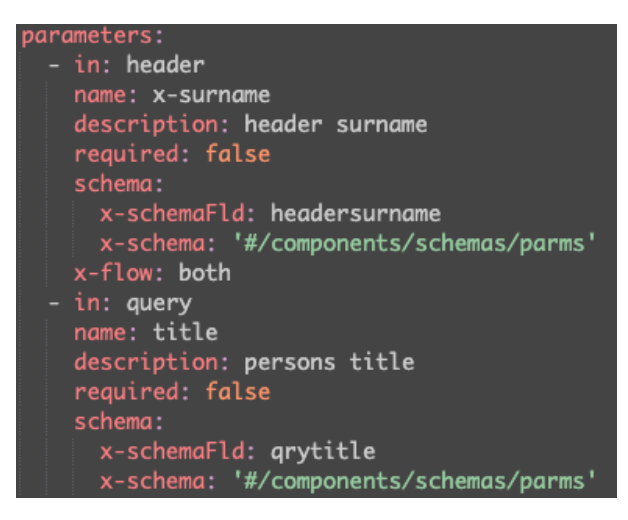

Here, the Swagger Extension fields x-schema, x-schemaFld are used.

### Header Parameter Flow

In the case of header type parameters, an additional value flow can be specified.

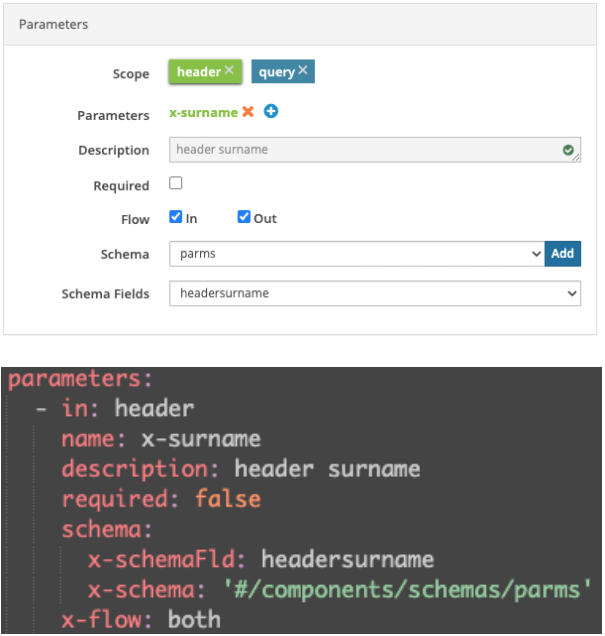

The Swagger Extension x-flow field is used which can have the value "in", "out" or "both" depending on the boxes checked.

in requires the header value to be read by the consumer program, from the HTTP response.

out requires the header to be added by the consumer to the request.

both requires the header value to be sent with the request, AND read in the response. The following code uses function MDR getHeader() to read the header from the response:

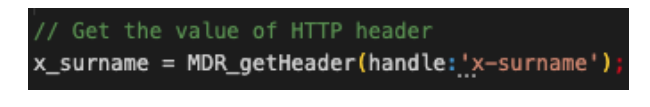

<span id="page-88-0"></span>Body

Click on the **Body 0** button to edit the request body. The **Body** option/button is available only for **POST**, PUT and PATCH methods.

When this button is selected the Request Body section appears on the right hand side. Similar to the response section, it allows the request body schema and content-type to be selected.

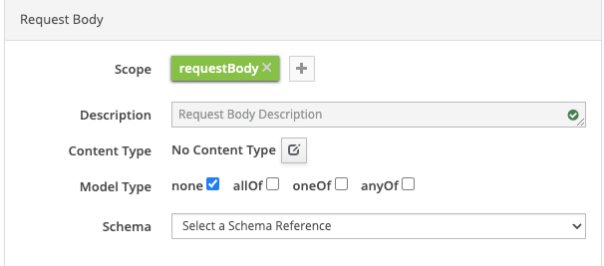

When no request body has been added to the specification, the Request Body section looks like this:

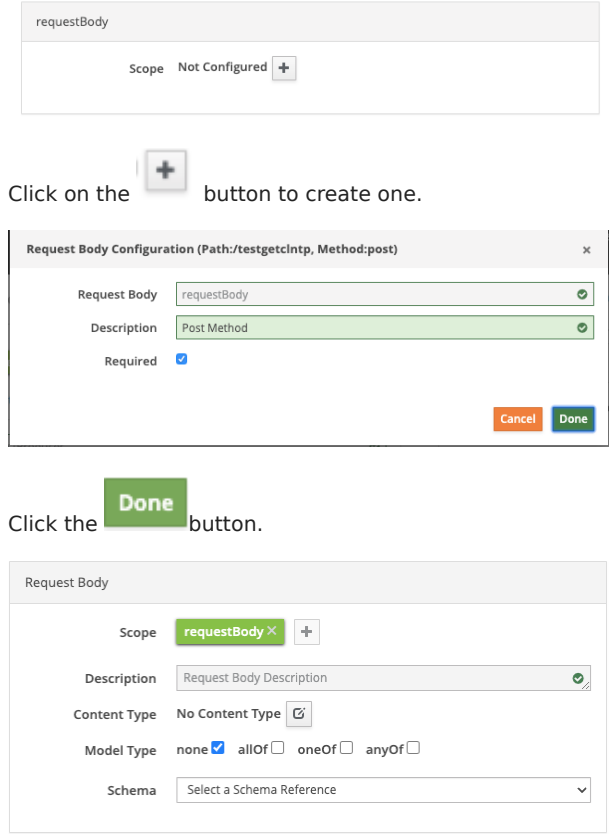

Select the Content Type as application/json from the dropdown list.

Content Type  $\Box$  application/json application/xml  $\Box$  application/pdf  $\Box$  multipart/form-data □ text/plain;charset=utf-8  $\Box$  text/html □ image/png  $\Box$  application/zip

Using the Schema drop down, select the schema that will be used for the outbound request body.

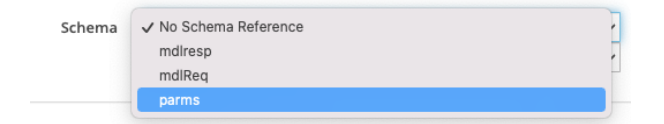

The Request Body section in the UI is updated, and the following object: requestBody is updated in the OAPI/Swagger.

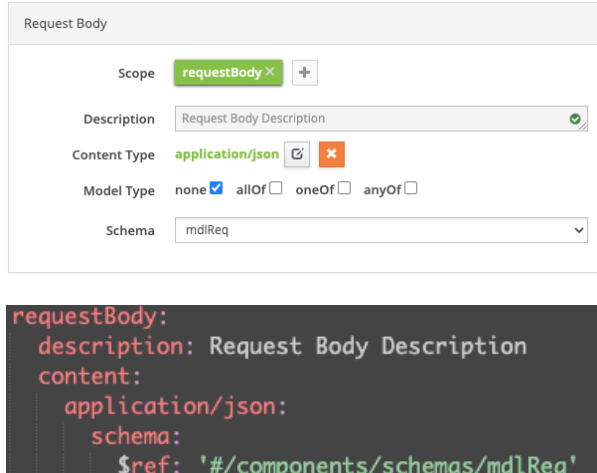

<span id="page-89-0"></span>Request Body Logic

In a consumer program, the schema in the body details above (object requestBody from the OAPI/SWAGGER), determines the payload definition. This schema is generated as a qualified data structure in RPG/COBOL.

For example here is a JSON sample from the schema used in [body](#page-88-0) above:

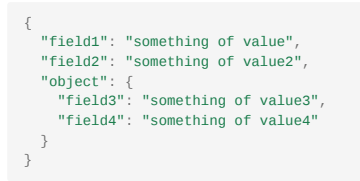

The schema extracted from this sample by the SDK while [creating a schema](#page-102-0), is called **mdlReq** (or any other name you chose when creating the schema). Here is the schema tree diagram from the schema tab:

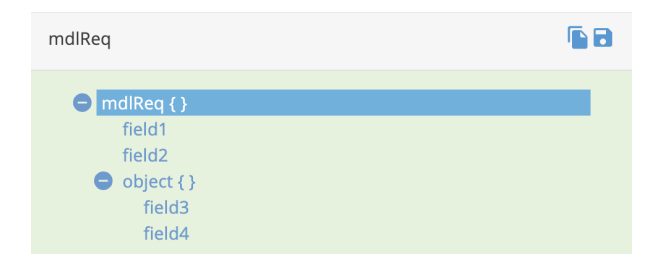

Below is the qualified data structure created from this by the SDK generator:

```
// Request payload definitions
dcl-ds mdlReq qualified;
 field1 varchar(18) inz;
 field2 varchar(19) inz;
 dcl-ds object;
    field3 varchar(19) inz;
    field4 varchar(19) inz;
   end-ds;
end-ds;
```
The logic used in the generated consumer program, to create the JSON request body payload, is determined by the [Gen Method](#page-84-0) as described above.

<span id="page-90-0"></span>Responses

By default, two HTTP responses are added to each consumer. Response 200 is the default status HTTP header value, consumer, that everything is OK.

HTTP Status 4xx is used to indicate a problem. This can be amended to whatever standard or value is desired. Here is a guideline that can be used to determine what codes are used in general:

https://developer.mozilla.org/en-US/docs/Web/HTTP/Status

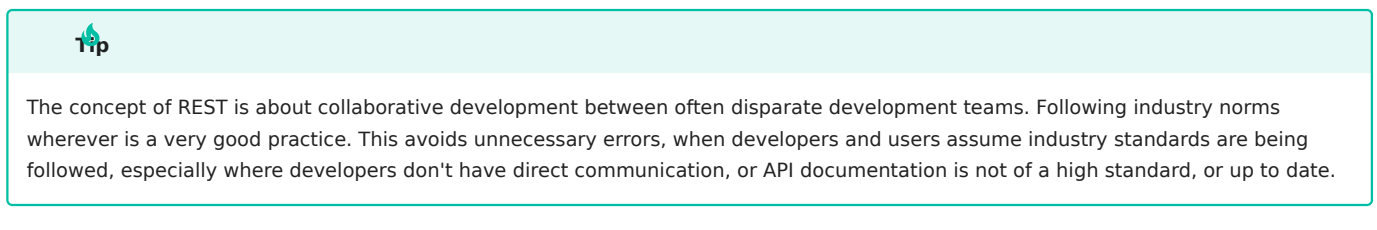

**Responses**  $\mathbf{z}$ Select the **button** button.

From the Responses section on the right hand side, select the content type, and then select a [schema created](#page-102-1) earlier from the Schema drop down (leaving model type as none).

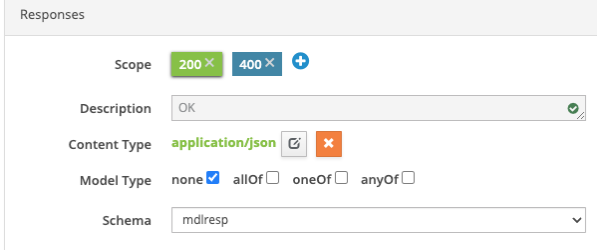

The **responses** object in the underlying OAPI/SWAGGER is updated :

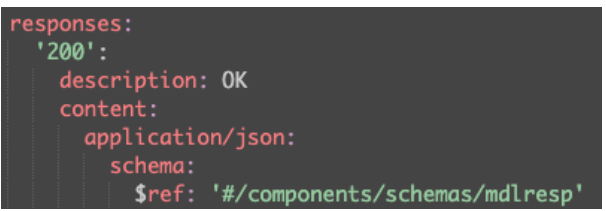

Response Body Logic

In a consumer program, the schema in the Responses details above (object responses from the OAPI/SWAGGER), determines the payload definition. This schema is generated as a qualified data structure in RPG/COBOL.

For example, the following JSON sample from the schema used in [body](#page-88-0) above is:

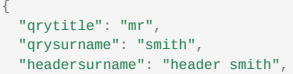

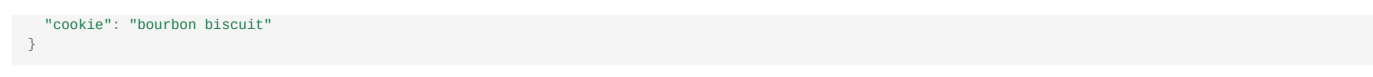

The schema extracted from this sample by the SDK while [creating a schema](#page-102-0), is called mdResp (or any other name you chose when creating the schema). Here is the schema tree diagram from the schema tab:

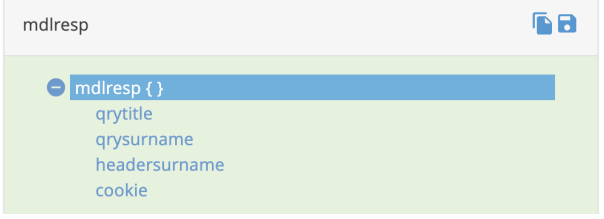

Below is the qualified data structure created from this by the SDK generator:

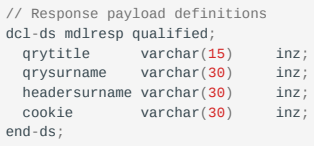

The logic used in the generated consumer program, to parse the JSON response body payload, is determined by the [Parse Method](#page-83-0) as described above in the Generation Options section.

<span id="page-91-0"></span>HELPER BUTTONS

MDRest4i supports iAsp, IFS and Source file options for compilation.

To allow for this a member APIPGM in source file QRPGLESRC in library APISRCLIB, must be entered using this IFS syntax:

/QSYS.LIB/APISRCLIB.LIB/QRPGLESRC.FILE/APIPGM.MBR

The same source file in the folder APISRC would use this syntax:

/APISRC/APIPGM.RPGLE

Using this format, an object path would look like this:

/QSYS.LIB/YOURLIB.LIB/APIPGM.PGM

Forthose users not familiar with this syntax for lib/file/member or objects, a popular popup has been created.

**Helper** 

This popup allows the traditional manner of editing these details.

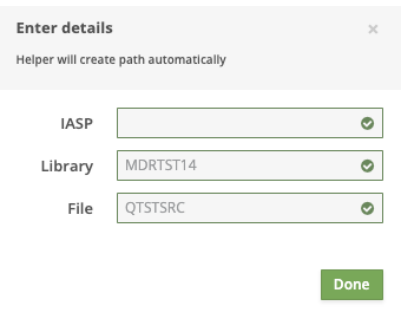

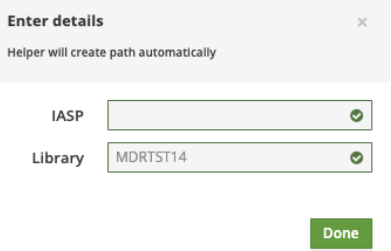

Unless you are using a specific iASP, this value can be left blank for \*SYSBAS iASP.

The previous form and underlying OAPI/SWAGGER are updated saved after the Done button is clicked.

# <span id="page-93-0"></span>Generate Tab

The "Generate" tab is a custom version of a full version of SWAGGER Editor and SWAGGER UI combined.

The page is split into two sections- the editor and the UI section

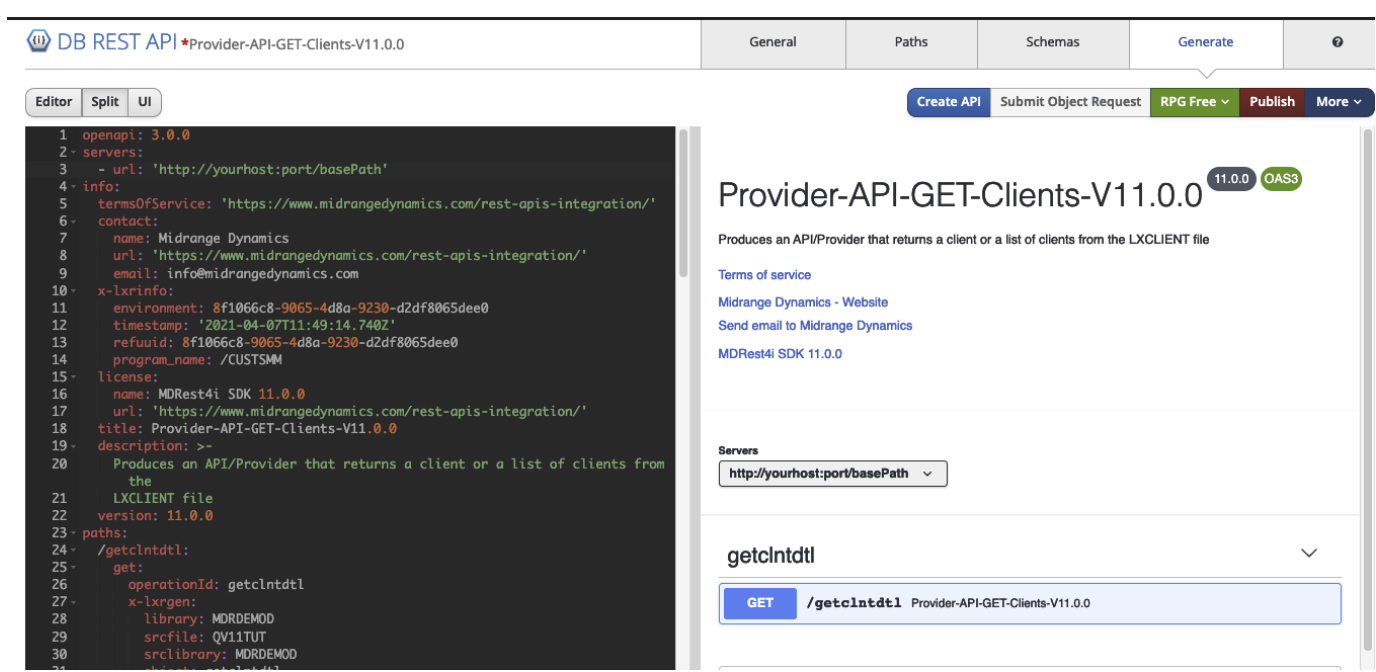

Figure 1: Generate Screen

The left hand window - [Swagger editor](#page-96-0) enables editing of the SWAGGER specification directly, and the right-hand side - the [Swagger UI](#page-97-0) shows the documentation and allows testing of the Provider / consumer once it is generated and completed.

### BUTTON BARS

Left

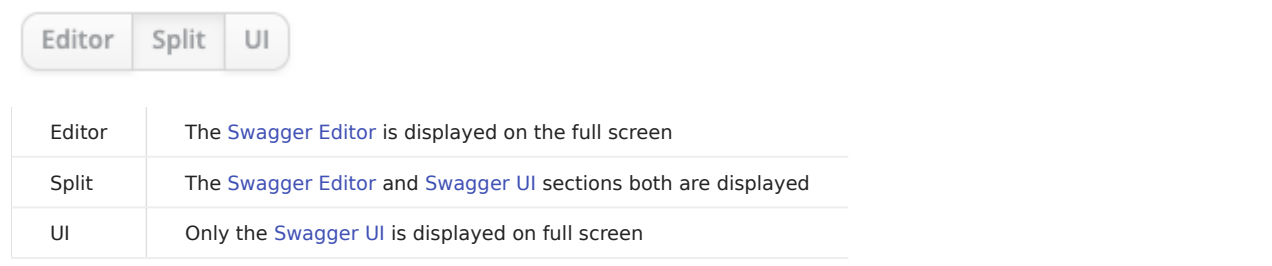

Right

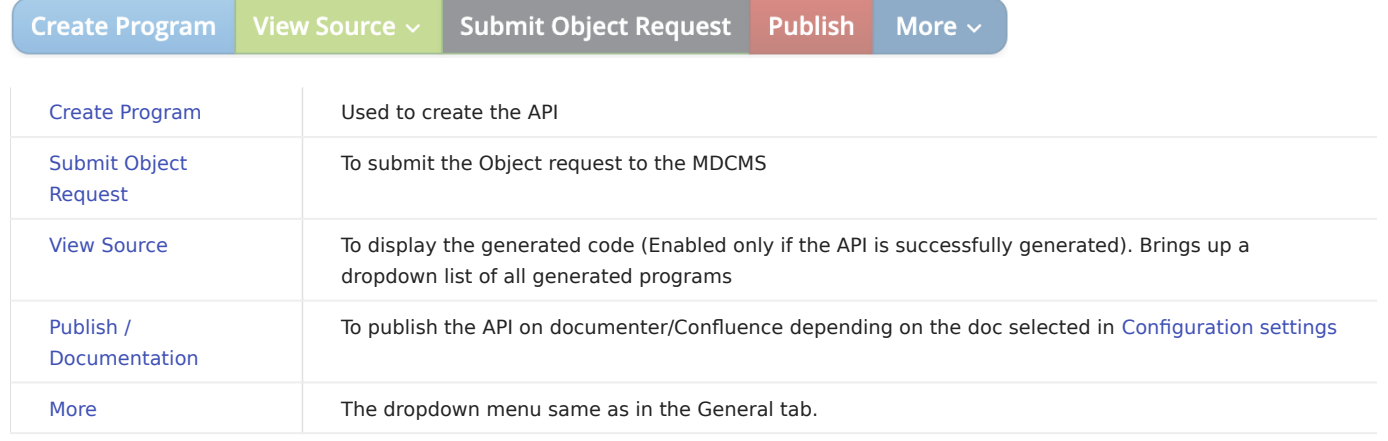

<span id="page-94-0"></span>Create Program

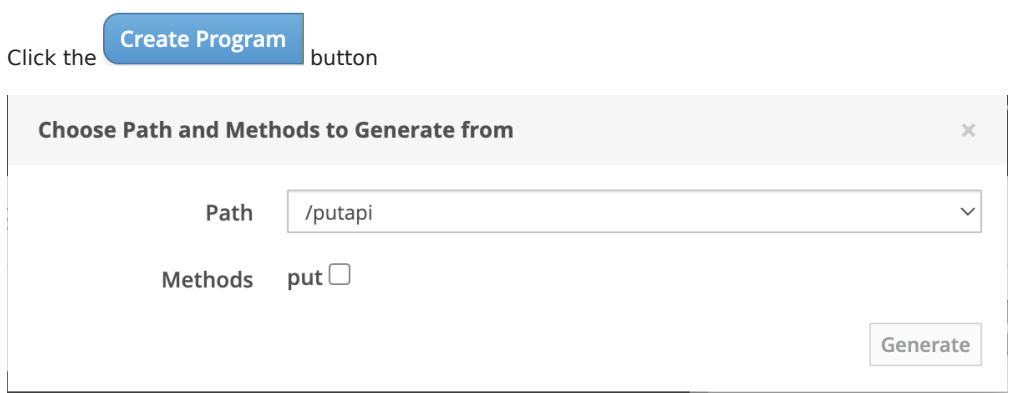

Select the required path and method and click the "Generate" button.

Upon completion of the code generation process on the IBM i, the following success message popup appears

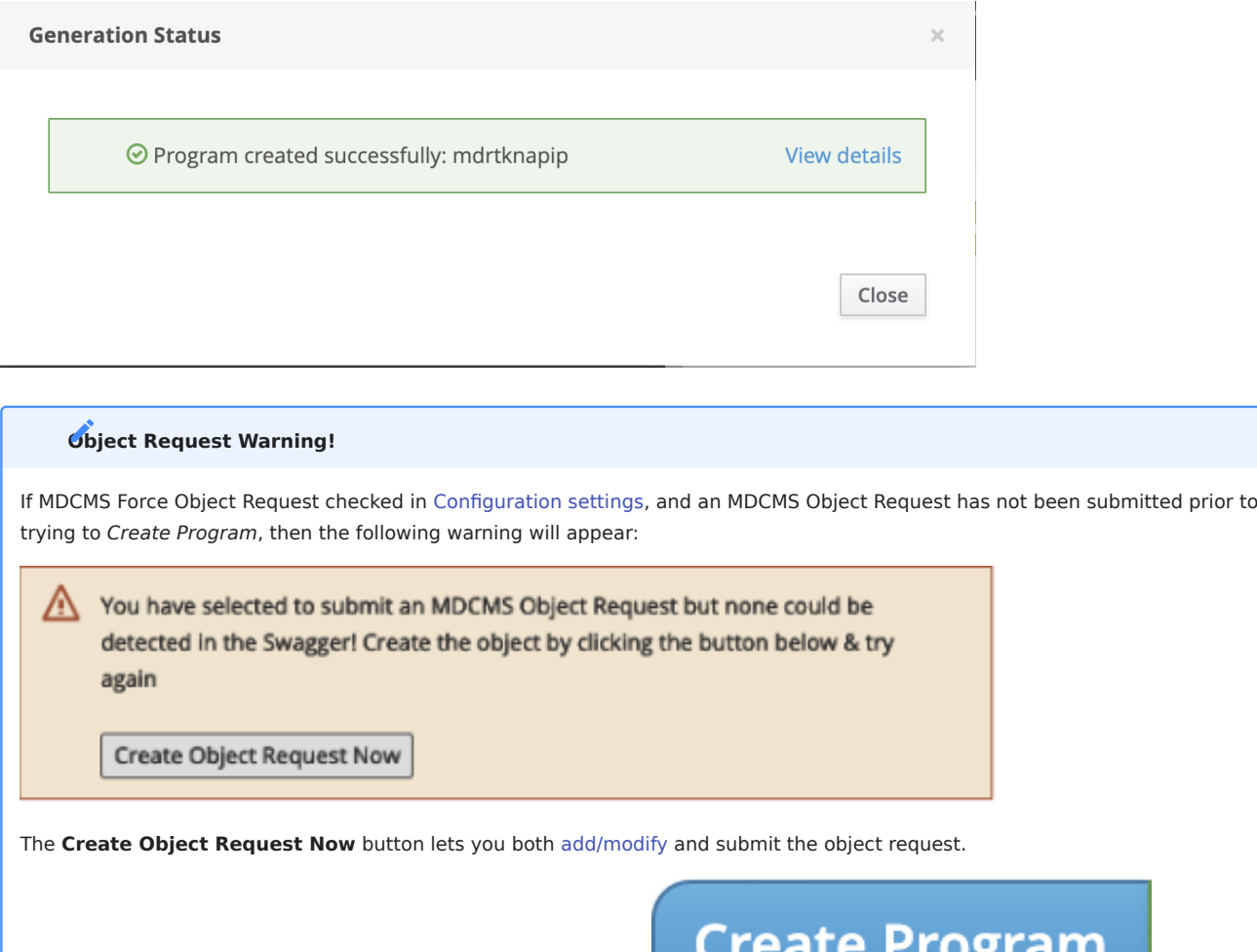

View Source

The dropdown button which lists all the generated members.

ъ.

After successfully submitting an MDCMS Object Request, click the button again.

Submit Object Request View Source  $\vee$ **Publish** /QSYS.LIB/MDRTST14.LIB/QTSTSRC.FILE/GETDTAGEN1.MBR

/QSYS.LIB/MDRTST14.LIB/QTSTSRC.FILE/GETDTAGEN2.MBR

This option lets you view the generated RPG source. The user can select the program from the dropdown list.

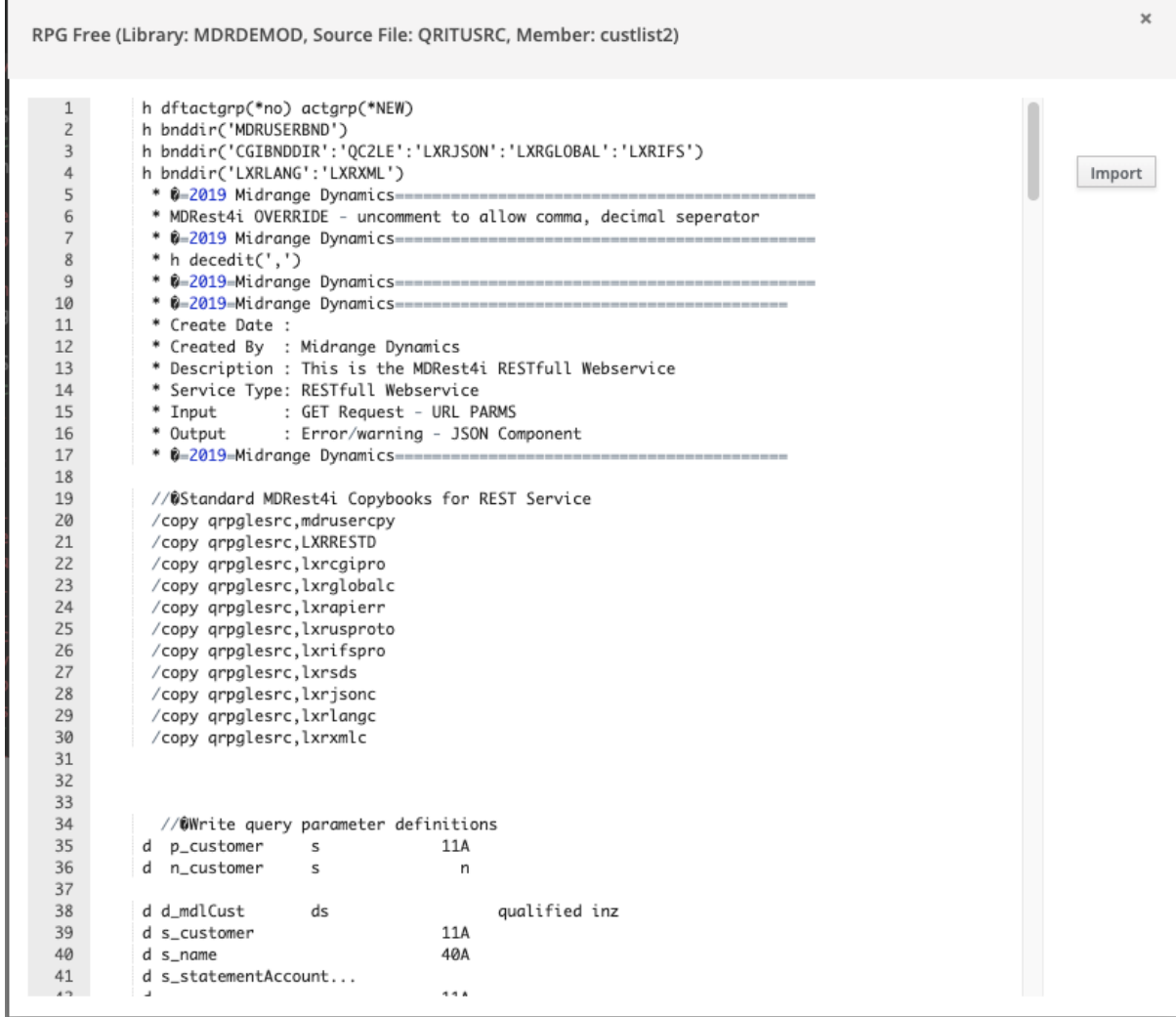

<span id="page-95-0"></span>Publish/ Documentation

 $\mathbf{r}$ 

Select this button to publish the API specification to the MDRest4i Portal/Documenter.

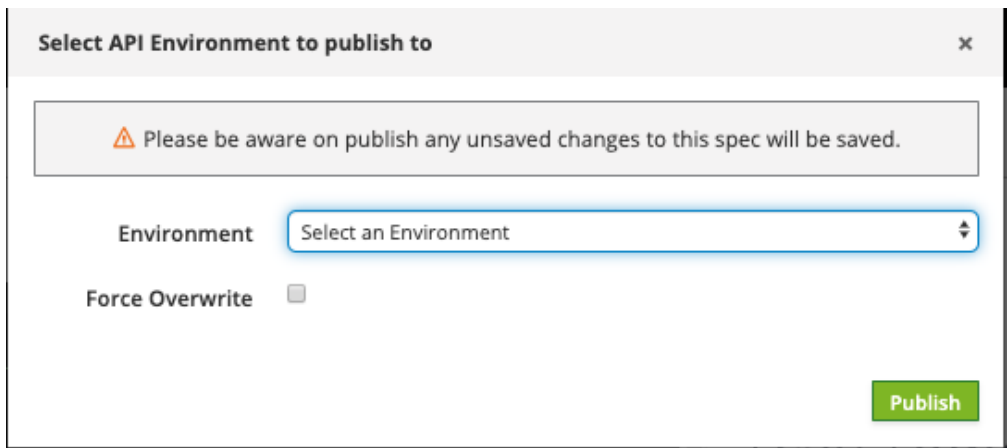

Figure 9: Publish to documenter

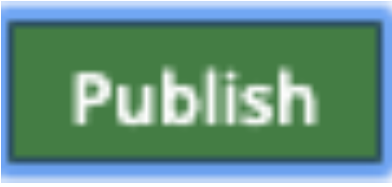

Select the Environment from the dropdown list and click

If an older version of the document is already published on the documenter, you get an error message

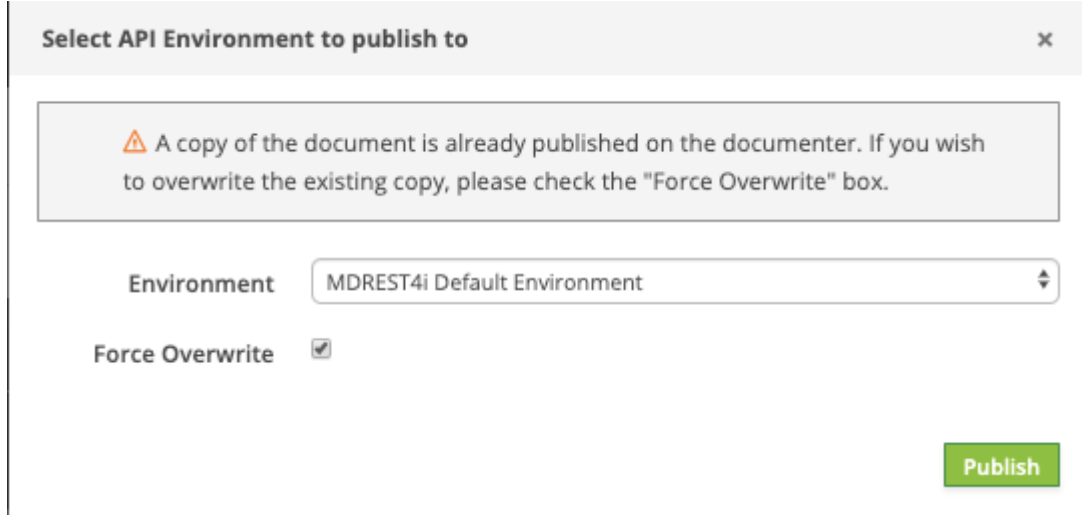

If we check the "Force Overwrite" checkbox, and select then the copy in MDRest4i Portal/Documenter is over-written.

<span id="page-96-0"></span>SWAGGER EDITOR

The Swagger Editor allows you to define and document RESTful APIs using the Swagger Specification.

We created the Swagger definition using the MDREST4i-SDK-Console Web GUI. Any changes made using the editor would be reflected in the MDREST4i-SDK-Console Web GUI and vice-versa.

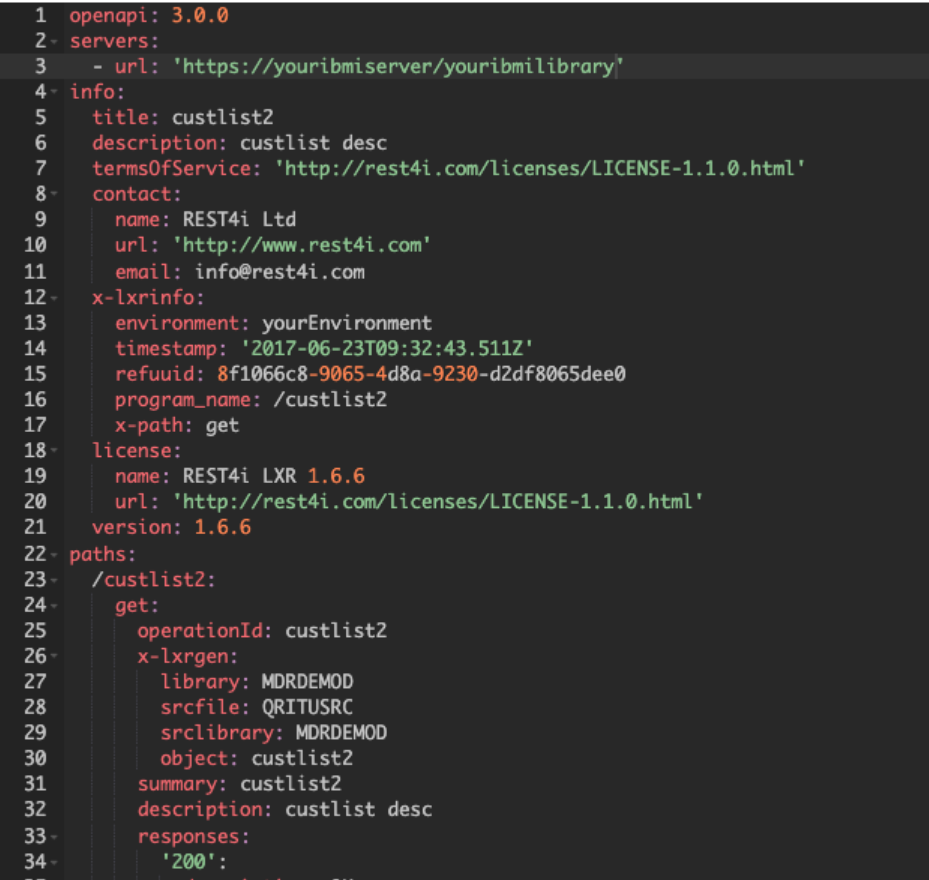

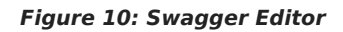

<span id="page-97-0"></span>SWAGGER UI

TEST THE GENERATED SERVICE

In the UI section on the right, scroll down until the server and "GET" button (or whichever method you have cerated) appears. Click on the "GET" Button to expand it.

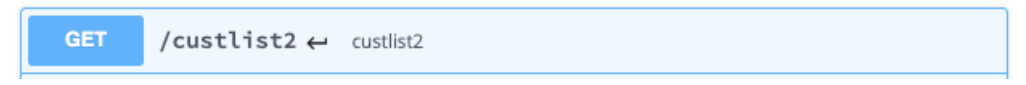

Get Button for testing

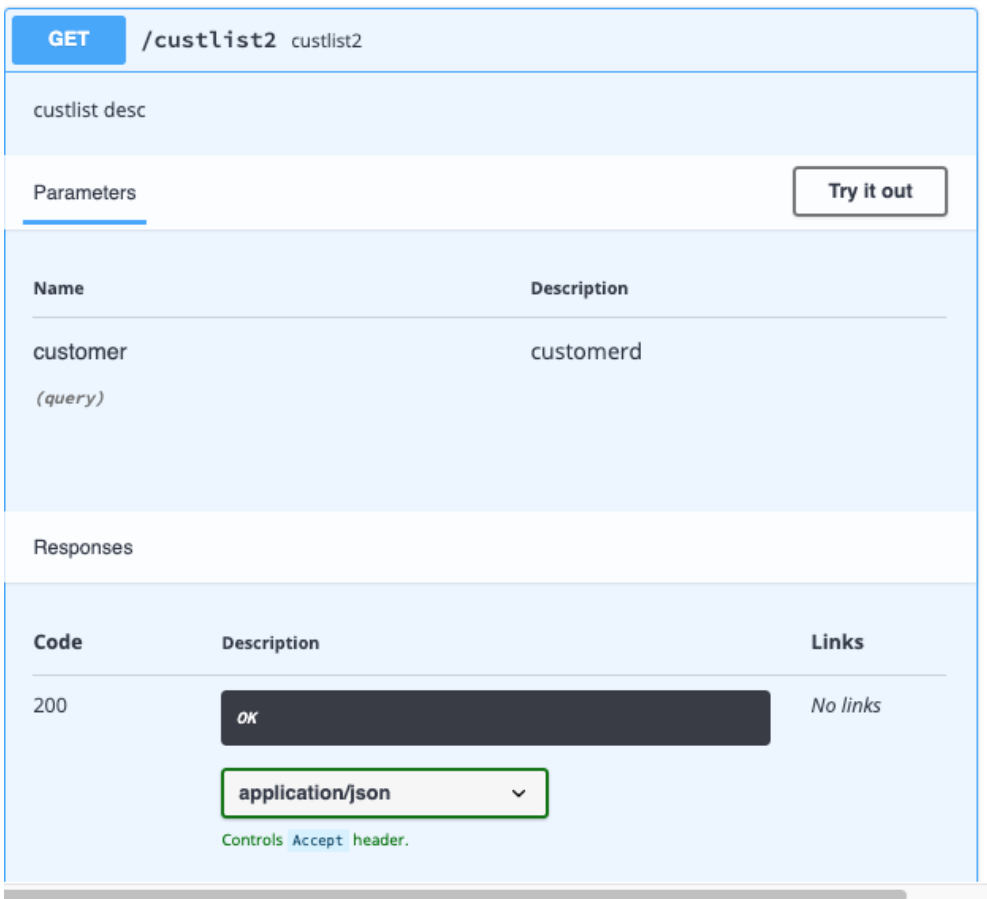

|\*\*\* Get Button expanded \*\*\*

Now scroll down to the "Parameters" section

Scroll down to the "Server response" section.

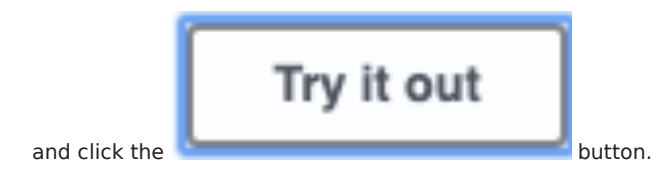

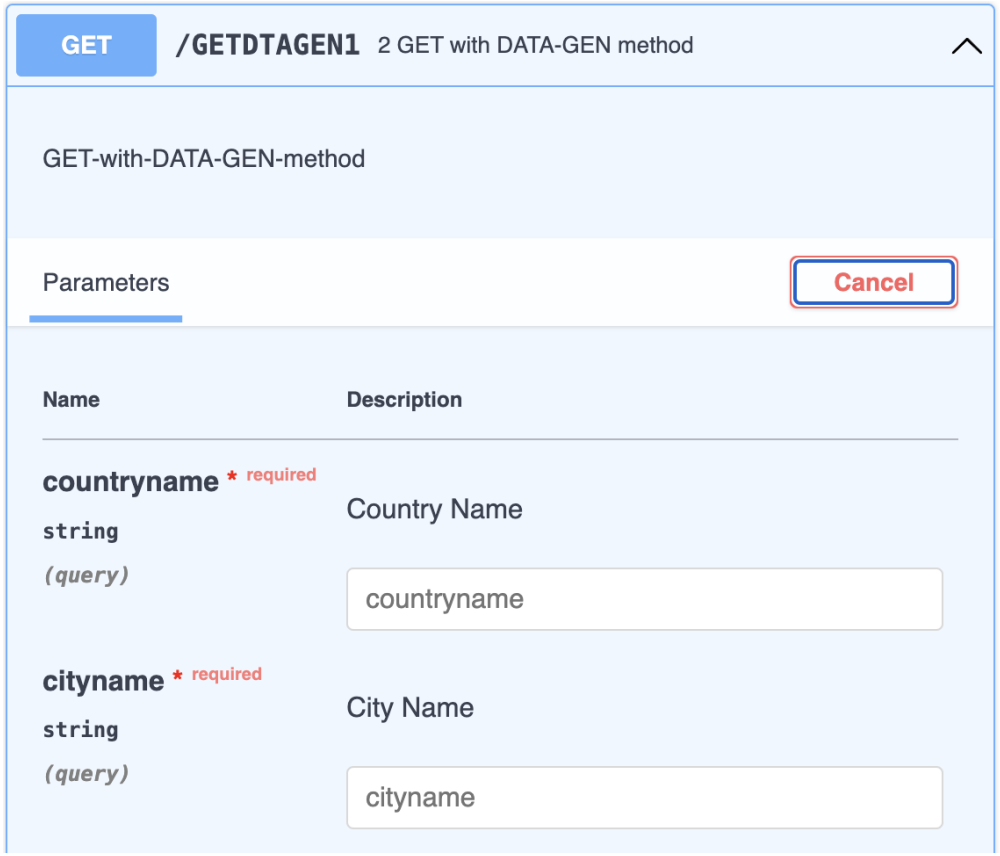

# Figure 13: Parameters Section expanded

Enter the value of the parameters as necessary, and select the "execute" button. This sends a request to the generated Provider

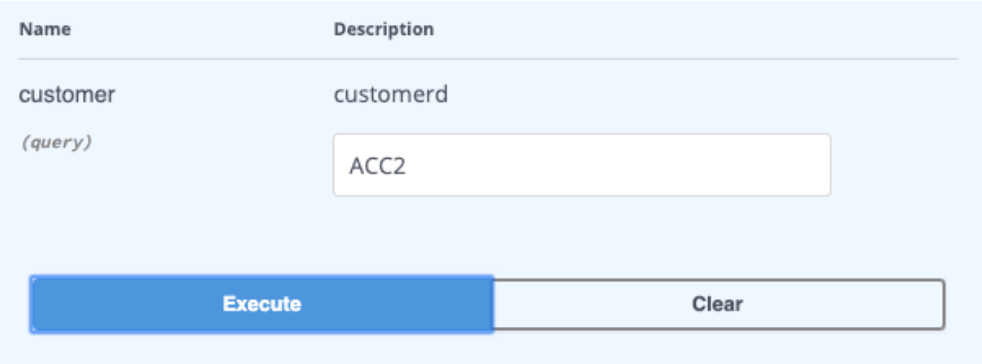

# Parameters Section expanded

Scroll down to the "Server response" section. The response body can be seen as JSON in this window.

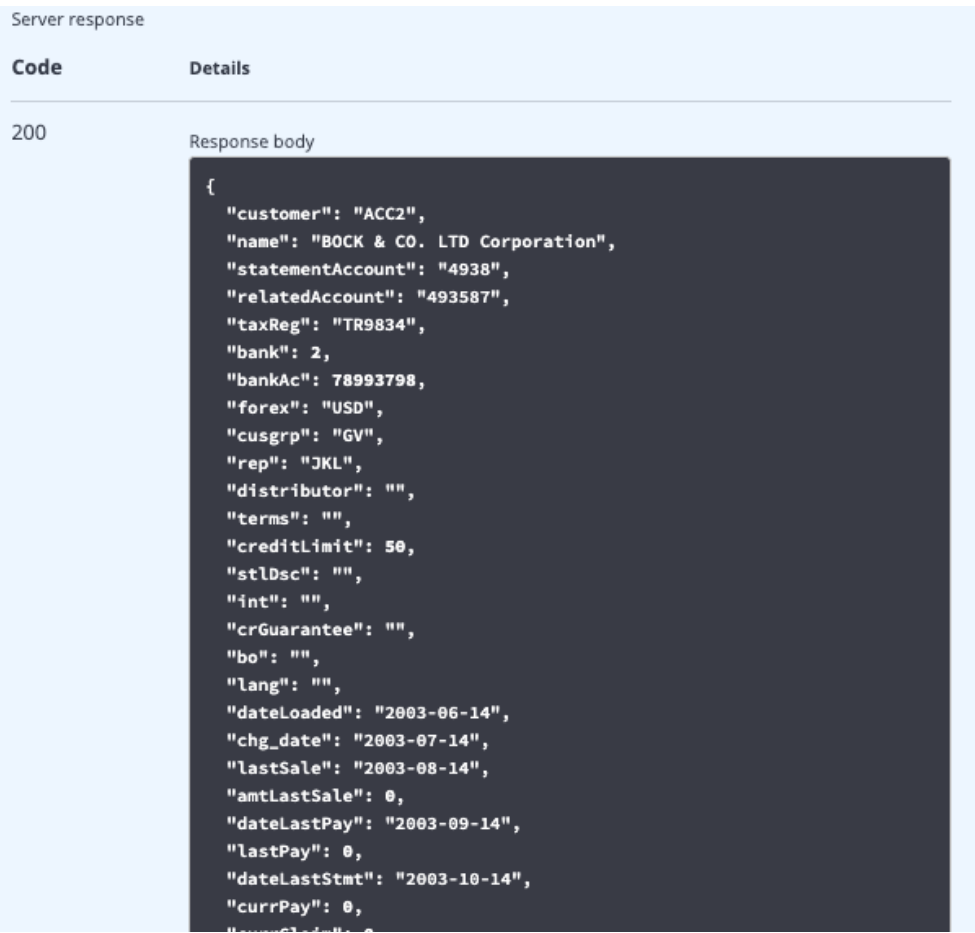

# Schema Tab

### SCHEMA TAB

A schema is a SWAGGER/OAPI definition of a JSON payload. It is used to generate the data structures in RPG and COBOL, Plus logic which used to write or parse JSON in requests or responses by the Providers or Consumers.

This tab is used to create/edit/delete the OAPI schemas from the specification. Following sections are covered under this guide.

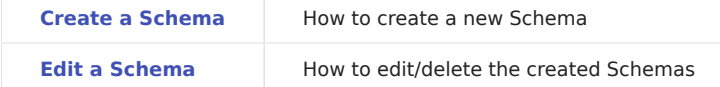

#### <span id="page-102-1"></span>CREATING A NEW SCHEMA

A new schema can be created manually using [schema editing tools](#page-113-0), or importing information from various sources.

Imputing is handled by MDRest4i SDK reverse engineering APIs, that derive this structure from various input types. The derived schema is then inserted as a schema component in the underlying OAPI/SWAGGER specification in the compo.

The schema can be derived from the following import types:

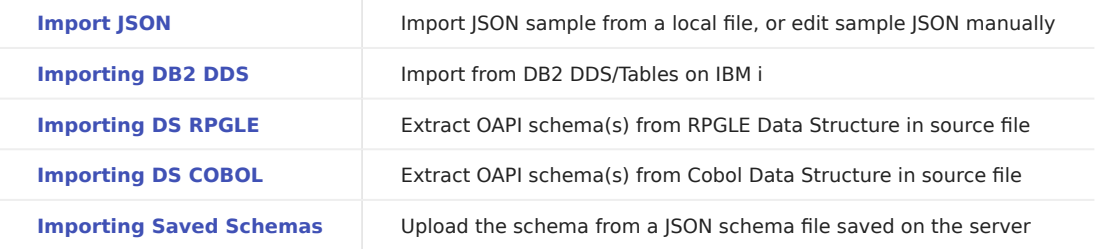

# <span id="page-102-0"></span>Importing JSON

JSON can either be imported from a local file or edited directly in the provided JSON editor. The JSON is then parsed and the OAPI schema inserted as a schema to the components section of the OAPI specification.

#### 1.

In the "Schema" tab, click the **button to add a new schema** 

2. Enter the model name

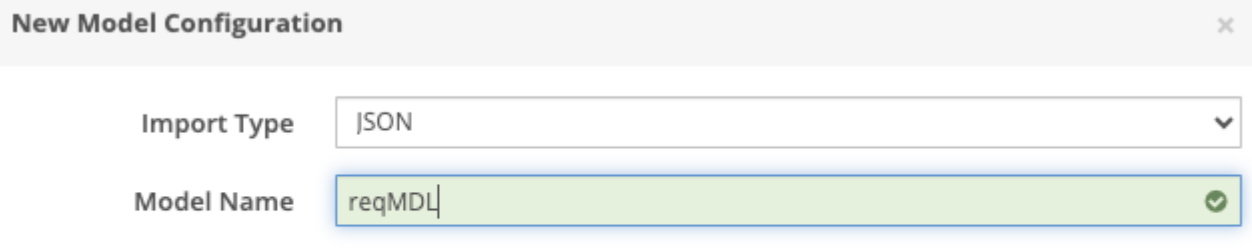

# JSON Import Schema Creation

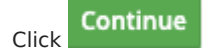

The schema import editor comes up. You can upload a file from your local file system or enter the JSON into the editor.

Continue

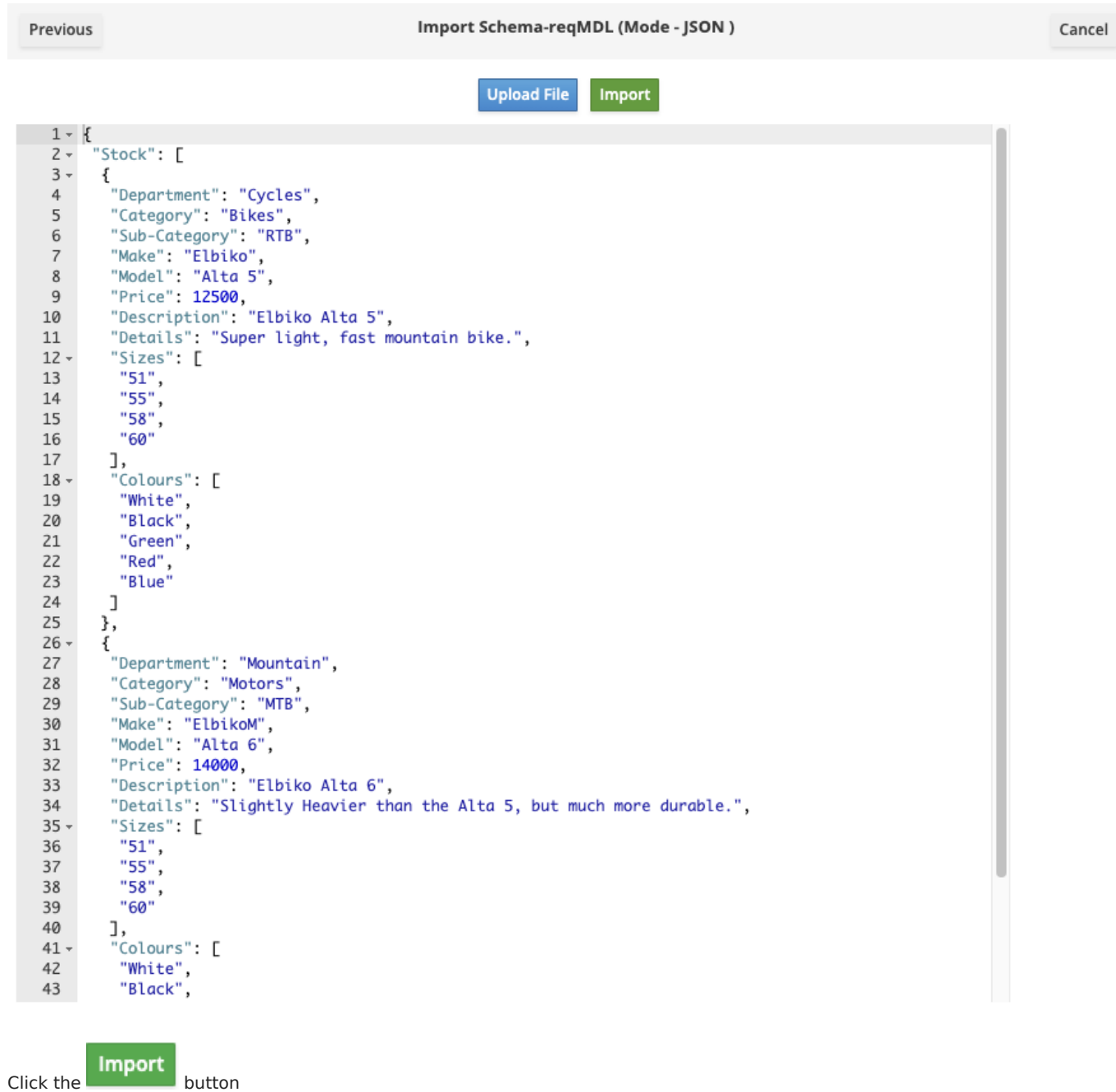

The Components object in the Swagger specification would be updated as:

```
components:
 schemas:
   regMDL:
     type: object
     properties:
        Stock:
          type: array
          items:
            type: object
            properties:
              Department:
                description: Department_desc
                type: string
                example:
                  - Cycles
              Category:
                description: Category_desc
                type: string
                example:
                  - Bikes
              Sub-Category:
                description: Sub-Category_desc
                type: string
                example:
                  - RTB
              Make:
                description: Make_desc
                type: string
                example:
                  - Elbiko
              Model:
                description: Model_desc
                type: string
                example:
                  - Alta 5
              Price:
                description: Price_desc
                type: integer
                example:
                  -12500Description:
                description: Description_desc
                type: string
                example:
                  - Elbiko Alta 5
              Details:
                description: Details_desc
                type: string
                example:- 'Super light, fast mountain bike.'
```
## Swagger definition update

The schema gets created!

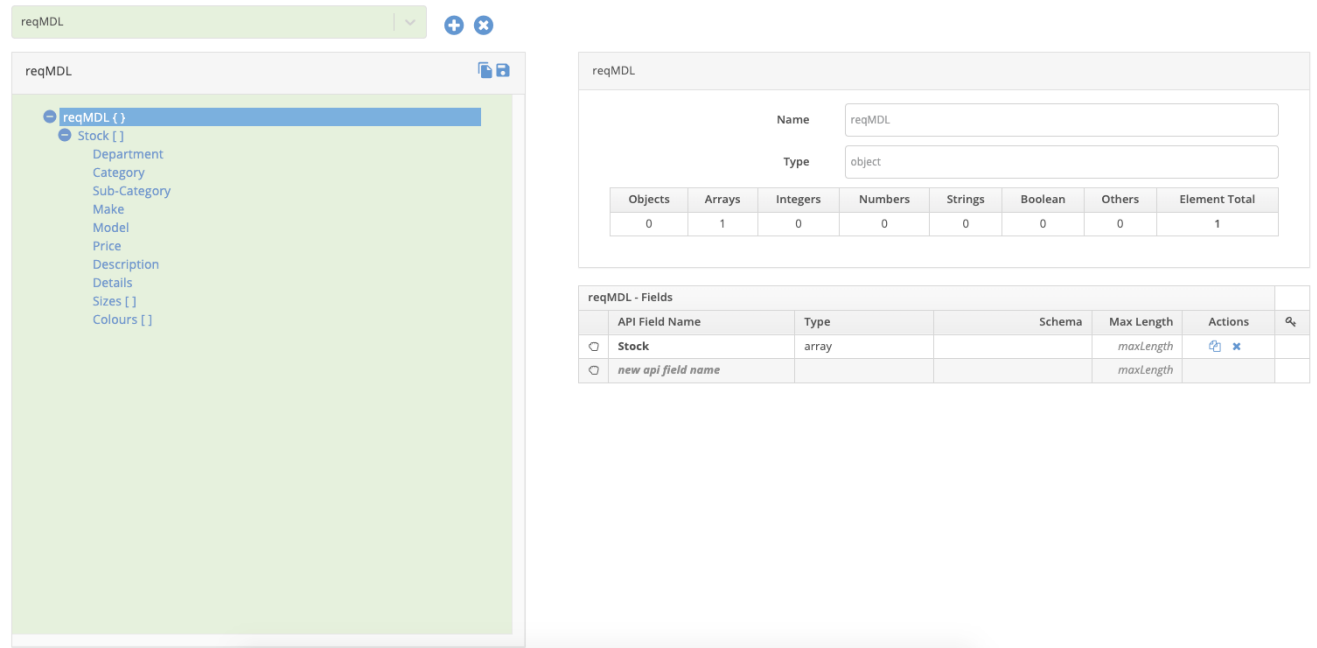

## The created new Schema

!!! tip title="Adding Schema Manually"

To manually create a schema using the [schema editing tools](editing-schemas.md), select \*\*JSON\*\* as the type of import, use either an empty object or array sample and select import

# <span id="page-105-0"></span>Importing DB2 DDS

MDRest4i uses an API on the IBM i to derive a JSON schema structure from the physical file definition.

1.

Click the **button to add a new schema** 

2. Select the "import Type" as "Database" from the dropdown list.

3. Enter the library name (X-Library)and the physical file name(PF Name) which would be validated from the server.

 $Click the$  **Next** button 4.

> Note: The library name and PF name are validated on the IBM i using an Accelerator REST API written using iCore. So the "Next" button would be enabled only after they are validated (the green checkbox on the right of each field) and if model with the entered name does not exist.

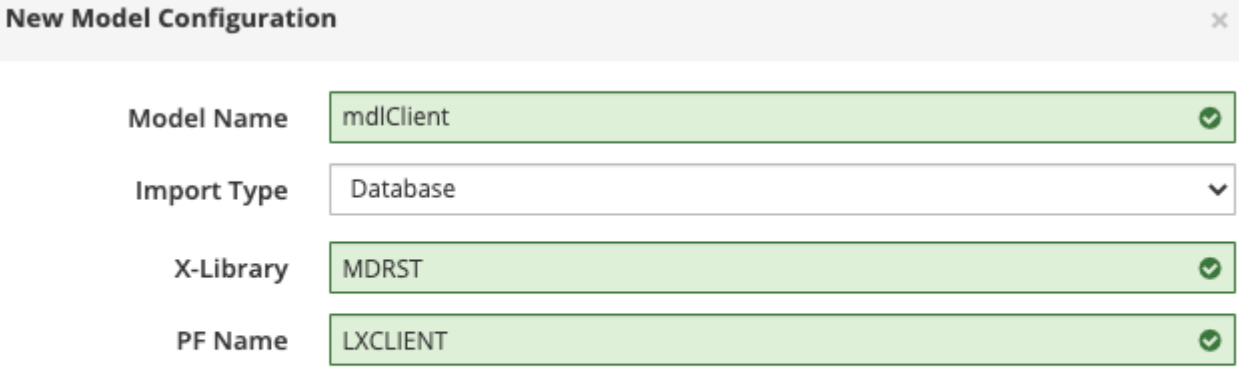

## Database Schema Extraction

After the **Next** button is clicked, the list of fields in the PF file LXCLIENT in Library MDRST comes up

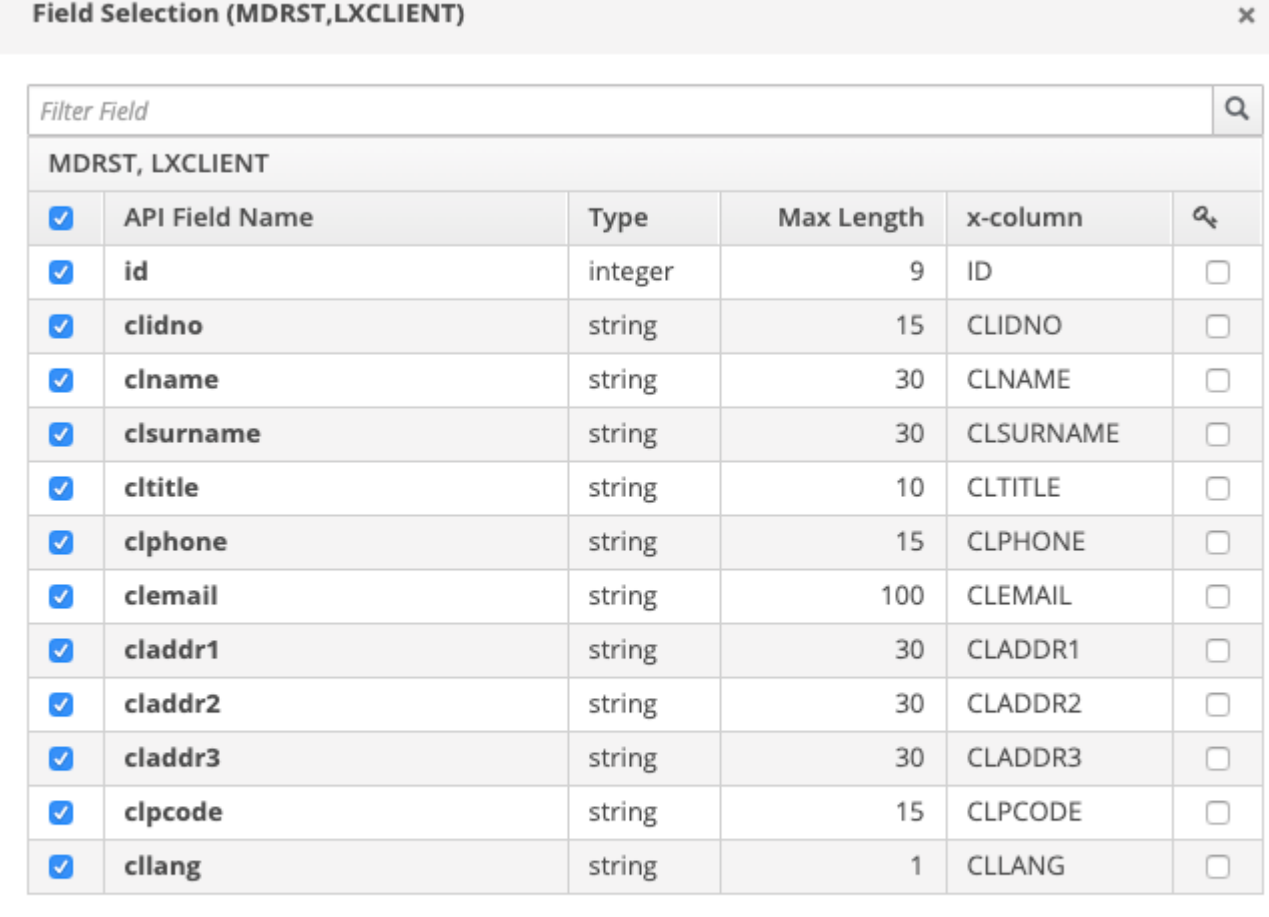

**Previous** Done

Field Selection

**Next** 

Select all the fields by clicking on the check box in the top left corner. This information is extracted in real-time by another iCore REST API on the IBM i. The API field name is taken from the field text and the x-column from the PF field name itself.

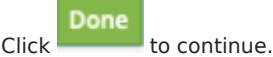

 $\overline{\phantom{a}}$ 

!

The newly created schema is gets created and is added to the list of models.

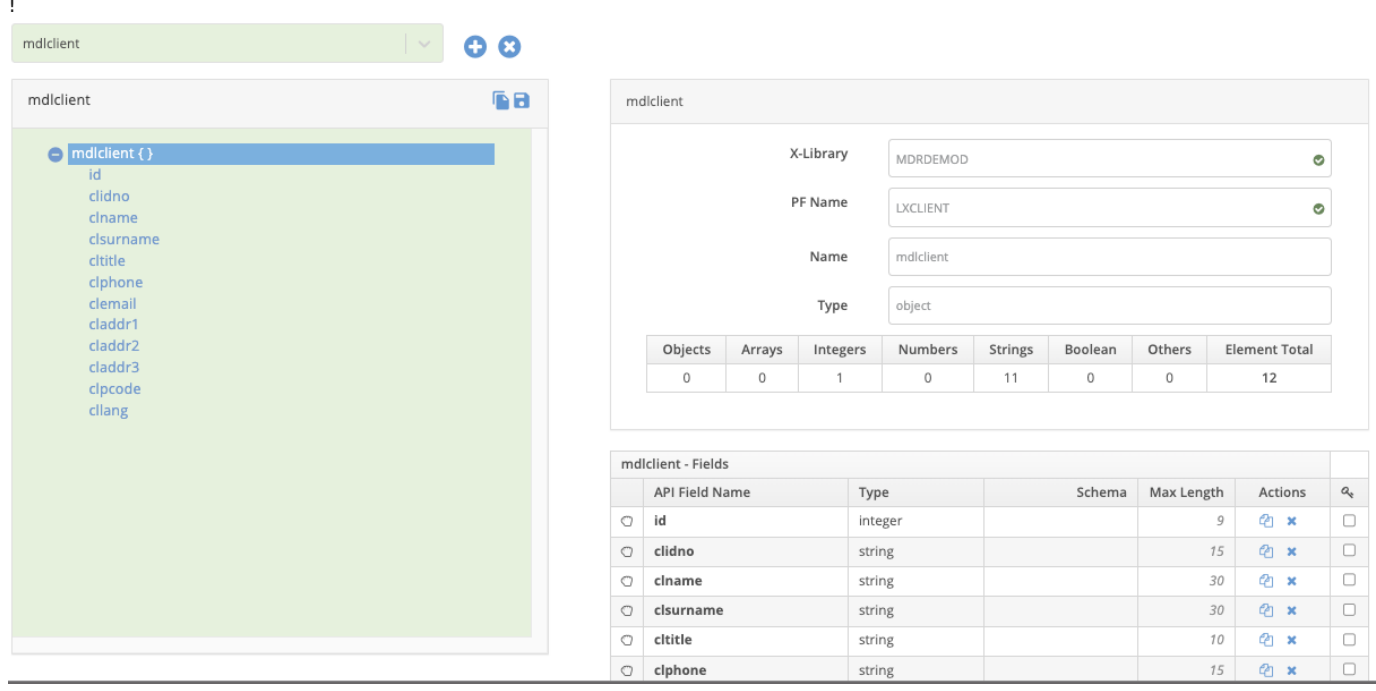

### Created Schema

The Components object would contain a new object in the Swagger specification.
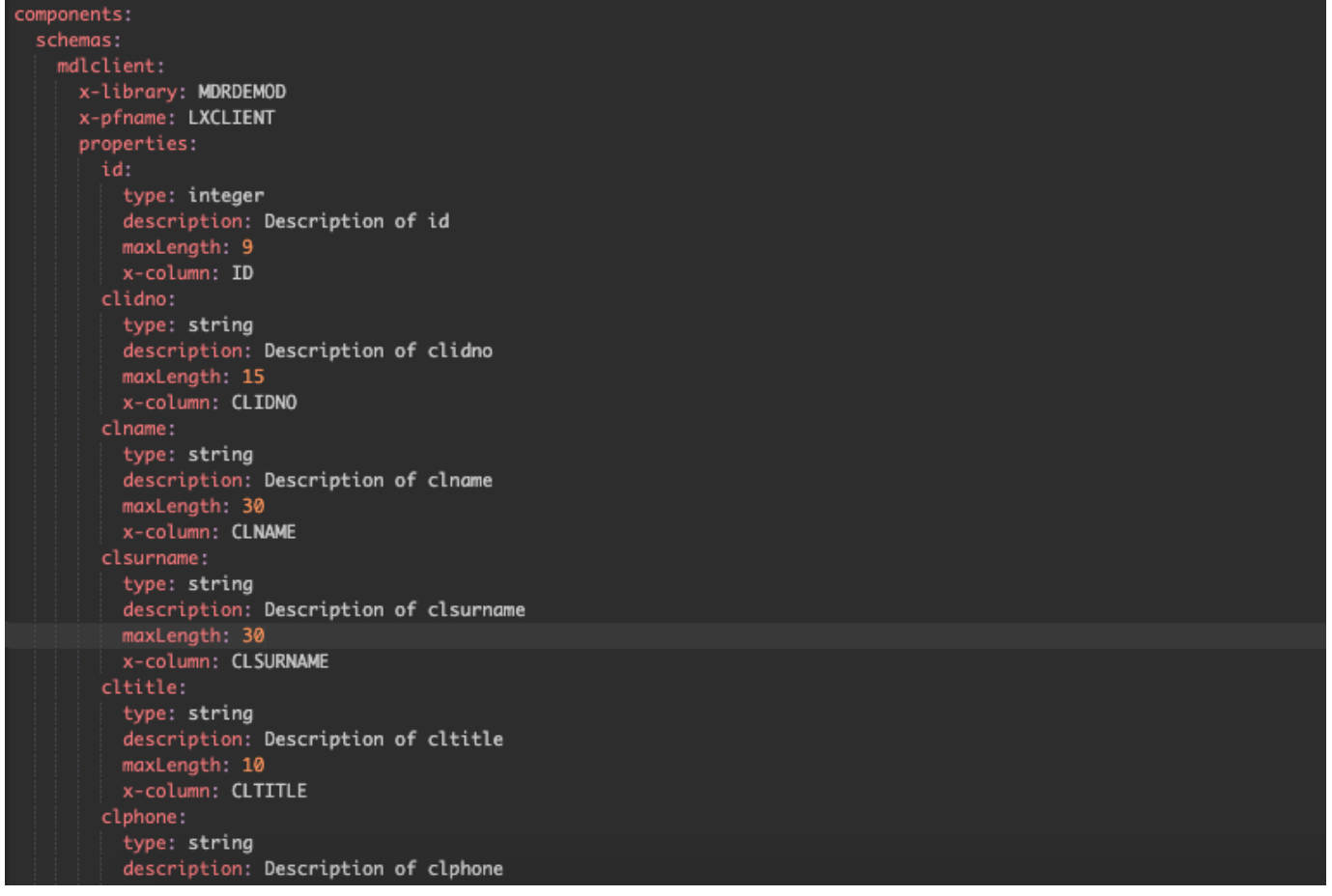

# Updated Swagger

Importing from RPGLE Data Structure

MDRest4i SDK can derive a payload definition from data structures defined in RPGLE source.

In the "Schema" tab, click the **button** to add a new schema 1.

2. Enter the model name

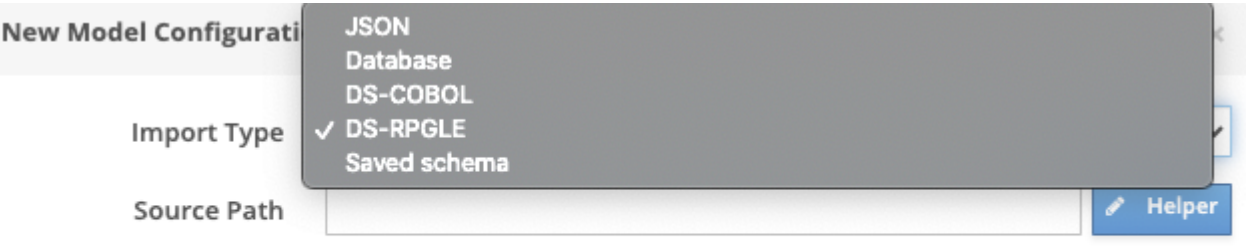

**Next** 

# DS-RPGLE Import Schema extraction

1. Provide the complete path for the Cobol file in the "Source Path"

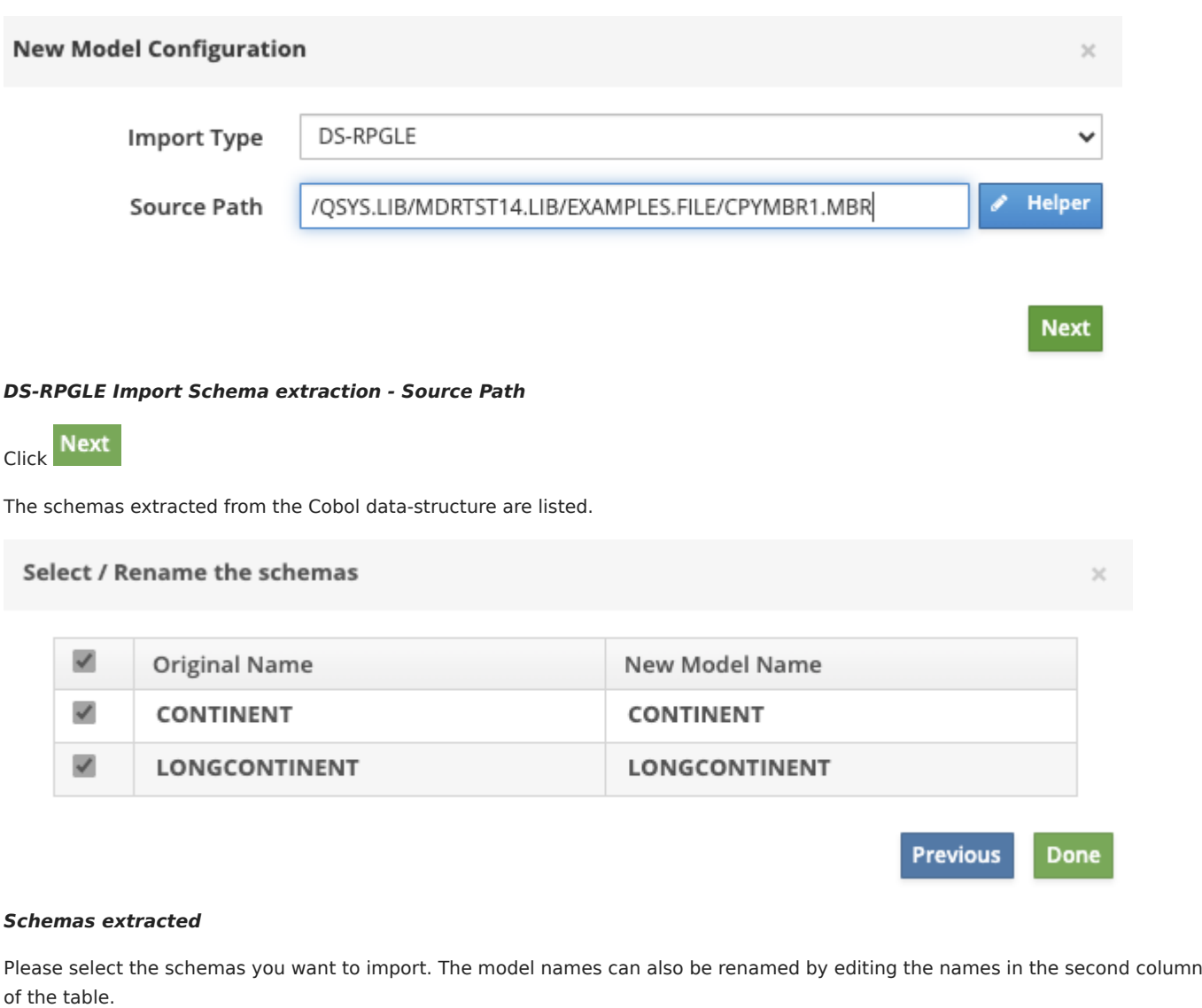

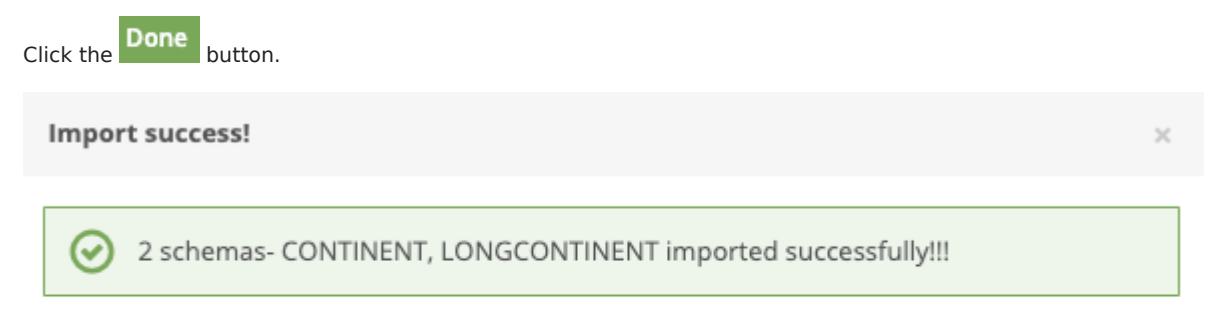

OK

# Successful Schemas extraction

Importing from COBOL Data Structure

MDRest4i SDK can derive a payload definition from data structures defined in COBOL source.

- In the "Schema" tab, click the button to add a new schema 1.
- 2. Enter the model name

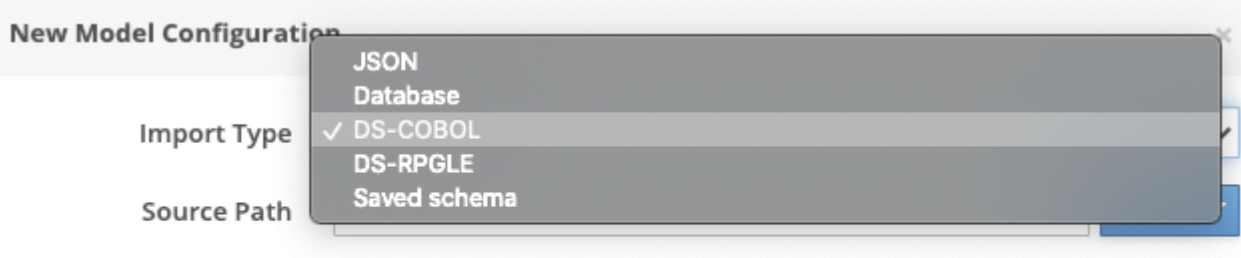

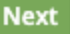

**Next** 

## DS-COBOL Import Schema extraction

1. Provide the complete path for the Cobol file in the "Source Path"

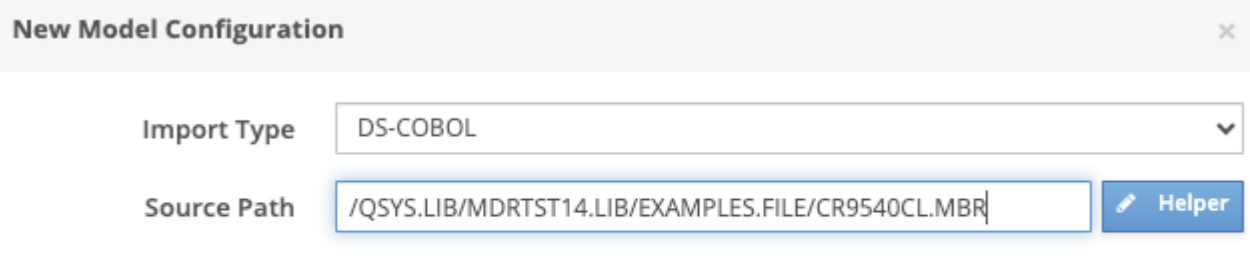

## DS-COBOL Import Schema extraction - Source Path

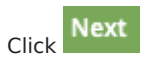

The schemas extracted from the Cobol data-structure are listed.

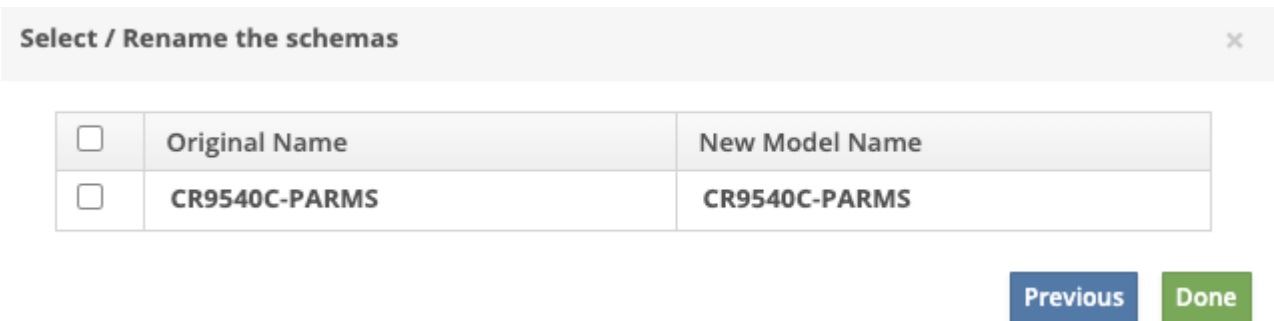

## Schemas extracted

Please select the schemas you want to import. The model names can also be renamed by editing the names in the second column of the table.

Note: In our source file, there was only one schema. There could be multiple schemas too, in other cases.\*

Click the **Done** button.

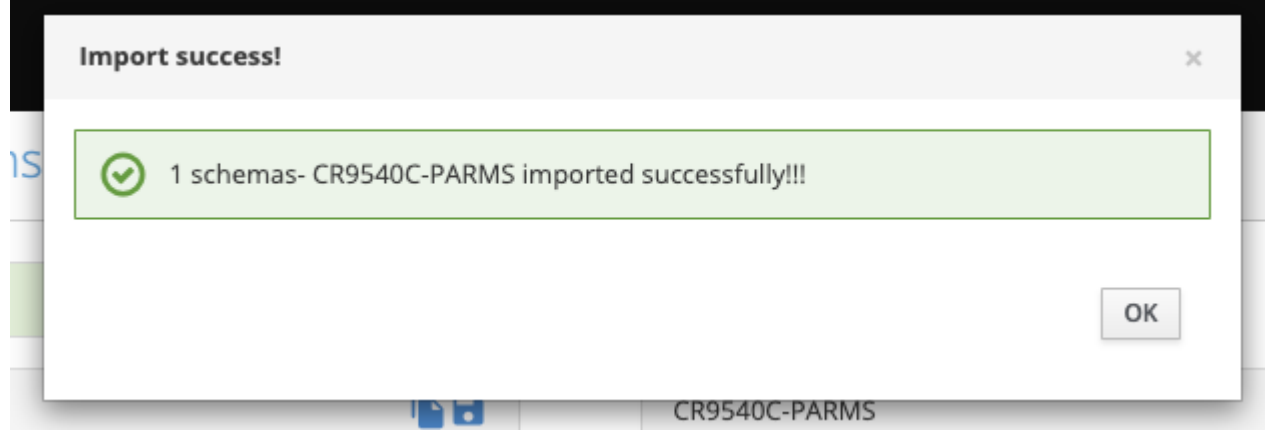

# Successful Schemas extraction

Importing Saved Schemas

Schemas already created and saved on the server, can be imported to a specification.

Use this option to import a schema already saved on the server by any user using the Save Schema button.

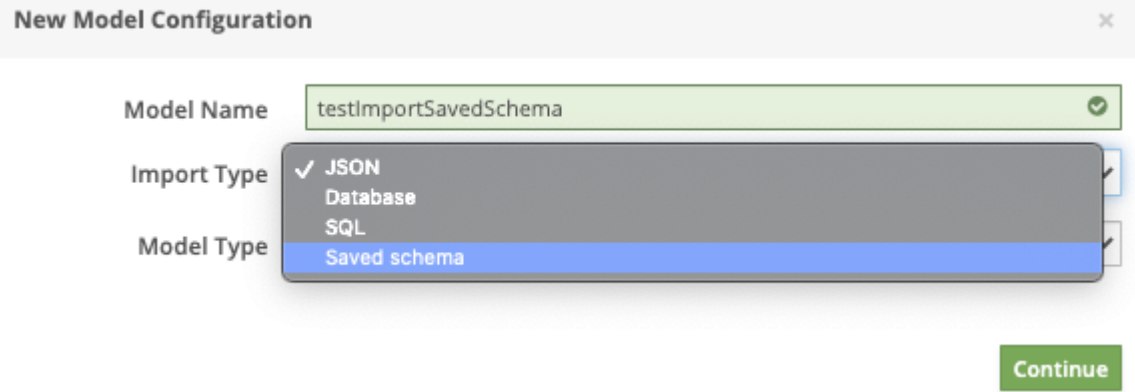

## Import Saved Schema

On selecting the "Import Type", the dropdown list of the saved schemas appears from which you can select the one you wish to import.

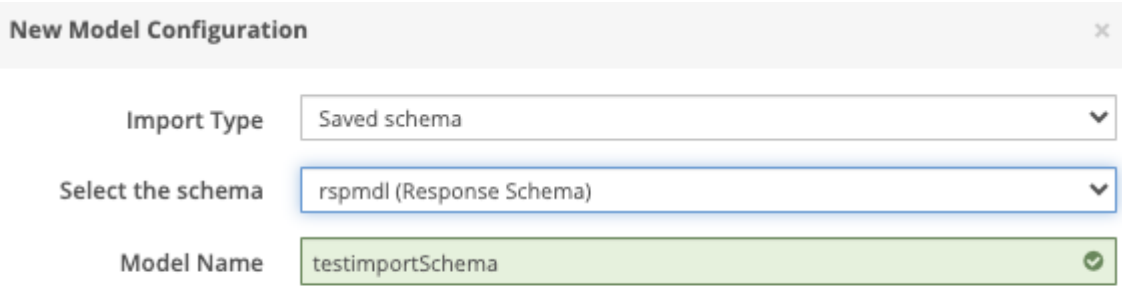

# Done

# Schema Selection

Select the "Done" button.

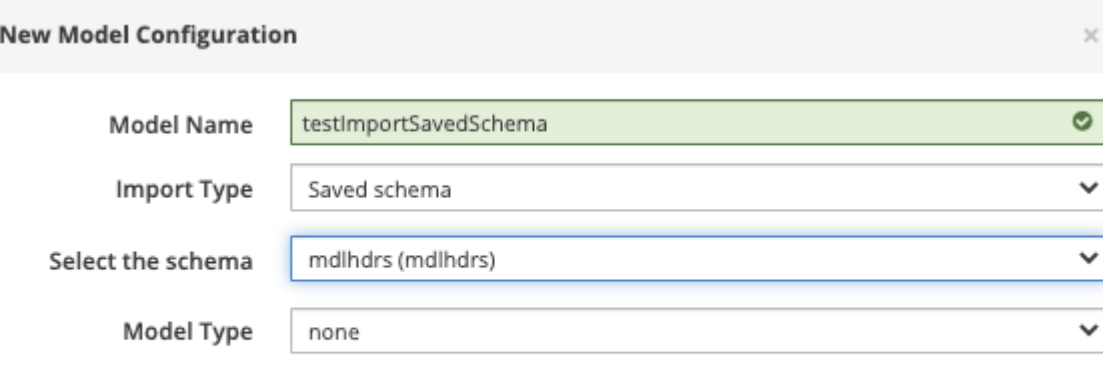

Done

## The new schema gets imported and created.

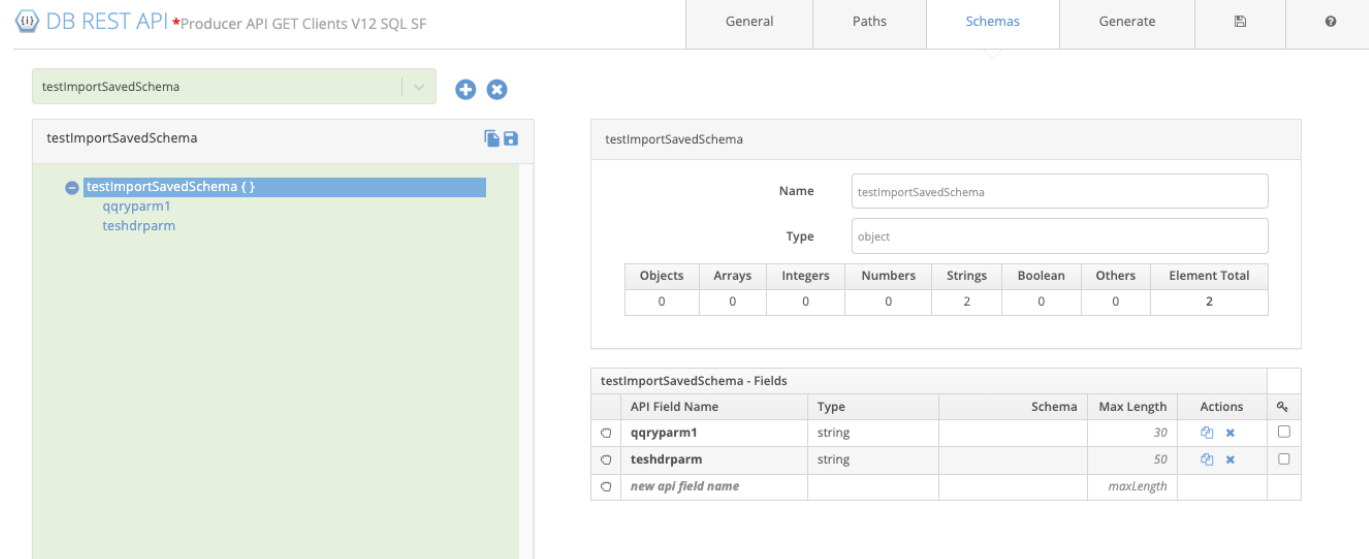

## SAVING SCHEMA

Schemas can be saved on the server, and shared with other developers by importing saved schemas.

Use the **button on the schema tree (left side) to create a copy of the schema on the server. When you click this button, a** popup form appears.

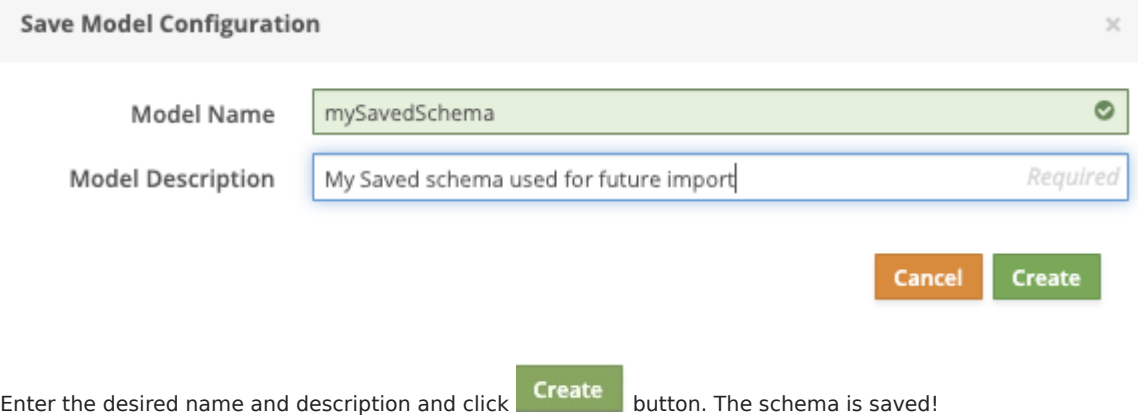

# EDITING SCHEMAS

A schema can be edited in three ways:

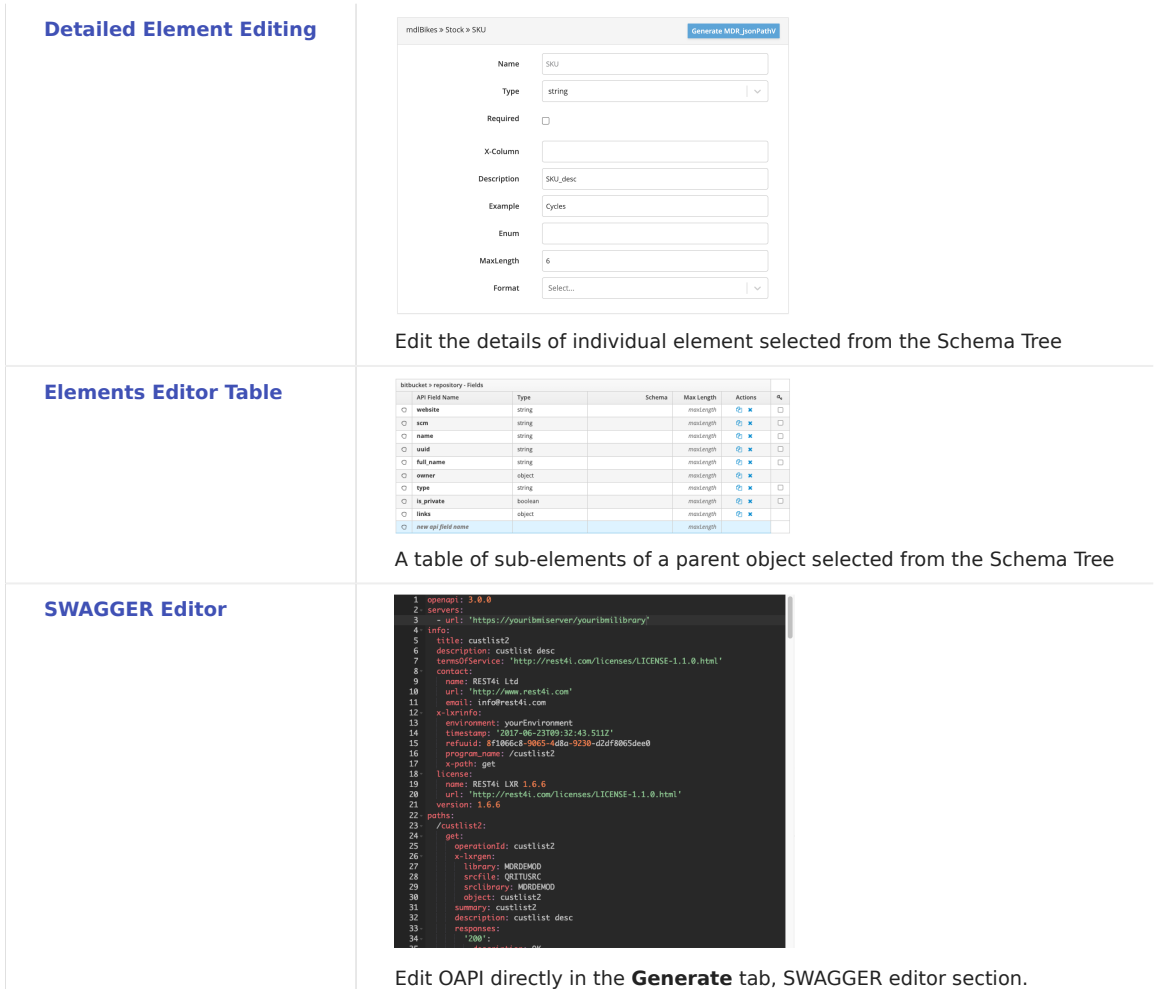

The Schema Tree

The **Schema tree** in the **Schema** tab looks like:

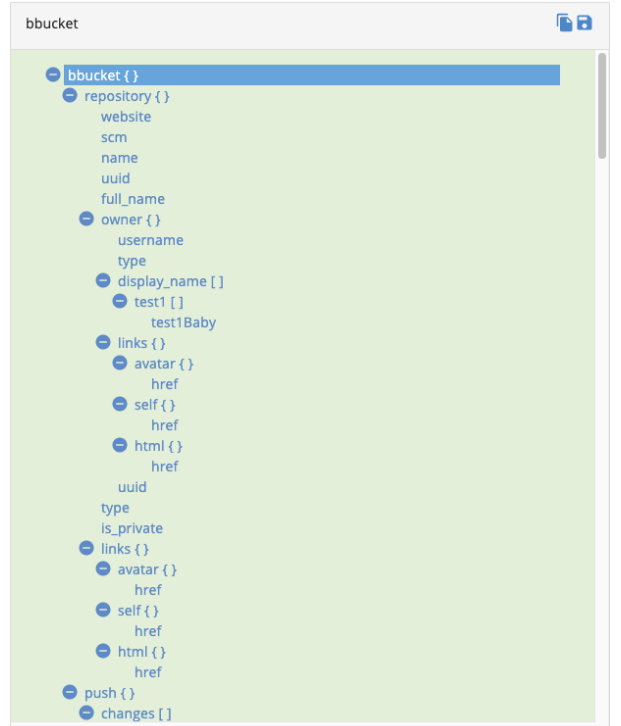

It contains the two sections- [Header](#page-114-0) and the Main Section.

## <span id="page-114-0"></span>Header

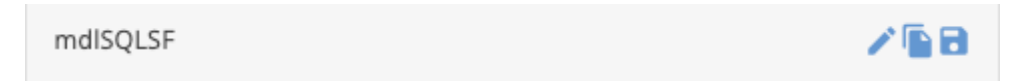

#### Sections

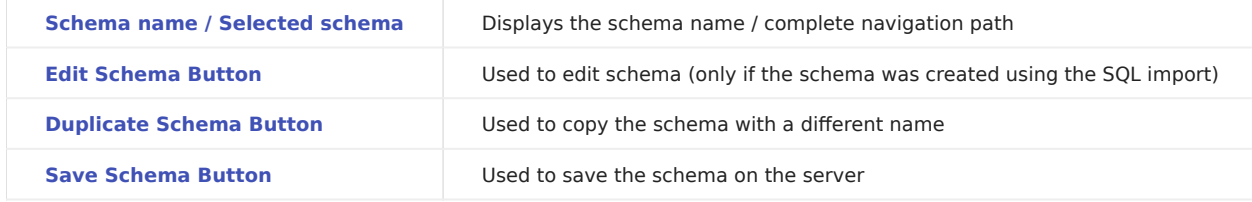

<span id="page-114-1"></span>Schema name / Selected schema

The name or the schema or the navigation path in case you navigate to the other schema for viewing the schema refs.

# <span id="page-114-2"></span>Edit Schema Button

Editthe schema using the **button**. This button is visible only if the schema was created using the SQL import.

After the schema is created, it can [b](../../img/SpecEditorTabSchema/50233357.png#%20noborder)e edited anytime later by clicking the button.

Continue

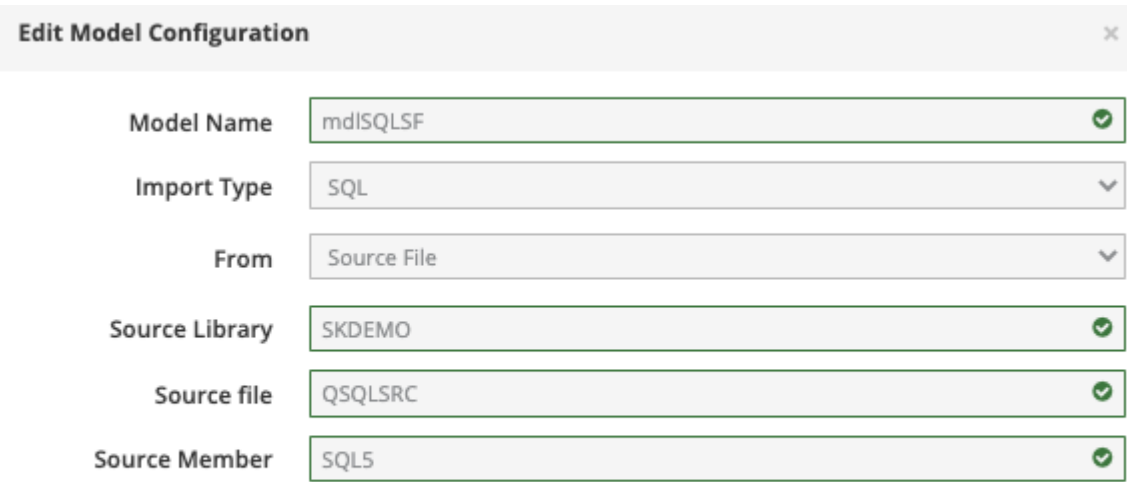

# <span id="page-115-0"></span>Duplicate Schema Button

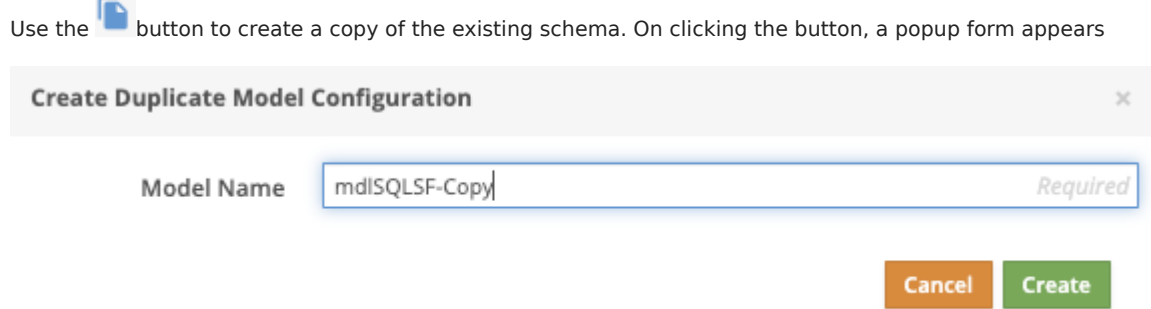

# Enter the name of the new schema you want to create and click "Create". The duplicate schema is created!

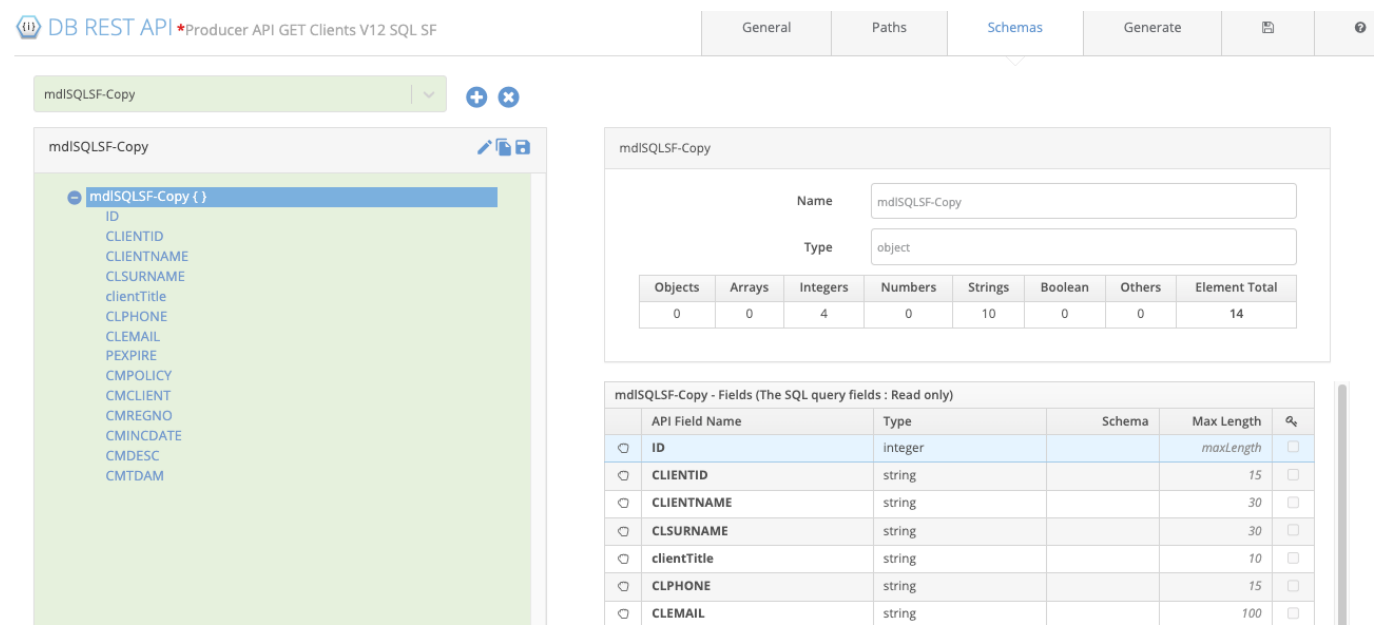

<span id="page-115-1"></span>Save Schema Button

Use the **button to create a copy of the schema on the server.** When you click this button, a popup form appears.

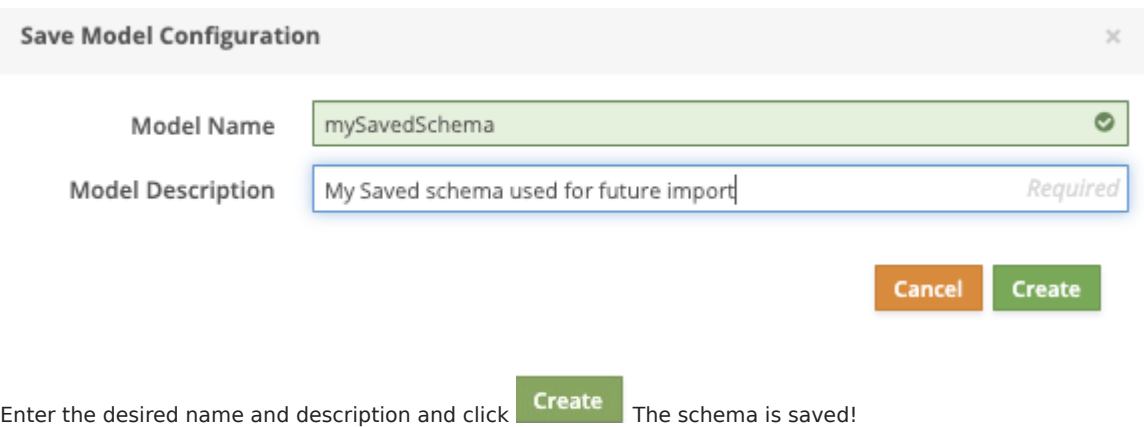

## <span id="page-116-0"></span>Schema Tree Section

This section shows the expandable/collapsible hierarchical tree view of the schema selected.

Thecurly braces  $\overline{\{ \}}$  after the field name indicate that the element is an object type.

The square brackets  $\Box$  after the field name indicate that the element is array type whose elements could be object type or the elementary data types.

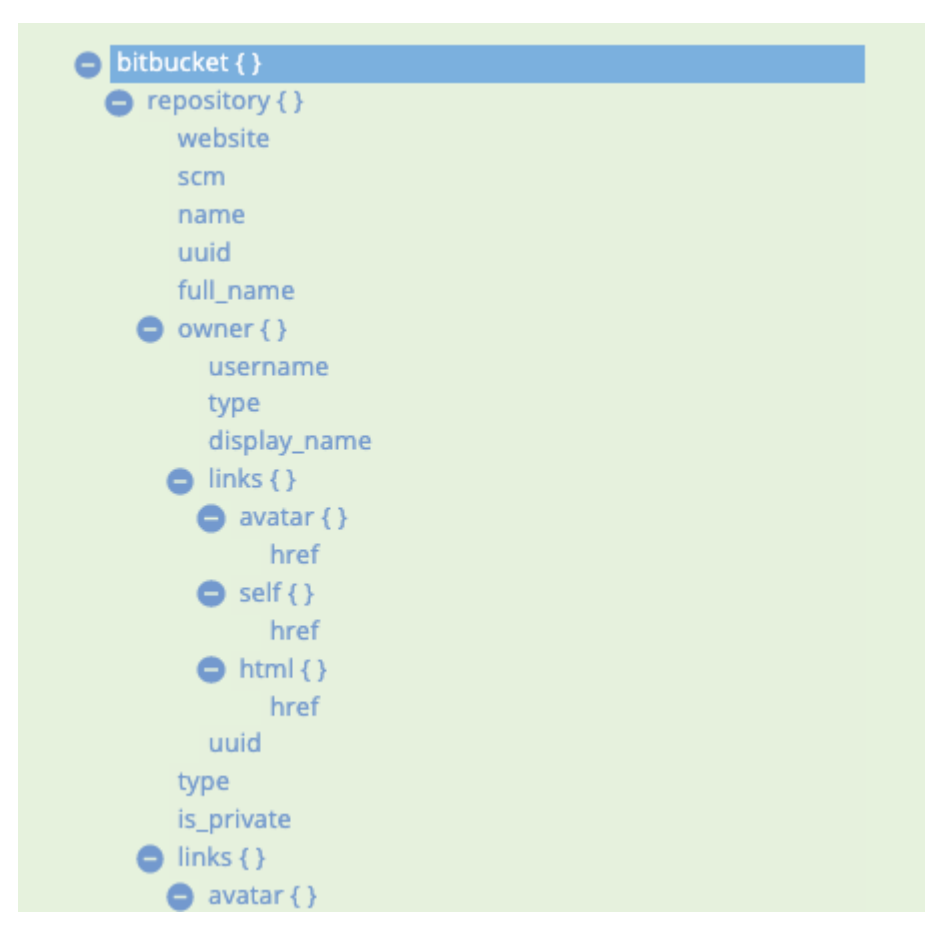

The model Types: allOf, oneOf and anyOf and the ref type fields are also depicted in the schema tree, like in the following example.

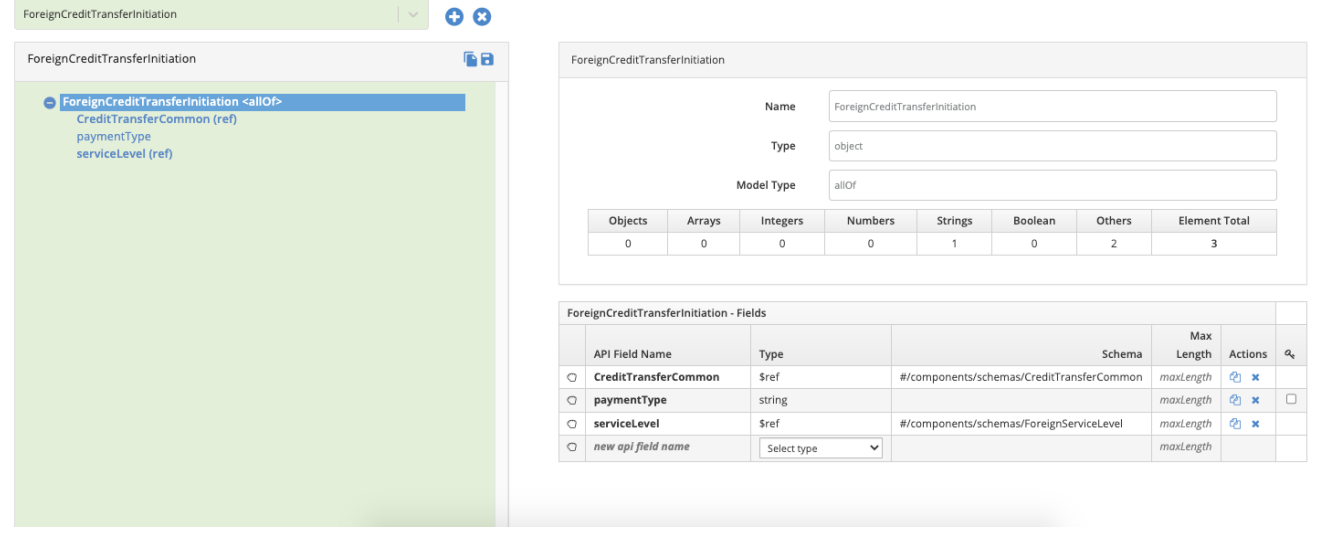

<span id="page-117-0"></span>Detailed Element Editing

The basic or elementary data type properties can be edited by selecting an the element in the [schema tree](#page-116-0) and editing the detail in the form which appears on the right side.

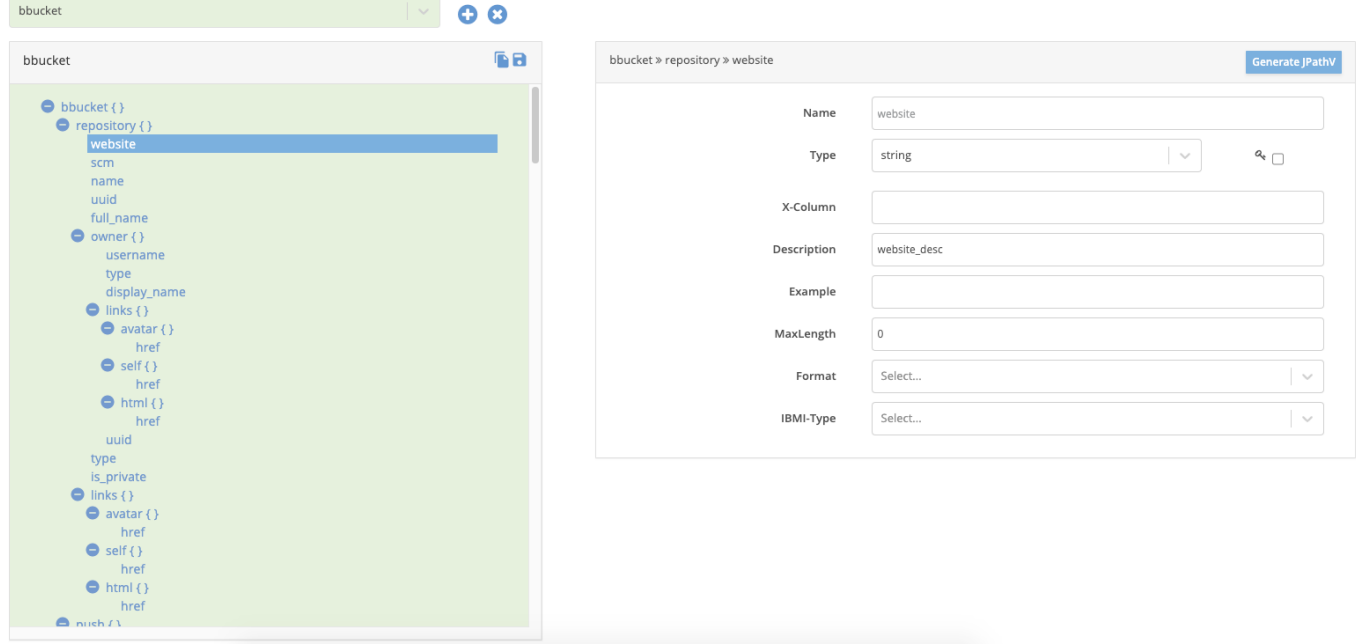

The detail form contains a combination of the following input fields shown in the table below. The Details Form format varies depending on the basic data type.

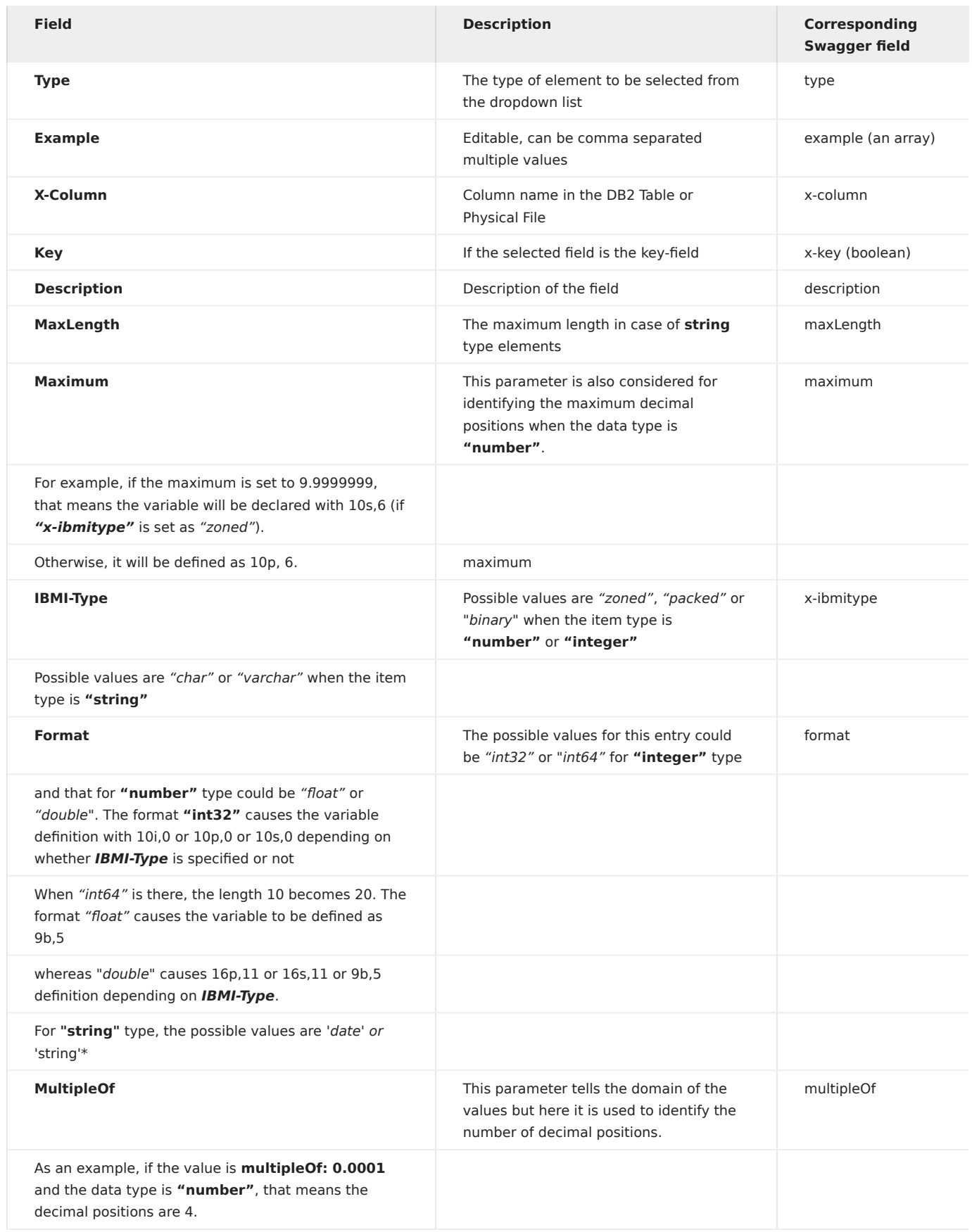

Basic Data Types String Type

Consider the following schema example. The detail form for editing the string type variables looks like:

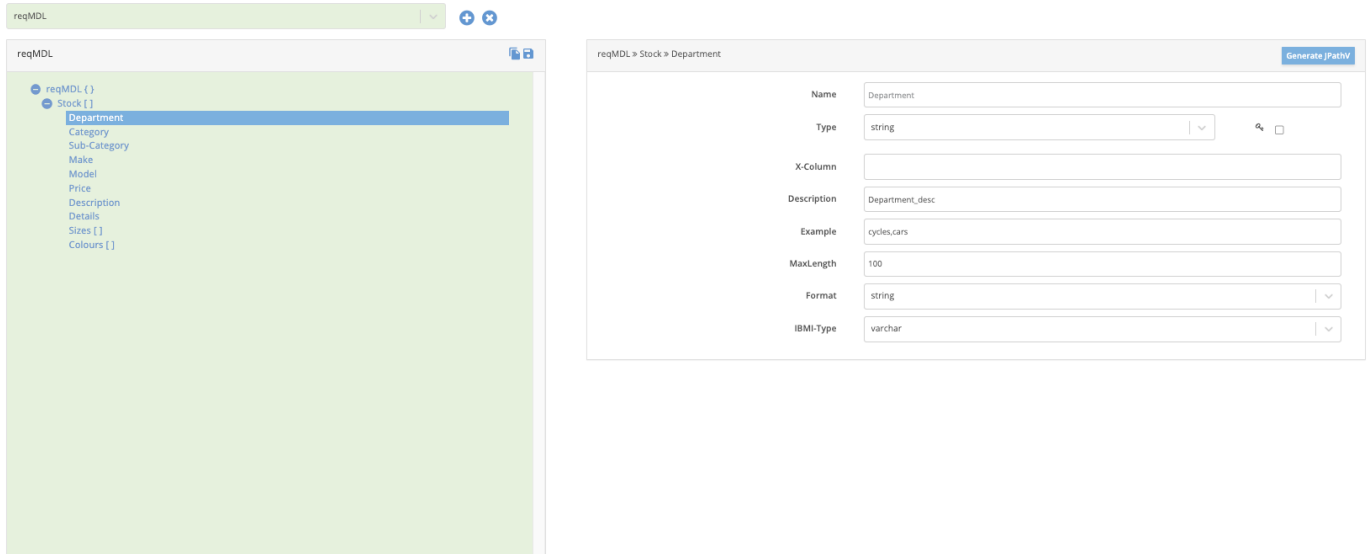

## Basic type - String:Schema Detail

The corresponding Swagger object for the selected property "Department" looks like:

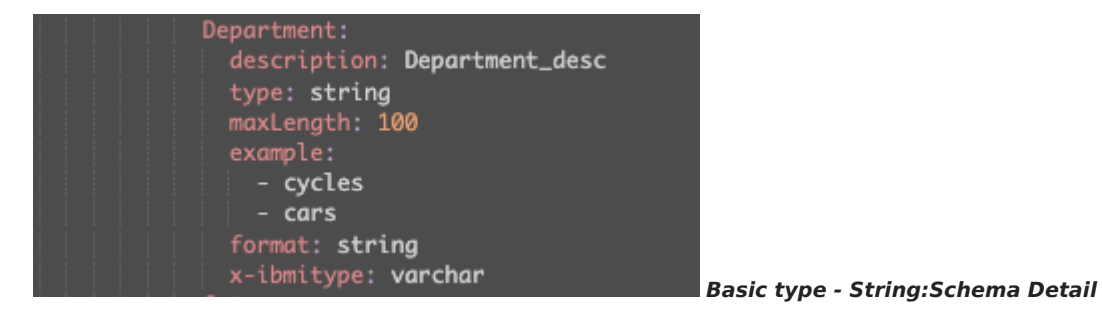

### <span id="page-119-0"></span>Integer Type

Consider the following schema example. The detail form for editing the string type variables looks like:

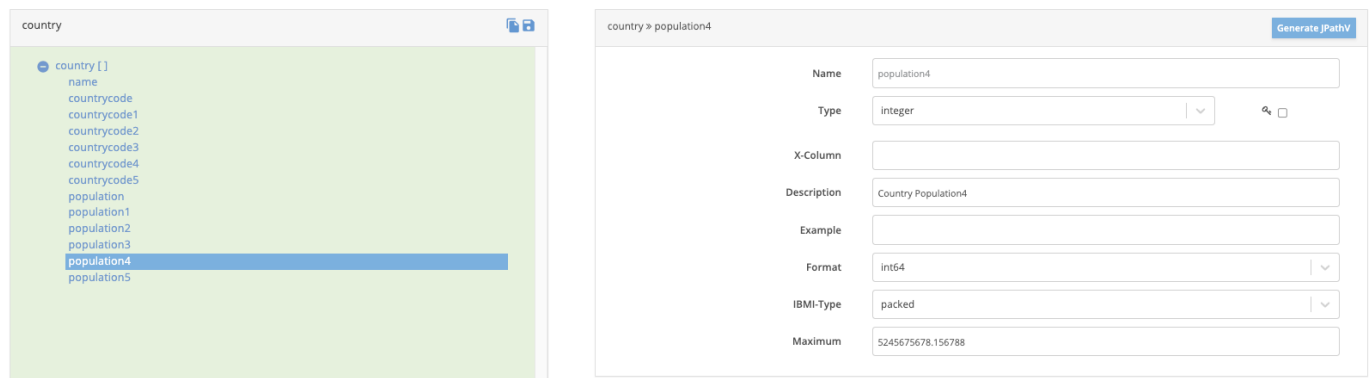

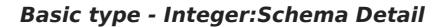

The corresponding Swagger object for the selected property "population4" looks like:

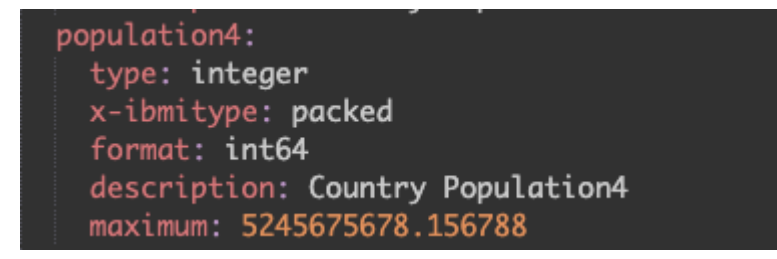

## Basic type - Integer:Schema Detail

#### Number Type

Consider the same schema example used for the *[integer](#page-119-0)* type property. The detail form for editing the number type variables looks like:

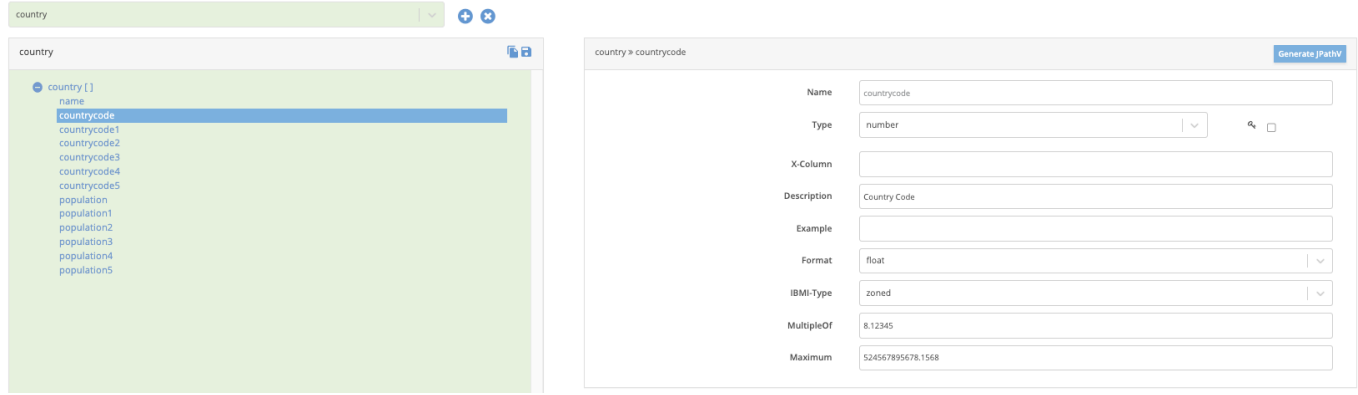

# Basic type - Number:Schema Detail

We are viewing the details of the number type field: "countrycode"

The corresponding Swagger object for the selected property "countrycode" looks like:

The corresponding Swagger object for the selected property "Department" looks like:

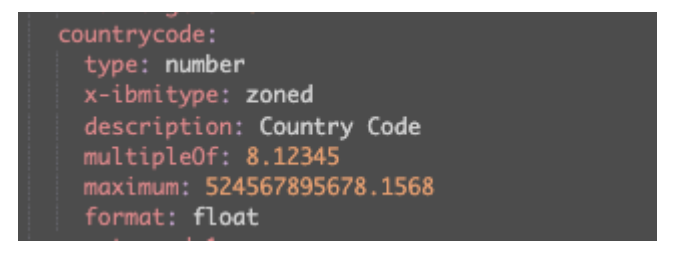

## Basic type - String:Schema Detail

Generate MDR\_jsonPathV

Use the **Generate MDR** jsonPathV button on the header of the Detail Section, to generate the RPGLE snippet. This logic can be used to parse the value from this schema element of the selected property in the schema.

In the example below we have generated the MDR jsonPathV syntax of the field named "display name". The popup shows the generated MDR\_jsonPathV statement

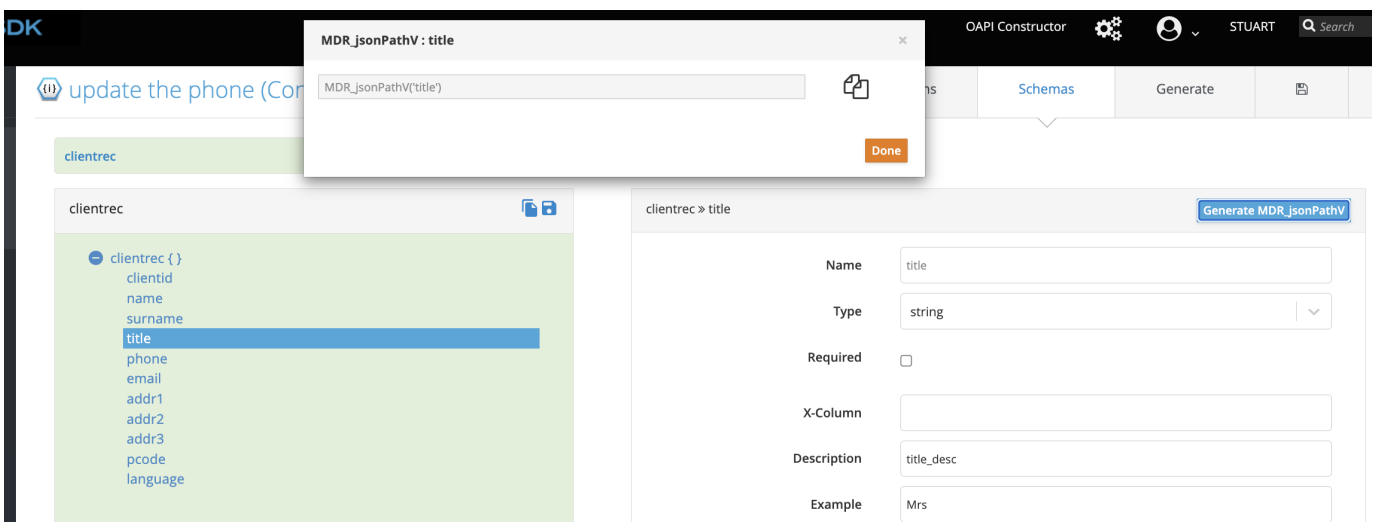

The value can be copied using the "Copy" button provided alongside and pasted into your RPGLE program.

For example, take the request body JSON sample below:

```
{
 "clientid": "8403211024083",
   "name": "Daisy",<br>"surname": "Doolittle",<br>"title": "Mrs",<br>"phone": "0115557777",<br>"email": "daisy@soc.gov",<br>"addr2": "Hupala Avenue",<br>"addr2": "Huckburg",<br>"addr3": "",,
    "pcode": "9203",
 "language": "E"
}
```
In a provider program, the rpg logic below, will return the value Mrs into the title subfield for qualified data structure clientrec:

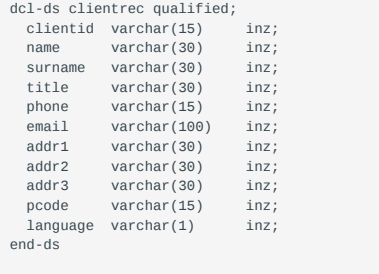

clientrec.title = MDR\_jsonPathV(handle:'title');

<span id="page-121-0"></span>Elements Editor Table

This section lets you view / edit / add / delete fields in the object / array element selected on the Schema Tree

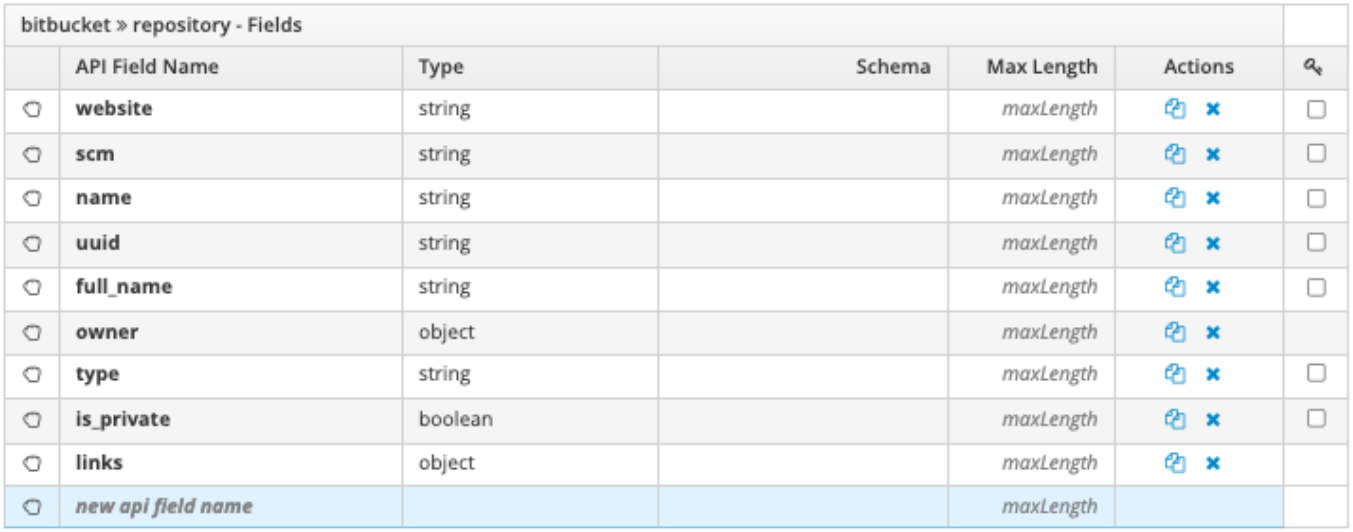

# Re-Order the fields

Click on th[e](../../img/SpecEditorTabSchema/4425513.png#%20noborder)  $\Box$  icon to drag and drop the fields.

# For Example:

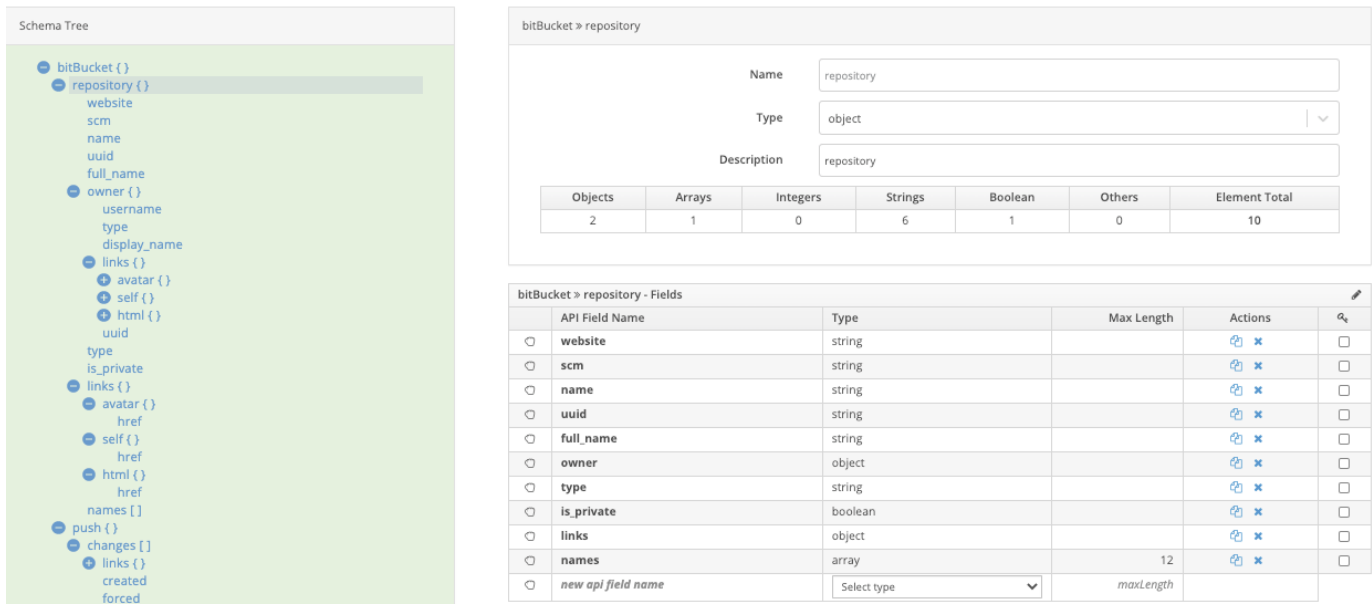

If we bring the field "name" to the top, the schema screen looks like

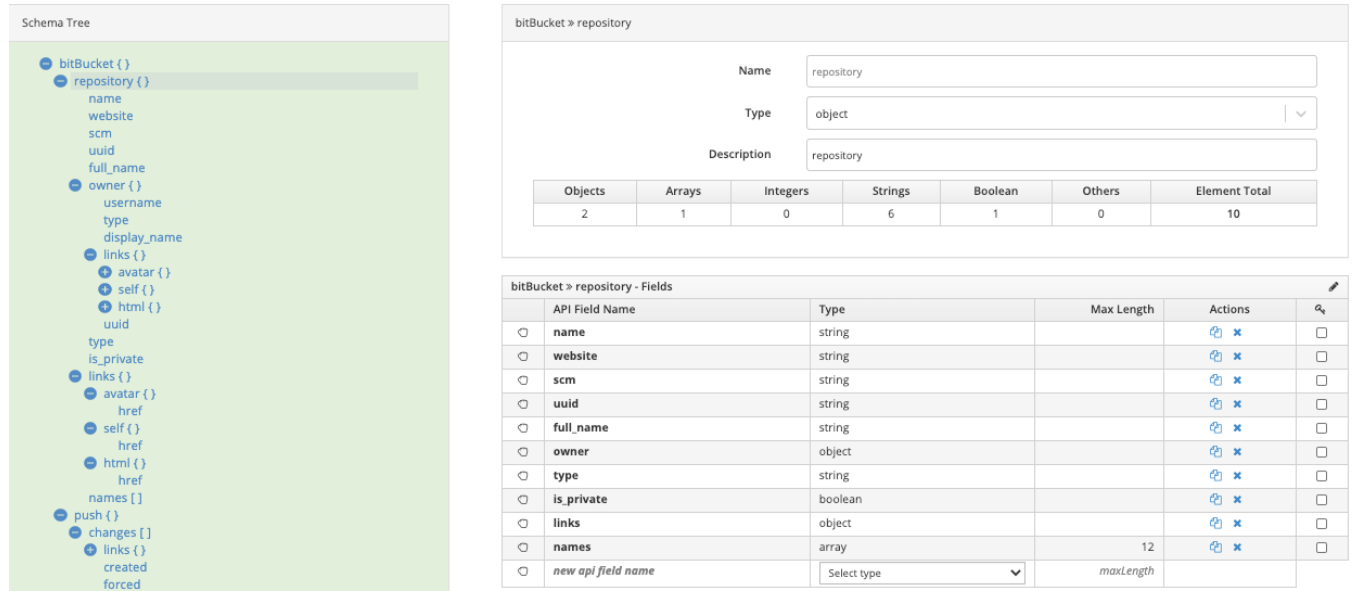

## Delete a field

Click on the  $\star$  button under the Actions column to delete a field.

Copy a field

Click on the  $\frac{d}{d}$  button under the Actions column to copy a field.

# Add a field

Add the API Field name, Select the data type from the dropdown list and add the Max Length. The new field is created!

JSON Structure Editing:

The non-basic element types are included in this section.

- Objects •
- Arrays •
- [Refs](#page-128-0) •

The JSON Structure can be edited using the Details Form.

# Objects {}

Clicking on the object element in the schema brings up the details of the selected object. The data type can be changed by selecting the value from the dropdown list but it comes with a word of caution. Changing the data type from object to any other data type would delete all the fields (the immediate children) that the object contains.

Consider the following schema example where we click the field "repository" which is object type. Following details come up:

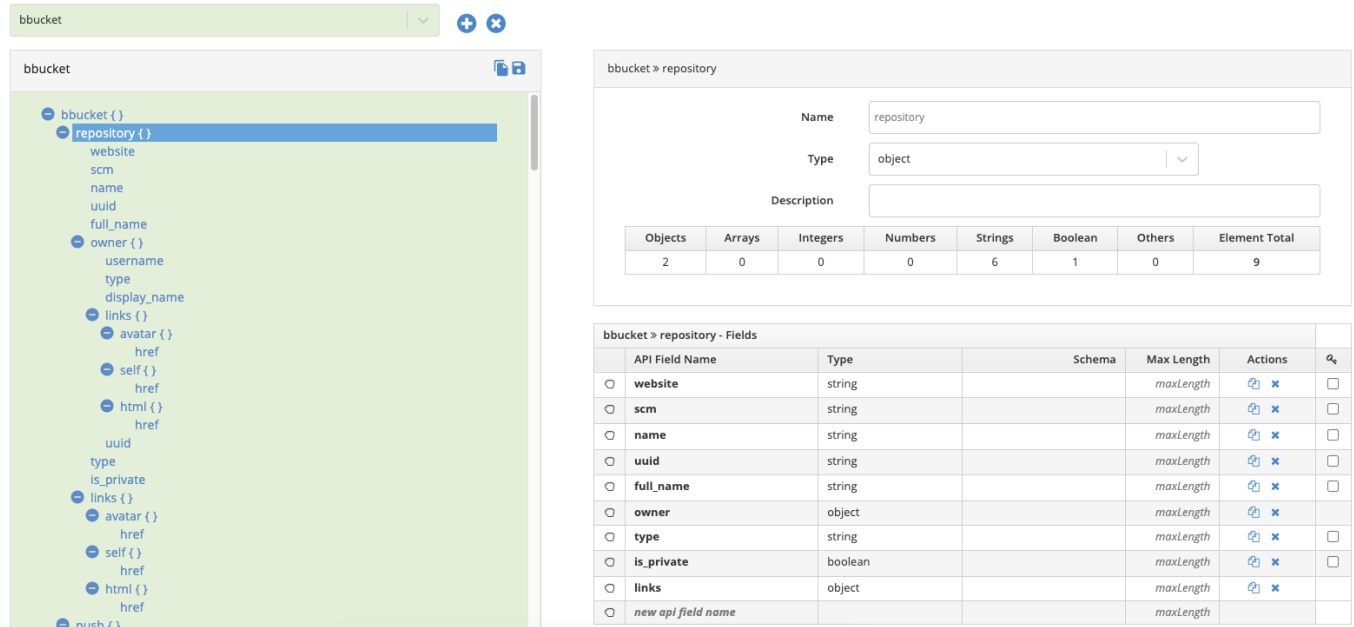

# Object type Field Details

The table shown inside the details form gives summarised detail of the child fields of the selected object. In our example the two fields owner and links are object type, so the total number of object fields is 2. Similarly it gives the summarised information for all the data types.

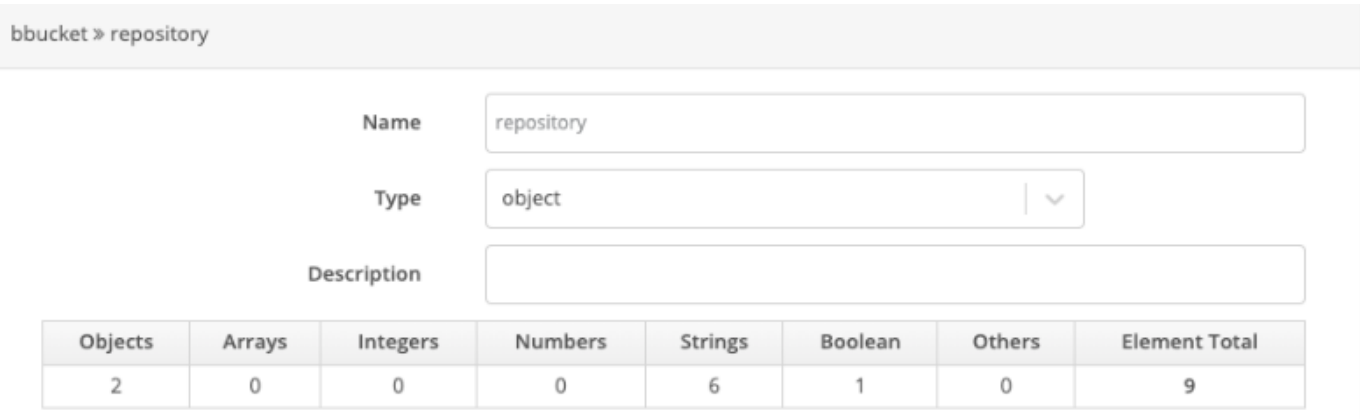

# Object Type Detail Form

Below the details form, the [Sub-Element Editor Table](#page-129-0) containing the fields that are the immediate children of the selected object. You can add, edit, re-order, delete, copy the fields in the table.

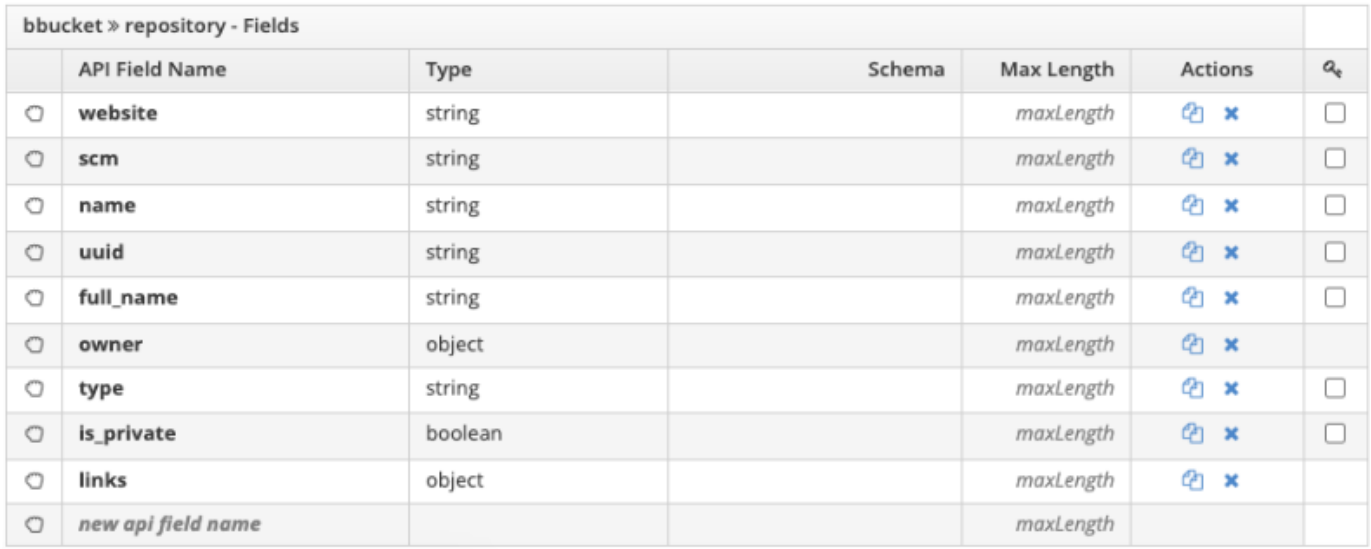

# Object Type Sub-Element Editor Table

## Arrays []

Arrays are defined and have Items. Item types can be any of the following:

# Basic Item Type

(string, boolean, integer, number)

Consider the following example.

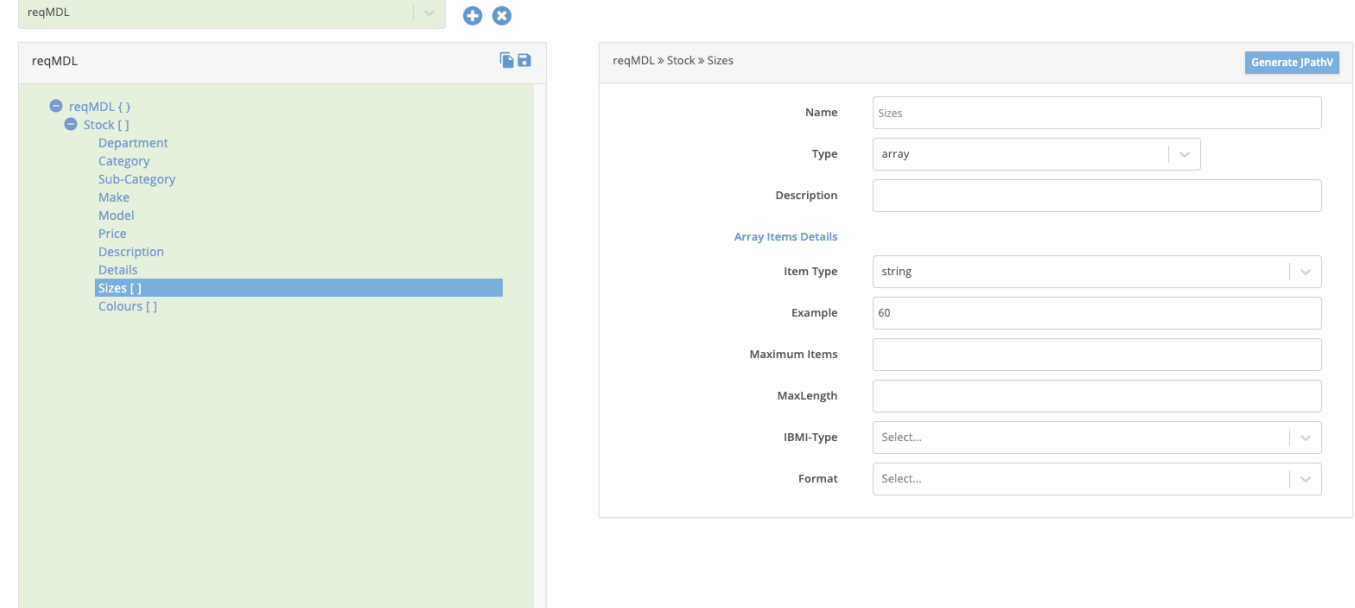

# Detail section- Array with basic type element

The selected field - "Sizes" is an array of string type elements.

In case of array type elements and basic/elementary data type elements, following additional fields are provided.

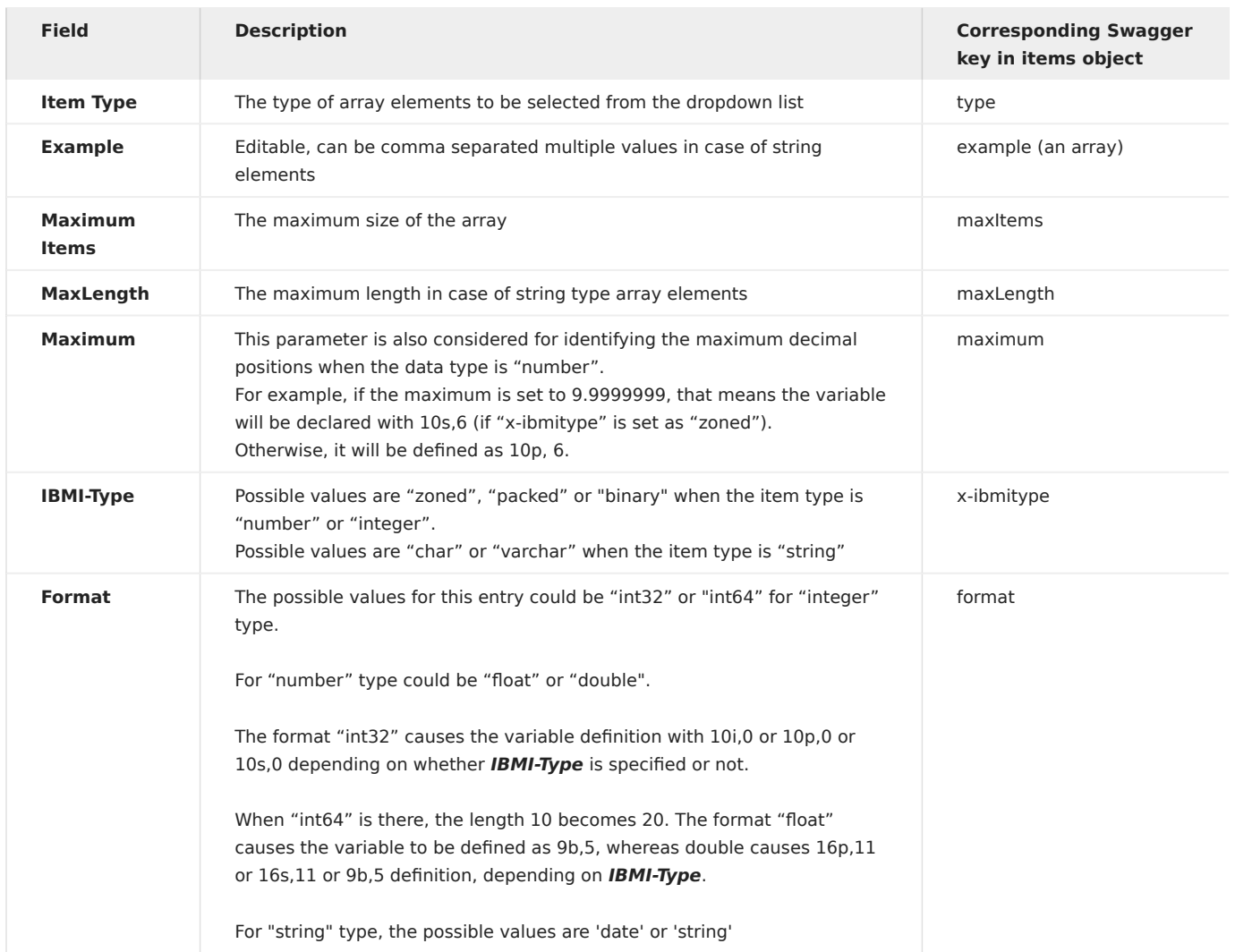

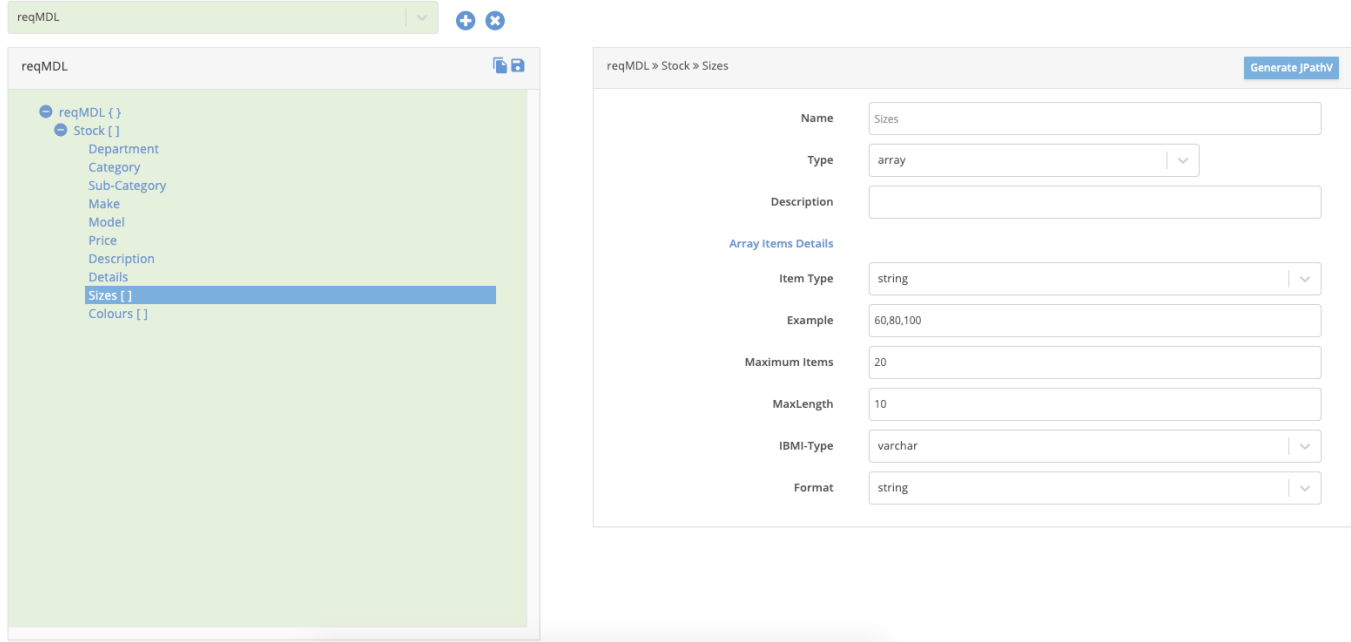

Edited Detail section- Array with basic type element

The swagger gets updated for the selected element "Sizes"

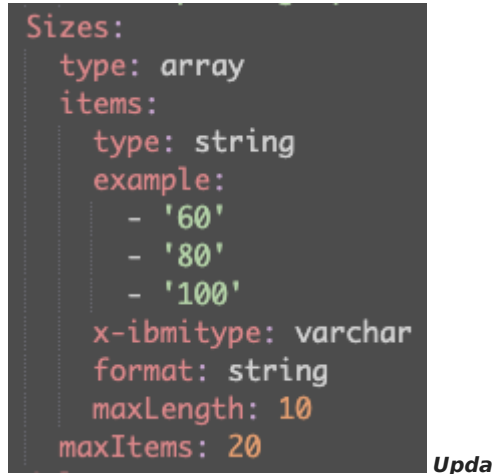

Updated Swagger Definition for the Edited Field

Object Item Type

Please refer to the example below. The selected field "changes" is an array with object type elements.

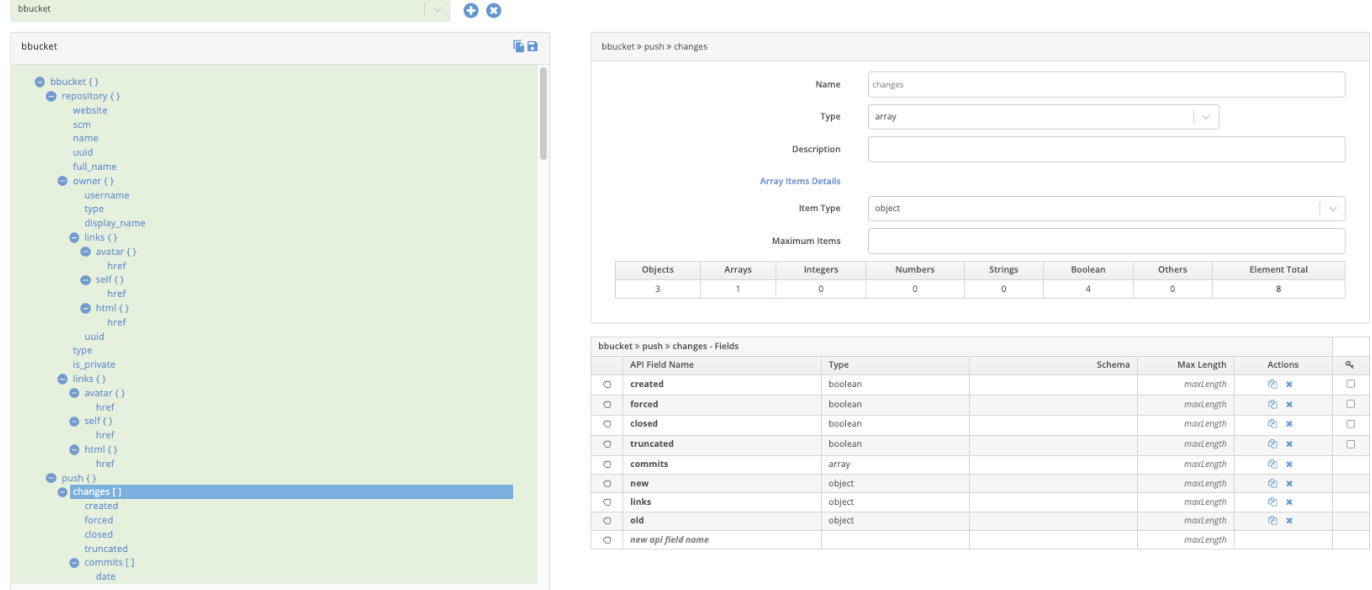

# Array of object type items

The fields of the object type array elements are also shown in the **Sub-Element Editor Table**.

Nested Arrays

Here is an example where the array element has items of type arrays of strings.

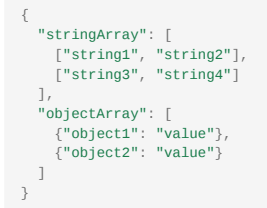

This how it will be defined in the UI

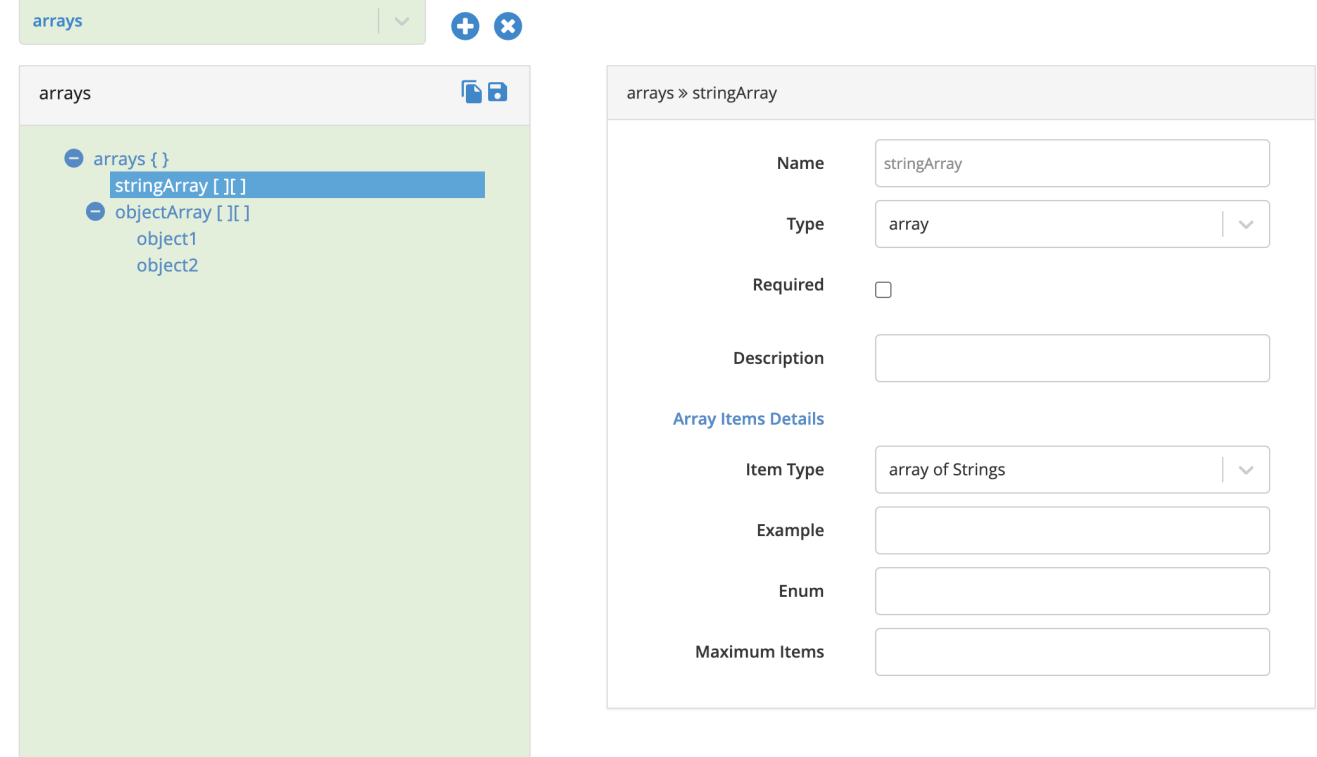

# Array of arrays of strings

Here is another example where the array element has items of type arrays of objects.

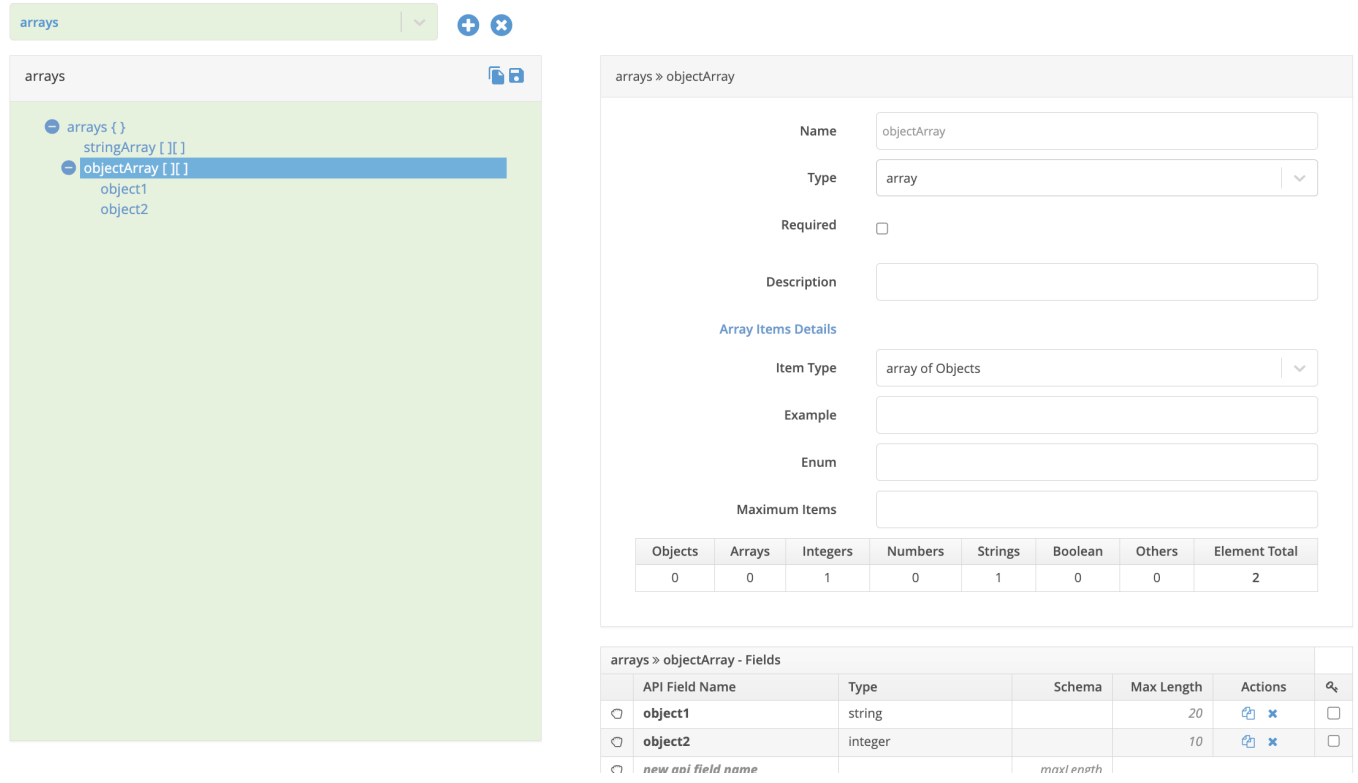

# Array of arrays of objects

Again changing the data type or item type (data type of the array elements) is permitted but comes with a word of caution. You could end up getting the child elements deleted!

<span id="page-128-0"></span>\$ref Type

# If you click on the ref type fields

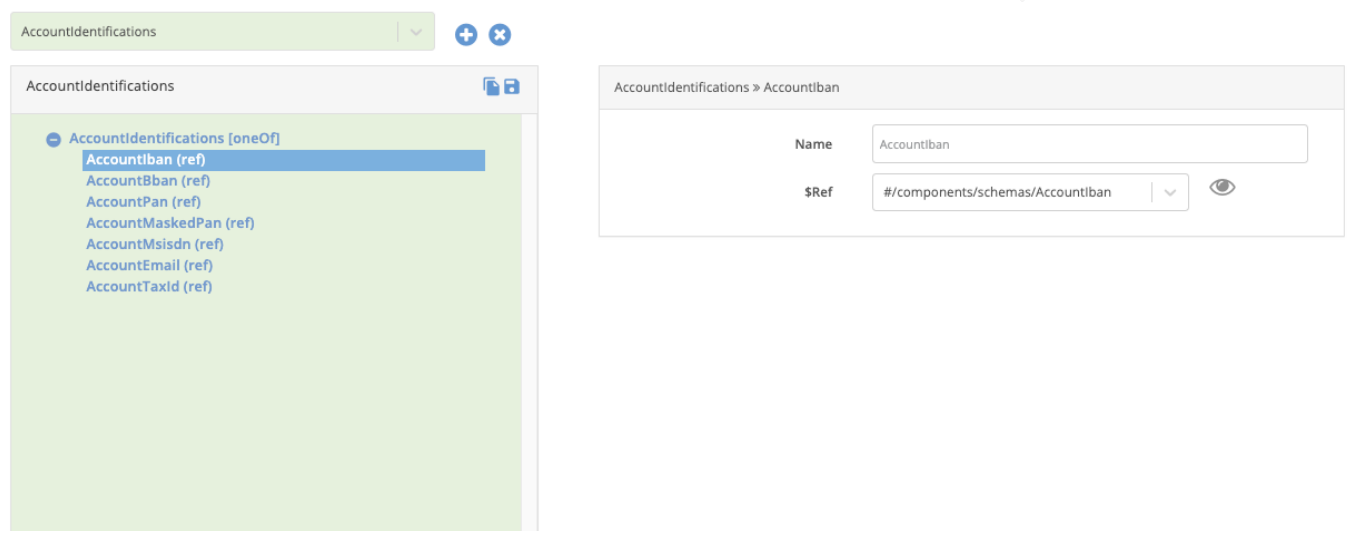

If you click on the link in the \$Ref field in the details section,

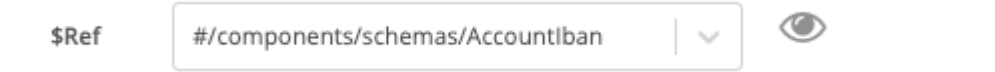

# the schema tree would show the selected schema

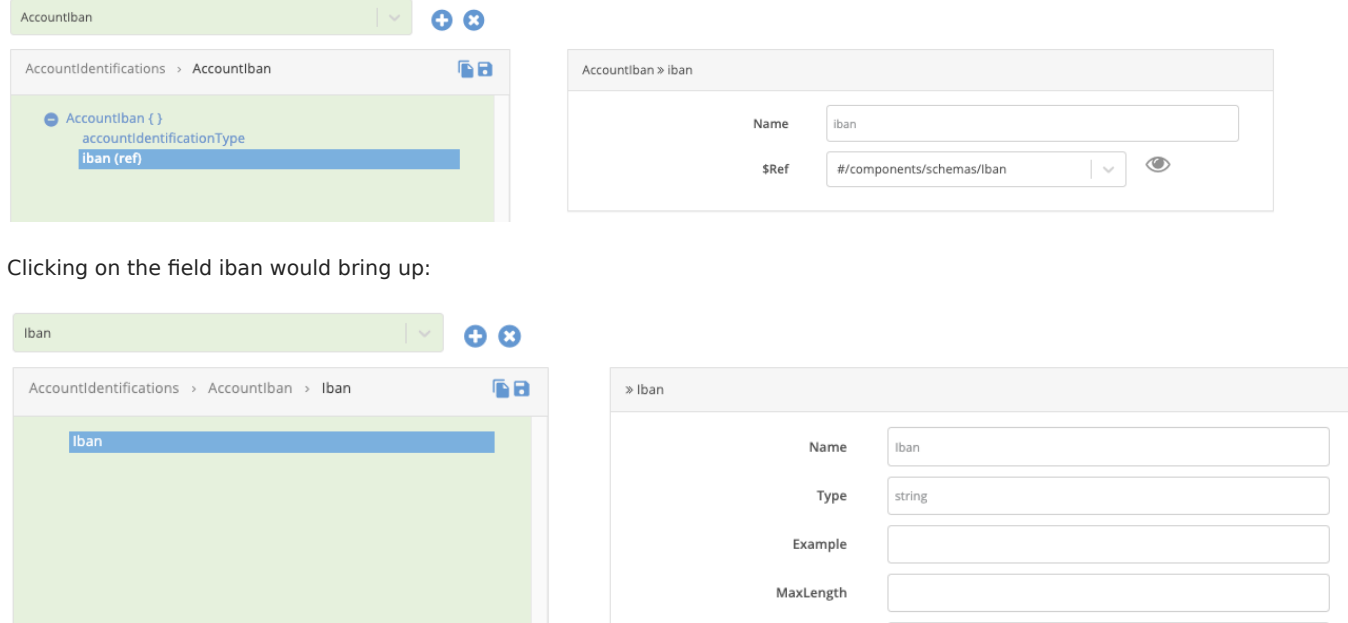

Select...

Format

<span id="page-129-0"></span>Using Sub-Element Editor Table

This section lets you view / edit / add / delete fields in the object / array element selected on the Schema Tree

 $\vert$   $\vee$ 

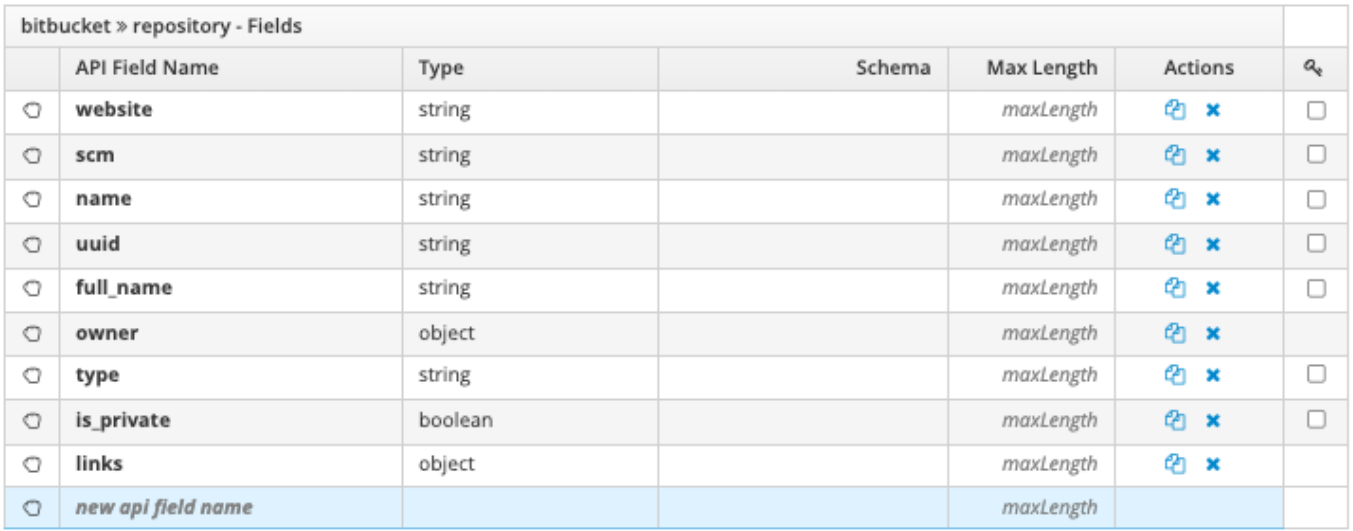

# Re-Order the fields

Click on th[e](../../img/SpecEditorTabSchema/4425513.png#%20noborder)  $\Box$  icon to drag and drop the fields.

# eg.

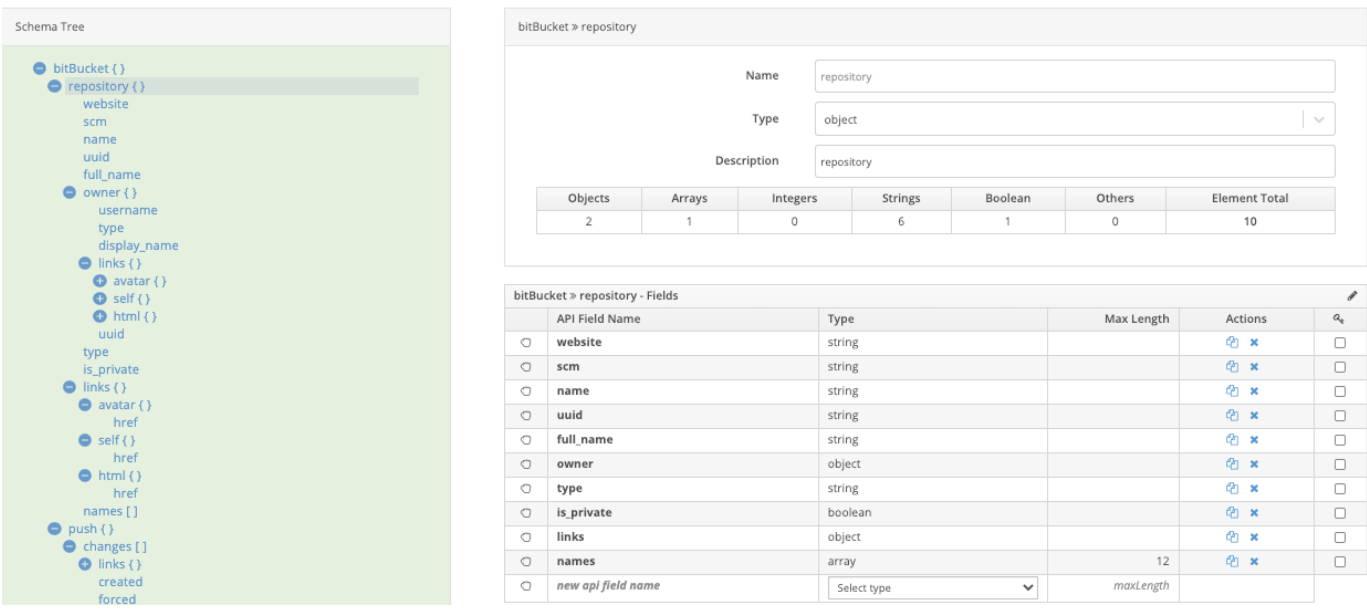

If we bring the field "name" to the top, the schema screen looks like

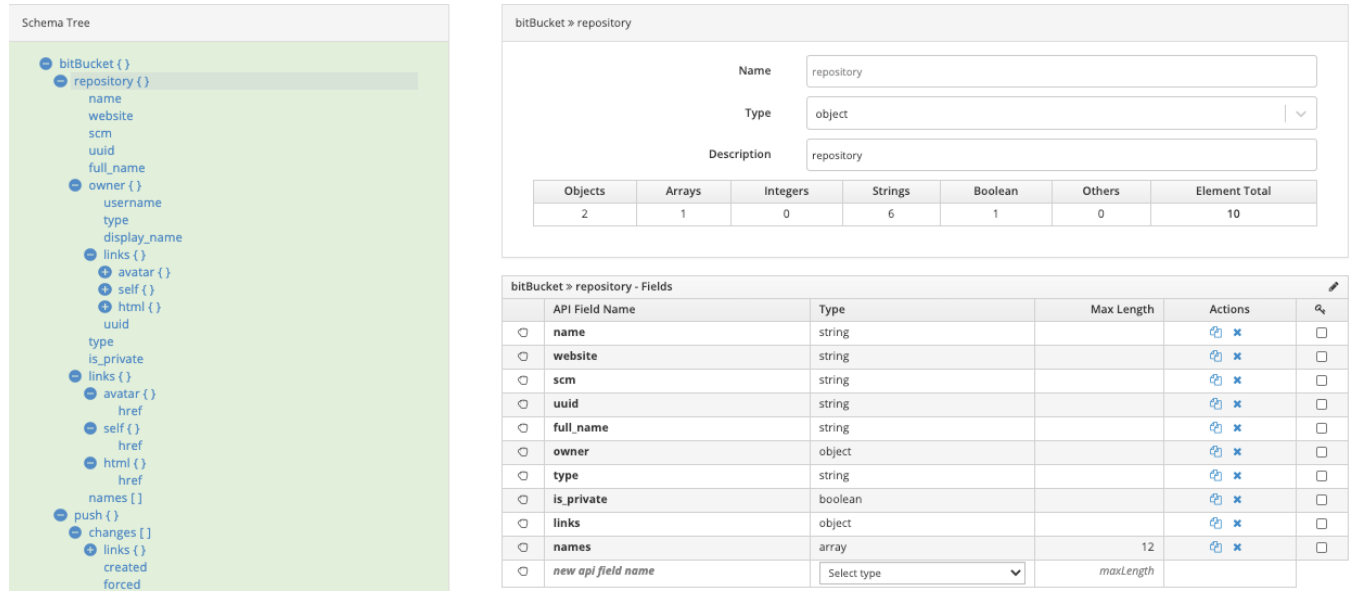

## Delete a field

Click on the  $\star$  button under the Actions column to delete a field.

Copy a field

Click on the  $\overline{\mathbb{C}}$  button under the Actions column to copy a field.

# Add a field

Add the API Field name, Select the data type from the dropdown list and add the Max Length. The new field is created!

# 1.5 Coding Guide

# 1.5.1 MDRest4i Coding Guide

## **Overview**

MDRest4i MDRFRAME runtime framework is made up of these main parts:

[MDRFRAME](#page-132-0) - ILE REST Framework delivered via a set of ILE Service Programs

[MDRAPI](#page-132-1) - Generic REST CGi program

MDRSTCFG - API configuration

#### <span id="page-132-0"></span>MDRFRAME CODING FRAMEWORK

MDRFRAME is a set of ILE Service Programs, with callable procedures that handle all the aspects of REST API and Rest Client program execution.

These service programs can be bound into any ILE program (RPGLE, COBOL, CLLE) and use [These copybooks](#page-133-0) for procedure prototypes and variable definitions.

# **Th**

Click on the link for each framework below to navigate to the copybook documentation for this service program.

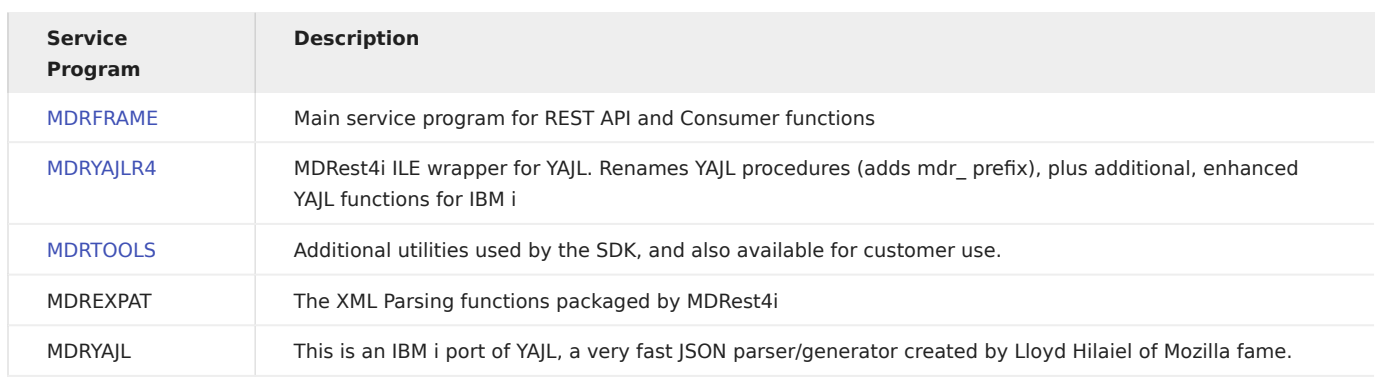

#### <span id="page-132-1"></span>MDRAPI

MDRAPI is an ILE program acts as the REST API controller. More details can be found in the [Provider](#page-21-0) section of this guide.

#### MDRSTCFG

MDRDCFG is a DB 2 table that holds the configuration details of API programs called by MDRAPI. It can be edited programmatically or by using command: MDRST/MDRSTCFG.

# <span id="page-133-0"></span>1.5.2 MDRFRAME Copybooks

MDRFRAME comes supplied with a few other copybooks. Click on any of the links below to see the details of any copybook.|

# INCLUDED COPYBOOKS

The source of these can be found in MDRST/QRPGLESRC

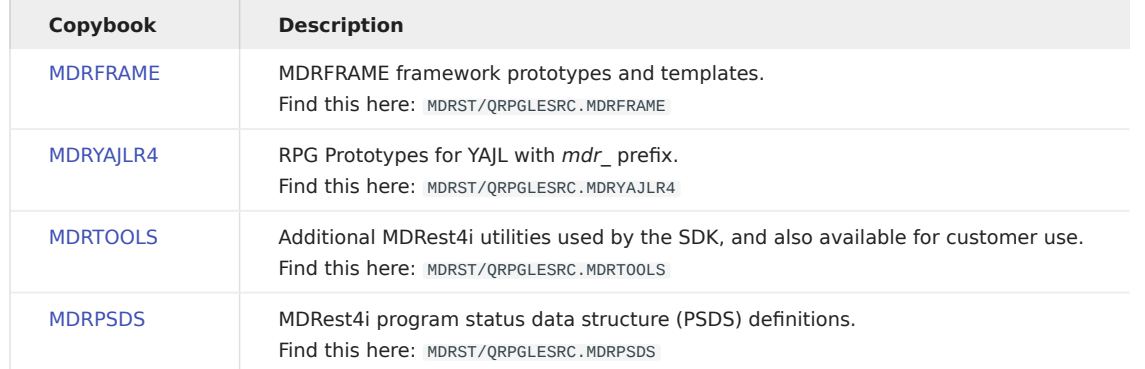

# COBOL COPYBOOKS

There are alternative copybooks used for COBOL usage of the MDRFRAME functions. The source of these can be found in MDRST/ QLBLSRC.

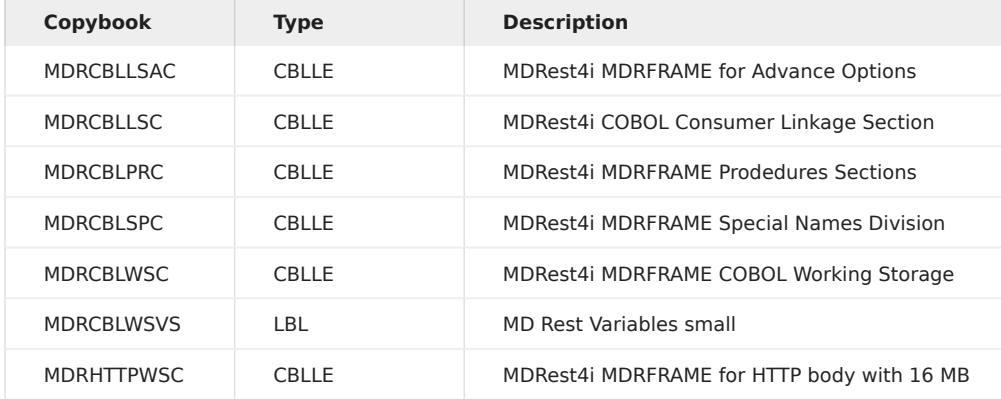

## <span id="page-134-0"></span>1.5.3 MDRFrame Copybook

These are the MDRFRAME framework functions available for usage in Provider and Consumer Programs.

Some procedures are specific to REST Consumers (e.g MDR request) or REST Providers (e.g. MDR getPathVar), and some procedures can be used in both (e.g. MDR\_jsonPathV).

## Note

YAJL functions have been wrappered in MDRest4i - with some enhancements. The copybook for these YAJL functions in MDRest4i is included by default in the MDRFRAME copybook. The copybook content, can be found in MDRST/MDRYAJLR4

#### Contents

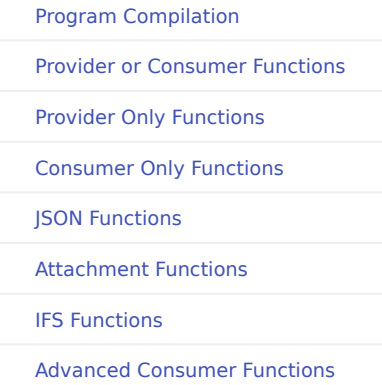

## <span id="page-134-1"></span>Program Compilation

Midrange Dynamics recommends that you compile your program with ACTGRP(CALLER) when creating a PROVIDER. CONSUMERS should use either NEW or a NAMED activation group.

If you need the MDREST4i Framework to run in a specific activation group you can accomplish this by running the following commands:

UPDPGM PGM(lib/MDRAPI) MODULE(NONE) ACTGRP(your-actgrp) UPDSRVPGM PGM(lib/MDRFRAME) MODULE(NONE) ACTGRP(youractgrp)

This causes the MDRest4i API controller (MDRAPI) and the MDRest4i framework (MDRFRAME) to run in an activation group named your-actgrp. After this, when your program uses ACTGRP(\*CALLER), it will also run in that actgrp.

It is important that MDRAPI and MDRFRAME always have the same named activation group.

#### MDRST/MDRFRAME copybook header

```
mdrframe_copybook.md
      /include mdryajlr4
      /if defined(MDRFRAME_H)
      /eof
      /endif
```
## <span id="page-134-2"></span>Provider or Consumer Functions

/define MDRFRAME\_H

MDR\_HANDLE\_T

```
 ///===============================================================================
 // MDR_Handle_t
```

```
 // Since MDRest4i supports high-speed,
```
 // multi-threaded operation, a handle is needed // to tell the framework which session is running // in which execution thread. // When your RPG program is called by the MDRest4i controller, // the first parameter passed to your program is always the // handle.  $\frac{1}{\sqrt{2}}$  // Each time you call an MDRest4i subprocedure, you must provide // the same handle. ///=============================================================================== dcl-s MDR\_Handle\_t char(128) template;

#### MDR\_SETHEADER

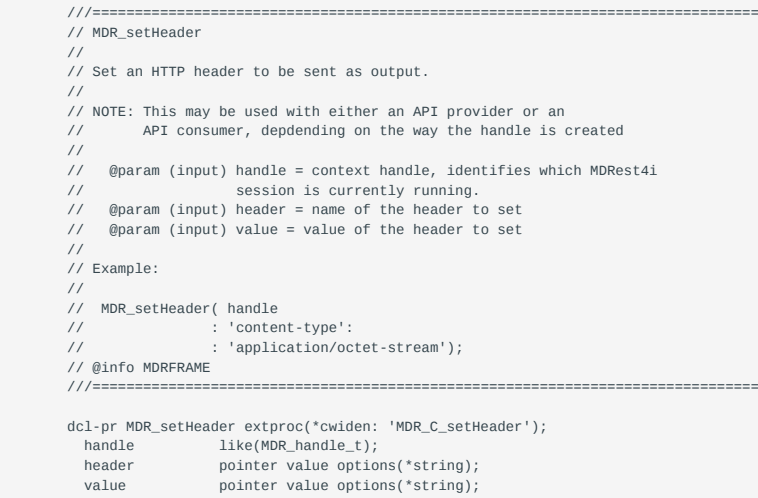

#### MDR\_SETCOOKIE

end-pr;

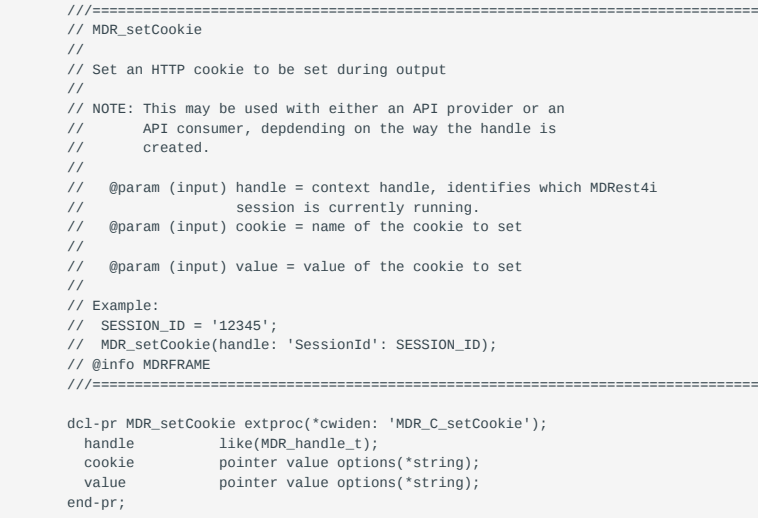

# MDR\_GETHEADER

 ///=============================================================================== // MDR\_getHeader // // Retrieves the value of an HTTP header on input.  $\frac{1}{11}$  // @param (input) handle = context handle, identifies which MDRest4i // session is currently running. // @param (input) name = name of HTTP header to retrieve // // @return the value of the header.

```
 // or '*NOTFOUND' if you specify a header that does not exist
 //
// Example:<br>// agent =
     // agent = MDR_getHeader(handle: 'user-agent');
 // @info MDRFRAME
 ///===============================================================================
 dcl-pr MDR_getHeader varchar(2048)
                     rtnparm
 extproc(*cwiden:'MDR_RPG_getHeader');<br>handle like(MDR handle t):
               like(MDR_handle_t);
  name varchar(200) const;
 end-pr;
```
#### MDR\_GETOUTGOINGHEADER

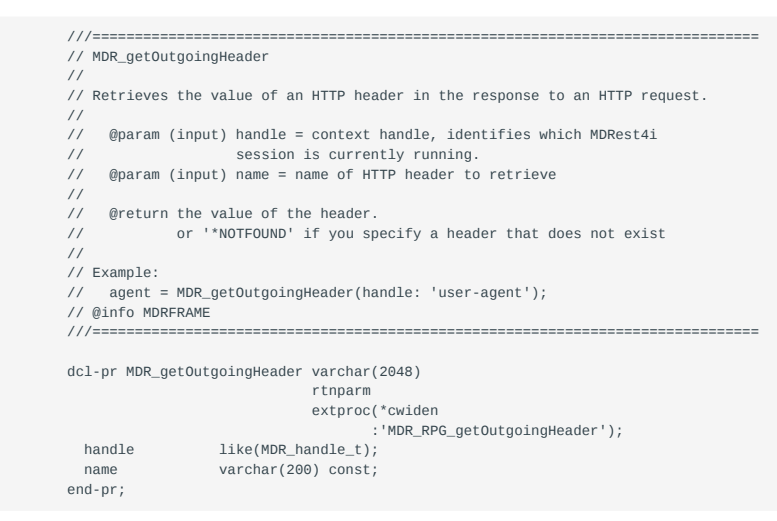

#### MDR\_GETCOOKIE

#### ///=============================================================================== // MDR\_getCookie // // Retrieves the value of an HTTP cookie on input. // // @param (input) handle = context handle, identifies which MDRest4i session is currently running. // @param (input) name = name of HTTP cookie to retrieve // // @return the value of the cookie // or '\*NOTFOUND' if you specify a cookie that does not exist // // Example:<br>// session // session = MDR\_getCookie(handle: 'SessionId'); // @info MDRFRAME ///=============================================================================== dcl-pr MDR\_getCookie varchar(2048) rtnparm extproc(\*cwiden:'MDR\_RPG\_getCookie');<br>handle like(MDR\_handle\_t); handle like(MDR\_handle\_t); name varchar(200) const; end-pr;

#### MDR\_GETOUTGOINGCOOKIE

 ///=============================================================================== // MDR\_getOutgoingCookie // // Retrieves the value of an HTTP cookie in the response to an HTTP request // // @param (input) handle = context handle, identifies which MDRest4i session is currently running. // @param (input) name = name of HTTP cookie to retrieve // // @return the value of the cookie<br>// 0r '\*NOTFOUND' if you sn or '\*NOTFOUND' if you specify a cookie that does not exist // // Example: // session = MDR\_getOutgoingCookie(handle: 'SessionId');

```
 // @info MDRFRAME
                        ///===============================================================================
        dcl-pr MDR_getOutgoingCookie varchar(2048)
                                    rtnparm
 extproc(*cwiden
 :'MDR_RPG_getOutgoingCookie');
 handle like(MDR_handle_t);
 name varchar(200) const;
        end-pr;
```
## MDR\_GETHEADERCOUNT

 ///=============================================================================== // MDR\_getHeaderCount // // Returns the number of headers in the current request // // @param (input) handle = context handle, identifies which MDRest4i // session is currently running. // // @return the number of headers in current http request // // @info MDRFRAME<br>///=============== ///=============================================================================== dcl-pr MDR\_getHeaderCount packed(7: 0) extproc('MDR\_getHeaderCount'); handle like(MDR\_handle\_t); end-pr;

## MDR\_GETCOOKIECOUNT

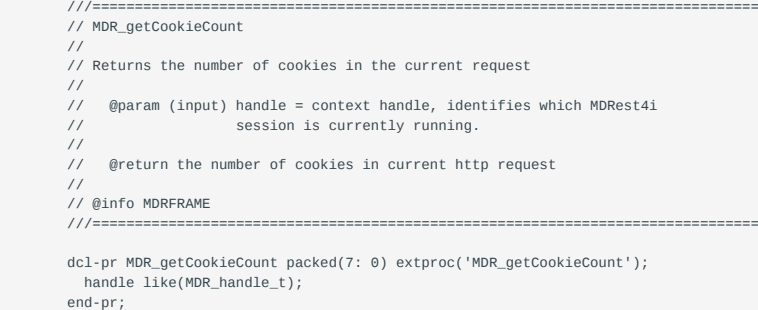

#### MDR\_GETOUTGOINGHEADERCOUNT

```
 ///===============================================================================
         // MDR_getOutgoingHeaderCount
         //
         // Returns the number of headers in the current response
         //
 // @param (input) handle = context handle, identifies which MDRest4i
 // session is currently running.
        \frac{1}{\sqrt{2}} // @return the number of headers being returned in current http response
         //
        // @info MDRFRAME<br>///==============
                                    ///===============================================================================
 dcl-pr MDR_getOutgoingHeaderCount packed(7: 0)
 extproc('MDR_getOutgoingHeaderCount');
           handle like(MDR_handle_t);
          end-pr;
```
#### MDR\_GETOUTGOINGCOOKIECOUNT

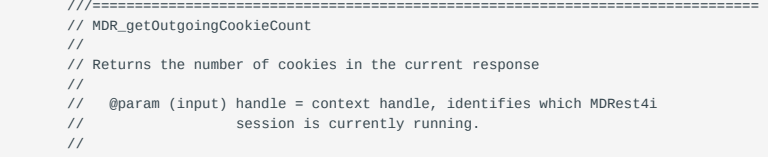

```
 // @return the number of cookies being returned in current http response
 //
// @info MDRFRAME<br>///===============
                                                                      ///===============================================================================
```

```
 dcl-pr MDR_getOutgoingCookieCount packed(7: 0)
 extproc('MDR_getOutgoingCookieCount');
           handle like(MDR_handle_t);
           end-pr;
```
#### MDR\_GETHEADERNAME

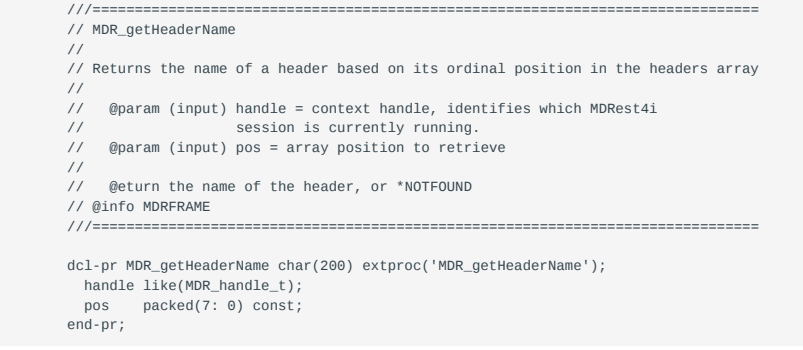

#### MDR\_GETQUERYVARNAME

```
 ///===============================================================================
        // MDR_getQueryVarName
 //
 // Returns the name of a query string variable based on its ordinal position
        // in the query string array
        //
        // @param (input) handle = context handle, identifies which MDRest4i
 // session is currently running.
 // @param (input) pos = array position to retrieve
        //
        // @return the name of the query string variable, or *NOTFOUND
        // @info MDRFRAME
                                  ///===============================================================================
 dcl-pr MDR_getQueryVarName char(200) extproc('MDR_getQueryVarName');
 handle like(MDR_handle_t);
 pos packed(7: 0) const;
 end-pr;
```
#### MDR\_GETCOOKIENAME

```
 ///===============================================================================
        // MDR_getCookieName
       //
 // Returns the name of a cookie based on its ordinal position in the cookies array
 //
        // @param (input) handle = context handle, identifies which MDRest4i
                           session is currently running.
        // @param (input) pos = array position to retrieve
        //
        // @return the name of the cookie, or *NOTFOUND
       // @info MDRFRAME
                        ///===============================================================================
        dcl-pr MDR_getCookieName char(200) extproc('MDR_getCookieName');
       handle like(MDR_handle_t);
 pos packed(7: 0) const;
 end-pr;
```
#### MDR\_GETOUTGOINGHEADERNAME

```
 ///===============================================================================
 // MDR_getOutgoingHeaderName
 //
 // Returns the name of a header in the current response based on its
 // ordinal position in the array
 //
```
 // @param (input) handle = context handle, identifies which MDRest4i mandre context handre, recht // @param (input) pos = array position to retrieve // // @return the name of the header, or \*NOTFOUND // @info MDRFRAME<br>///=============== ///=============================================================================== dcl-pr MDR\_getOutgoingHeaderName char(200) extproc('MDR\_getOutgoingHeaderName'); handle like(MDR\_handle\_t);

pos packed(7: 0) const; end-pr;

MDR\_GETOUTGOINGCOOKIENAME

```
 ///===============================================================================
        // MDR_getOutgoingCookieName
        //
        // Returns the name of a cookie in the current response based on its
        // ordinal position in the array
        //
 // @param (input) handle = context handle, identifies which MDRest4i
 // session is currently running.
        // @param (input) pos = array position to retrieve
        //
        // @return the name of the cookie, or *NOTFOUND
        // @info MDRFRAME
        ///===============================================================================
        dcl-pr MDR_getOutgoingCookieName char(200)
          extproc('MDR_getOutgoingCookieName');
         handle like(MDR_handle_t);
 pos packed(7: 0) const;
 end-pr;
```
 ///======================================================================================= // MDR\_locationInfo // // Provides root IFS folder and IFS folder to use. In SRVPGM MDRTOOLS // @param (output) library: MDREST4I Library (MDRST....) // @param (output) rootIFSPath: MDREST4I root IFS path  $\frac{1}{2}$  (gparam (output) instFolder: instance folder name (default, T14, ...) ///======================================================================================= Dcl-Pr MDR\_locationInfo ExtPgm('MRLOCINF'); library char(10); rootIFSPath char(20); instFolder char(7); end-pr;

MDR\_CHKOBJ

```
 ///===============================================================================
          // MDR_chkObj
          //
          // Check for a disk object (similar to CHKOBJ CL cmd)
          //
// @param (input) library = library to look in (or *LIBL, *CURLIB)<br>// @param (input) object  = name of object<br>// @param (input) type  = object type (*PGM, *FILE etc)<br>// @param (input) rtnLib  = Returns the library where t
          // (pass *OMIT if you don't need this)
          //
          // @return 0 if object not found, 1 if it was found
          // @info MDRFRAME5
          ///===============================================================================
          dcl-pr MDR_chkObj int(10) extproc(*cwiden:'MDR_chkObj');
 library pointer value options(*string);
 object pointer value options(*string);
 type pointer value options(*string);
 rtnLib char(10) options(*omit);
```
end-pr;

MDR\_B64\_ENCODE

```
 ///===============================================================================
 // MDR_b64_encode
 //
```

```
 // Encode string in base64 format
        //
        // @param (output) dst = destination (encoded) string
        // @param (input) src = source (not encoded) string
        //
 // @return 0 if successful, -1 otherwise
 // @info MDRFRAME7
        ///===============================================================================
        dcl-pr MDR_b64_encode int(10) extproc(*cwiden:'MDR_b64_encode') opdesc;
         dst varchar(5000000:4) options(*varsize);
          src varchar(5000000:4) const options(*varsize) ccsid(*hex);
```
#### MDR\_B64\_DECODE

end-pr;

```
 ///===============================================================================
         // MDR_b64_decode(): Decode string in base64 format
         //
         // @param (output) dst = destination (decoded) string
         // @param (input) src = source (encoded) string
         //
 // @return 0 if successful, -1 otherwise
 // @info MDRFRAME7
         ///===============================================================================
         dcl-pr MDR_b64_decode int(10) extproc(*cwiden:'MDR_b64_decode') opdesc;
 dst varchar(5000000:4) options(*varsize);
 src varchar(5000000:4) const options(*varsize);
         end-pr;
```
#### MDR\_ENCODE

```
 ///===============================================================================
          // MDR_encode
          //
          // URL-encode string
          //
          // @param (input) handle = handle returned by MDR_newClient.
 // @param (output) dst = destination (encoded) string
 // @param (input) src = source (not encoded) string
         // @info MDRFRAME8<br>// @info MDRFRAME8<br>///=================
                                     ///===============================================================================
          dcl-pr MDR_encode extproc(*cwiden:'MDR_encode') opdesc;
            handle like(MDR_Handle_t);
```

```
 dst varchar(5000000:4) options(*varsize);
 src varchar(5000000:4) const options(*varsize);
```

```
 end-pr;
```
## MDR\_DECODE

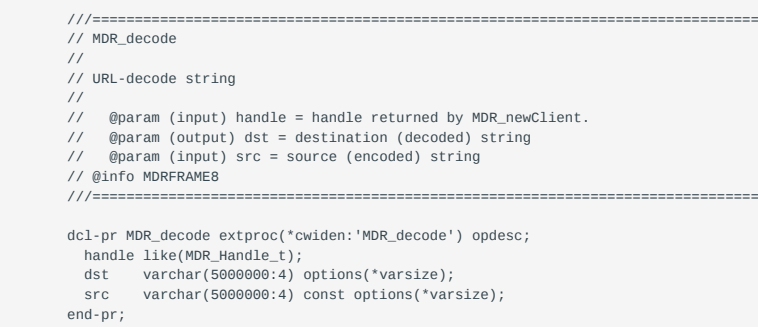

#### MDR\_WRITEBODYTOFILE

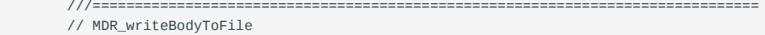

- //
- // Write an HTTP request/response body to a stream (IFS) file. //
- 
- // @param (input) handle = handle provided by MDR\_newClient or MDRAPI<br>// @param (input) body = MDR\_BODY\_REQUEST or MDR\_BODY\_RESPONSE<br>// @param (input) stmf = path to stream/ifs file to save to
	-

```
 // @param (output/optional) errmsg = variable to receive an error message
                                          if an error occurs. or *OMIT if not needed.
       \frac{1}{11} // @return 0 if successful, -1 upon failure
         // @info MDRFRAME
         ///===============================================================================
         dcl-pr MDR_writeBodyToFile int(10)
                 extproc(*cwiden:'MDR_writeBodyToFile') opdesc;
          handle like(MDR_Handle_t);
 body int(10) value;
 stmf varchar(5000:4) const options(*varsize);
 errmsg varchar(32767:4) options(*varsize: *omit: *nopass);
         end-pr;
```

```
 dcl-c MDR_BODY_REQUEST 9901;
 dcl-c MDR_BODY_RESPONSE 9902;
```
#### MDR\_READBODYFROMFILE

```
 ///===============================================================================
         // MDR_readBodyFromFile
         //
         // Read an HTTP request/response body from a stream (IFS) file.
         //
         // @param (input) handle = handle provided by MDR_newClient or MDRAPI
 // @param (input) body = MDR_BODY_REQUEST or MDR_BODY_RESPONSE
 // @param (input) stmf = path to stream/ifs file to read from
         // @param (output/optional) errmsg = variable to receive an error message
                             if an error occurs. or *OMIT if not needed.
         //
 // @return 0 if successful, -1 upon failure
 // @info MDRFRAME
         ///===============================================================================
         dcl-pr MDR_readBodyFromFile int(10)
                extproc(*cwiden:'MDR_readBodyFromFile') opdesc;
           handle like(MDR_Handle_t);
 body int(10) value;
 stmf varchar(5000:4) const options(*varsize);
```
 errmsg varchar(32767:4) options(\*varsize: \*omit: \*nopass); end-pr;

# <span id="page-141-0"></span>Provider Functions

#### MDR\_ISBINARYMODE

```
 ///===============================================================================
 // MDR_isBinaryMode
 //
 // Detects whether the API was called in binary mode.
 //
 // NOTE: MDRFRAME is intended to be used in binary mode,
 // if called from an EBCDIC or MIXED mode, functionality
          may be limited.
 //
 // @return *ON if in binary mode, *OFF otherwise
 //
// Example:<br>// if M
 // if MDR_isBinaryMode() = *OFF;
// not in binary mode! why?<br>// endif:
       endif; // @info MDRFRAME
                      ///===============================================================================
```
 dcl-pr MDR\_isBinaryMode ind extproc(\*cwiden: 'MDR\_isBinaryMode'); end-pr;

#### MDR\_ISHTTPS

```
 ///===============================================================================
        // MDR_isHTTPS
        //
        // Detects whether this API was called using secure HTTP.
 // (aka SSL or TLS)
 //
        // @return *ON if in HTTPS mode, *OFF for plain HTTP
        //
        // Example:
```

```
// if MDR_isHTTPS() = *OFF;<br>// MDR_setError( handle: 'ERR9999'<br>// : 'This API requires SSL/TLS encryption!!'<br>// : 1 : 20: : 0 );<br>// return;
          \frac{1}{2}// endif;
           // @info MDRFRAME
           ///===============================================================================
          dcl-pr MDR_isHTTPS ind extproc(*cwiden: 'MDR_isHTTPS');
          end-pr;
```
#### MDR\_PRINT

```
 ///===============================================================================
         // MDR_print
         //
         // Print a string directly to the API output without format
         // checking. This will be appended to the end of any previously
         // sent data.
         //
         // @param (input) handle = context handle, identifies which MDRest4i session
 // is currently running.
 // @param (input) string = the string you wish to print in the job's EBCDIC
 // it will be converted to UTF-8 before appending.
         //
         // Example:
 //
 // MDR_setHeader(handle: 'content-type': 'text/plain');
        // MDR_setHeader(handle: Contra<br>// MDR_setStatus(handle: 200);
         // MDR_print(handle: 'This is plain text API output!');
         // @info MDRFRAME
 ///===============================================================================
 dcl-pr MDR_print extproc(*cwiden: 'MDR_print') opdesc;
 handle like(MDR_handle_t);
           string varchar(65536:4) options(*varsize) const;
         end-pr;
```
#### MDR\_LEN\_PRINT

```
 ///===============================================================================
         // MDR_len_print
          //
         // Same as MDR_print but with a pointer and length parameter.
         //
         // @param (input) handle context handle, identifies which MDRest4i session
 // is currently running.
 // @param (input) buf = pointer to buffer containing EBCDIC data
         // @param (input) len = length of data in buffer.
         //
         // @return length of string appended to API output from the string buffer
          //
        // Example:<br>// dcl-s
          // dcl-s BUF char(1000);
                dcl-s p_BUF pointer;
         // dcl-s LEN uns(10);
        \frac{1}{11}// p_buf = %addr(BUF);<br>// BUF = 'Data data da
         \frac{p\cos\theta}{\sin\theta} BUF = 'Data data data';<br>\frac{p\cos\theta}{\sin\theta} LEN = 14;
        \frac{7}{10} LEN = 14;<br>\frac{14}{10} MDR len pr
                 // MDR_len_print(handle: p_BUF: LEN);
          // @info MDRFRAME
          ///===============================================================================
          dcl-pr MDR_len_print int(10) extproc(*cwiden: 'MDR_len_print');
 handle like(MDR_handle_t);
 buf pointer value;
 len uns(10) value;
         end-pr;
```
#### MDR\_WRITE

#### ///=============================================================================== // MDR\_write //

- // This is the same as "MDR\_print", above except that the MDRest4i framework will // write the data as-is (no conversion to UTF-8)
- $\frac{1}{\sqrt{2}}$
- // @param (input) handle = context handle, identifies which MDRest4i session
- // is currently running. // @param (input) string = the string you wish to print in UTF-8 encoding
- 

```
 // or binary data to be sent as-is
  //
  // Example:
  // // first load a VARCHAR(4) field named imagedata with
  // // the bytes from a .JPG file, then:
  //
  // MDR_setHeader(handle: 'content-type': 'image/jpeg');
  // MDR_setStatus(handle: 200);
  // MDR_write(handle: imagedata);
 // @info MDRFRAME<br>///==============
                                   ///===============================================================================
  dcl-pr MDR_write extproc(*cwiden: 'MDR_write') opdesc;
    handle like(MDR_handle_t);
 /if defined(*V7R2M0)
     string varchar(65536:4) options(*varsize) const ccsid(*utf8);
 /else
    string varchar(65536:4) options(*varsize) const;
 /endif
  end-pr;
```
#### MDR\_LEN\_WRITE

```
 ///===============================================================================
         // MDR_len_write
         //
         // Same as MDR_write but with a separate length parameter.
        //
        // @param (input) handle = context handle, identifies which MDRest4i session
 // is currently running.
 // @param (input) buf = pointer to buffer containing UTF-8 encoded data
         // @param (input) len = length of data in buffer.
         //
         // @return number of bytes added to the response header
         //
        // Example:<br>// p_imag
        \frac{1}{\sqrt{2}} p_image = %alloc(fileSize);<br>\frac{1}{\sqrt{2}} lenPead = read(fd; n_image;
               // lenRead = read(fd: p_image: fileSize);
         // MDR_len_write(handle: image: lenRead); or
                // numbytes = MDR_len_write(handle: image: lenRead);
         // @info MDRFRAME
         ///===============================================================================
         dcl-pr MDR_len_write int(10) extproc(*cwiden: 'MDR_len_write');
          handle like(MDR_handle_t);
 buf pointer value;
 len uns(10) value;
         end-pr;
```
///===============================================================================

#### MDR\_SETERROR

```
 // MDR_setError
          //
         // Set an error to be returned from the API
         //
         // @param (input) handle = context handle, identifies which MDRest4i session
         // is currently running.
         // @param (input) error_id = the 7-character message ID to be
 // reported to the caller.
 // @param (input) error_text = The full text of the message. This string will
        // be sent to the caller as the error message. (It will not be \frac{1}{2} modified according to the error id.)
                              modified according to the error_id.)
         // @param (input) error_statement = statement number to report that the error
 // occurred.
 // @param (input) error_severity = severity of the error to be reported,
 // typically should be 10 = Minor
 // 20 = Important error
 // 30 = Severe Error
         // 40 = Critical Error
         // @param (input) http_status = http status code to return.
         // (0=keep same status, usually 500 for server error)
        \frac{1}{1}<br>\frac{200}{4} = success<br>\frac{1}{1} // 4xx = client-side error
                              etc.
         //
        // NOTE: You can clear any pending error status by calling with:<br>// MDR_setError(handle: *NULL: *NULL: 0: 0: 0);
                  // MDR_setError(handle: *NULL: *NULL: 0: 0: 0);
         //
         // Example:
        \frac{1}{11}// MDR_setError( handle:<br>// : 'TEST12
        // : 'TEST123'<br>// : 'TEST123'<br>// : 'Any text
                             : 'Any text can go here'
        // : 123<br>// : 123
        \frac{1}{1} : 40<br>\frac{1}{1} : 40
                            \cdot 500 )\cdot
```
```
 //
           // This will send back the following
           //
           // error_id = 'TEST123'
           // error_text = 'Any text can go here'
 // statement = 123
 // severity = 40
          // @info MDRFRAME<br>///================
                                          ///===============================================================================
           dcl-pr MDR_setError extproc(*cwiden: 'MDR_C_setError');
            handle like(MDR_handle_t);<br>error_id pointer value option
             error_id pointer value options(*string);<br>error text pointer value options(*string):
                                    erroring<br>
\frac{1}{2} pointer value options(*string);
              error_statement uns(10) value;
 error_severity int(10) value;
 http_status int(10) value;
           end-pr;
```
#### MDR\_COBOL\_SETERROR

```
 ///===============================================================================
         // MDR_COBOL_setError
         //
         // This is a wrapper around MDR_setError that used fixed-length
         // strings for error_id and error_text. There's no reason to use
         // it from RPG.
         //
         // @param (input) handle = context handle, identifies which MDRest4i session
 // is currently running.
 // @param (input) error_id = the 7-character message ID to be
         // reported to the caller.
 // @param (input) error_text = The full text of the message. This string will
 // be sent to the caller as the error message. (It will not be
         // modified according to the error_id.)
 // @param (input) error_statement = statement number to report that the error
 // occurred.
         // @param (input) error_severity = severity of the error to be reported,
        // typically should be 10 = Minor<br>// 20 = Import
        // 20 = Important error<br>
// 20 = Important error<br>
// 30 = Severe Frror
                                                   30 = Severe Error
         // 40 = Critical Error
         //
         // If called from Cobol, you would refer to it by the extproc
         // name (MDR_setError).
         //
         // CALL PROCEDURE 'MDR_setError'
         // USING LS-HANDLE
        // WS-ERROR-ID (PIC X(7))<br>// WS-ERROR-TEXT (PIC X(500))
        // WS-ERROR-TEXT<br>// WS-ERROR-STATI
         // WS-ERROR-STATEMENT (USAGE AS BINARY)
 // WS-SEVERITY (USAGE AS BINARY)
 // WS-HTTP-STATUS (USAGE AS BINARY)
         // END-CALL.
         //
         // @info MDRFRAME
                          ///===============================================================================
         dcl-pr MDR_COBOL_setError extproc(*cwiden: 'MDR_setError');
 handle like(MDR_handle_t);
 error_id char(7) const options(*omit);
 error_text char(500) const options(*omit);
 error_statement uns(10) value;
 error_severity int(10) value;
         end-pr;
```
#### MDR\_SETERRORMSG

```
 ///===============================================================================
         // MDR_setErrorMsg
         //
         // Use a message file to set an error returned by the API.
        \prime // This routine differs from MDR_setError in that it uses the
         // format of a message in a *MSGF object to control the contents
         // of your message. Each &1, &2, &3, etc in the text of your
         // message will be replaced with data from the 'msgdta'
         // parameter.
         //
         // @param (input) handle = context handle, identifies which MDRest4i
                               session is currently running.
         // @param (input) msgfile = An IBM *MSGF object found on disk. This
        // parameter is treated as CHAR(21) and expects the<br>// parameter is treated as CHAR(21) and expects the<br>// format LIBRARY/OBJECT in uppercase.
                                // format LIBRARY/OBJECT in uppercase.
 // @param (input) msgid = The 7-character message ID from the msgfile
 // object to be used. Must exist in 'msgfile'
         // @param (input) msgdta = The message data to be used to fill-in
```

```
 // variables from the message file.
           // @param (input) msgdtalen = Length in bytes of the msgdta parameter,
 // or 0 if no data is needed
 // @param (input) error_statement = statement number to report that
 // the error occurred.
 // @param (input) error_severity = severity of the error to be reported,
 // typically should be 10 = Minor
 // 20 = Important error
 // 30 = Severe Error
           // 40 = Critical Error
 //
 // Example:
          //<br>//    dcl-ds DS CPF2105 qualified:
 // dcl-ds DS_CPF2105 qualified;
 // object char(10) inz('CUSTMAST');
 // library char(10) inz('*LIBL');
 // type char(7) inz('*FILE');
 // end-ds;
         \frac{1}{1}// MDR_setErrorMsg( handle<br>// : '*LIBL/
 // : '*LIBL/QCPFMSG'
 // : 'CPF2105'
          //<br>// : DS_CPF2105<br>// : %len(DS_CPI
          // : %len(DS_CPF2105)<br>// : 123<br>// : 40 );
 // : 123
 // : 40 );
           //
           // This will send back the following
           //
          // error_id = 'CPF2105'
 // error_text = 'Object CUSTMAST in *LIBL type *FILE not found'
 // statement = 123
          // severity = 40
         // @info MDRFRAME<br>///==============
                                                                                                   ///===============================================================================
           dcl-pr MDR_setErrorMsg extproc(*cwiden: 'MDR_C_setErrorMsg');
handle like(MDR_handle_t);<br>
msgide pointer value options(*string);<br>
msgdta pointer value options(*string);<br>
msgdtalen int(10) value;<br>
error_statement uns(10) value;
              error_severity int(10) value;
           end-pr;
```
## MDR\_SETSTATUS

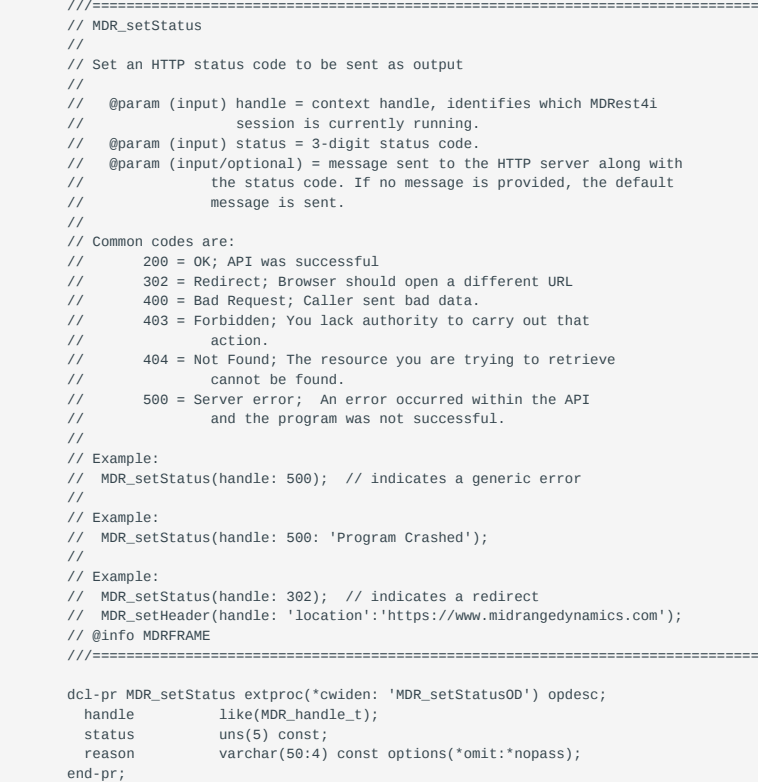

## MDR\_GETQUERYVAR

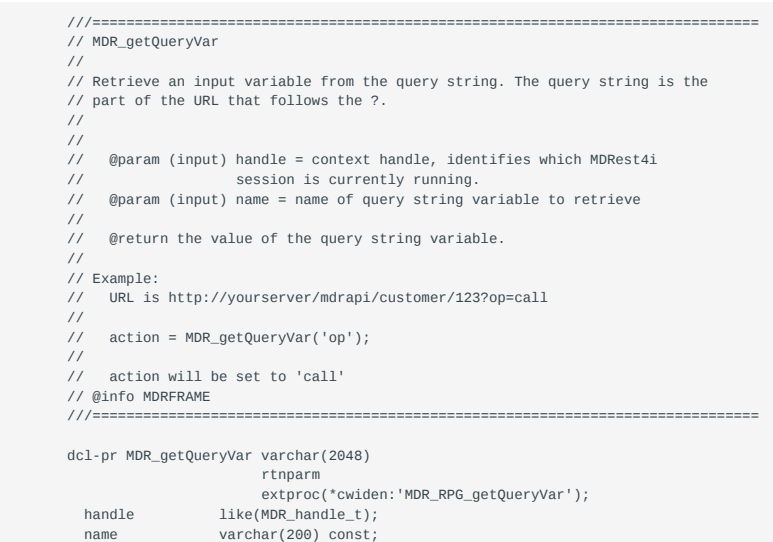

# MDR\_GETPATHVAR

end-pr;

```
 ///===============================================================================
         // MDR_getPathVar
          //
          // Retrieve a portion of the path. The path is the part of the URL
         // that comes after the host/port name, and before the query string.
          //
          //
         // @param (input) handle = context handle, identifies which MDRest4i<br>// session is currently running.
                                 session is currently running.
          // @param (input) key = value in path that result is relative to
         // @param (input) position = position within the path relative to the key.<br>// @param (input) position = position within the path relative to the key.
 // values: zero = the key
 // negative value = positions before the key
          // positive value = positions after the key
          //
          // @return the value of the path at that position, or '*NOTFOUND' if
                      you specify a portion of the path that does not exist.
          //
          // Example:
          // URL is http://yourserver/mdrapi/customer/123/test
         \frac{1}{\sqrt{2}} // custid = MDR_getPathVar(handle: 'customer': 1); // 123
 // test = MDR_getPathVar(handle: 'test': -1); // 123
 // x = MDR_getPathVar(handle: 'mdrapi': 3); // test
 // name = MDR_getPathVar(handle: 'customer': 0) // customer
         // @info MDRFRAME<br>///===============
                                                                                         ///===============================================================================
          dcl-pr MDR_getPathVar varchar(2048)
```
 rtnparm extproc(\*cwiden:'MDR\_RPG\_getPathVar'); handle like(MDR\_handle\_t);<br>key pointer value option key pointer value options(\*string:\*trim);<br>nosition int(10) value options(\*string:\*trim); .<br>int(10) value; end-pr;

# MDR\_GETPATHVARCOUNT

 ///=============================================================================== // MDR\_getPathVarCount // // Returns the number of path components in the current request // // @param (input) handle = context handle, identifies which MDRest4i session is currently running. // // @return the number of path parameter elements // // @info MDRFRAME ///=============================================================================== dcl-pr MDR\_getPathVarCount packed(7: 0) extproc('MDR\_getPathVarCount');

```
handle like(MDR handle t):
 end-pr;
```
#### MDR\_GETQUERYVARCOUNT

```
 ///===============================================================================
        // MDR_getQueryVarCount
        //
        // Returns the number of query string variables in the current request
        //
 // @param (input) handle = context handle, identifies which MDRest4i
 // session is currently running.
        //
        // @return the number of query parameters in current request
        //
        // @info MDRFRAME
        ///===============================================================================
        dcl-pr MDR_getQueryVarCount packed(7: 0)
          extproc('MDR_getQueryVarCount');
         handle like(MDR_handle_t);
         end-pr;
```
## MDR\_NEWHANDLE

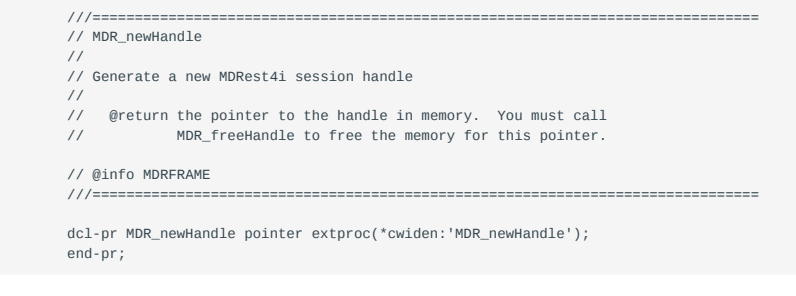

#### MDR\_FREEHANDLE

 ///=============================================================================== // MDR\_freeHandle // // Free the memory used by an MDRest4i session handle. // // @param (input) handlePtr = pointer to a session handle created by // MDR\_newHandle that should be freed up. // @info MDRFRAME ///=============================================================================== dcl-pr MDR\_freeHandle extproc(\*cwiden:'MDR\_freeHandle'); handlePtr pointer value; end-pr;

# MDR\_SENDJOBINFO

 ///=============================================================================== // MDR\_sendJobInfo // // To assist with debugging and other diagnostic usages, MDRest4i supports adding // a customer header to the output containing the job information. // // There are two ways to enable this. It can be enabled for all programs by // placing the following in your HTTP server's httpd.conf file: // SetEnv MDR\_JOB\_HEADER Y // // Alternately, it can be enabled in a per-program basis by calling the following // prototype from your API: // MDR\_endJobInfo(handle: \*ON); // // @param (input) handle = MDRest4i session handle // @param (input) enable = pass \*ON to enable the header, \*OFF otherwise //  $\frac{7}{10}$  Output: The following header will be returned from the API: // // x-mdrsrvjob: pgm=library/object; curuser=userid; job=123456/user/jobname // @info MDRFRAME5

///===============================================================================

```
 dcl-pr MDR_sendJobInfo extproc(*cwiden:'MDR_sendJobInfo');
 handle like(MDR Handle t):
   enable ind const;
 end-pr;
```
## MDR\_GETAUTH

```
 ///===============================================================================
        // MDR_getAuth
        //
        // Retrieves the authorization string provided from the consumer
        // (available in provider, only.)
        //
             @param (input/output) handle = handle provided by MDRAPI
 // @param (output/optional) type = (output/optional) type of authentication
 // used, BASIC, BEARER or DIGEST
 // @param (output/optional) user = (output/optional) userid provided
 // (blank for bearer)
        // @param (output/optional) token = (output/optional) authentication token or
                                       password. For basic this is the password, for bearer
        // it is the authentication token, for digest it is the
                                         response hash.
        //
       // @return 0 if successful, -1 if there was no authorization<br>// header, or if the header was invalid.
                      header, or if the header was invalid.
        // @info MDRFRAME
         ///===============================================================================
        dcl-pr MDR_getAuth int(10)
                 extproc(*cwiden:'MDR_getAuth') opdesc;
           handle like(MDR_Handle_t);
 type varchar(256:4) options(*varsize:*omit:*nopass);
 user varchar(256:4) options(*varsize:*omit:*nopass);
           token varchar(2048:4) options(*varsize:*omit:*nopass);
         end-pr;
```
# Consumer Functions

#### MDR\_NEWCLIENT

```
 ///===============================================================================
 // MDR_newClient
 //
 // Create a new handle for a client connection
 //
 // @return a pointer to a dynammically allocated client handle.
// (call MDR_freeClient to release the memory)
 // or *NULL upon failure
// @info MDRFRAME8<br>///=================
                              ///===============================================================================
 dcl-pr MDR_newClient pointer extproc(*cwiden:'MDR_newClient');
 end-pr;
```
# MDR\_SETCLIENTOPT

end-pr;

```
 ///===============================================================================
         // MDR_setClientOpt
         //
         // Set an option within a client instance
         //
        )<br>// NOTE: In addition to these options, you can also set headers<br>// with MDR setHeader() or cookies with MDR setCookie()
                  with MDR_setHeader() or cookies with MDR_setCookie()
         //
         // @param (input) handle = identifies the client instance
 // @param (input) opt = option to set (see constants below)
 // @param (input) val = value to set option to.
 //
         // @return 0 if option set successfully, -1 upon error
         // @info MDRFRAME8
         ///===============================================================================
         dcl-pr MDR_setClientOpt int(10) opdesc
                                    extproc(*cwiden: 'MDR_setClientOpt');
           handle like(MDR_Handle_t);
           option int(10) const;
           value pointer value options(*string);
```
#### Constants for MDR\_setClientOnt

MDR\_BUF\_SIZE = size of send/receive buffer MDR\_KDB\_PATH = IFS pathname of key store database (TLS/SSL) MDR\_KDB\_PASSWORD = password needed for MDR\_KDB\_PATH, above. MDR\_KDB\_LABEL = label for MDR\_KDB\_PATH, above. MDR\_DCM\_APPID = application ID to use with digital cert mgr MDR\_TIMEOUT = timeout in millseconds to wait before giving up on network operations MDR\_IDLE\_LIMIT = by default, the MDRest4i client will leave the connection to the server open between requests to improve performance. The idle limit is the maximum time (in seconds) that it will try to use this open connection. Set this to 0 to always disconnect between requests. MDR\_LAX\_AUTH = Allow lax authentication for TLS/SSL certificates Y=Yes, N=No. MDR\_USEC\_DELAY = Delay between retries in microseconds MDR\_MAX\_RETRIES = Maximum amount of retries/redirects before giving up on connection. MDR\_MAX\_REDIRECTS = Maximum amount of http redirects that will be followed before giving up. MDR\_FOLLOW\_AUTH\_HEADER = Does the Authorization: header get resent in a redirect? ('yes', 'no', default = 'no') MDR\_FOLLOW\_ORIG\_METHOD = Do 301,302,303 redirects keep the original HTTP method, (vs. changing it to GET) ('yes', 'no', default: 'no') MDR\_AUTH\_TYPE = Type of authentication. ('basic', 'digest', 'bearer') if you set this to basic or bearer, the credentials will always be sent to the server. if this is left unset, the key will only be sent if the server requests it. You may set this to your own custom string if you need to use an unsupported authentication type. In that case, (or when using a bearer token) you should also set the MDR\_AUTH\_TOKEN. MDR\_USER = UserID for authentication (if basic or digest) MDR\_PASSWORD = Password for authentication (if basic or digest) MDR\_AUTH\_TOKEN = Token for authentication (if bearer token or custom) MDR\_LOG\_PATH = Path to use for creating log files. 'ifs:/path/to/file' 'pf:library/file' 'dtaq:library/dtaq' MDR\_LOG\_PARTS = Allows selecting details to be logged (default: everything is logged) 'request=Y + requestUri=N requestHeader=Y + requestBody=N + response=N + responseHeader=N responseBody=Y' MDR\_PROXY\_URL = URL for proxy server in this format: 'http://hostname:port' MDR\_PROXY\_USER = Userid to login to proxy server MDR\_PROXY\_PASSWORD = Password to login to proxy server MDR\_CLEAR\_LOG = Y/N should the IFS log file be cleared on the next request (default=N)

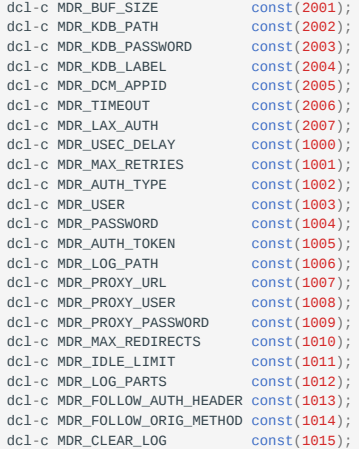

#### MDR\_SETCLIENTCFG

```
 ///===============================================================================
        // MDR_setClientCfg
        //
        // Set client configuration within a client instance.
 //
        // This is a wrapper for MDR_setClientOpt, it lets you set all
        // of the desired options using a single property string.
        //
        // NOTE: In addition to these options, you can also set headers
        // with MDR_setHeader() or cookies with MDR_setCookie()
        //
       // @param (input) handle = (input) identifies the client instance<br>// @param (input) ontions = (input) property string representing in
           \emptysetparam (input) options = (input) property string representing the options
        // to set.
        //
        // Options are specified without the MDR_ prefix, and without underscores.
        // For example, MDR_LOG_PATH is set as logPath="/path/to/file.txt"
 //
        // Example of setting all options:
        //
             opts = 'bufSize=50000 kdbPath="/ifs/path/myfile.kdb" +
        // kdbPassword=myPass kdbLabel="Label 123" +
        // dcmAppId=ACME_CLIENT_APP timeout=30000 laxAuth=Y +
                     \frac{1}{250000} maxRetries=10 user=sklement
        // password=bigboy proxyUrl=http://myprox.com:123 +
        // proxyUser=scottk proxyPassword=d00fus +
                      maxRedirects=3 idleLimit=5 authType=basic +
```

```
 // logPath="/MDRest4i/logs/daily-%Y%m%d.txt"';
        //
            MDR_setClientCfg(handle: opts);
        //
        // See MDR_setClientOpt for a description of the above options.
        // @info MDRFRAME8
 ///===============================================================================
        dcl-pr MDR_setClientCfg opdesc
                               extproc(*cwiden: 'MDR_setClientCfg');
        handle like(MDR_Handle_t);
          options varchar(32767:4) const options(*varsize);
        end-pr;
```
#### MDR\_FREECLIENT

```
 ///===============================================================================
 // MDR_freeClient
 //
 // Free the memory used by an HTTP client
 //
 // @param (input) handle = handle returned by MDR_newClient.
 //
 // Once this is called, you must not use the handle again.
// @info MDRFRAME8<br>///=================
                         ///===============================================================================
 dcl-pr MDR_freeClient extproc(*cwiden: 'MDR_freeClient');
   handle like(MDR_Handle_t);
 end-pr;
```
## MDR\_REQUEST

```
 ///===============================================================================
         // MDR_request
         //
         // Make an HTTP request with an HTTP client
         //
        // @param (input) handle = handle returned by MDR_newClient.<br>// @param (input) method = HTTP method (GET, POST, PUT, DELE
 // @param (input) method = HTTP method (GET, POST, PUT, DELETE, etc)
 // @param (input) uri = the URL to make the request to
         // @param (input/optional) sendData = data to send to the HTTP server (request
        1/<br>
body) or *OMIT if no data to be sent via this parm.<br>
\frac{1}{2}<br>
may be prefixed with 'ifs'' to send from a file
         // may be prefixed with 'ifs:' to send from a file
 // @param (output/optional) receiveData = data received from the HTTP server
 // (response body) or *OMIT if the receiveData is not
 // to be returned via this parm. May be prefixed with
 // 'ifs:' to save document to an IFS stream file.
         //
        // @return the HTTP status code (200=success)<br>// or a -1 if a client-side error occ
                       or a -1 if a client-side error occurred
         //
        // NOTE: You may also call MDR_getHeader, MDR_getCookie MDR_getRequest to get data
                  from this transaction
         //
        // @info MDRFRAME8<br>///===============
 ///===============================================================================
        dcl-pr MDR_request int(10) extproc(*cwiden: 'MDR_request') opdesc;<br>handle like(MDR Handle t);
 handle like(MDR_Handle_t);
 method varchar(32:4) const;
            uri varchar(32767:4) const options(*varsize);
         /if not defined(*V7R2M0)
           sendData varchar(16773100:4) const options(*varsize:*omit:*nopass);
            receiveData varchar(16773100:4) options(*varsize:*omit:*nopass);
 /elseif defined(MDR_REQUEST_TRANSLATE)
 sendData varchar(16773100:4) const options(*varsize:*omit:*nopass)
 ccsid(*utf8);
 receiveData varchar(16773100:4) options(*varsize:*omit:*nopass)
                                                  ccsid(*utf8);
         /else
           sendData varchar(16773100:4) const options(*varsize:*omit:*nopass)
                                                  ccsid(*hex);
           receiveData varchar(16773100:4) options(*varsize:*omit:*nopass)
                                                  ccsid(*hex);
         /endif
         end-pr;
```
#### MDR\_GETRESPPTR

```
 ///===============================================================================
 // MDR_getRespPtr
 //
```

```
 // Retrieves a pointer to the response body
          //
         // NOTE: The main use of this is to handle data larger than 16mb.<br>// By working with it using pointer/length.
                     By working with it using pointer/length.
          //
 // NOTE: this returns a direct pointer to the buffer, it does
 // not make a copy. You should not dealloc this pointer or
 // change its data or unpredictable results will occur.
          //
           // @param (input) handle = handle returned by MDR_newClient.
           // @param (output) ptr = pointer, on output will bet set to the address of the
 // response body
 // @param (output) size = on output will be set to the size of the response
           // body in bytes
           //
           // @info MDRFRAME8
           ///===============================================================================
 dcl-pr MDR_getRespPtr extproc(*cwiden:'MDR_getRespPtr');
 handle like(MDR_Handle_t);
            ptr pointer;<br>size \cos(2\theta);
                             uns(20); end-pr;
```
MDR\_GETCLIENTERROR

```
 ///===============================================================================
            // MDR_getClientError
            //
            // Retrieve the last error message for a client connection.
            //
            // @param (input) handle = handle representing the current client session
 // @param (output/optional) msgid = CHAR(7) message id (or *OMIT)
 // @param (output/optional) msg = textual message (or *OMIT)
 // @param (output/optional) sev = message severity (or *OMIT)
           // @info MDRFRAME8<br>///================
                                                    ///===============================================================================
           dcl-pr MDR_getClientError extproc(*cwiden:'MDR_getClientError') opdesc;<br>handle like(MDR_Handle_t);
              handle like(MDR_Handle_t);<br>msgid char(7) options(*omit:*nopass);
 msgid char(7) options(*omit:*nopass);
 msg varchar(32767:4) options(*omit:*varsize:*nopass);
 sev int(10) options(*omit:*nopass);
            end-pr;
```
## JSON Functions

The following set of JSON functions are found in the MDRST/QRPGLESRC.MDRYAJLR4 copybook

RPG Prototypes for YAJL with mdr\_ prefix

MDR\_BEGINARRAY

if called without parameter or with blank parameter, it starts non-labeled array. If no parameter, writes labeled array eg. "myarray": [

# @param (input/opt) array label

@return Yajl generation status

```
dcl-pr mdr_beginArray
 label varchar(65535) const options(*varsize:*nopass);
end-pr;
```
MDR\_ENDARRAY

ends the array by adding closing square bracket @return: Yajl generation status

```
dcl-pr mdr_endArray int(10) extproc('YAJL_ENDARRAY')
end-pr;
```
MDR\_BEGINOBJECT

if called without parameter or with blank parameter, it starts non-labeled object. Otherwise, it writes labeled object eg. "myobject": { @param (input/opt) array label

## @return Yajl generation status

```
dcl-pr mdr_beginObject int(10) extproc('YAJL_BEGINOBJ');
  label varchar(65535) const options(*varsize:*nopass);
end-pr;
```
MDR\_ENDOBJECT

ends the object by adding closing curly bracket @return Yajl generation status

```
dcl-pr mdr_endObject int(10) extproc('YAJL_ENDOBJ')
end-pr;
```
MDR\_ADDNULL

Add a null value to a JSON data stream @param label (input) = label of property to add to object value of 'label' will be set to null. e.g "name": null

#### @return Yajl generation status

```
dcl-pr mdr_addNull int(10) extproc('YAJL_ADDNULL');
   value varchar(65535) const options(*varsize:*nopass);
end-pr;
```
## MDR\_ADDCHAR

Add a character value to the JSON data stream if one parameter: add character string to add to JSON stream if two parameters: key of property to add to object, and value

 $\textcircled{a}$  param label (input) = key of property to add to object

@param value (input) = character string to set as property value

if the third parameter is given:

 $\Theta$   $\Theta$  aram is Null (input) = if  $\Theta$  voltation output is null, otherwise is value above

@return yajl\_gen\_status\_ok upon success, or generator status code upon failure.

Example: mdr addChar('name' : mdlReq.name : mdlReq.name:=' '); if mdlReq.name is blank, then the JSON will look like this: "name": null if mdlReq.name is 'stuart', then the JSON will look like this: "name": "stuart"

```
dcl-pr mdr_addChar int(10) extproc('YAJL_ADDCHAR');
  label varchar(65535) const options(*varsize);
   value varchar(65535) const options(*varsize:*nopass:*omit);
   isnull ind const options(*nopass:*omit);
end-pr;
```
MDR\_ADDNUM

Add a numeric value to the JSON data stream if one parameter: add number to JSON stream (in string form) if two parameters: key of property to add to object, and value

 $\textcircled{a}$  param label (input) = key of property to add to object

@param value (input) = number to set as property value (in string form)

if the third parameter is given: @param isNull (input) = if  $*ON$  output is null, otherwise is value above

@return yajl\_gen\_status\_ok upon success, or generator status code upon failure.

```
dcl-pr mdr_addNum int(10) extproc('YAJL_ADDNUM');
   label varchar(65535) const options(*varsize);
   value varchar(65535) const options(*varsize:*nopass:*omit);
   isnull ind const options(*nopass:*omit);
end-pr;
```
MDR\_ADDBOOL

Add a boolean value to the JSON data stream if one parameter: RPG indicator, where ON=true, OFF=false to add to JSON data stream if two parameters: key of property to add to object, and value(true or false)

 $\textcircled{a}$  param label (input) = key of property to add to object

@param value (input) = RPG indicator to set as a boolean value.

if the third parameter is given: @param isNull (input) = if  $*ON$  output is null, otherwise is value above

@return yajl\_gen\_status\_ok upon success, or generator status code upon failure.

```
dcl-pr mdr_addBool int(10) extproc('YAJL_ADDBOOL');
   label varchar(65535) const options(*varsize);
   Value ind const options(*nopass);
   isnull ind const options(*nopass:*omit);
end-pr;
```
MDR\_STARTJSON

# Open a YAJL JSON generator addchar etc functions to build JSON

@param beautify (input) = ON would add line breaks and indentation for readability OFF would generate compact JSON @param escSolidus (input) = On would escape the solidus (aka forward slash) characters. default is Off

@return: yajl\_gen\_status\_ok (i.e. 0) if successful yajl\_gen\_open\_fail (i.e. 1000001) upon failure

```
dcl-pr mdr_startJson int(10) Extproc('YAJL_GENOPEN');
  beautify ind const;
   escSolidus ind const options(*nopass);
end-pr;
```
MDR\_ENDJSON

closes the JSON generation channel and deallocates memory. subsequent addchar, getJson etc cannot be used

```
dcl-pr mdr_endJson Extproc('YAJL_GENCLOSE')
end-pr;
```
MDR\_GETJSON

Copies JSON generator buffer to the caller's variable or buffer.

 $\textcircled{a}$  param ccsid = (input) CCSID to convert data to. 0=job CCSID.

@param bufptr = (input) Pointer to variable or buffer to copy the data to.

@param bufSize = (input) Size of the jsonBuf buffer (in bytes)

@param rtnLen = (output) length of data placed in buffer

## @return YAJL generator status.

```
dcl-pr mdr_getJson int(10) Extproc('YAJL_COPYBUF');
   ccsid int(10) value;
   bufptr pointer value;
  bufsize int(10) value;
   rtnlen int(10);
end-pr;
```
MDR\_GETJSONPTR

@param returns a pointer to JSON internal buffer where JSON data is stored.

@param rtnptr = (output) pointer to YAJL's generator buffer

@param rtnlen = (output) length of returned buffer in bytes

#### @return YAJL generator status.

```
dcl-pr mdr_getJsonPtr int(10) Extproc('YAJL_GETBUF');
  bufptr pointer;
   bufsize uns(10);
end-pr;
```
#### MDR\_GETJSONSTR

@return the current JSON buffer to an RPG variable of max 2000000 size. Receiving variable must be a varchar. Not optimized and can impact performance. Use mdr\_getJson for larger size or better performance

```
dcl-pr mdr_getJsonStr varucs2(2000000) extproc('YAJL_COPYBUFSTR')
end-pr;
```
MDR\_ADDTIMESTAMP

Adds an ISO 8601 timestamp in: YYYY-MM-DDTHH:MM:SS.sss format to the JSON document.

 $\textcircled{a}$  param (input) name = key name if within an object, or \*omit

```
@param (input) val = standard RPG timestamp field
```
 $\Theta$ param (input/opt) tz = time zone to use, examples are: 'Z' = UTC '+0500' = 5 hours east of UTC '-0600' = 6 hours west of UTC '' = local time '\*UTC' (default) Convert to UTC and report as a UTC timestamp

@param (input) datesep = date separator (default: -)

@param (input) timesep = time separator (default: :)

@param (input) tzsep = timezone sep (default: none)

@return returns yajl\_gen\_status\_ok upon success, or generator status code upon failure.

```
dcl-pr mdr_addTimestamp extproc('YAJL_ADDTIMESTAMP');
  name Varchar(65535) CONST OPTIONS(*VARSIZE:*OMIT);<br>val Timestamp CONST;
  val Timestamp CONST;<br>tz : Varchar(6) CONST
 tz Varchar(6) CONST OPTIONS(*OMIT:*NOPASS);
 datesep Varchar(1) CONST OPTIONS(*OMIT:*NOPASS);
  timesep Varchar(1) CONST OPTIONS(*OMIT:*NOPASS);<br>tzsep Varchar(1) CONST OPTIONS(*OMIT:*NOPASS);
                    Varchar(1) CONST OPTIONS(*OMIT:*NOPASS);
   isnull ind CONST OPTIONS(*OMIT:*NOPASS);
end-pr;
```
MDR\_GETENTRY

@return the value at the specified key node. e.g. for the node "city":"Paris", it will return "Paris". The node must be of string type, otherwise, it will return blank

```
dcl-pr mdr_getEntry varchar(1024) extproc('YAJL_GETSTRKEY');
   bgnNode pointer value;
   entry varchar(50) const;
end-pr;
```
#### MDR\_GETNUMKEY

@return the numeric value in string form at the specified key node. for the node "orderno":57689, it will return '57689. The node must be of numeric type. Otherwise, it returns blank

```
dcl-pr mdr_GetNumKey varchar(50) extproc('YAJL_GETNUMSTR');
  node pointer value;
end-pr;
```
MDR\_OBJECT\_INSERT

Inserts a new node into an object in a YAJL tree structure

 $\textcircled{a}$  param node = (i/o) object node to insert into

@param type = (input) type of node to insert (one of the MDR\_t\_xxx constants below) @param newKey = (input) new key name to insert

@param newVal = (input) string representation of new value to insert (only used for numbers/strings) @param rel = (input/opt) relationship to refKey (MDR\_xx below)

@param refKey = (input/opt) key to reference when inserting

# @return the newly created node (yajl\_val) or \*NULL upon failure

```
dcl-pr mdr_object_insert Pointer extproc('YAJL_OBJECT_INSERT');
 node Pointer VALUE;
 type Int(10) VALUE;
  newKey (1024) CONST OPTIONS(*VARSIZE);<br>newVal (Varchar(65535) CONST OPTIONS(*VARSIZE);
  newVal Varchar(65535) CONST OPTIONS(*VARSIZE);<br>xrel Int(10) VALUE OPTIONS(*NOPASS);
  xrel 1nt(10) VALUE OPTIONS(*NOPASS);<br>refKey Varchar(1024) CONST OPTIONS(*VARSIZE:
                  Varchar(1024) CONST OPTIONS(*VARSIZE: *NOPASS: *OMIT);
End-PR;
Dcl-C MDR_before CONST(1);
Dcl-C MDR_after CONST(2);
Dcl-C MDR_replace CONST(3);
Dcl-C MDR_append CONST(X'1FFFFFFF');
Dcl-C MDR_t_string CONST(1);
Dcl-C MDR t_number CONST(2);
Dcl-C MDR_t_object CONST(3);
Dcl-C MDR_t_array CONST(4);
Dcl-C MDR t true  CONST(5):
Dcl-C MDR_t_false CONST(6);
Dcl-C MDR_t_null CONST(7);
```
MDR\_ARRAY\_ADD

Adds data to the end of an array in a tree node

 $@param node = (i/o) array node to add onto$ 

@param type = (input) type of node to insert (one of the yajl\_t\_xxx constants @param newVal = (input) string representation of new value to insert (only used for numbers/strings)

@return the newly created node (yajl\_val) or \*NULL upon failure

dcl-pr mdr\_array\_add Pointer extproc('YAJL\_ARRAY\_ADD'); node Pointer VALUE; type Int(10) VALUE; newVal Varchar(65535) CONST OPTIONS(\*VARSIZE); End-PR;

The rest of the functions below, coem from MDRST/QRPGLESRC.MDRFRAME

## MDR\_SETFORMAT

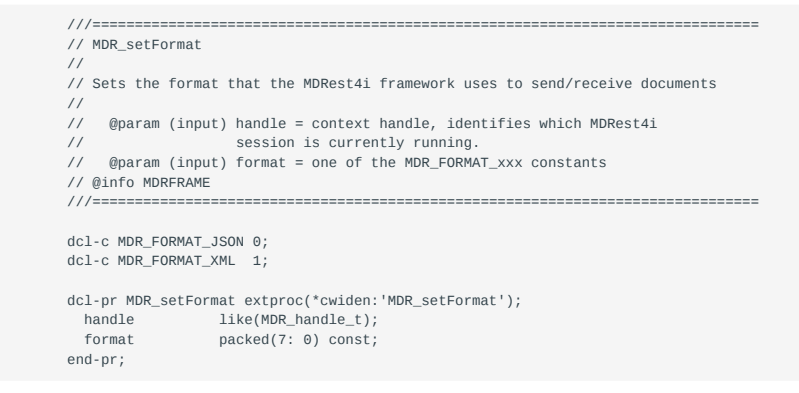

## MDR\_GENPARSEOPTIONS

 ///=============================================================================== // MDR\_genParseOptions // // Set parsing/generating options for the MDRest4i DATA-INTO or DATA-GEN tools. // // @param (input) handle = context handle, identifies which MDRest4i // session is currently running. // @param (input) options = (input) configuration options for either the parser or generator. See notes below: // // These options can be used to configure how MDRFRAME(GENERATOR) // (with DATA-GEN or MDR\_DATAGEN) generates documents as well as // how MDRFRAME(PARSER) (with DATA-INTO or MDR\_DATAINTO) parses // documents. // // Options are specified as a string in the format option=value.

```
 // Multiple options can be specified by separating them with
         // spaces. If spaces are needed within a value, they can be
         // specified by placing the value in double quote marks, such as
         // option="value with spaces"
 //
          // For use with DATA-INTO or MDR_DATAINTO
 //
 // - value_null = the value written to a subfield when the corresponding
 // JSON is null. Default = *NULL
          // - value_true = the value written to a subfield when the corresponding
          // JSON is true. Default = '1'
         // - value_false = the value written to a subfield when the corresponding<br>// \frac{1}{2} 150N is false Default = '0'
                        JSON is false. Default = '0'// - document_name = The name given to the document-level element of a<br>// \frac{1500 \text{ N}}{2500 \text{ N}} or XML document.
                        JSON or XML document.
         // - dataset = XML only, the name of a subfield for a tag's inner. // value. Default = none
          // - req = yes/no whether data is automatically read from the request
 // body of HTTP requests. Default=yes
 // - ns = XML only, namespace processing. keep=keep namespaces,
 // remove=strip namespaces from tag names. Default=keep
         \frac{1}{10} - convts = yes/no whether timestamps are interpreted and \frac{1}{10} ISO 8601 timestamps are converted to RPG/DB2 t
         // ISO 8601 timestamps are converted to RPG/DB2 timestamps.<br>// Default=no
                        Default=no
 //
          // For DATA-GEN or MDR_DATAGEN
          //
        \frac{1}{1} - datasubf = XML only, the name of a subfield for a tag's inner<br>\frac{1}{2} value. Default=none
                            // value. Default=none
          // - req = yes/no whether data is automaticaly written to the
          // response body of HTTP requests. Default=yes
          // - sequenceType = array/object, controls how DATA-GEN sequences
                           ..<br>are generated. default=object
          // - includeEmptyArrays = yes/no. If yes, an array with 0 elements
                           will be written as an empty array in the resulting
 // document. If no, 0 elements will prevent the element
 // from being written entirely. Default=no
 // - beautify = yes/no, whether the output contains tabbing and
 // linefeeds to make it easier for a human to read.
          // default=no
         // - format = XML or JSON = which format should data be generated in.<br>// Default=ison unless the request body was in XML.
                           // Default=json unless the request body was in XML.
          // - convts = yes/no = should RPG/DB2 timestamps be converted into
          // ISO 8601 format. default=no
         \frac{7}{100} - tstzoutput = ucs/local/none, timestamp timezone output. Should a
         // timezone be appended? IF ucs, timestamps will be converted<br>// from the computer's current timezone to UCS. and a
         // from the computer's current timezone to UCS, and a<br>// \qquad 2^{\prime} (Z=Zulu, which is the ISO 8601 method of denot:
                            // 'Z' (Z=Zulu, which is the ISO 8601 method of denoting
 // UTC/GMT) appeneded. If local, the computers current
 // timezone will be appended to the timestamp. If none
          // (default) no timezone is appended. Default=none
          //
         // For MDR_DATAINTO or MDR_DATAGEN
          //
         \frac{1}{1} - trace = Specify an IFS path, and a trace file will be generated \frac{1}{1} to assist with debugging the operation. Default=none.
                        // to assist with debugging the operation. Default=none.
 // Example: trace="/tmp/trace.txt"
 // - trim = all/none. Whether blanks are trimmed from character
          // strings. default=all
         \frac{7}{10} - countPrefix = A prefix used for counting JSON or XML elements<br>// when parsing. or controlling the number of output elements
                        when parsing, or controlling the number of output elements when writing. Same a
 // - renamePrefix = A prefix used by MDR_DATAGEN to control the names
 // of outout elements. Same as the "renameprefix" option for
          // RPG's DATA-GEN opcode. Default=none
        // - req = yes/no Whether data is automatically read from the request<br>// body or written to the response body of HTTP requests.
                       body or written to the response body of HTTP requests.
          // Default=yes
          // - ccsid = CCSID of document. Values are ucs2, utf16, utf8, job or
 // a ccsid number. Default=utf8 when generating, job ccsid
 // when reading from a variable, utf8 when reading from a
          // request body.
          // - document_name = the name of the document-level element. Used by
          // MDR_DATAGEN for generating XML documents. default=none
          // - doc = string/file, controls where the JSON is read from or
 // written to. If set to string, the Document parameter is
 // interpreted as the JSON or XML document itself. If set
         // to file, the Document parameter is interpreted as the // to file, the Document parameter is interpreted as the //
                        path to a file in the IFS. Default=string
          // - output = in MDR_DATAGEN sequences, controls how the output is
          // treated. clear=output is cleared before generating,
         // append=output is added to the end of an existing<br>// file/string, or continue=output continued from th
          // file/string, or continue=output continued from the last
         // sequence operation. Default=clear for start of sequences,
                        continue otherwise.
          //
          // EXAMPLE:
          //
          // MDR_genParseOptions(handle: 'document_name=inputmodel +
          // req=yes +
         \frac{1}{1}<br>tsconv=yes +<br>trace="/tmn/
                                                     // trace="/tmp/debug trace.txt"')
          //
```
///===============================================================================

```
 dcl-pr MDR_genParseOptions extproc(*cwiden:'MDR_genParseOptions')
 opdesc;
 handle like(MDR_handle_t);
          options varchar(32764:4) const options(*varsize:*omit);
        end-pr;
```
#### MDR\_DATAINTO

```
 ///===============================================================================
         // MDR_DATAINTO
         //
        // The MDRest4i version of DATA-INTO.
         //
         // Note: It's typically considered better to use RPG's DATA-INTO opcode
         // if possible, but this works similarly, and can be used on V7R2.
         //
         //
       // @param (input) handle = context handle, identifies which MDRest4i<br>// session is currently running.
                             session is currently running.
         // @param (input) format = (input) a JSON document representing the format of
 // variable in 'resultVar'.
 // @param (input) resultVar = (output) a variable (typically a DS) that will
         // contain the result of parsing the JSON/XML.
        // @param (input) document = (input) JSON/XML document to parse. If doc-file is specified this should contain the IFS nothing where the data. // specified, this should contain the IFS pathname where the data
 // is read from. Otherwise this should contain the data.
         // This parameter is ignored (and may be *OMIT) unless req=no is
                             specified in the options.
        //
         // @param (input) options = (input) configuration options for the parser
        // @info MDRFRAME6
 ///===============================================================================
         dcl-pr MDR_DATAINTO extproc('MDR_DATAINTO') opdesc;
```

```
handle like(MDR\_handle_t);<br>format varchar(10000:4)
                            varchar(10000:4) const options(*varsize:*omit);<br>\frac{10000:4}{100000};
 resultVar char(16773100) options(*varsize:*omit);
 document varchar(16773100:4) options(*varsize:*omit);
             options varchar(10000:4) const options(*varsize:*omit);
           end-pr;
```
## MDR\_DATAGEN

```
 ///===============================================================================
         // MDR_DATAGEN
 //
         // The MDRest4i version of DATA-GEN
        //
        // Note: It's typically considered better to use RPG's DATA-GEN opcode
                   if possible, but this works similarly, and can be used on V7R2.
         //
        // @param (input) handle = context handle, identifies which MDRest4i
 // session is currently running.
 // @param (input) format = (input) a JSON document representing the format of
         // variable in 'sourceVar'.
         // or may be *START or *END for sequences.
         //
 // @param (input) sourceVar = (input) a variable (typically a DS) that contains
 // the data that will be placed in the JSON/XML
         // @param (input) document = (i/o) JSON/XML document. If doc=file is specified
 // this is input-only, and should contain the pathname to where
 // the document goes. If doc=string, this is output-only and is
         // where the parsed document goes may be omitted if the
        // document is only to be sent via HTTP (i.e. you don't need a<br>// copy in your program.)
                             copy in your program.)
         //
        // options = (input) configuration options for the generator
         // @info MDRFRAME6
         ///===============================================================================
         dcl-pr MDR_DATAGEN extproc('MDR_DATAGEN') opdesc;
         handle like(MDR_handle_t);<br>format varchar(10000:4)
```
manut varchar(10000:4) const options(\*varsize);<br>format varchar(10000:4) const options(\*varsize: \*omit); sourceVar char(16773100) options(\*varsize: \*omit); document varchar(16773100:4) options(\*varsize:\*omit); options varchar(10000:4) const options(\*varsize); end-pr;

```
 ///===============================================================================
         // MDR_tree_parse
 //
        // Parse a JSON document into a tree structure
        //
            @param (input) handle = context handle, identifies which MDRest4i
 // session is currently running.
 // @param (input) stmf = IFS stream file containing JSON document to parse
 // or *OMIT if not reading from a file.
 // @param (input) input = String containing JSON document to parse in UTF-8
         // or *OMIT if not reading from a string
       // @param (input) errMsg = Error message returned if JSON does not parse<br>// successfully (or *OMIT)
                             successfully (or *OMIT)
         //
 // @return the pointer to the tree structure's document node
 // or *NULL upon failure
         // @info MDRFRAME7
         ///===============================================================================
        dcl-pr MDR_tree_parse pointer extproc(*cwiden: 'MDR_tree_parse') opdesc;
 handle like(MDR_handle_t);
 stmf varchar(5000:4) const options(*varsize: *omit);
       /if defined(*V7R2M0)
          input varchar(5242880:4) const options(*varsize: *omit)
                                             ccsid(*utf8);
      /else
          input varchar(5242880:4) const options(*varsize: *omit);
       /endif
                     varchar(4096:4) options(*varsize:*omit);
        end-pr;
```
#### MDR\_TREE\_FREE

```
 ///===============================================================================
         // MDR_tree_free
          //
         // Free up memory used by a JSON tree structure
         //
         // @param (input) handle = context handle, identifies which MDRest4i
 // session is currently running.
 // @param (input) docNode = pointer to the document node (returned by the
         // MDR_tree_parse procedure)
        // @info MDRFRAME7<br>///===============
                                     ///===============================================================================
         dcl-pr MDR_tree_free extproc(*cwiden:'MDR_tree_free');
 handle like(MDR_handle_t);
 docNode pointer value;
         end-pr;
```
## MDR\_BUF\_JSONPATHV

```
 ///===============================================================================
        // MDR_buf_jsonPathV
         //
         // Retrieve a string representation of a given JSON path. Output to buffer.
        //
         // MDR_buf_jsonPathU: Same as above, but output is uppercase
        // MDR_buf_jsonPathL: Save as above, but output is lowercase
         //
         // @param (input) handle = context handle, identifies which MDRest4i
 // session is currently running.
 // @param (input) dst = pointer to the destination buffer to populate
 // (data will be in job CCSID)
 // @param (input) size = size of destination buffer (in bytes)
         // @param (input) path = character string representing a JSON path
        // @param (input) isNull = Returns 1 if value is NULL, 0 otherwise<br>// (vou may *OMIT isNull)
                             (you may *OMIT isNull)\frac{1}{11}@return the length of data placed in dst (in bytes)
         // @info MDRFRAME7
         ///===============================================================================
         dcl-pr MDR_buf_jsonPathV uns(10) extproc(*cwiden:'MDR_buf_jsonPathV');
 handle like(MDR_handle_t);
 dst pointer value;
```

```
size \frac{10}{2} uns(10) value;
 path pointer value options(*string);
 isNull int(10) options(*omit);
          end-pr;
```

```
 ///===============================================================================
         // MDR_buf_jsonPathU
         //
         // Retrieve a string representation of a given JSON path. Output to buffer in
         // upper case.
         //
         // @param (input) handle = context handle, identifies which MDRest4i
 // session is currently running.
 // @param (input) dst = pointer to the destination buffer to populate
 // (data will be in job CCSID)
         // @param (input) size = size of destination buffer (in bytes)
 // @param (input) path = character string representing a JSON path
 // @param (input) isNull = Returns 1 if value is NULL, 0 otherwise
          // (you may *OMIT isNull)
          //
         // @return the length of data placed in dst (in bytes)
          // @info MDRFRAME7
          ///===============================================================================
         dcl-pr MDR_buf_jsonPathU uns(10) extproc(*cwiden:'MDR_buf_jsonPathU');
          handle like(MDR_handle_t);<br>dst pointer value;
          \det pointer value;<br>\sin \theta uns(10) value;
          size uns(10) value;<br>path pointer value
 path pointer value options(*string);
 isNull int(10) options(*omit);
```
end-pr;

# MDR\_BUF\_JSONPATHL

 ///=============================================================================== // MDR\_buf\_jsonPathL // // Retrieve a string representation of a given JSON path. Output to buffer in // lower case.  $\frac{1}{11}$  // @param (input) handle = context handle, identifies which MDRest4i // session is currently running. // @param (input) dst = pointer to the destination buffer to populate // (data will be in job CCSID) // @param (input) size = size of destination buffer (in bytes) // @param (input) path = character string representing a JSON path // @param (input) isNull = Returns 1 if value is NULL, 0 otherwise // (you may \*OMIT isNull) // // @return the length of data placed in dst (in bytes) // @info MDRFRAME7 ///=============================================================================== dcl-pr MDR\_buf\_jsonPathL uns(10) extproc(\*cwiden:'MDR\_buf\_jsonPathL'); handle like(MDR\_handle\_t); dst pointer value;<br>size = uns(10) value; size uns(10) value;<br>nath pointer value path pointer value options(\*string); isNull int(10) options(\*omit); end-pr;

## MDR\_JSONPATHV

```
 ///===============================================================================
         // MDR_jsonPathV
         //
         // Retrieve a string representation of a given JSON path. Output to string.
 //
         // MDR_jsonPathU: Same as above, but output is uppercase
         // MDR_jsonPathL: Save as above, but output is lowercase
         //
        // @param (input) handle = context handle, identifies which MDRest4i<br>// session is currently running.
                              session is currently running.
 // @param (input) path = character string representing a JSON path
 // @param (input/optional) isNull = Returns *ON if value is NULL, *OFF otherwise
         // (you may *OMIT isNull)
        \frac{1}{11}@return value (in string format) of the given JSON path
         // @info MDRFRAME7
         ///===============================================================================
         dcl-pr MDR_jsonPathV varchar(10240:4)
                                extproc(*cwiden:'MDR_jsonPathV')
          rtnparm opdesc;<br>handle like(MDR_handle_t);
                       like(MDR_handle_t);
          path varchar(2048:4) const options(*varsize);<br>isNull ind ontions(*omit:*nonass);
                       ind options(*omit:*nopass);
         end-pr;
```
## MDR\_JSONPATHU

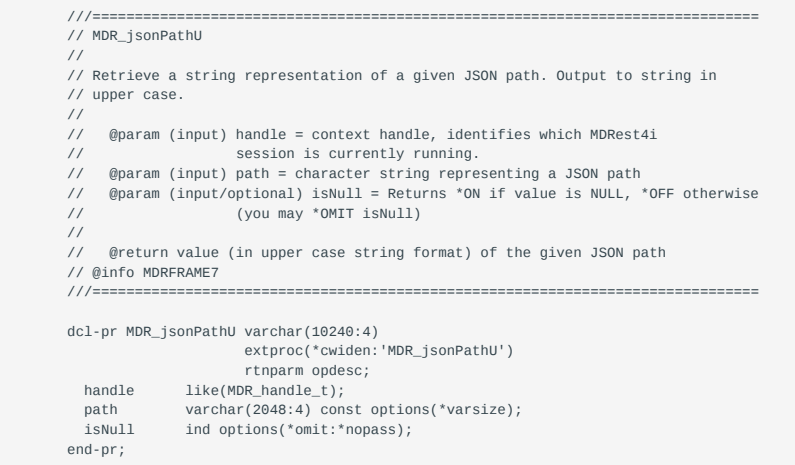

# MDR\_JSONPATHL

```
 ///===============================================================================
         // MDR_jsonPathL
 //
 // Retrieve a string representation of a given JSON path. Output to string in
         // lower case.
         //
         // @param (input) handle = context handle, identifies which MDRest4i
                                // session is currently running.
 // @param (input) path = character string representing a JSON path
 // @param (input/optional) isNull = Returns *ON if value is NULL, *OFF otherwise
 // (you may *OMIT isNull)
         //
         // @return value (in lower case string format) of the given JSON path
         // @info MDRFRAME7
         ///===============================================================================
         dcl-pr MDR_jsonPathL varchar(10240:4)
                                 extproc(*cwiden:'MDR_jsonPathL')
          rtnparm opdesc;<br>
handle like(MDR handle t):
 handle like(MDR_handle_t);
 path varchar(2048:4) const options(*varsize);
 isNull ind options(*omit:*nopass);
         end-pr;
```
#### MDR\_JSONPATHN

```
 ///===============================================================================
         // MDR_jsonPathN
         //
         // Retrieve the numeric representation of a given JSON path.
         //
         // @param (input) handle = context handle, identifies which MDRest4i
 // session is currently running.
 // @param (input) path = character string representing a JSON path
         // @param (input/optional) isNull = Returns *ON if value is NULL, *OFF otherwise
                               // (you may *OMIT isNull)
         //
         // @return the numeric representation as packed(30: 9)
 // or 0 if it cannot be represented as a number
 // @info MDRFRAME7
         ///===============================================================================
         dcl-pr MDR_jsonPathN packed(30: 9)
extproc(*cwiden:'MDR_jsonPathN') opdesc;<br>handle like(MDR_handle_t);<br>path varchar(2048:4) const options(*varsize);<br>isNull ind options(*omit:*nopass);
         end-pr;
```
# MDR\_JSONPATHF

 ///=============================================================================== // MDR\_jsonPathF

//

```
 // Retrieve a numeric representation of a given JSON path in floating point format
          //
         \frac{1}{11}// \theta (input) handle = context handle, identifies which MDRest4i session is \theta//
                                   currently running.
 // @param (input) path = character string representing a JSON path
 // @param (input/optional) isNull = Returns *ON if value is NULL, *OFF otherwise
          // (you may *OMIT isNull)
          //
         // @return the numeric representation as float(8)<br>// \frac{1}{2} or 0 if it cannot be represented as a
                          or 0 if it cannot be represented as a number
         // @info MDRFRAME7<br>///================
                                                                                              ///===============================================================================
          dcl-pr MDR_jsonPathF float(8)
                                      extproc(*cwiden:'MDR_jsonPathF') opdesc;
 handle like(MDR_handle_t);
 path varchar(2048:4) const options(*varsize);
             isNull ind options(*omit:*nopass);
```
#### MDR\_GETARRAYSIZE

end-pr;

```
 ///===============================================================================
 // MDR_getArraySize
 //
 // Returns the number of elements in a JSON array given the path to the array
 // element.
 //
// @param (input) handle = context handle, identifies which MDRest4i<br>// session is currently running.
                       session is currently running.
// @param (input) path = path to the JSON array node (can be CHAR, CHARZ or
// VARCHAR4)<br>// this
                       - if this is empty/blank/omitted the root node is assumed.
 //
 // @return the number of array elements, or -1 upon error
// @info MDRFRAME7<br>// @info MDRFRAME7
                               ///===============================================================================
 dcl-pr MDR_getArraySize int(10)
                            extproc(*cwiden:'MDR_getArraySize')
  opdesc;<br>handle      like(MDR handle t
  handle like(MDR_handle_t);<br>nath varchar(2048:4) con-
               varchar(2048:4) const options(*varsize:*omit);
```
# MDR\_JSONPATHZ

end-pr;

```
 ///===============================================================================
          // MDR_jsonPathZ
          //
 // This is like MDR_jsonPathV except that it returns a timestamp field. If the data
 // timestamp automatically. If it matches an RPG timestamp, that will be returned
          // instead.
          //
         // @param (input) handle = context handle, identifies which MDRest4i
                                   session is currently running.
 // @param (input) path = character string representing a JSON path
 // @param (input/optional) isNull = Returns *ON if value is NULL, *OFF otherwise
 // (you may *OMIT isNull)
          //
         \frac{1}{10} @return value (in timestamp format) of the JSON data,<br>\frac{1}{1000} or z^{10001-01-01-00-00-00-00-00000} unon error.
                      // or z'0001-01-01-00.00.00.000000' upon error.
          // @info MDRFRAME7
          ///===============================================================================
          dcl-pr MDR_jsonPathZ timestamp
 extproc(*cwiden:'MDR_jsonPathZ') opdesc;
 handle like(MDR_handle_t);
            path varchar(2048:4) const options(*varsize);
             isNull ind options(*omit:*nopass);
          end-pr;
```
# Attachment Functions

# MDR\_GETPARTCOUNT

///===============================================================================

- // MDR\_getPartCount
- // // Retrieves the number of parts in a multipart input document

 // // @param (input) handle = handle provided by MDR\_newClient or MDRAPI // // @return the number of parts if successful, -1 upon failure // @info MDRFRAME ///=============================================================================== dcl-pr MDR\_getPartCount int(10) extproc(\*cwiden:'MDR\_getPartCount') opdesc; handle like(MDR\_Handle\_t); end-pr;

## MDR\_GETPARTNAME

```
 ///===============================================================================
         // MDR_getPartName
         //
         // Retrieves the name of a part in a multi part input document
         //
        // @param (input) handle = handle provided by MDR_newClient or MDRAPI
         // @param (input) partNo = the part number to get the name of
         //
         // @return the name
         // @info MDRFRAME
         ///===============================================================================
dcl-pr MDR_getPartName varchar(2048:4)<br>extproc(*cwiden:'MDR_getPartName') rtnparm opdesc;<br>handle like(MDR_Handle_t);
           partNo int(10) const;
         end-pr;
```
MDR\_GETPARTFILENAME

```
 ///===============================================================================
          // MDR_getPartFileName
          //
          // Retrieves the filename of a part in a multipart input document
          //
 // @param (input) handle = handle provided by MDR_newClient or MDRAPI
 // @param (input) partNo = the part number to get the file name of
          //
          // @return the filename
          // @info MDRFRAME
                                                                               ///===============================================================================
 dcl-pr MDR_getPartFileName varchar(2048:4)
 extproc(*cwiden:'MDR_getPartFileName') rtnparm opdesc;
           handle like(MDR_Handle_t);
             partNo int(10) const;
          end-pr;
```
MDR\_GETPARTTYPE

```
 ///===============================================================================
         // MDR_getPartType
          //
         // Retrieves the content-type of a part in a multipart input document
         //
 // @param (input) handle = handle provided by MDR_newClient or MDRAPI
 // @param (input) partNo = the part number to get the type of
          //
         // @return the content-type
        // @info MDRFRAME
                                                                     ///===============================================================================
         dcl-pr MDR_getPartType varchar(2048:4)
                  extproc(*cwiden:'MDR_getPartType') rtnparm opdesc;
           handle like(MDR_Handle_t);
            partNo int(10) const;
         end-pr;
```
MDR\_GETPARTBUF

 ///=============================================================================== // MDR\_getPartBuf

//

// Copy attachment body to a memory buffer identified by a pointer

//

```
 // @param (input) handle = handle provided by MDR_newClient or MDRAPI
              // @param (input) partNo = the part number to get the type of
        // @param (output) buf = pointer to the memory buffer to store body in
        // @param (input) size = size of the memory buffer
        //
 // @return the length of data written to the memory buffer
 // or -1 upon failure
         // @info MDRFRAME
        ///===============================================================================
        dcl-pr MDR_getPartBuf int(20)
                extproc(*cwiden:'MDR_getPartBuf');
         handle like(MDR_Handle_t);
 partNo int(10) const;
 buf pointer value;
 size uns(20) const;
```
#### MDR\_GETPART

end-pr;

```
 ///===============================================================================
         // MDR_getPart
         //
         // Copy attachment body to a variable
         //
         // @param (input) handle = handle provided by MDR_newClient or MDRAPI
 // @param (input) partNo = the part number to get the type of
 // @param (output) var = character variable to store data into
         //
        // @return the length of data written to the memory buffer<br>// or -1 upon failure
                      or -1 upon failure
         // @info MDRFRAME
         ///===============================================================================
         dcl-pr MDR_getPart int(20)
 extproc(*cwiden:'MDR_getPart') opdesc;
 handle like(MDR_Handle_t);
           partNo int(10) const;
            var varchar(16000000:4) options(*varsize);
         end-pr;
```

```
 ///===============================================================================
     // Content-Transfer-Encoding values for multipart messages
     //
     // MDR_CTE_NONE - no content-transfer-encoding assigned
     // MDR_CTE_BINARY - data should be interpreted as binary values
 // MDR_CTE_8BIT - data should be interpreted as 8-bit char
 // MDR_CTE_BASE64 - data should be base64 encoded/decoded
     //
     ///===============================================================================
     dcl-c MDR_CTE_NONE 0;
    dcl-c MDR_CTE_BINARY 536870912;
 dcl-c MDR_CTE_8BIT 536870913;
 dcl-c MDR_CTE_BASE64 536870915;
```
MDR\_ADDPART

```
 ///===============================================================================
          // MDR_addPart
          //
          // Add a new attachment to a multipart output
          //
          // @param (input) handle = handle provided by MDR_newClient or MDRAPI
          // @param (input) contentType = content-type of newly added part
 // @param (input) xferEnc = content-transfer-encoding of part
 // @param (input) attname = attachment filename sent over network
 // @param (input) data = string representing the data to store in the
 // attachment.
          // @param (input/output/optional) name = name of this message part.
          //
         // @return the length of data written to the memory buffer<br>// or -1 upon failure
                          or -1 upon failure
          // @info MDRFRAME
          ///===============================================================================
          dcl-pr MDR_addPart int(10)
                    extproc(*cwiden:'MDR_addPart') opdesc;
 handle like(MDR_Handle_t);
 contentType varchar(2048:4) const options(*omit);
 xferEnc int(10) const options(*omit);
 attName varchar(2048:4) const options(*omit);
           data varchar(16000000:4) const options(*varsize:*omit);<br>name varchar(20040:4) const options(*varsize:*omit);<br>name varchar(2048:4) const options(*varsize:*nopass
                          varchar(2048:4) const options(*varsize:*nopass:*omit);
          end-pr;
```
#### MDR\_COPYTOCLOB

 ///=============================================================================== ///==============<br>// MDR\_copyToClob // // Copies data from a VARCHAR(4) (or fixed-length char if called from Cobol or CL) // to a DB2 CLOB field. // // @param (output) dstClob = the clob to copy to // @param (input) srcData = the source VARCHAR4 string. // @param (input) size = the %SIZE of the CLOB column // @info MDRFRAME5<br>///================= ///=============================================================================== dcl-pr MDR\_copyToClob extproc(\*cwiden:'MDR\_copyToClob') opdesc; dstClob char(16000000) options(\*varsize); /if defined(\*V7R2M0) srcData varchar(16000000:4) const options(\*varsize) ccsid(\*utf8); /else srcData varchar(16000000:4) const options(\*varsize); /endif uns(10) const; size<br>end-pr;

# IFS Functions

MDRF\_DIRNAME

```
 ///===============================================================================
          // MDRF_dirname
         //
 // Extract the directory portion of a path. For example, if the path
 // is /one/two/three, "/one/two" would be the directory portion.
         //
         //
         // @param (input) path = name to extract the directory from
         //
 // @return the directory, or '' upon error
 // @info MDRFRAME12
         ///===============================================================================
         dcl-pr MDRF_dirname varchar(5000:4) rtnparm
 extproc(*cwiden:'MDRF_dirname') opdesc;
 path varchar(5000:4) const options(*varsize);
         end-pr;
```
#### MDRF\_BASENAME

```
 ///===============================================================================
        // MDRF_basename
        //
 // Extract the base (object name) portion of a path. For example if the path is
 // /one/two/three, the base is "three"
         //
        // @param (input) path = name to extract the base name from
        //
 // @return the base name, or '' upon error
 // @info MDRFRAME12
        ///===============================================================================
        dcl-pr MDRF_basename varchar(5000:4) rtnparm
                extproc(*cwiden:'MDRF_basename') opdesc;
           path varchar(5000:4) const options(*varsize);
        end-pr;
```
## MDRF\_EXISTS

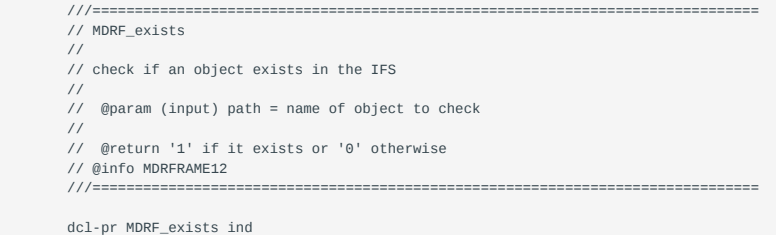

 extproc(\*cwiden:'MDRF\_exists') opdesc; path varchar(5000:4) const options(\*varsize); end-pr;

# MDRF\_MKDIR

```
 ///===============================================================================
         // MDRF_mkdir
         //
         // Create a new directory ("folder")
         //
         // @param (input) path = name of directory to create
         // @param (input/optional) opts = options to control how directory is created
         //
          // Options are a space-separated name=value listing. For
                  example they could be "owner=rwx group=rx public=x"
         //
        // options are:<br>// owner=rwx -<br>// group=rwx -
 // owner=rwx - owner permissions
 // group=rwx - group permissions
 // public=rwx - public permissions
 // rstdrnmunl=Y/N - enable restricted ren/unlink support
 // intermed=Y/N - should intermediate directories be created if they are,
 // they will be given rwxrwxrwx permissions
         // (modified by the umask.)
         //
         // @return '1' if successful (or exists) and '0' otherwise
         // @info MDRFRAME12
         ///===============================================================================
         dcl-pr MDRF_mkdir ind
                  extproc(*cwiden:'MDRF_mkdir') opdesc;
 path varchar(5000:4) const options(*varsize);
 opts varchar(256: 4) const options(*varsize:*omit:*nopass);
         end-pr;
```
## MDRF\_RMDIR

```
 ///===============================================================================
          // MDRF_rmdir
         //
         // Remove/delete a directory (optionally including its contents)
         //
 // @param (input) path = name of directory to delete
 // @param (input/optional) subtree = *ON to delete any contents, or *OFF only
          // remove directory if empty.
          //
         // @return 0 for success, -1 for error
        // @info MDRFRAME12<br>///=================
                                          ///===============================================================================
 dcl-pr MDRF_rmdir int(10)
 extproc(*cwiden:'MDRF_rmdir') opdesc;
 path varchar(5000:4) const options(*varsize);
 subtree ind const options(*omit:*nopass);
         end-pr;
```
## MDRF\_DELETE

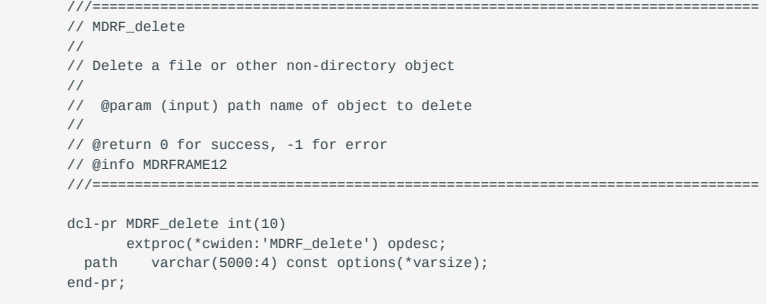

## MDRF\_OPEN

///===============================================================================

// MDRF\_open

```
 //
         // Open a stream (IFS) file
         //
         // @param (input) path = IFS path of the file to open
             // @param (input/optional) opts = options string
         // @param (output/optional) errmsg = error message
         //
         // OPTIONS STRING
         // Format is XXXX, prop=val prop=val prop=val
         //
 // XXXX = flags. R=read, W=write, A=append, B=binary, N=create new
 // prop=val = list of space-separated property=value options
 //
         // owner=permissions (rwx, rw, rx, wx, w, x)
         // group=permissions (rwx, rw, rx, wx, w, x)
         // public=permissions (rwx, rw, rx, wx, w, x)
         // (default if none of the permissions set = inherit from directory)
         // intermediate=Y/N should intermediate directories be created
 // (short form intermed=Y/N or int=Y/N also works)
 // ccsid=XXXX the CCSID of the file when creating
 // (default = 1208 aka UTF-8)
 // (fileccsid is an alias for ccsid)
 // pgmccsid=XXXX the CCSID of the data in your program
         // (default = job ccsid. localccsid is an alias for pgmccsid)
        // buffersize=XXXX the size of the internal read buffer used by<br>// the file access routines.
        // the file access routines.<br>// the file access routines.
         // (default=65536 -- aka 64k)
 // eol=XXX end of line sequence. crlf, cr, lf or a 1 or 2 byte hex code
 // (default=CRLF, for UTF-8 use eol=0d0a for unix use eol=lf or eol=0a)
         // replace=Y/N, if opening with W=write or N=new, replace an existing
         // file if found.
         //
 // example: fh = MDRF_open('/path/to/file'
 // : 'N,ccsid=819 owner=RW group=RW public=R'
         // : err );
         //
         // @return a handle to the open file
 // or NULL upon error (and errmsg is set)
 // @info MDRFRAME12
         ///===============================================================================
         dcl-pr MDRF_open pointer
                extproc(*cwiden:'MDRF_open') opdesc;
 path varchar(5000:4) const options(*varsize);
 opts varchar(500: 4) const options(*varsize: *nopass: *omit);
           errmsg varchar(32767:4) options(*varsize: *nopass: *omit);
         end-pr;
```
#### MDRF\_READ

```
 ///===============================================================================
 // MDRF_read
 //
 // Read data from a stream (IFS) file
 //
 // @param (input) handle = file handle returned by MDR_open
 // @param (output) buf = buffer to read data into
 //
 // @return the length of the data read or -1 upon failure
 // @info MDRFRAME12
 ///===============================================================================
 dcl-pr MDRF_read int(10)
        extproc(*cwiden:'MDRF_read') opdesc;
  handle pointer value;
  buf varchar(16000000: 4) options(*varsize) ccsid(*hex);
 end-pr;
```
#### MDRF\_LEN\_READ

```
 ///===============================================================================
         // MDRF_len_read
         //
        // Same as MDRF_read, except reads into pointer/length
         //
         // @param (input) handle = file handle returned by MDR_open
 // @param (output) buf = pointer to buffer to read data into
 // @param (input) bufsiz = space available in buffer
         //
         // @return the length of the data read or -1 upon failure
         // @info MDRFRAME12
         ///===============================================================================
         dcl-pr MDRF_len_read int(10)
 extproc(*cwiden:'MDRF_len_read') opdesc;
 handle pointer value;
          buf pointer value;
```

```
 bufsiz uns(10) value;
 end-pr;
```
## MDRF\_READLN

```
 ///===============================================================================
         // MDRF_readln
         //
         // Read a line of text from a stream (IFS) file
         //
 // @param (input) handle = file handle returned by MDR_open
 // @param (output) line = variable to read the line into
         //
         // @return the length of the data read or -1 upon failure
        // @info MDRFRAME12<br>///=================
 ///===============================================================================
         dcl-pr MDRF_readln int(10)
                 extproc(*cwiden:'MDRF_readln') opdesc;
           handle pointer value;
           line varchar(16000000: 4) options(*varsize) ccsid(*hex);
```
## MDRF\_LEN\_READLN

end-pr;

```
 ///===============================================================================
         // MDRF_len_readln
        //
        // Same as MDRF_readln except it reads into a buffer addressed via a pointer
        // and length
        //
        // @param (input) handle = file handle returned by MDR_open
        // @param (output) linebuf = pointer to buffer to read line into
        // @param (input) bufsiz = space available in buffer
         //
        // @return the length of the data read or -1 upon failure
       // @info MDRFRAME12<br>///================
 ///===============================================================================
        dcl-pr MDRF_len_readln int(10)
 extproc(*cwiden:'MDRF_len_readln') opdesc;
 handle pointer value;
          linebuf pointer value;
          bufsiz uns(10) value;
        end-pr;
```
#### MDRF\_WRITE

```
 ///===============================================================================
 // MDRF_write
 //
 // Write data to a stream (IFS) file
 //
 // @param (input) handle = file handle returned by MDR_open
 // @param (input) data = variable containing data to be written
 //
 // @return the length of the data written or 0 upon failure
// @info MDRFRAME12<br>// @info MDRFRAME12<br>///=================
                                         ///===============================================================================
 dcl-pr MDRF_write int(10)
         extproc(*cwiden:'MDRF_write') opdesc;
  handle pointer value;
   data varchar(16000000: 4) const options(*varsize) ccsid(*hex);
 end-pr;
```
MDRF\_LEN\_WRITE

```
 ///===============================================================================
           // MDRF_len_write
           //
          // Same as MDRF_write except data is written from a pointer/length
          //
 // @param (input) handle = file handle returned by MDR_open
 // @param (input) buffer = pointer to buffer containing data to write
 // @param (input) length = length of data to write from the buffer
          //
          // @return the length of the data written or 0 upon failure
           // @info MDRFRAME12
```

```
 ///===============================================================================
```

```
 dcl-pr MDRF_len_write int(10)
               extproc(*cwiden:'MDRF len write') opdesc:
           handle pointer value;
 buffer pointer value;
 length uns(10) value;
         end-pr;
```
#### MDRF\_WRITELN

 ///=============================================================================== // MDRF\_writeln // // Write data to a stream (IFS) file as a series of lines // // @param (input) handle = file handle returned by MDR\_open // @param (input) line = data to be written to disk. An EOL sequence // (as set on MDRF\_open) will be appended to the data. // // @return the length of the line written or 0 upon failure // @info MDRFRAME12 ///=============================================================================== dcl-pr MDRF\_writeln int(10) extproc(\*cwiden:'MDRF\_writeln') opdesc; handle pointer value; line varchar(16000000: 4) const options(\*varsize) ccsid(\*hex); end-pr;

MDRF\_LEN\_WRITELN

```
 ///===============================================================================
         // MDRF_len_writeln
         //
         // Same a MDRF_writeln except data is written from a pointer/length
         //
         // @param (input) handle = file handle returned by MDR_open
 // @param (input) buffer = pointer to buffer containing the data to be written to disk.
 // An EOL sequence (as set on MDRF_open) will be appended to
 // the data.
 // @param (input) length = length of buffer (in bytes)
         //
         // @return the length of the line written or 0 upon failure
        // @info MDRFRAME12<br>///=================
                                       ///===============================================================================
         dcl-pr MDRF_len_writeln int(10)
                 extproc(*cwiden:'MDRF_len_writeln') opdesc;
           handle pointer value;
           buffer pointer value;
           length uns(10) value;
         end-pr;
```
MDRF\_CLOSE

```
 ///===============================================================================
 // MDRF_close
 //
 // Close a file that was opened by MDR_open
 //
 // @param (input) handle = file handle returned by MDR_open
 //
     @return 0 if the file was successfully closed -1 otherwise
//<br>// @return 0 if t<br>// @info MDRFRAME12
 ///===============================================================================
 dcl-pr MDRF_close int(10)
        extproc(*cwiden:'MDRF_close') opdesc;
   handle pointer value;
 end-pr;
```
MDRF\_OBJINFO\_T

 ///=============================================================================== // MDRF\_objInfo\_t // Structure for information about an object in a directory  $\frac{1}{11}$  $mode = file mode (flags identitying authors, etc)$ 

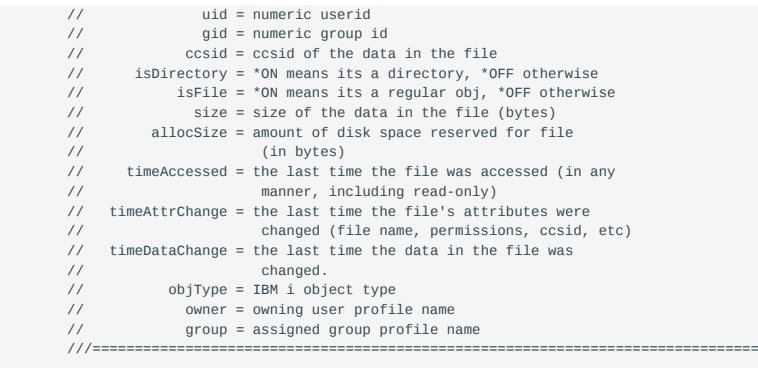

dcl-ds MDRF\_objInfo\_t qualified template;

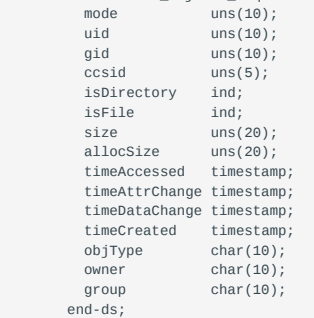

## MDRF\_OPENDIR

```
 ///===============================================================================
         // MDRF_openDir
         //
         // Open a directory so you can read the files within it
         //
         // @param (input) path = path name to directory to open
 // @param (input/optional) pattern = pattern of filenames to return, this
 // allows for *, ? or [a-z] wildcards.
 // Default = return all filenames
 //
 // @return a handle to an open directory. It can be read with MDRF_readDir,
 // and must be closed with MDRF_closeDir.
 // or *NULL upon error
         // @info MDRFRAME12
          ///===============================================================================
         dcl-pr MDRF_openDir pointer
 extproc(*cwiden:'MDRF_openDir') opdesc;
 path varchar(5000:4) const options(*varsize);
 pattern varchar(5000:4) const options(*varsize: *omit: *nopass);
         end-pr;
```
## MDRF\_READDIR

 ///=============================================================================== // MDRF\_readDir // // Read the next filename from a directory (previously opened with MDRF\_openDir) // // @param (input) dirh = handle to the open directory // @param (output) filename = filename returned // @param (output/optional) fileinfo = information about the returned file. // ),<br>// NOTE: Gathering the object information takes extra time,<br>// so don't pass the 3rd parameter if you don't peed so don't pass the 3rd parameter if you don't need it. // // @return \*ON is returned to indicate that a filename was read // or \*OFF is returned to indicate that all files in the // directory (that match your pattern) have been read. // @info MDRFRAME12 ///=============================================================================== dcl-pr MDRF\_readDir ind extproc(\*cwiden:'MDRF\_readDir') opdesc; dirh pointer const; filename varchar(5000:4) options(\*varsize);

```
 fileinfo likeds(MDRF_objInfo_t) options(*nopass: *omit);
 end-pr;
```
#### MDRF\_CLOSEDIR

```
 ///===============================================================================
          // MDRF_closeDir
          //
          // Close an open directory handle (that was opened with MDRF_open)
 //
 // @param (input) dirh = directory handle to close
 // @info MDRFRAME12
          ///===============================================================================
          dcl-pr MDRF_closeDir
           extproc(*cwiden:'MDRF_closeDir');<br>dirh pointer value;
                                     value;
          end-pr;
```
MDRF\_LEN\_READALL

```
 ///===============================================================================
         // MDRF_len_readAll
          //
         // Read the entire contents of a file into a buffer
         //
 // @param (input) path = pathname to file to read from
 // @param (output) buf = buffer to place file data into
 // @param (input) bufsize = size of buf
         // @param (output) errmsg = buffer to place an error message into
         // @param (input) errsize = size of errmsg
         //
         // @return the number of bytes read from the file
 // or -1 upon error (with errmsg set)
 // @info MDRFRAME12
         ///===============================================================================
         dcl-pr MDRF_len_readAll int(20)
 extproc(*cwiden:'MDRF_len_readAll');
 path pointer value options(*string);
 buf pointer value;
           bufsize uns(20) value;
           errmsg pointer value;
           errsize uns(10) value;
         end-pr;
```
MDRF\_READALL

```
 ///===============================================================================
         // MDRF_readAll
         //
         // Read the entire contents of a file into a string
         //
         // @param (input) path = pathname to file to read from
 // @param (output) string = string to place file contents into
 // @param (output/optional) errmsg = string to place error message into
          //
         // @return the number of bytes read from the file
                       or -1 upon error (with errmsg set)
         // @info MDRFRAME12
         ///===============================================================================
         dcl-pr MDRF_readAll int(20)
 extproc(*cwiden:'MDRF_readAll') opdesc;
 path varchar(5000:4) options(*varsize) const;
 string varchar(16000000:4) options(*varsize);
            errmsg varchar(1000:4) options(*varsize:*omit:*nopass);
```
MDRF\_LEN\_WRITEALL

end-pr;

```
 ///===============================================================================
         // MDRF_len_writeAll
          //
         // Write an entire file from one buffer
         //
 // @param (input) path = pathname to file to write to
 // @param (input) buf = buffer to write file data from
          // @param (input) bufsize = length of data in buf to write
```

```
 // @param (output) errmsg = buffer to place an error message into
          // @param (input) errsize = size of errmsg
          //
         // @return the number of bytes written to the file<br>// or -1 upon error (with errmsg set)
                          or -1 upon error (with errmsg set)
          // @info MDRFRAME12<br>///=================
                                                                              ///===============================================================================
          dcl-pr MDRF_len_writeAll int(20)
 extproc(*cwiden:'MDRF_len_writeAll');
 path pointer value options(*string);
 buf pointer value;
 bufsize uns(20) value;
 errmsg pointer value;
 errsize uns(10) value;
           end-pr;
```
#### MDRF\_WRITEALL

```
 ///===============================================================================
          // MDRF_writeAll
          //
          // Write an entire file from one string. If the file already
          // exists, its contents are replaced.
          //
          // @param (input) path = pathname to file to write to
          // @param (input) buf = string to write file data from
          // @param (output/optional) errmsg buffer to place an error message into
          //
 // @return the number of bytes written to the file
 // or -1 upon error (with errmsg set)
          // @info MDRFRAME12
          ///===============================================================================
          dcl-pr MDRF_writeAll int(20)
extproc(*cwiden:'MDRF_writeAll') opdesc;<br>path    varchar(5000:4)   options(*varsize) const;<br>buf     varchar(16000000:4) options(*varsize) const;<br>errmsg  varchar(1000:4)    options(*varsize:*omit:*nopass);
          end-pr;
```
#### MDR\_PATH2OBJ

```
 ///===============================================================================
         // MDR_path2obj
         //
         // Given an IFS-style path name, calculate the system library, object, member,
         // IASP, etc.
         //
         // @param (input) inpath = ifs-style path name
         // @param (output) qsysobj = MDR_sysobj_t structure containing the system names.
                               If the resulting object is an IFS-only object, the isStmf
 // indicator will be on. Otherwise, the member, object, library
 // and iasp will be set. the Path is always set.
         //
         // @return 1 if the output is a stream file, or 0 if it is a library/obj.
         //
         // EXAMPLE: (RPG)
 // dcl-s path varchar(5000) inz('/qsys.lib/qgpl.lib/proof.pgm);
 // dcl-ds sys likeds(MDR_sysobj_t);
         //
        // if MDRSDK_path2Obj(path: sys) = 1;<br>// cmd = 'CALL PGM(' + %trim(sys.li
 // cmd = 'CALL PGM(' + %trim(sys.library)
 // + '/' + %trim(sys.object) + ')';
         // QCMDEXC(cmd: %len(cmd));
         // endif;
         // @info MDRFRAME5
         ///===============================================================================
```

```
 dcl-pr MDR_path2obj int(10)
 extproc(*cwiden:'MDR_path2obj') opdesc;
 path varchar(5000:4) const options(*varsize);
                qsysobj likeds(MDR_sysobj_t);
             end-pr;
```
## MDR\_SYSOBJ\_T

 ///=============================================================================== // The data structure used by MDR\_path2obj and MDR\_path2src to format the // IBMi object name from IFS path format to library naming // // isStmf= \*On = path is an IFS stream file

 // path = IFS format path of IBMi object // member = source member name // object = object name // library = library name // iasp = IASP name ///=============================================================================== dcl-ds MDR\_sysobj\_t qualified template; isStmf ind; path char(5000); member char(10); object char(10); library char(10);<br>iasp char(10);  $char(10);$ end-ds;

## Advanced Consumer Functions

 ///=============================================================================== // Note: This section is for more advanced usage and // will not be included in the customer program // unless they define MDR\_ADVANCED\_OPTIONS ///===============================================================================

/if defined(MDR\_ADVANCED\_OPTIONS)

 dcl-c MAX\_HEADERS 100; dcl-c MAX\_PATHVARS 100; dcl-c MAX\_QUERYVARS 100; dcl-c MAX\_COOKIES 100;

## HEADER

```
 ///===============================================================================
         // This is the structure where incoming HTTP headers
 // are stored inside the request.
 //
         // count = number of headers
 // header(x).name = name of header
 // header(x).value = value of header
          //
         // Note: Cookies are not provided in the header list.
                                                                            ///===============================================================================
         dcl-ds MDR_RPG_Headers_t qualified template;
          count uns(10) inz(0);
            dcl-ds header dim(MAX_HEADERS);
 name varchar(200);
 *n char(1) inz(x'00');
            value varchar(2048);<br>*n char(1) inz(x'
```
 $char(1)$  inz( $x'00'$ ); end-ds;

end-ds;

PATHVAR

```
 // This is the structure where path variables are
         // stored inside the request.
         //
 // count = number of path vars
 // pathvar(x).value = value of path
         //
         // Note: Path parts are relative to MDRAPI, so
 // pathvar(1).value is always 'mdrapi'
 // pathvar(2).value is always 'api-name'
         //
 // typically customers will use 3+ for their own
 // data. For example:
          // http://server:port/mdrapi/customer/1
         //
         // pathvar(1).value = 'mdrpapi'
 // pathvar(2).value = 'customer'
 // parmvar(3).value = '1'
 ///===============================================================================
         dcl-ds MDR_RPG_PathVars_t qualified template inz;
          count uns(10) inz(0);
            dcl-ds pathvar dim(MAX_PATHVARS);
 value varchar(2048);
 *n char(1) inz(x'00');
            end-ds;
```
///===============================================================================

end-ds;

#### COOKIE

```
 ///===============================================================================
         // This is the structure where cookies are
         // stored inside the request.
         //
 // count = number of cookies
 // cookie(x).name = name of the cookie
 // cookie(x).value = value of the cookie
         ///===============================================================================
         dcl-ds MDR_RPG_Cookies_t qualified template inz;
          count uns(10) inz(0):
          dcl-ds cookie dim(MAX_COOKIES);
 name varchar(200);
 *n char(1) inz(x'00');
            value varchar(2048);
```
\*n char(1) inz(x'00'); end-ds;

end-ds;

QUERYVAR

```
 ///===============================================================================
 // This is the structure where query string variables
 // are stored inside the request.
         //
 // count = number of variables
 // queryvar(x).name = name of the variable
 // queryvar(x).value = value of the variable
 ///===============================================================================
         dcl-ds MDR_RPG_QueryVars_t qualified template inz;
          count uns(10) ins(0); dcl-ds queryvar dim(MAX_QUERYVARS);
 name varchar(200);
 *n char(1) inz(x'00');
             value varchar(2048) inz(x'00');
 *n char(1);
 end-ds;
```
end-ds;

# MDR\_HTTPBODY\_T

```
 ///===============================================================================
          // This is how MDRFRAME internatlly stores the HTTP
 // request body. I don't expect that it would typically
 // be used by customers -- but it is here if needed.
          //
          // size = amount of memory allocated for the body
 // ccsid = CCSID that the body data is stored in
 // length = length of the data in the body
          // buffer = data in the body.
          //
          // Note that the HTTP body is allocated in teraspace
          // and can be as large as 4 GB. (We may expand this to
 // to 2 TB if ever needed.) To access the full data,
 // when this exceeds 16 MB, you'll need to use pointers
          // instead of the 'buffer' variable.
          ///===============================================================================
         dcl-ds MDR_httpBody_t qualified template;<br>size int(20) inc(0);
           size \quad int(20) inz(0);<br>ccsid uns(5) inz(0); ccsid uns(5) inz(0);
 *n char(6) inz(*ALLx'00');
 length int(20) inz(0);
        /if defined(*V7R2M0)
            buffer char(16000000) ccsid(*utf8);
       /else<br>buffer
                     char(16000000);
       /endif
          end-ds;
```
## MDR\_ERROR\_T

```
 ///===============================================================================
 // This is how MDRFRAME internally stores error messages.
 //
 // id = null-terminated msgid.
 // statement = null-terminated statement number
 // text = null-terminated error message text
 // sev = message severity
          ///===============================================================================
          dcl-ds MDR_Error_t qualified align(*full) template;
 id char(8);
 statement char(11);
 text char(32768);
 sev int(10);
          end-ds;
```
## MDR\_LOGOPTS\_T

```
 ///===============================================================================
          // Details of which parts of the requests are logged
 //
 // reqHdr = 1=log request header, 0=dont
 // reqUri = 1=log request URI, 0=dont
 // reqBody = 1=log request body, 0=dont
 // respHdr = 1=log response header, 0=dont
          // respBody = 1=log response body, 0=dont
          ///===============================================================================
dcl-ds MDR_logOpts_t qualified align(*full) template;<br>reqHdr int(10);<br>reqUri int(10);
 reqBody int(10);
 respHdr int(10);
            respBody int(10);
          end-ds;
```
# MDR\_REQUEST\_T

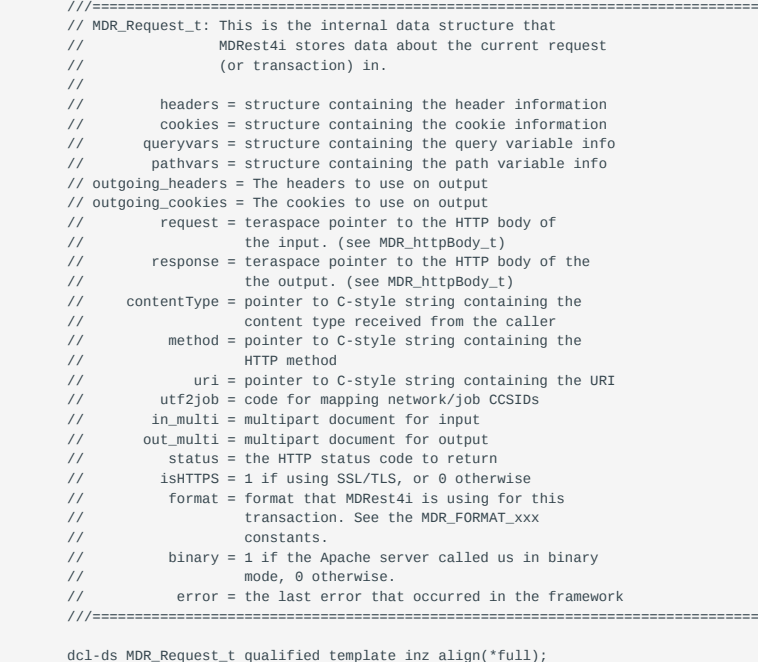

dcl-ds MDR\_Request\_t qualified template inz align(\*full); headers likeds(MDR\_RPG\_Headers\_t);

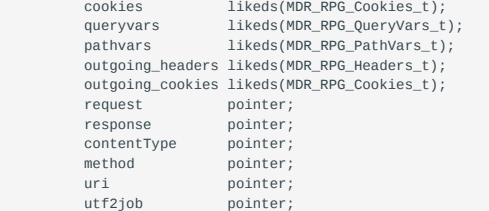

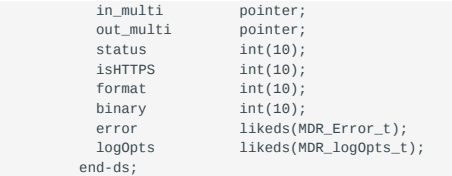

## MDR\_GETREQUEST

 ///=============================================================================== // MDR\_getRequest  $\frac{1}{\sqrt{2}}$  // This retrieves the (internal) request structure that the MDRest4i framework // uses to store information about this transaction. // // @param (input) handle = context handle, identifies which MDRest4i session // is currently running. // @param (input) request = returns a pointer to the request structure which // should be in the format of MDR\_Request\_t, above. // // @return 0 always // // Example: // dcl-ds req likeds(MDR\_Request\_t) based(p\_req); // MDR\_getRequest(p\_req); // // if req.format = MDR\_FORMAT\_XML; // xml-specific code here. // endif; // @info MDRFRAME ///=============================================================================== dcl-pr MDR\_getRequest int(10) extproc(\*cwiden: 'MDR\_getRequest'); handle like(MDR\_handle\_t); request pointer; end-pr; /endif

# 1.5.4 Log File Codes

The following wildcards/format-names can be used in the path for your logfiles as defined in a consumer or provider program. MDRest4i will then replace these with the appropriate value as described below.

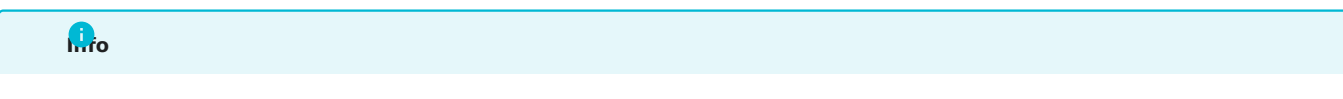

This naming substitution only applies to IFS logs, not the DATAQ and PF options available in MDRSTCFG

# For example:

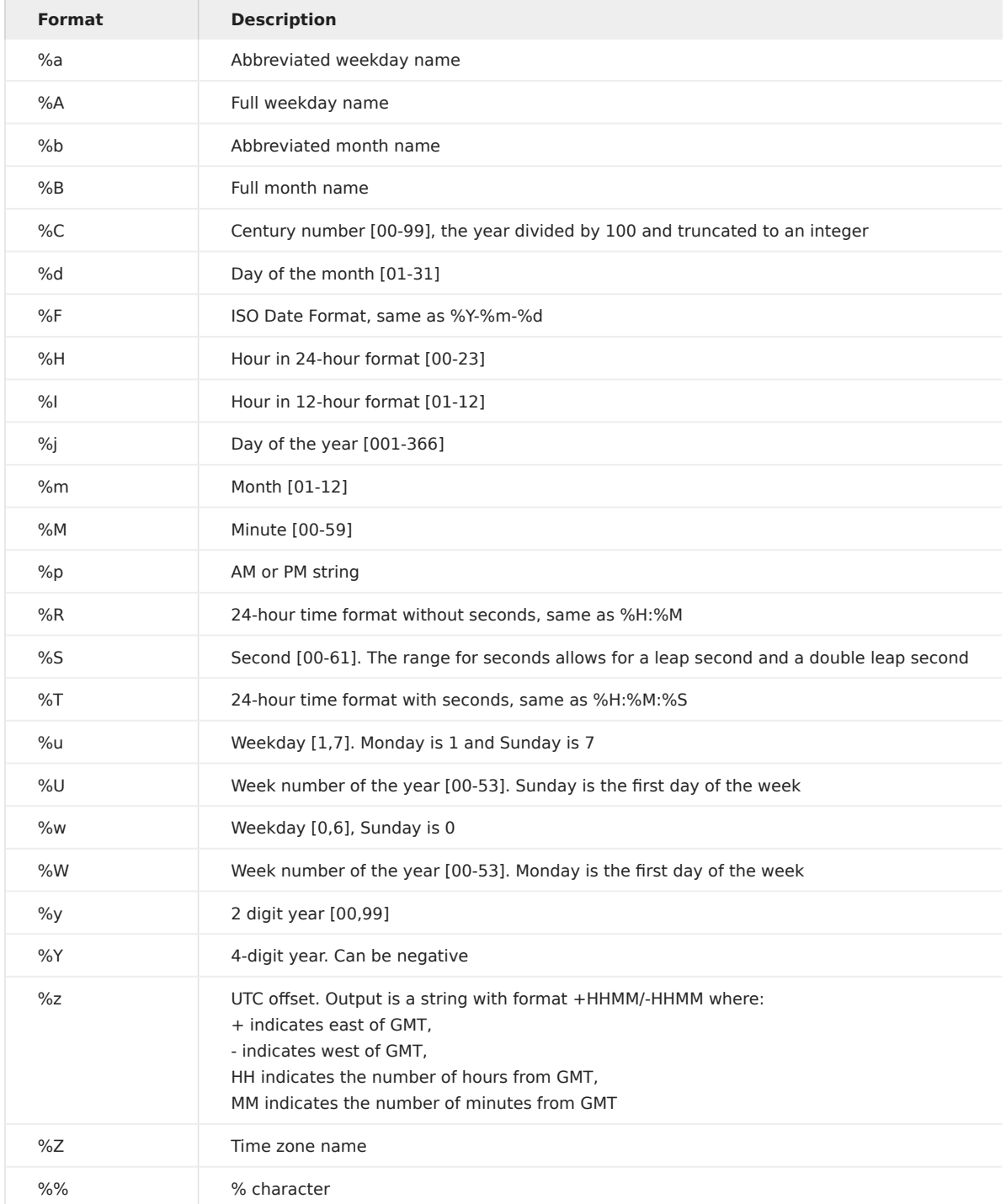

# 1.5.5 Generating COBOL in MDRest4i

# **Overview**

From version 14 upwards, MDRest4i generates COBOL programs.

Creating Provider and Consumer specifications is exactly the same, but the generated COBOL code architecture is slightly different. This difference is to account for the way the COBOL ILE compilers work on IBM i, but is on keeping with good COBOL coding practices.

# COBOL Copybooks

COBOL copy books for using the ILE procedures in MDRFRAME service program can be found in MDRST/QLBLSRC.

Unlike RPGLE compilers, COBOL-ILE compilers increase the compiled object size based upon the size of every variable defined in the program and its copybooks. To optimize the size of the generated program objects, MDRest4i copybooks are split into two types.

# DEFAULT COPYBOOKS

The most commonly used variables and their typical size definitions are defined in the default set of copybooks below. Teh generators in MDREst4i SDK use these copybooks when generating COBOL

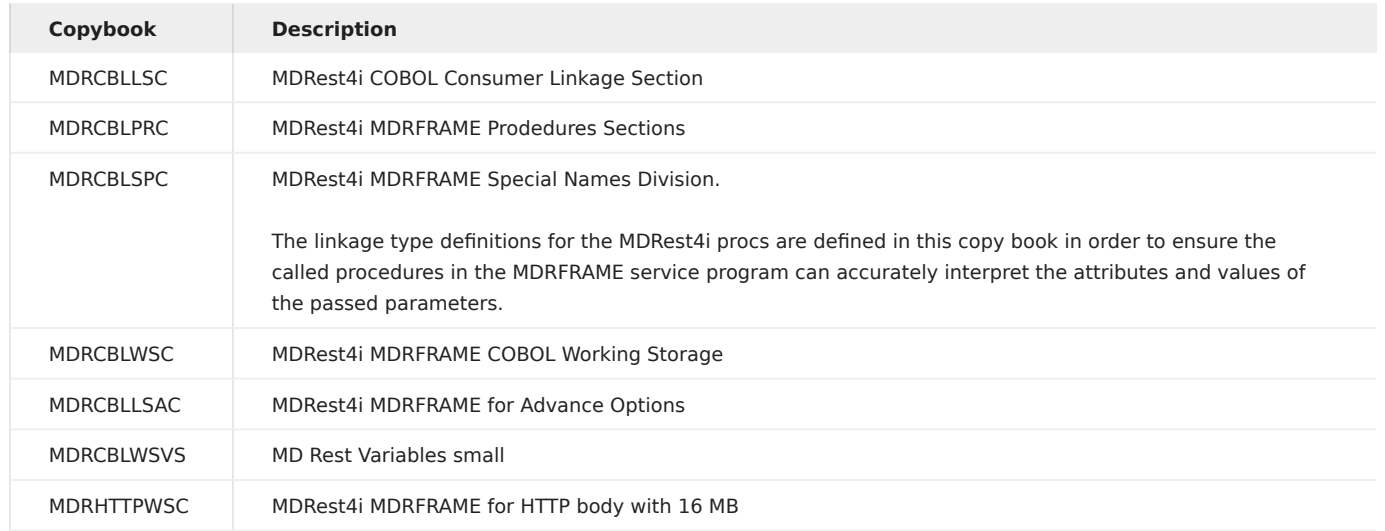

# MDR\_DATAGEN and MDR\_DATAINTO

## OVERVIEW

The RPGLE compiler determines the layout of the JSON structure at compile-time for RPG DATA-INTO and DATA-GEN functions.

This is only available from V7R2 upwards, and is not available at all in COBOL or other languages.

MDR\_DATAGEN and MDR\_DATAINTO are MDRFRAME functions that do the equivalent of IBM's DATA-INTO and DATA-GEN BIF's.

A schema is required to map between the JSON structure and the program DATA structures for MDR\_DATAGEN and MDR\_DATAINTO.

# Please Note

The section below "JSON Schema Format" is for reference purposes. Both The [MDRCBLCPY](#page-183-0) command, and the MDRest4i SDK, create copybook source automatically with these schema formats.

## JSON SCHEMA FORMAT

The purpose of this format (or "schema") is to represent the layout of the data structure for a program that uses MDR\_DATAINTO or MDR\_DATAGEN.

```
{<br>"variable name": { "=type": "XXX", "=len": xx },<br>"variable name": { "=type": "XXX", "=len": xx },<br>"variable name": { "=type": "XXX", "=len": xx },<br>"structure name": {<br>"=dim": xx,
   "variable": { "=type": "XXX", "=len": xx, "=dec": xx },
 "array variable": { "=type": "XXX", "=len": yyy, "=dim": xx },
   },
 "=sym": "X"
}
```
Names

Names of variables should match the JSON – except they should be converted to valid variables according to the "case=convert" rules specified for RPG's DATA-INTO. There is a procedure called MDR\_caseConvert that you can call to convert the name.

- Any accented characters are converted to unaccented variants.
- Anything that remains that is not a letter or number is converted to the "symbol" (=sym) character.
- Any consecutive symbols are merged into a single symbol.
- If there is a symbol at the start of a variable name, it is removed.
- If the variable name begins with a numeric digit, it is prefixed with the letter N.

For example: consider the following JSON key name: "21!!ALó"

- The accented character is replaced with an unaccented one. "21!!ALO" •
- Symbols are replaced with an underscore. "21\_ALO"
- Consecutive symbols are merged. "21\_ALO" •
- If the variable name begins with a digit, an N is added as a prefix "N21\_ALO"
- (or N21-ALO for COBOL)

## Attributes

Attributes describe a variable. Attribute names begin with the  $=$  (equal sign) sign to distinguish them from variable names. The equal sign was chosen because it exists in all character sets, but is not normally used as part of a variable name in programming languages.

- = type (REQUIRED FOR ALL FIELDS) data type of variable. Can be:
- $char = fixed$  length character
- charz = C-style, zero-terminated variable length character string. The length will indicate the maximum length of the string, including the zero-terminator.
- varchar( $2$ ) = RPG/SQL varchar data type, the first 2 bytes are an unsigned integer representing the current length, this is followed by up to =len characters (=len indicates the maximum)
- varchar(4) = same as varchar(2), except the length prefix is 4 bytes long. This is required for fields that are larger than 65535.
- ucs2 = fixed-length UCS-2 characters. These are double-byte characters in Unicode.
- varucs2(2) = variable-length UCS-2. Like VARCHAR(2), except that the characters are double byte characters in UCS-2 rather than single byte in EBCDIC. The length specifies the number of characters (not the number of bytes.)
- varucs2(4) = same as varucs2(2), except with a 4-byte length prefix.
- $\cdot$  ind = indicator. = len must be 1. Value must be either '0' or '1'
- zoned = zoned decimal type. = len will indicate the total number of digits (including fractions) and =dec will indicate the number of fractional digits.
- packed = packed decimal type. = len will indicate the total number of digits (including fractions) and =dec will indicate the number of fractional digits.
- binary = this is meant to be used for RPG's "bindec" (fixed format type B) fields. This should be avoided where possible. For =len of 1-4, a 2 byte binary is generated. For =len 5-9 a 4-byte is generated. (Same as RPG.) =dec indicates the number of decimal places.
- int = integer. (RPG fixed format type I, free format "int"). The =len value must be 3 for a 1 byte field, 5 for a 2 byte, 10 for 4 bytes, or 20 for 8 bytes. (same as RPG). Integers may not have decimal places, the =dec attribute is ignored.
- uns = unsigned integer. Same as "int", but allows larger numbers and cannot be negative. Lengths are the same as "int". Cannot have decimals.
- float = floating point. = len must be 8 for a double-precision floating point (8 bytes), or 4 for a single precision (4 bytes.) Since the number of decimal places can vary, the =dec attribute is not used during calculations, however, =dec will be used to control the number of decimal places generated when added to a JSON/XML document. For example, if you had the number 1.5, and =dec is 2, when added to JSON/XML document, it would be formatted as 1.50. NOTE: Floating point fields are imprecise, and not recommended.
- date = date field. The format is assumed to match the format of the customer data, no conversions are done.
- time = time field. The format is assumed to match the format of the customer data, no conversions are done
- timestamp = timestamp field. The format is assumed to match the format of the customer data, no conversions are done.
- = dim (ARRAYS ONLY) array dimensions (only include if the fieldis an array or data structure array.)
- = len (REQUIRED FOR ALL FIELDS) length of field indigits/characters.
- = dec (NUMERIC ONLY) number of decimal positions.
- =sym replacement symbol, generally would be \_ (underscore) for most languages, or (dash) for Cobol. This should be specified only once, at the top level, the same symbol applies to the entire format (it is not specific to a subfield.)

## Countprefix fields

If the customer uses the "countprefix" option the fields MUST also be included in the the above JSON. (Even though they will not be included in the payload JSON/XML.) Countprefix fields must always be "=type": "int", "=len": 10
#### renameprefix fields

If the customer uses the "renameprefix" option, the field MUST also be included in the above JSON. (Even though they will not be included in the payload JSON/XML.) A renameprefix field must be coded with "=type" set to char, charz, varchar(2) or varchar(4), and should have "=len" set to a number between 1 and 4096.

Example

Suppose that you wanted a COBOL program to use MDR\_DATAGEN to create a response in the following JSON format:

```
{
    "Stock": [
 {
 "Department": "STRING",
 "Category": {
 "MainCategory": "STRING",
 "Sub-Category": "STRING"
 },
 "Sizes": [ 55, 65, 70 ],
 "Colours": [ "White", "Black", "Green", "Red", "Blue" ]
 }
   ]
}
```
## **Note**

note that all of the arrays are variable-length. for the sake of this example, we will say that there is a maximum of 10 elements in any array.

In order to process this data in COBOL, you want to generate from the following data structure:

```
01 WS-RESP.
   10 WS-NUM-STOCK PIC S9(8) USAGE BINARY VALUE 0.
   10 WS-RESP-STOCK OCCURS 10.
    15 WS-STOCK-DEPARTMENT PIC X(10)
     15 WS-STOCK-CATEGORY.
        20 WS-STOCK-CAT-MAINCATEGORY PIC X(10).
         20 WS-STOCK-CAT-NAME-SUB-CATEGORY PIC X(20).
        20 WS-STOCK-CAT-SUB-CATEGORY PIC X(10).
     15 WS-STOCK-NUM-SIZES PIC S9(8) USAGE BINARY VALUE 0.
                            PIC S9(8) USAGE BINARY OCCURS 10
     15 WS-STOCK-NUM-COLOURS PIC S9(8) USAGE BINARY VALUE 0.
     15 WS-STOCK-COLOURS PIC X(20) OCCURS 10.
```
The counprefix feature will be used to control the number of array elements for each of the arrays. The caller will specify countprefix=num so that any field that begins with "num " is the count of a corresponding element.

The **renameprefix** feature will be used to allow the "Sub-Category" field to have a variable name.

The schema should look as follows:

```
{
    "num_Stock": {"=type": "int","=len": 10 },
  "stock": { "=dim": 10,
 "Department": { "=type":"char","=len":10},
       "Category":{
 "MainCategory":{"=type":"char", "=len": 10 },<br>"Name_Sub_Category": { "=type": "char", "=len": 20 },<br>"Sub_Category": {"=type": "char", "=len": 10 }
         },
          "num_sizes": {"=type":"int","=len":10},
  "sizes":{"=type":"int","=len":10,"=dim":10},
 "num_Colours":{"=type":"int","=len":10},
         "Colours":{"=type":"char","=len": 20, "=dim": 10}
   }
}
```
These field names (aside from the num\_ and name\_ fields) must match those that will be generated into the resulting JSON or XML elements.

Notice that the actual Cobol names don't have to match the schema(MDR\_DATAGEN and MDR\_DATAINTO have no way to know what the actual Cobol names are.) In this respect, it is different from RPG's DATA-INTO and DATA-GEN, as the schema there is based on the actual names in the program.

The fact that the names don't need to match is helpful, because in Cobol it's often advantageous to prefix fields with something like "WS-RESP",such as "WS-RESP-STOCK", etc. (Though, this isn't always ideal, as it prevents features like MOVE CORRESPONDING from working nicely.)

MDR\_DATAGEN will create the JSON or XML payload names exactly the same as the names in the schema, except in the case where they are changed with a renameprefix. MDR\_DATAGEN will use the schema's lengths, data types and decimal positions to calculate the correct place in the caller's memory, and then read the from memory at that position, and format it for the payload document based on the data type.

MDR\_DATAINTO will load the fields in the JSON/XML payload by converting the payload field name using the case=convert methodology, then looking for the matching field in the schema. If found, it will calulate the correct place in memory based on the lengths specified in the schema,and will generate data at that location based on the data type, length,and decimal positions given in the schema.

Once the correct format (schema) is determined, the JSON should be"squished" (spaces, indents, carriage returns, etc removed) and itshould be placed in a variable in the copybook. MDR\_DATAINTO andMDR\_DATAGEN will detect whether your variable is fixedlengthcharacter, C-style null-terminated character, or VARCHAR(4) – it must be provided in one of those formats. Typically, in Cobol the most efficient way is to generate a data structure where the first 4 bytes are thelength, and the remainder is the schema – this is equivalent to a VARCHAR(4) in RPG.

For Example:

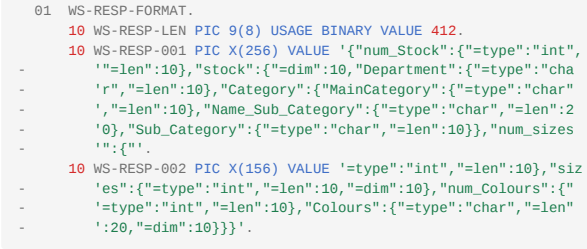

The WS-RESP-FORMAT may now be passed to MDR\_DATAGEN in the first parameter.

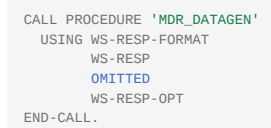

#### Options (the 4<sup>th</sup> parameter)

Both MDR\_DATAGEN and MDR\_DATAINTO provide options that can be used to control how they read/generate JSON or XML documents. The following are the properties they understand:

- trace = specifies a diagnostic trace file in the IFS. The value should start with FILE= or FILEAPPEND= followed by the filename. For example: trace=FILE=/tmp/trace.txt will create a file named /tmp/trace.txt and place the trace in it. If there is already a file with that name, it will be replaced. If FILEAPPEND is given, instead of replacing the existing file it will add the trace to the end of the file.
- trim = can be "all" (default) which causes leading/trailing blanks to be trimmed from character strings, or "none" which causes the blanks to be retained.
- countprefix = specifies a prefix to be placed before field names in the data structure that are to be used to control the number of elements for that item.
- renameprefix = (MDR\_DATAGEN only) specifies that fields beginning with a given prefix will be used to dynamically set the name of the field being output.
- req = can be set to no to not process the HTTP request, or yes (default) to process the request. If yes, MDR\_DATAINTO will read the request body sent via HTTP instead of reading the user's payload variable. MDR\_DATAGEN will write the output to the HTTP response if req=yes. value true - when a boolean value in the JSON is true, this specifies the value to be written to the user's variable. Default is '1' (because it's assumed that you will map booleans to indicators.)
- value\_false when a boolean value in the JSON is false, this specifies the value to be written to the user's variable. Default is '0' (because it's assumed that you will map booleans to indicators.)
- value\_null when a JSON document contains a null element, this is the value that will be written to your variable. Default: \*NULL.
- ccsid = may be ucs2, utf16, utf8 or job.
- document name  $=$  the name of the outermost element of the payload document. When generating XML, this corresponds to the name of the outermost XML tag. When reading data, this corresponds to the name of the data structure in the program.
- doc = controls where the JSON comes from (MDR\_DATAINTO) or goes to (MDR\_DATAGEN) when using req=no. Default is doc=string, which means the third parameter to MDR\_DATAGEN/MDR\_DATAINTO will be used for the data for the payload document. Also supported is doc=file, which causes the third parameter to be used as an IFS pathname, and the document will be read/written to that IFS file.
- datasubf = when working with XML, this determines which subfield of an structure is used for the "data". Other subfields are treated as sub-element names or attributes. This parameter is ignored for JSON documents.
- ns = when reading XML, this determines what should happen with namespaces when reading XML. The default value ns=keep means that the variable name is expected to include the XML namespace. Specify ns=remove to strip the namespace from the name. This parameter is ignroed for JSON documents.
- beautify = when generating a payload document, this determines whether the generator adds indenting and linefeeds to make it easier for a human to read. Default is beautify=no. Specify beautify=yes to make it nicer for a person to read.
- format = when generating a payload, this can be used to override the format. Specify format=xml to cause the output to be xml, or format=json for json. By default, the format will be JSON. If the input is read from an HTTP request, the content type will be used to default the output format, so content-types text/xml or application/xml will cause the output to be treated as xml, anything else will cause the output to be json. The format parameter will have no effect on MDR\_DATAINTO – instead, MDR\_DATAINTO will attempt to determine the format from the content-type (if reading from HTTP) or the contents of the document (when not reading from HTTP.)

Options are specified in a string in the 4<supth</sup parameter to MDR\_DATAGEN or MDR\_DATAINTO, as a space separated list. For example:

## 'countprefix=num\_ nameprefix=name\_ format=json req=no'

A value after the equal-sign may be put in quotes if you need to include spaces in the value. For example:

## 'trace="FILE=/tmp/diagnostic log.txt" req=no'

## <span id="page-183-0"></span>MDRCBLCPY Create COBOL Copybook

Creates a COBOL copybook with schemas used by MDR\_DATAGEN and MDR-DATAINTO functions from MDRFRAME

## 1.6 MDRest4i Commands

### MDRCBLCPY - Create COBOL Copybook

Creates a COBOL copybook with schemas used by MDR\_DATA-GEN and MDR-DATA-INTO functions from MDRFRAME. See [here](#page-183-0) for details of this command and its purpose.

## MDRHTTPAPI - Create API Server

To setup your own HTTP instances for development or production purposes, then prompt the MDRHTTPAPI command. The following screen will appear:

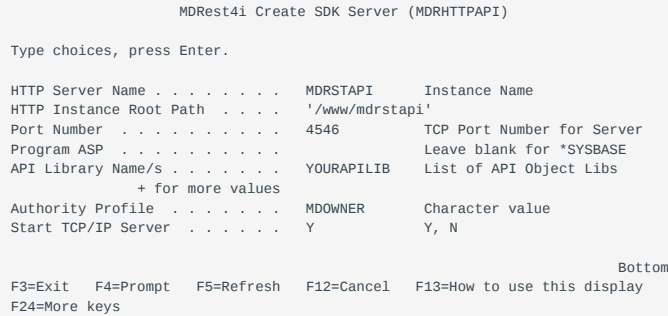

#### Parameter Definitions:

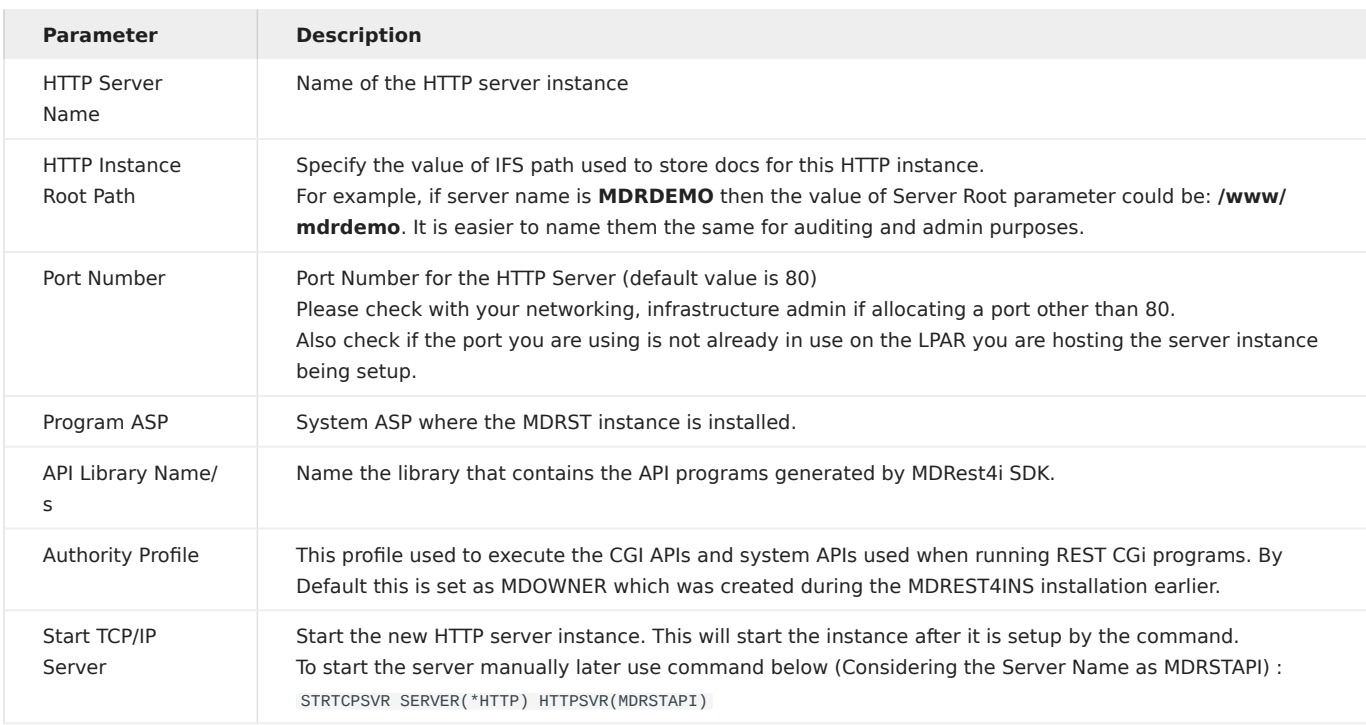

Once the command has successfully executed, you can see the HTTP server instance configuration stored in IFS path using below command (Considering the Server Root as "/www/mdrstapi):

Wrklnk '/www/mdrstapi/conf/httpd.conf'

To see the active jobs running for this server instance use this command on the IBM i:

WRKACTJOB SBS(QHTTPSVR) JOB(MDRSTAPI)

Where "MDRSTAPI" is the server name from the MDRHTTPAPI command above

#### Testing the API Server

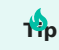

If this is a first time installation, conduct these tests **after** the license installation.

Using a web browser, test the Helloworld REST API shipped with the MDREST4i product and found in library MDRST:

http://[your serverip or host]:[yourport]/mdrapi/mdrhello?firstName=Mike&lastName=Smith&Title=Mr

You should see the following response in the browser:

# {"hello":"hello Mr Mike Smith"}

## MDRRHTTP - Maintain HTTP Servers

This command allows a user to mange the variosu aspects of IBM i Apache HTTP Server instances, created with commands MDRSDKINS, MDRHTTPAPI.

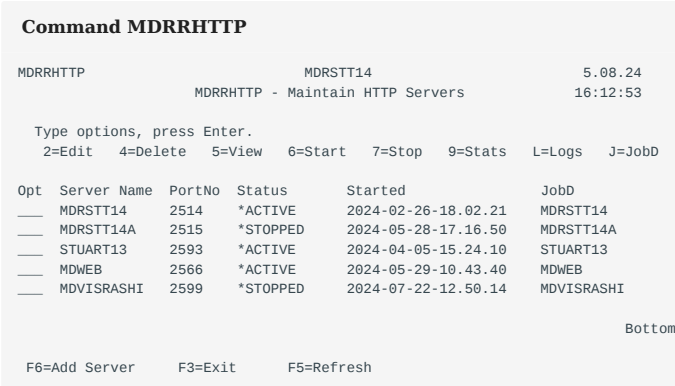

## **Options**

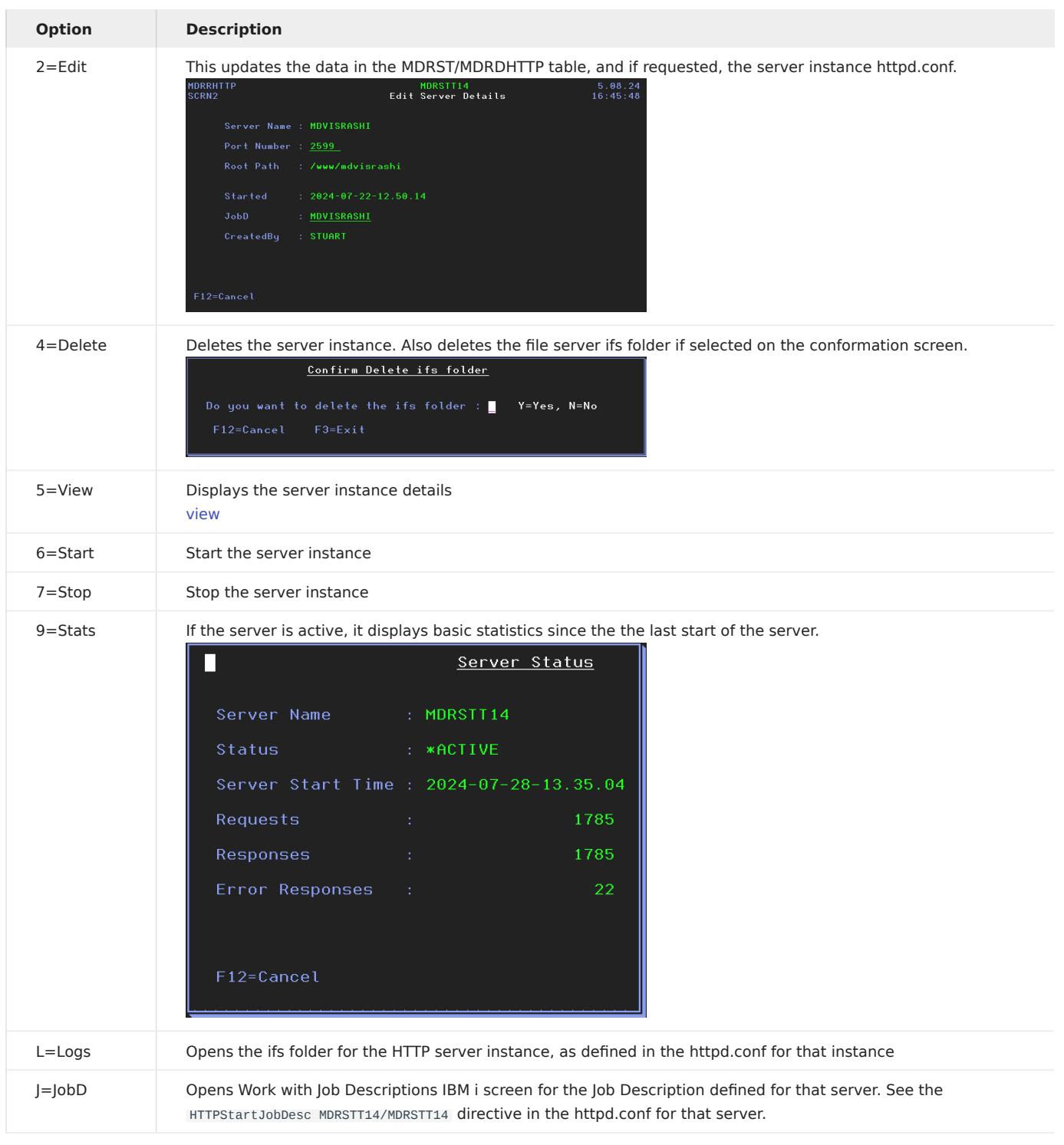

## MDRSDKINS - Install MDRest4i SDK

Details for this command are in the SDK installation page:

## [MDRSDKINS](#page-11-0)

#### MDRSDKTEMP - Init JSON Templates

This command is used to reset the SWAGGER/OAPI templates used by the SDK when creating a new Consumer or Provider specification, back to their shipped state.

### MDRSDKUPD - Updating the SDK Web Application

## Warning

To run this command, the MDRest4i SDK web application must be already installed for this instance. Run command [MDRSDKINS](#page-11-0) to install the SDK web application

The MDRSDKUPD command has no parameters. It only executes if the SDK has already been installed. It backs up the existing config files for the MDRest4i SDK web UI, installs the new code base, and copies back the SDK web UI config files.

The SDK web UI is backed up to IFS folder: /mdrest4i/sdkbu-mdrst

#### **Note**

The backup path is based uon the instance name for MDRest4i. If the MDRest4i instance is 'V14' for example, the backup folder for te SDK update will be: /mdrest4i/sdkbu-mdrst

To run the command:

- ADDLIBLE MDRST •
- MDRSDKUPD command and enter

## MDRSDKUSR - Add/Update SDK User

This command is an alternative to the Site Admin>manage Users option in the SDK web UI.

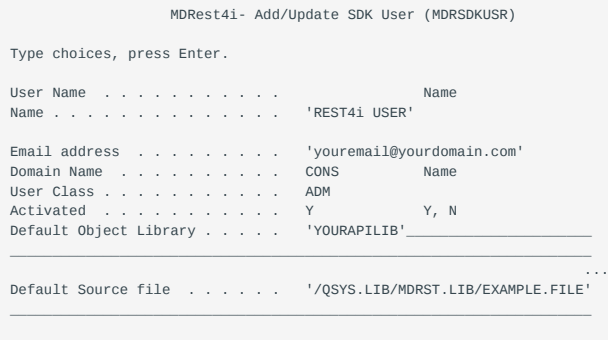

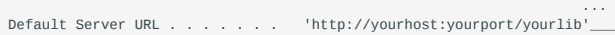

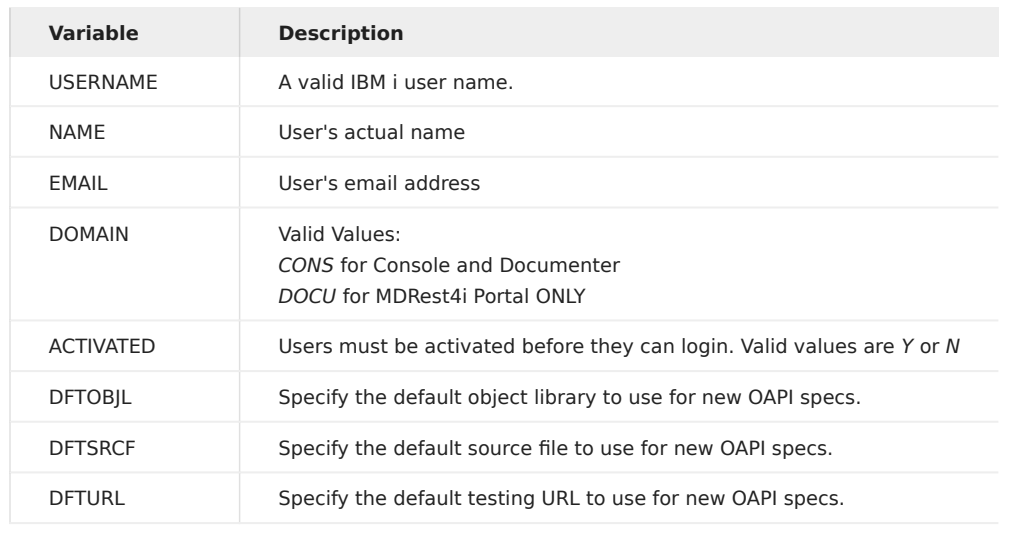

## MDRSTCFG - API configuration

MDRDCFG is a DB 2 table that holds the configuration details of API programs called by MDRAPI. It can be edited programmatically, by using command: MDRST/MDRSTCFG, or by MDCMS Data Group attributes.

It controls the following for each API program(Provider) called by MDRAPI:

- URI resource name to pgm object mapping
- Logging •

To edit details in this file, invoke command MDRST/MDRSCFG

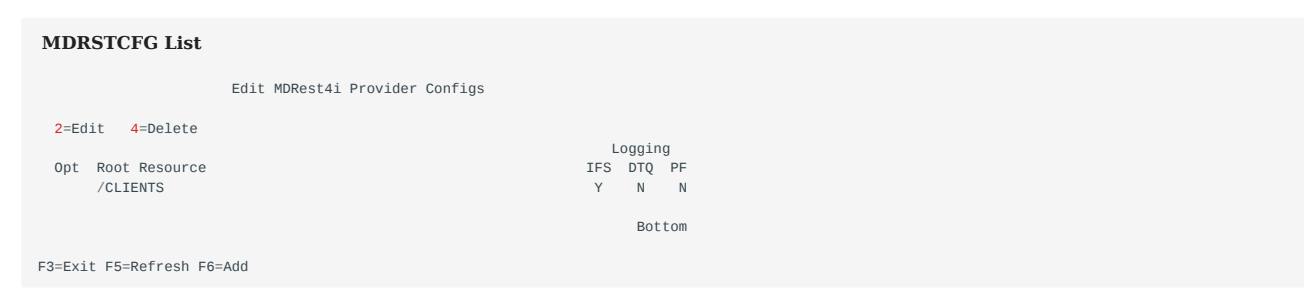

Selecting 2 to edit will bring up the following screen:

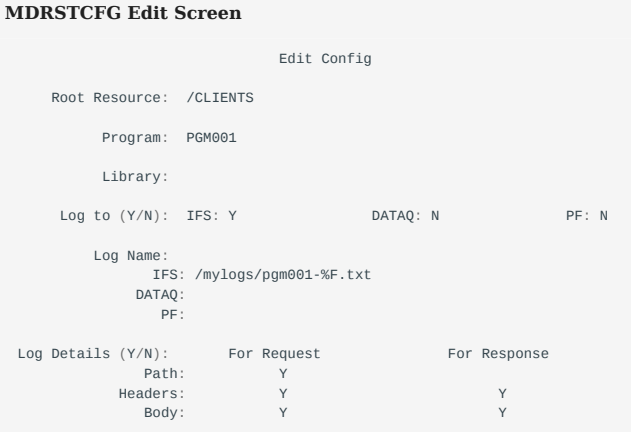

F12=Cancel

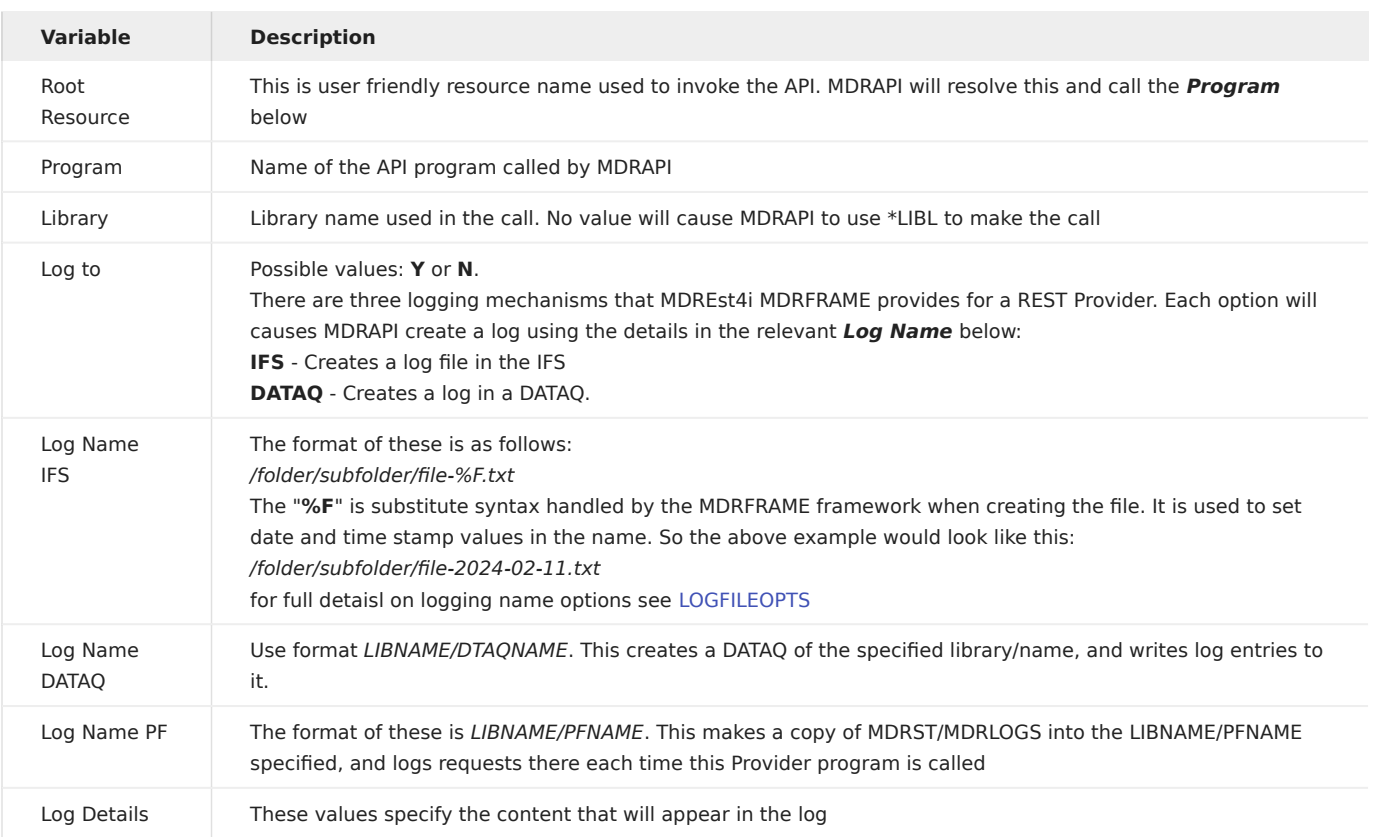